## **RF PCB Toolbox**<sup>™</sup> Reference

# MATLAB®

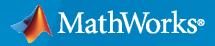

R

**R**2021**b** 

### **How to Contact MathWorks**

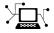

Latest news:

Phone:

www.mathworks.com

Sales and services: www.mathworks.com/sales\_and\_services

User community: www.mathworks.com/matlabcentral

Technical support: www.mathworks.com/support/contact\_us

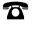

 $\searrow$ 

508-647-7000

### The MathWorks, Inc. 1 Apple Hill Drive Natick, MA 01760-2098

RF PCB Toolbox<sup>™</sup> Reference

© COPYRIGHT 2021 by The MathWorks, Inc.

The software described in this document is furnished under a license agreement. The software may be used or copied only under the terms of the license agreement. No part of this manual may be photocopied or reproduced in any form without prior written consent from The MathWorks, Inc.

FEDERAL ACQUISITION: This provision applies to all acquisitions of the Program and Documentation by, for, or through the federal government of the United States. By accepting delivery of the Program or Documentation, the government hereby agrees that this software or documentation qualifies as commercial computer software or commercial computer software documentation as such terms are used or defined in FAR 12.212, DFARS Part 227.72, and DFARS 252.227-7014. Accordingly, the terms and conditions of this Agreement and only those rights specified in this Agreement, shall pertain to and govern the use, modification, reproduction, release, performance, display, and disclosure of the Program and Documentation by the federal government (or other entity acquiring for or through the federal government) and shall supersede any conflicting contractual terms or conditions. If this License fails to meet the government's needs or is inconsistent in any respect with federal procurement law, the government agrees to return the Program and Documentation, unused, to The MathWorks, Inc.

#### Trademarks

MATLAB and Simulink are registered trademarks of The MathWorks, Inc. See www.mathworks.com/trademarks for a list of additional trademarks. Other product or brand names may be trademarks or registered trademarks of their respective holders.

#### Patents

 $MathWorks\ products\ are\ protected\ by\ one\ or\ more\ U.S.\ patents.\ Please\ see\ www.mathworks.com/patents\ for\ more\ information.$ 

#### **Revision History**

September 2021 Online only

New for Version 1.0 (R2021b)

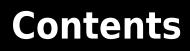

| bjects |
|--------|
|        |
|        |
| - •    |
| ctions |
| C      |

# Objects

### coplanarWaveguide

Create coplanar waveguide transmission line

### Description

Use the **coplanarWaveguide** object to create a coplanar waveguide transmission line. Coplanar waveguide is a common type of transmission line used in any PCB implementation of RF and microwave components. A coplanar waveguide transmission line has a center conductor strip and two ground planes. One ground plane is the layer that acts as the conductor strip and the other ground plane is the bottom layer.

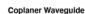

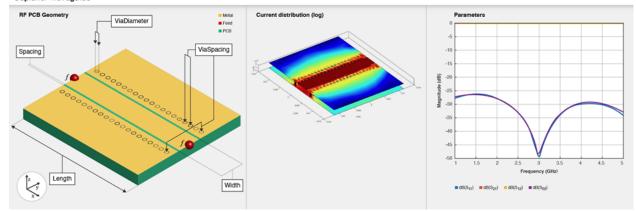

To analyze the behavioral model of a coplanar waveguide transmission line, set the Behavioral property in the sparameters object function to true or 1.

### Creation

### Syntax

cpgw = coplanarWaveguide
cpgw = coplanarWaveguide(Name=Value)

### Description

**cpgw** = **coplanarWaveguide** creates a default coplanar waveguide transmission line with a Teflon substrate. The default property values are for a 50 ohm transmission line.

cpgw = coplanarWaveguide(Name=Value) sets "Properties" on page 1-3 using one or more name-value arguments. For example, coplanarWaveguide(Width=0.0047) creates a coplanar waveguide transmission line of width 0.0047 meters. Properties not specified retain their default values.

### **Properties**

### Length – Length of coplanar waveguide transmission line

0.0231 (default) | positive scalar

Length of the coplanar waveguide transmission line in meters, specified as a positive scalar.

Example: cpgw = coplanarWaveguide(Length=0.0300)

Data Types: double

#### Width — Width of coplanar waveguide transmission line

0.0039 (default) | positive scalar

Width of the coplanar waveguide transmission line in meters, specified as a positive scalar.

Example: cpgw = coplanarWaveguide(Width=0.0047)

Data Types: double

### Spacing — Distance between transmission line and adjacent ground plane

2.0000e-04 (default) | positive scalar

Distance between the transmission line and the adjacent top layer metal of the ground plane, specified as a positive scalar in meters.

Example: cpgw = coplanarWaveguide(Spacing=3.0000e-04)

Data Types: double

### ViaSpacing — Distance between vias

[0.0011 0.0070] (default) | two-element vector

Distance between the vias, specified as a two-element vector of positive elements.

```
Example: cpgw = coplanarWaveguide(ViaSpacing=[0.0021 0.0060])
```

Data Types: double

#### ViaDiameter — Diameter of via

5.0000e-04 (default) | positive scalar

#### Diameter of the via in meters, specified as a positive scalar.

Example: cpgw = coplanarWaveguide(ViaDiameter=7.0000e-04)

Data Types: double

#### Height — Height of coplanar waveguide transmission line

0.0016 (default) | positive scalar

### Height of the coplanar waveguide transmission line from the ground plane, specified as a positive scalar in meters.

Example: cpgw = coplanarWaveguide(Height=0.0020)

Data Types: double

### GroundPlaneWidth — Width of ground plane

0.0300 (default) | positive scalar

### Width of the ground plane in meters, specified as a positive scalar.

```
Example: cpgw = coplanarWaveguide(GroundPlaneWidth=0.0350)
Data Types: double
```

### Substrate — Type of dielectric material

'Teflon' (default) | dielectric object

#### Type of dielectric material used as a substrate, specified as a dielectric object.

```
Example: d = dielectric("FR4"); cpgw = coplanarWaveguide(Substrate=d)
Data Types: string | char
```

### Conductor — Type of metal used in conducting layers

'PEC' (default) | metal object

#### Type of metal used in the conducting layers, specified as a metal object.

```
Example: m = metal("PEC"); cpgw =coplanarWaveguide(Conductor=m)
Data Types: string | char
```

### **Object Functions**

| charge      | Calculate and plot charge distribution                                  |
|-------------|-------------------------------------------------------------------------|
| current     | Calculate and plot current distribution                                 |
| design      | Design coplanar waveguide transmission line around particular frequency |
| feedCurrent | Calculate current at feed port                                          |
| getZ0       | Calculate characteristic impedance of transmission line                 |
| mesh        | Change and view mesh properties of metal or dielectric in PCB component |
| shapes      | Extract all metal layer shapes of PCB component                         |
| show        | Display PCB component structure or PCB shape                            |
| sparameters | Calculate S-parameters for RF PCB objects                               |

### **Examples**

### **Create Default Coplanar Waveguide**

Create a coplanar waveguide transmission line.

```
waveguide = coplanarWaveguide
```

```
waveguide =
  coplanarWaveguide with properties:
        Length: 0.0231
        Width: 0.0039
        Spacing: 2.0000e-04
        ViaSpacing: [0.0011 0.0070]
        ViaDiameter: 5.0000e-04
        Height: 0.0016
    GroundPlaneWidth: 0.0300
        Substrate: [1x1 dielectric]
        Conductor: [1x1 metal]
```

View the coplanar waveguide transmission line.

show(waveguide)

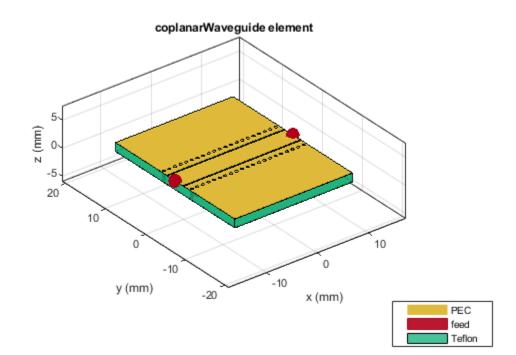

Calculate the S-parameters of the waveguide from 1-10 GHz.

sparam = sparameters(waveguide, 1e9:0.3e9:10e9)

```
sparam =
  sparameters: S-parameters object
      NumPorts: 2
    Frequencies: [31x1 double]
      Parameters: [2x2x31 double]
      Impedance: 50
    rfparam(obj,i,j) returns S-parameter Sij
```

Plot the S-parameters.

rfplot(sparam)

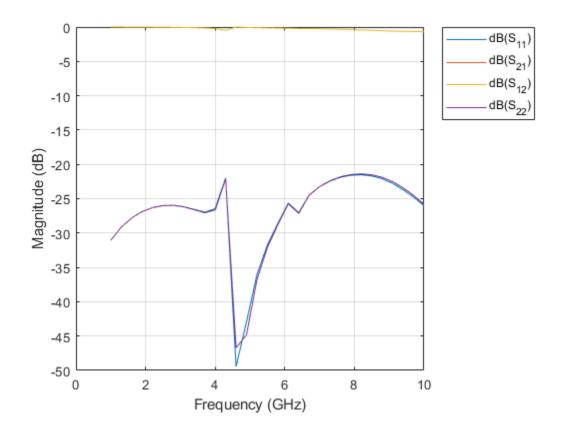

### Behavioral S-parameters of Coplanar Waveguide Transmission Line

Create a coplanar waveguide transmission line using a gold substrate as the dielectric.

```
txem = coplanarWaveguide;
txem.Conductor = metal("Gold");
```

Design the coplanar waveguide at a frequency of 3 GHz, line length of 0.5 meters, and impedence of 75 ohms.

```
txem = design(txem,3e9,LineLength=0.5,Z0=75);
show(txem)
```

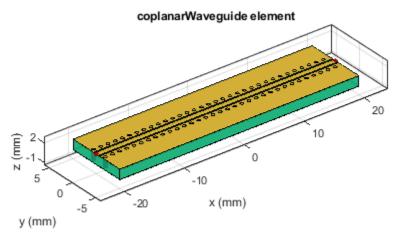

| Gold   |
|--------|
| feed   |
| Teflon |

Compute and plot the behavioral S-parameters of the waveguide.

spar = sparameters(txem,3e9,Behavioral=true);
rfplot(spar)

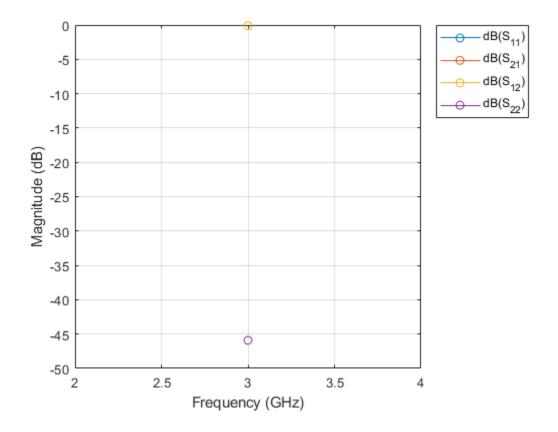

### References

[1] Pozar, David M. *Microwave Engineering*. 4th ed. Hoboken, NJ: Wiley, 2012.

### See Also

microstripLine | coupledMicrostripLine | stripLine | coupledStripLine

### Introduced in R2021b

### microstripLine

Create transmission line in microstrip form

### Description

Use the microstripLine object to create a microstrip transmission line. Microstrip line is a transmission line that is a basic building block for most RF planar microwave devices. You can use this transmission line to connect between two PCB components or to create components such as filters, couplers, and feeding elements of various types of antennas.

A few applications of microstrip transmission lines are:

- Creating matching feed and coupling networks
- Transmitting power from one component to another
- Feeding planar antennas and coupling structures
- · Creating varying inductances or capacitances using open- or short ended- transmission lines

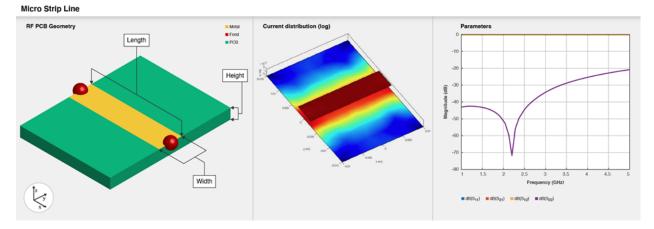

To analyze the behavioral model for a microstrip transmission line, set the Behavioral property in the sparameters function to true or 1.

### Creation

### **Syntax**

```
microstrip = microstripLine
microstrip = microstripLine(Name,Value)
microstrip = microstripLine(txlineobj)
```

### Description

microstrip = microstripLine creates a default microstrip transmission line using a Teflon
substrate.

microstrip = microstripLine(Name,Value) sets properties using one or more name value
pair arguments. For example, microstrip = microstripLine('Length',0.0300) creates a
microstrip line of length 0.0300 meters. Properties not specified retain their default values.

microstrip = microstripLine(txlineobj) creates a microstrip transmission line from the behavioral model of a txlineMicrostrip object in RF Toolbox<sup>TM</sup>.

### **Properties**

### Length — Length of microstrip line in meters

0.0200 (default) | positive scalar

Length of the microstrip line in meters, specified as a positive scalar.

Example: microstrip = microstripLine('Length',0.0300)

Data Types: double

Width - Width of microstrip line in meters

0.0050 (default) | positive scalar

### Width of the microstrip line in meters, specified as a positive scalar.

Example: microstrip = microstripLine('Width',0.00630)

Data Types: double

### Height — Height of microstrip line

0.0016 (default) | positive scalar

Height of the microstrip line from the ground plane in meters, specified as a positive scalar.

In case of a multilayer substrate, you can use the height property to create a microstrip line at the interface of the two dielectrics.

Example: microstrip = microstripLine('Height',0.0015)

Data Types: double

### GroundPlaneWidth — Width of ground plane in meters

0.0300 (default) | positive scalar

Width of the ground plane in meters, specified as a positive scalar.

Example: microstrip = microstripLine('GroundPlaneWidth',0.0400)

Data Types: double

### Substrate — Type of dielectric material

'Teflon' (default) | dielectric object

Type of dielectric material used as a substrate, specified as a dielectric object. For more information, see dielectric. The thickness of the default dielectric material Teflon is 0.0016 m or the same as the height property.

```
Example: d = dielectric('FR4'); microstrip = microstripLine('Substrate',d)
Data Types: string | char
```

### Conductor — Type of metal used in conducting layers

'PEC' (default) | metal object

Type of metal used in conducting layers, specified as a metal object. For more information see metal.

Example: m = metal('PEC'); microstrip = microstripLine('Conductor',m)

Data Types: string | char

### **Object Functions**

| charge      | Calculate and plot charge distribution                                  |
|-------------|-------------------------------------------------------------------------|
| current     | Calculate and plot current distribution                                 |
| design      | Design microstrip transmission line around specified frequency          |
| feedCurrent | Calculate current at feed port                                          |
| getZ0       | Calculate characteristic impedance of transmission line                 |
| layout      | Plot all metal layers and board shape                                   |
| mesh        | Change and view mesh properties of metal or dielectric in PCB component |
| shapes      | Extract all metal layer shapes of PCB component                         |
| show        | Display PCB component structure or PCB shape                            |
| sparameters | Calculate S-parameters for RF PCB objects                               |

### **Examples**

### **Default Microstrip Line**

Create and view a default microstrip transmission line.

```
microstrip = microstripLine
microstrip =
  microstripLine with properties:
        Length: 0.0200
        Width: 0.0050
        Height: 0.0016
GroundPlaneWidth: 0.0300
        Substrate: [1x1 dielectric]
        Conductor: [1x1 metal]
```

show(microstrip)

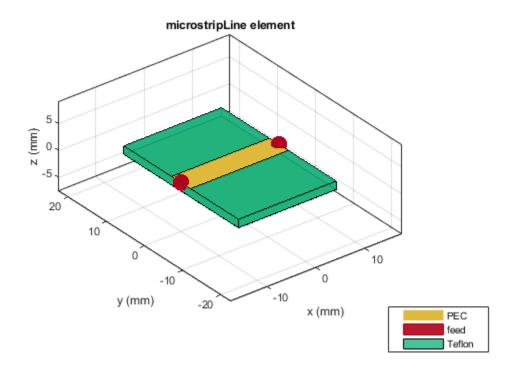

### Microstrip Transmission Line at 3 GHz

Design a microstrip transmission line at 3 GHz, with a characteristic impedance of 70 ohms and a line length 1.5 times the wavelength.

```
microstrip = design(microstripLine,3e9,'Z0',70,'LineLength',1.5)
microstrip =
    microstripLine with properties:
        Length: 0.1132
        Width: 0.0030
        Height: 0.0016
    GroundPlaneWidth: 0.0150
        Substrate: [1×1 dielectric]
        Conductor: [1×1 metal]
```

View the microstrip transmission line.

show(microstrip)

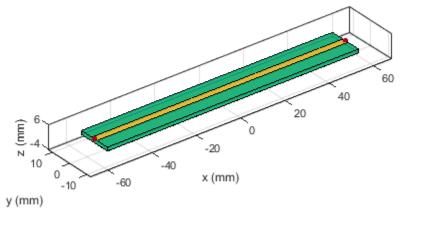

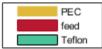

### **Multilayer Dielectric Microstrip Transmission Line**

Create and view a multilayer dielectric microstrip transmission line.

```
microstrip = microstripLine;
microstrip.Substrate = dielectric('Name',{'Teflon','Teflon'},'EpsilonR', ...
[2.1 2.1],'LossTangent',[0 0],'Thickness',[0.8e-3 0.8e-3]);
microstrip.Height = 0.8e-3;
show(microstrip);
```

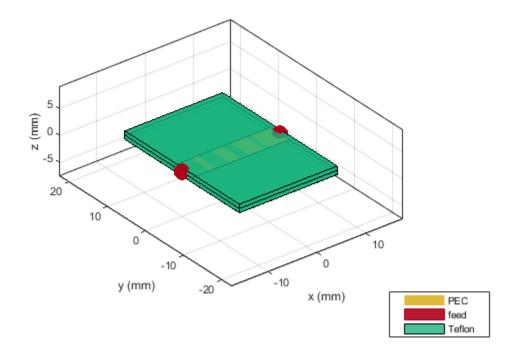

### **Use Behavioral Model to Calculate S-Parameters of Microstrip Cross**

Design a microstrip transmission line at 3 GHz for FR4 substrate.

d = dielectric('FR4'); d.LossTangent = 0; m = design(microstripLine('Substrate',d),3e9,'Z0',75,... 'LineLength',0.5);

Create a microstrip cross.

```
layer2d = traceCross('Length',[m.Length m.Length], ...
'Width',[m.Width m.Width]);
```

Convert the cross trace to a PCB component.

```
robj = pcbComponent(layer2d);
robj.BoardThickness = m.Substrate.Thickness;
robj.Layers{2} = m.Substrate;
show(robj)
```

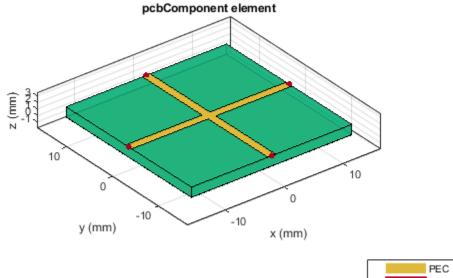

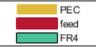

Define frequency points to calculate the s-parameters.

freq = (1:3:40)\*100e6;

Calculate the s-parameters of the cross trace using the behavioral model.

```
Sckt = sparameters(robj,freq,'Behavioral',true);
```

```
Warning: Behavioral model is valid only when EpsilonR is 9.9.
```

Calculate the s-parameters of the cross trace using the electromagnetic solver.

Sem = sparameters(robj,freq);

References:

- 1 Ramesh Garg & I. J. Bahl (1978) Microstrip discontinuities, International Journal of Electronics, 45:1, 81-87, DOI: <u>10.1080/00207217808900883</u>
- 2 Wadell, Brian C. *Transmission Line Design Handbook*. The Artech House Microwave Library. Boston: Artech House, 1991.

### Use Behavioral Model to Calculate S-Parameters of Mitered Bend Microstrip

Create mitered bend microstrip.

```
m = design(microstripLine,6e9,"Z0",75);
layer2d = bendMitered('Length',[m.Length/2 m.Length/2],...
"Width",[m.Width m.Width],'MiterDiagonal',sqrt(2)*m.Width);
robj = pcbComponent(layer2d);
robj.BoardThickness = m.Substrate.Thickness;
robj.Layers{2} = m.Substrate;
show(robj)
```

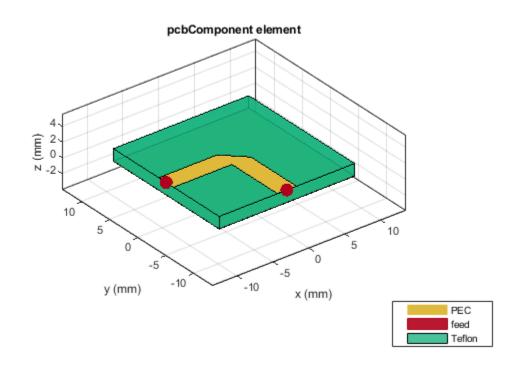

Compute and plot s-parameters.

```
freq = (1:2:60)*100e6;
Sckt = sparameters(robj,freq,'Behavioral',true);
Sem = sparameters(robj,freq);
rfplot(Sckt,1,1,'db','-s')
hold on
rfplot(Sem,1,1,'db','-x')
```

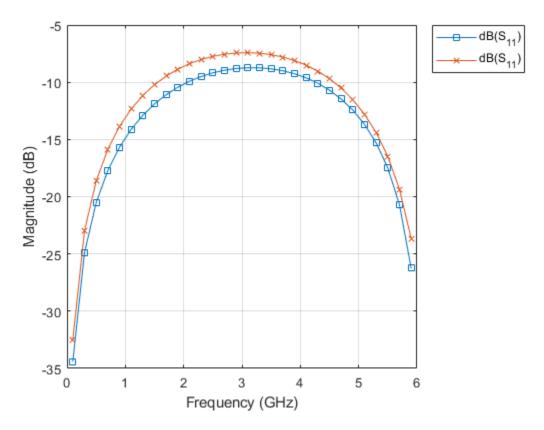

Reference:

M. Kirschning, R. H. Jansen and N. H. L. Koster, "Measurement and Computer-Aided Modeling of Microstrip Discontinuities by an Improved Resonator Method," 1983 IEEE MTT-S International Microwave Symposium Digest, Boston, MA, USA, 1983, pp. 495-497, doi: 10.1109/MWSYM.1983.1130959.

### References

 Pozar, David M. Microwave Engineering / David M. Pozar, University of Massachusetts at Amherst, 2012. https://public.ebookcentral.proquest.com/choice/publicfullrecord.aspx? p=2064708.

### See Also

coplanarWaveguide | coupledMicrostripLine

### Introduced in R2021b

### spiralInductor

Create spiral inductor in four different shapes

### Description

Use the spiralInductor object to create a spiral inductor in one of four different shapes: square, circle, hexagon, or octagon. The spiral inductor is a two-port planar inductor with a single or multiple dielectric layers. A turn in a spiral inductor is the length of a complete 360-degree revolution. Spiral inductor filaments have uniform spacing and width throughout the structure. Spiral inductors are an integral part of many radio-frequency and microwave circuits, acting as resonant elements or chokes. The inductor feed can be configured in one of the following two ways:

- The input and output ports are punched through at the same layer.
- The input port is routed out from the layer below the inductor by a via hole. The output port is extended to the end of the dielectric in the same layer.

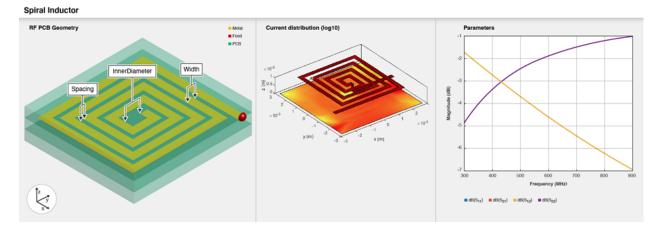

To analyze the behavioral model of a spiral inductor, set the Behavioral property in the sparameters function to true or 1.

### Creation

### Syntax

```
inductor = spiralInductor
inductor = spiralInductor(Name=Value)
```

### Description

inductor = spiralInductor creates a square spiral planar inductor. The default properties are for a resonant frequency of 600 MHz.

inductor = spiralInductor(Name=Value) sets "Properties" on page 1-19 using one or more name-value arguments. For example, spiralInductor(SpiralShape="Octagon") creates an octagonal spiral inductor. Properties not specified retain their default values.

### **Properties**

### SpiralShape — Shape of spiral inductor

"Square" (default) | "Circle" | "Hexagon" | "Octagon"

Shape of the spiral inductor, specified as either "Square", "Circle", "Hexagon", or "Octagon".

```
Example: inductor = spiralInductor(SpiralShape="Circle")
```

Data Types: string | char

#### InnerDiameter — Inner diameter of polygon along edge

5.0000e-04 (default) | positive scalar

Inner diameter of the polygon along the edge in meters, specified as a positive scalar.

```
Example: inductor = spiralInductor(InnerDiameter=8.0000e-04)
```

Data Types: double

Width — Strip width 2.5000e-04 (default) | positive scalar

#### Strip width in meters, specified as a positive scalar.

```
Example: inductor = spiralInductor(Width=3.8000e-04)
```

Data Types: double

#### Spacing — Distance between strips

2.5000e-04 (default) | positive scalar

Distance between the strips in meters, specified as a positive scalar.

```
Example: inductor = spiralInductor(Spacing=3.8000e-04)
```

Data Types: double

#### NumTurns — Number of turns in spiral inductor

4 (default) | positive scalar

Number of turns in the spiral inductor, specified as a positive scalar. You can specify a minimum of 1 turn and a maximum of 12 turns. One turn length is the length of a complete 360-degree revolution.

Example: inductor = spiralInductor(NumTurns=6)

Data Types: double

#### Height — Height from ground plane to inductor

0.0010 (default) | positive scalar

Height from the ground plane to the inductor in meters, specified as a positive scalar.

Example: inductor = spiralInductor(Height=0.0056)

Data Types: double

### GroundPlaneLength — Length of ground plane

0.0056 (default) | positive scalar

Length of the ground plane in meters, specified as a positive scalar. This object does not support infinite ground plane length.

Example: inductor = spiralInductor(GroundPlaneLength=0.046)

Example: double

### GroundPlaneWidth — Width of ground plane

0.0056 (default) | positive scalar

Width of the ground plane in meters, specified as a positive scalar. This object does not support infinite ground plane width.

Example: inductor = spiralInductor(GroundPlaneWidth=0.046)

Example: double

### Substrate — Type of dielectric material

dielectric object

Type of dielectric material used as a substrate, specified as a **dielectric** object. The default value is a **dielectric** object with these properties:

- Name—{'RTDuroid', 'RTDuroid', 'RTDuroid'}
- EpsilonR—[3.66,3.66,3.66]
- LossTangent-[0.0013,0.0013,0.0013]
- Thickness-[0.508e-3,0.508e-3,0.508e-3]

```
Example: d = dielectric("FR4"); inductor = spiralInductor(Substrate=d)
```

Data Types: string | char

### Conductor — Type of metal used in conducting layers

'Copper' (default) | metal object

Type of metal used in the conducting layers, specified as a metal object.

Example: m = metal("PEC"); inductor = spiralInductor(Conductor=m)
Data Types: string | char

### **Object Functions**

| charge      | Calculate and plot charge distribution                                  |
|-------------|-------------------------------------------------------------------------|
| current     | Calculate and plot current distribution                                 |
| feedCurrent | Calculate current at feed port                                          |
| getZ0       | Calculate characteristic impedance of transmission line                 |
| inductance  | Calculate inductance                                                    |
| layout      | Plot all metal layers and board shape                                   |
| mesh        | Change and view mesh properties of metal or dielectric in PCB component |
| shapes      | Extract all metal layer shapes of PCB component                         |
| show        | Display PCB component structure or PCB shape                            |
| sparameters | Calculate S-parameters for RF PCB objects                               |
|             |                                                                         |

### **Examples**

### **Create Default Spiral Inductor**

Create and view a default spiral inductor.

```
inductor = spiralInductor
inductor =
spiralInductor with properties:
    SpiralShape: 'Square'
    InnerDiameter: 5.0000e-04
    Width: 2.5000e-04
    Spacing: 2.5000e-04
    NumTurns: 4
    Height: 0.0010
GroundPlaneLength: 0.0056
    GroundPlaneWidth: 0.0056
    Substrate: [1x1 dielectric]
    Conductor: [1x1 metal]
```

### show(inductor)

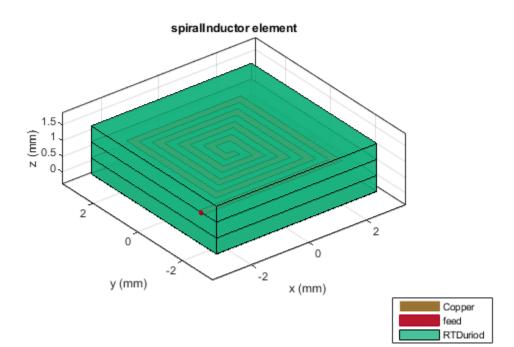

### **Octagonal Spiral Inductor**

Create and view a two-turn octagonal spiral inductor. Enable edge feed for this inductor.

```
inductor = spiralInductor(SpiralShape="Octagon",NumTurns=2);
show(inductor)
```

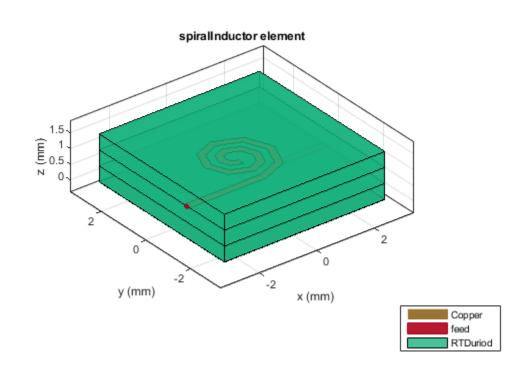

Measure the inductance of the inductor.

figure
inductance(inductor,600e6)

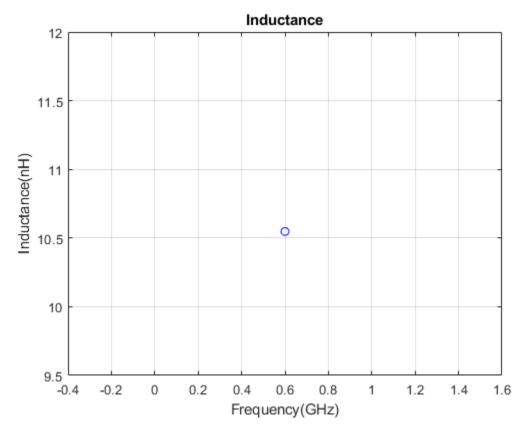

ind = inductance(inductor,600e6)

ind = 1.0548e-08

### Analyze Spiral Inductor Using Behavioral S-parameters

Create a spiral inductor using gold as the conductor.

```
inductor = spiralInductor;
inductor.Conductor = metal("Gold");
show(inductor)
```

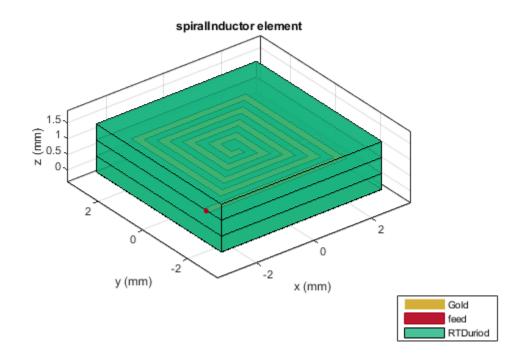

Compute and plot the behavioral S-parameters of the inductor at 600 MHz.

spar = sparameters(inductor,600e6,Behavioral=true);
rfplot(spar)

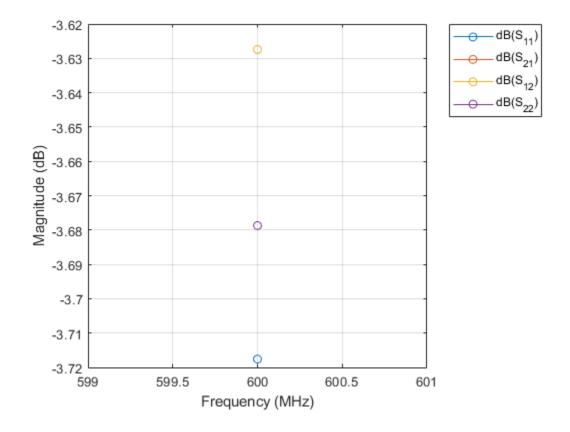

### **More About**

### **Parametric Analysis Guidelines**

- The inductance of a spiral inductor is directly proportional to the physical parameters such as NumTurns, Spacing, and Width.
- The decrease in the width reduces the capacitance between the turns of the inductor.

### Inductor Length and Area

Inductor length equation:

$$inductorlength = NumTurns*Davg*N*tan\left(rac{\pi}{N}
ight)$$

where,

• *N* = Number of sides of the polygon

• 
$$D_{avg} = \frac{(d_{out} - d_{in})}{(d_{out} + d_{in})}$$

### References

- [1] Beeresha, R.S., A.M. Khan, and H.V. Manjunatha Reddy. "The Design and EM-Simulation of Square Spiral Inductor Using Simple Equations." *Materials Today: Proceedings* 5, no. 4 (2018): 10875–82. https://doi.org/10.1016/j.matpr.2018.05.074.
- [2] Mohan, S.S., M. del Mar Hershenson, S.P. Boyd, and T.H. Lee. "Simple Accurate Expressions for Planar Spiral Inductances." *IEEE Journal of Solid-State Circuits* 34, no. 10 (October 1999): 1419–24. https://doi.org/10.1109/4.792620.

### See Also

interdigitalCapacitor

Introduced in R2021b

### stripLine

Create transmission line in strip form

### Description

Use the stripLine object to create a transmission line in the strip form. Striplines are high speed transmission lines used for routing various RF components in the inner layers of a multi-layer printer circuit board (PCB). The structure consists of a transmission line trace surrounded by dielectric material suspended between two ground planes.

For the electromagnetic (EM) interactions between the ground planes, the feed is located in the middle of the strip and a via connects the top of the ground plane to the strip line.

Types and applications of stripline routing techniques:

- Symmetric or Plain Transmission lines routed on the internal layers
- Asymmetric Transmission lines not centrally embedded in the ground plane. Asymmetric striplines are placed closed to one of the ground planes. When routing signals the closer ground plane is used for reference for the stripline to ensure stronger return signal.
- Edge-Coupled Routing technique used for differential pairs. It has the same structure as the symmetric stripline routing but with trace spacing for the differential pair.
- **Broadside-Coupled** Routing technique used for differential pairs but stacked one on top of the other.
- Suspended Printed stripline with a strip conductor centered between two parallel ground planes, placed on a dielectric surface. The substrate is suspended in a metal closer. The major portion of the EM field is confined to the air gaps between dielectric substrates and ground planes

### Creation

### Syntax

```
strip = stripLine
strip = stripLine('propety1',value1,'property2',value2...)
```

### Description

strip = stripLine creates a default strip transmission line. The default dimensions are for a
frequency range of 1 GHz to 5 GHz. The default transmission line lies in the X-Y plane.

```
strip = stripLine('propety1',value1,'property2',value2...) sets properties using one
or more name value pair arguments. For example, strip = stripLine('Length',0.0300)
creates a strip transmission line of length 0.0300 meters. Properties not specified retain their default
values.
```

### **Properties**

### Length — Length of strip line

0.0202 (default) | positive scalar

Length of the strip line in meters, specified as a positive scalar.

Example: strip = stripLine('Length',0.0300)

Data Types: double

### Width — Width of strip line

0.0027 (default) | positive scalar

### Width of the strip line in meters, specified as a positive scalar.

Example: strip = stripLine('Width',0.0037)

Data Types: double

### Height — Height of strip line

0.0016 (default) | positive scalar

Height of the strip line in meters, specified as a positive scalar.

```
Example: strip = stripLine('Height',0.0026)
```

Data Types: double

### GroundPlaneWidth — Width of ground plane

0.0150 (default) | positive scalar

### Width of the ground plane in meters, specified as a positive scalar.

Example: strip = stripLine('GroundPlaneWidth',0.0350)

Data Types: double

### Substrate — Type of dielectric material

'RT-Duriod' (default) | dielectric object

Type of dielectric material used as a substrate, specified as a dielectric object. The values of the default dielectric material are: ('Name', {'RT-Duriod'}, 'EpsilonR',2.2, 'LossTangent',0.001, 'Thickness',0.0032) For more information see dielectric.

Example: d = dielectric('FR4'); strip = stripLine('Substrate',d)

Data Types: string | char

### Conductor — Type of metal used for conducting layers

'PEC' (default) | metal object

Type of metal used for conducting layers, specified as a metal object. For more information see metal.

```
Example: m = metal('PEC'); strip = stripLine('Conductor',m)
Data Types: string | char
```

### **Object Functions**

| charge      | Calculate and plot charge distribution                                  |
|-------------|-------------------------------------------------------------------------|
| current     | Calculate and plot current distribution                                 |
| design      | Design symmetric strip transmission line around given frequency         |
| feedCurrent | Calculate current at feed port                                          |
| getZ0       | Calculate characteristic impedance of transmission line                 |
| mesh        | Change and view mesh properties of metal or dielectric in PCB component |
| show        | Display PCB component structure or PCB shape                            |
| sparameters | Calculate S-parameters for RF PCB objects                               |

### Examples

### **Default Strip Line Transmission Line**

Create and view a transmission line in the form of a strip.

```
txstrip = stripLine
txstrip =
  stripLine with properties:
        Length: 0.0202
        Width: 0.0027
        Height: 0.0016
GroundPlaneWidth: 0.0150
        Substrate: [1×1 dielectric]
        Conductor: [1×1 metal]
```

show(txstrip)

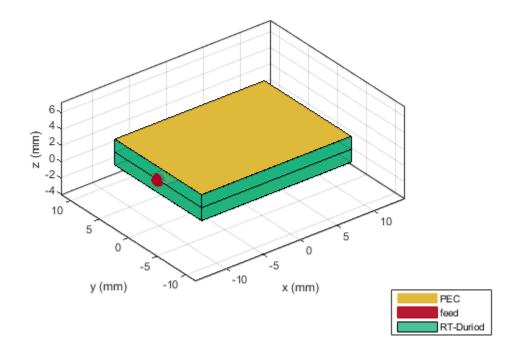

### Plot S-parameters of Stripline Transmission Line

Create a stripline transmission line of length 16.84 mm.

sline = stripLine('Length',16.84e-3);

View the transmission line.

show(sline)

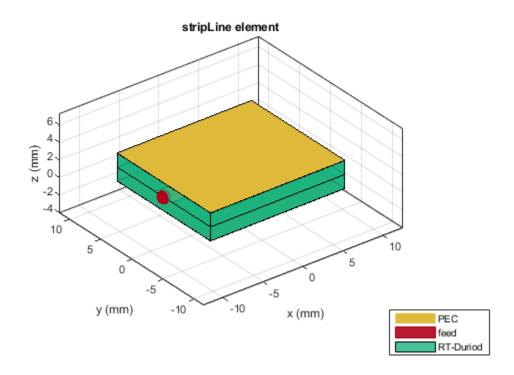

Plot the s-parameters of the transmission line.

spar = sparameters(sline,linspace(le9,3e9,11));
rfplot(spar);

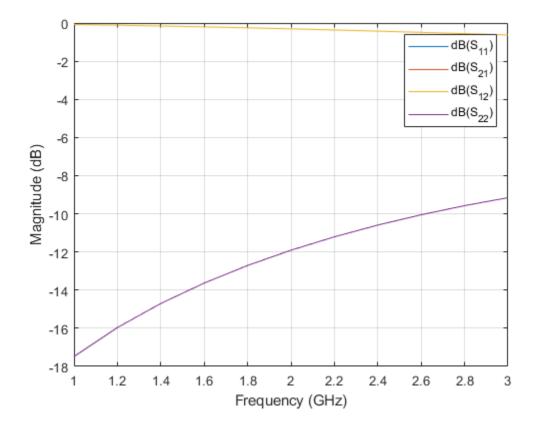

### **More About**

### **Parametric Analysis**

- Decrease the dimensions of the line such as length and width to increase the operating frequency.
- Vary the width of the line to control the characteristic impedance of the line.
- FeedDiameter cannot be increased more than the width of the strip.

### See Also

coplanarWaveguide | coupledMicrostripLine | coupledStripLine | microstripLine

### Introduced in R2021b

# wilkinsonSplitter

Create Wilkinson splitter in microstrip form on X-Y plane

# Description

Use the wilkinsonSplitter object to create a Wilkinson power splitter in microstrip form on the X-Y plane. The Wilkinson power splitter is the most common type of power divider. It is a lossless power divider and provides matching at all ports. The isolation between the output ports is achieved using a 2\*Z0 resistor connected between the output ports. The Wilkinson splitter is used in transmitters, receivers, power combining applications, and in devices measuring the power of a test signal.

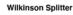

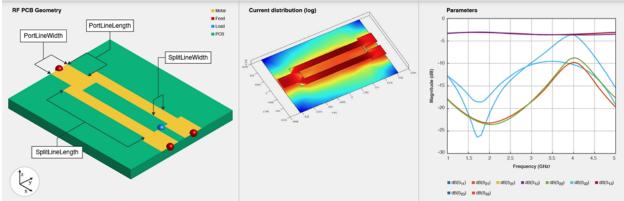

# Creation

# Syntax

```
splitter = wilkinsonSplitter
splitter = wilkinsonSplitter(Name=Value)
```

# Description

splitter = wilkinsonSplitter creates a Wilkinson splitter with a Teflon substrate. The default
property values are for an operating frequency of 1.8 GHz.

splitter = wilkinsonSplitter(Name=Value) sets "Properties" on page 1-33 using one or more name-value arguments. For example, wilkinsonSplitter(PortLineLength=0.0300) creates a Wilkinson splitter with an input and output line length of 0.0300 meters. Properties not specified retain their default values.

# **Properties**

Shape — Shape of Wilkinson splitter
"Rectangular" (default) | "Circular"

## Shape of the Wilkinson splitter, specified as "Rectangular" or "Circular".

```
Example: splitter = wilkinsonSplitter(Shape="Circular")
Data Tamas charlestning
```

Data Types: char | string

## PortLineLength — Length of input and output line

0.0060 (default) | positive scalar

## Length of the input and the output line in meters, specified as a positive scalar.

Example: splitter = wilkinsonSplitter(PortLineLength=0.0070)

Data Types: double

## PortLineWidth — Width of input and output line

0.0049 (default) | positive scalar

## Width of the input and the output line in meters, specified as a positive scalar.

```
Example: splitter = wilkinsonSplitter(PortLineWidth=0.0070)
```

Data Types: double

## SplitLineLength — Length of 70-ohm line

0.0300 (default) | positive scalar

Length of the 70-ohm line in meters, specified as a positive scalar. The typical length of a Wilkinson splitter is  $\lambda/4$ .

Example: splitter = wilkinsonSplitter(SplitLineLength=0.0570)

Data Types: double

## SplitLineWidth — Width of 70-ohm line

0.0028 (default) | positive scalar

## Width of the 70-ohm line in meters, specified as a positive scalar.

```
Example: splitter = wilkinsonSplitter(SplitLineWidth=0.00780)
```

Data Types: double

# ResistorLength — Length of resistor

0.0020 (default) | positive scalar

Length of the resistor in meters, specified as a positive scalar. The resistor length determines the distance between the output ports.

Example: splitter = wilkinsonSplitter(ResistorLength=0.0050)

Data Types: double

## **Resistance** — **Resistance** value

100 (default) | positive scalar

Resistance value in ohms, specified as a positive scalar. The default value is for an equal-split Wilkinson splitter.

```
Example: splitter = wilkinsonSplitter(Resistance=50)
```

Data Types: double

#### Height — Height of Wilkinson splitter from ground plane

0.0016 (default) | positive scalar

Height of the Wilkinson splitter from the ground plane in meters, specified as a positive scalar. In the case of a multilayer substrate, you can use the Height property to create a Wilkinson splitter where the two dielectrics interface.

Example: splitter = wilkinsonSplitter(Height=0.0076)

Data Types: double

#### GroundPlaneWidth — Width of ground plane in meters

0.0300 (default) | positive scalar

## Width of the ground plane in meters, specified as a positive scalar.

Example: splitter = wilkinsonSplitter(GroundPlaneWidth=0.046)

Example: double

#### Substrate — Type of dielectric material

'Teflon' (default) | dielectric object

Type of dielectric material used as a substrate, specified as a **dielectric** object. The thickness of the default dielectric material Teflon is 0.0016 m or the same value as the Height property.

Example: d = dielectric("FR4"); splitter = wilkinsonSplitter(Substrate=d)

Data Types: string | char

#### Conductor — Type of metal used in conducting layers

'Copper' (default) | metal object

Type of metal used in the conducting layers, specified as a metal object.

```
Example: m = metal("PEC"); splitter = wilkinsonSplitter(Conductor=m)
Data Types: string | char
```

# **Object Functions**

| charge      | Calculate and plot charge distribution                                  |
|-------------|-------------------------------------------------------------------------|
| current     | Calculate and plot current distribution                                 |
| design      | Design Wilkinson splitter around specified frequency                    |
| feedCurrent | Calculate current at feed port                                          |
| layout      | Plot all metal layers and board shape                                   |
| mesh        | Change and view mesh properties of metal or dielectric in PCB component |
| shapes      | Extract all metal layer shapes of PCB component                         |
| show        | Display PCB component structure or PCB shape                            |
| sparameters | Calculate S-parameters for RF PCB objects                               |

# **Examples**

## **Create Default Wilkinson Splitter**

Create and view a default Wilkinson splitter on the X-Y plane.

```
splitter = wilkinsonSplitter
```

#### show(splitter)

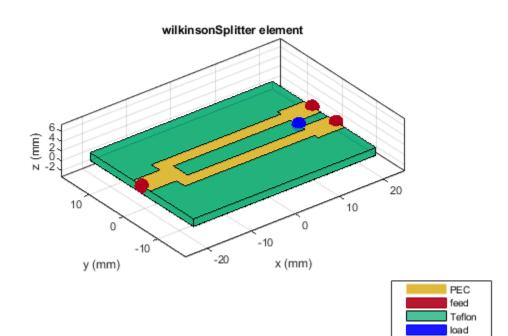

Calculate and plot the S-parameters of the splitter at 3 GHz.

```
spar=sparameters(splitter,3e9);
figure
rfplot(spar);
```

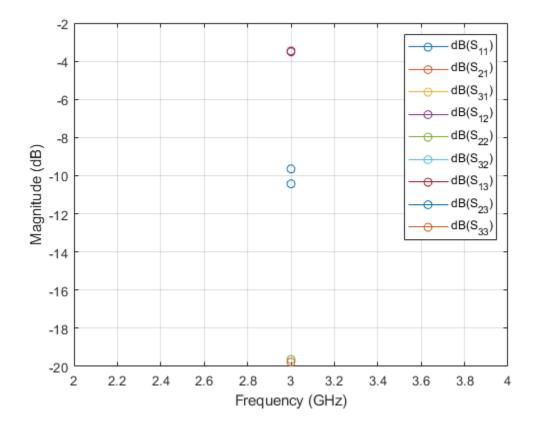

## **Create Multilayer Wilkinson Splitter**

Create and view a multilayer Wilkinson splitter.

```
sub = dielectric(Name=["Teflon","Teflon"],EpsilonR=[2.1 2.1], ...
LossTangent=[0 0],Thickness=[0.8e-3 0.8e-3]);
splitter = wilkinsonSplitter(Height=0.8e-3,Substrate=sub);
show(splitter)
```

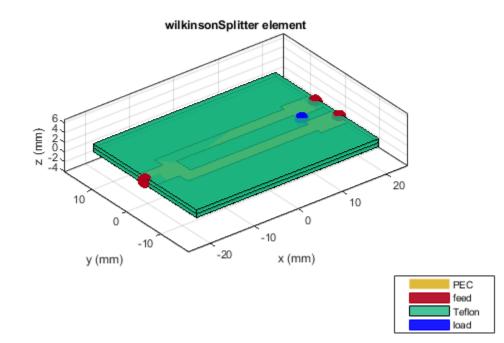

Plot the charge and current on this splitter at 3 GHz.

figure charge(splitter,3e9)

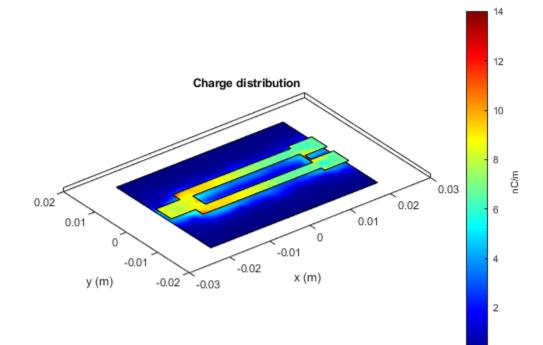

figure current(splitter,3e9)

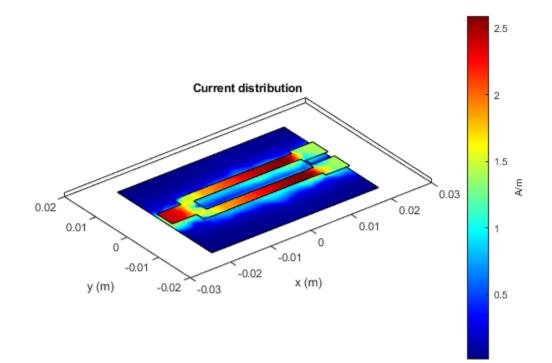

# References

[1] Pozar, David M. *Microwave Engineering*. 4th ed. Hoboken, NJ: Wiley, 2012.

# See Also

wilkinsonSplitterUnequal

Introduced in R2021b

# couplerRatrace

Create equal-split rat-race coupler or 180-degree-ring hybrid

# Description

Use the **couplerRatrace** object to create an equal-split rat-race coupler or a 180-degree-ring hybrid.

Coupler Ratrace

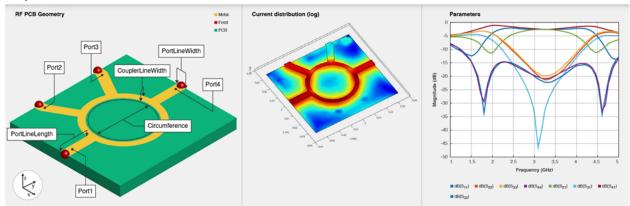

The rat-race coupler is used as a splitter with a phase shift. When given two inputs, the coupler can create sum and difference ports for added and subtracted power. It also acts as an interface between transmitters and receivers for integrating with an antenna and in building circuits with complex functionality like a comparator with sum and difference ports.

There are four ports and the circumference is  $1.5 \lambda$ . The phase shift between the output ports is 180 degrees. When you apply an input at port 1, port 2 and port 4 are coupled ports, where the output has a phase difference of 180 degrees, and port 3 is the isolated port. When you apply an input at port 3, the output is split equally with same phase at port 2 and port 4.

# Creation

# Syntax

coupler = couplerRatrace
coupler = couplerRatrace(Name=Value)

# Description

**coupler = couplerRatrace** creates a rat-race coupler. The default property values are for a frequency of 3 GHz.

coupler = couplerRatrace(Name=Value) sets "Properties" on page 1-42 using one or more name-value arguments. For example, couplerRatrace(PortLineLength=0.0286) creates a ratrace coupler with a port line length of 0.0286 meters. Properties not specified retain their default values.

# **Properties**

#### PortLineLength — Length of input and output line

0.0186 (default) | positive scalar

Length of the input and the output line in meters, specified as a positive scalar.

Example: coupler = couplerRatrace(PortLineLength=0.0286)

Data Types: double

## PortLineWidth — Width of input and output line

0.0050 (default) | positive scalar

Width of the input and the output line in meters, specified as a positive scalar.

Example: coupler = couplerRatrace(PortLineWidth=0.0070)

Data Types: double

#### CouplerLineWidth — Width of coupler line

0.0030 (default) | positive scalar

Width of the coupler line in meters, specified as a positive scalar. The default value is for a  $\lambda/4$  line with an impedance of Zo/sqrt(2) ohms.

Example: coupler = couplerRatrace(CouplerLineWidth=0.0070)

Data Types: double

#### Circumference — Length of coupler line

0.1110 (default) | positive scalar

Length of the coupler line in meters, specified as a positive scalar. The default value is for a 1.5  $\lambda$  line with an impedance of Zo/sqrt(2) ohms.

Example: coupler = couplerRatrace(Circumference=0.2303)

Data Types: double

## Height — Height of rat-race coupler from ground plane

0.0016 (default) | positive scalar

Height of the rat-race coupler from the ground plane in meters, specified as a positive scalar.

In the case of a multilayer substrate, you can use the Height property to create a rat-race coupler where the two dielectrics interface.

Example: coupler = couplerRatrace(Height=0.0015)

Data Types: double

## Substrate — Type of dielectric material

'Teflon' (default) | dielectric object

Type of dielectric material used as a substrate, specified as a **dielectric** object. The thickness of the default dielectric material Teflon is 0.0016 m or the same as the Height property.

Example: d = dielectric("FR4"); coupler = couplerRatrace(Substrate=d)

Data Types: string | char

## Conductor — Type of metal used in conducting layers

'Copper' (default) | metal object

Type of metal used in the conducting layers, specified as a metal object.

```
Example: m = metal("PEC"); coupler = couplerRatrace(Conductor=m)
```

Data Types: string | char

# **Object Functions**

| charge      | Calculate and plot charge distribution                                  |
|-------------|-------------------------------------------------------------------------|
| current     | Calculate and plot current distribution                                 |
| design      | Design rat-race coupler around specified frequency                      |
| feedCurrent | Calculate current at feed port                                          |
| getZ0       | Calculate characteristic impedance of transmission line                 |
| layout      | Plot all metal layers and board shape                                   |
| mesh        | Change and view mesh properties of metal or dielectric in PCB component |
| shapes      | Extract all metal layer shapes of PCB component                         |
| show        | Display PCB component structure or PCB shape                            |
| sparameters | Calculate S-parameters for RF PCB objects                               |

# **Examples**

#### **Create Default Rat-Race Coupler**

Create and view a default rat-race coupler.

```
ratrace = couplerRatrace
```

```
ratrace =
    couplerRatrace with properties:
```

```
PortLineLength: 0.0186
PortLineWidth: 0.0050
CouplerLineWidth: 0.0030
Circumference: 0.1110
Height: 0.0016
Substrate: [1x1 dielectric]
Conductor: [1x1 metal]
```

show(ratrace)

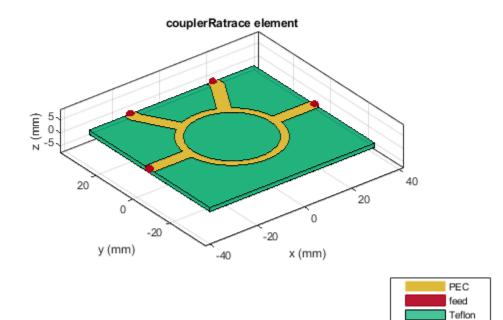

## **Calculate Current Distribution on Rat-Race Coupler**

Create a rat-race coupler with default properties.

```
coupler = couplerRatrace;
```

Set the excitation voltage and the phase angle at the ports of the coupler.

```
v = voltagePort(4)
```

```
v =
voltagePort with properties:
NumPorts: 4
FeedVoltage: [1 0 0 0]
FeedPhase: [0 0 0 0]
PortImpedance: 50
v.FeedVoltage = [1 0 1 0]
v =
voltagePort with properties:
```

```
NumPorts: 4
```

```
FeedVoltage: [1 0 1 0]
FeedPhase: [0 0 0 0]
PortImpedance: 50
v.FeedPhase = [90 0 270 0]
v =
voltagePort with properties:
NumPorts: 4
FeedVoltage: [1 0 1 0]
FeedPhase: [90 0 270 0]
PortImpedance: 50
```

Calculate and plot the current on the coupler at 3 GHz.

figure
current(coupler,3e9,Excitation=v)

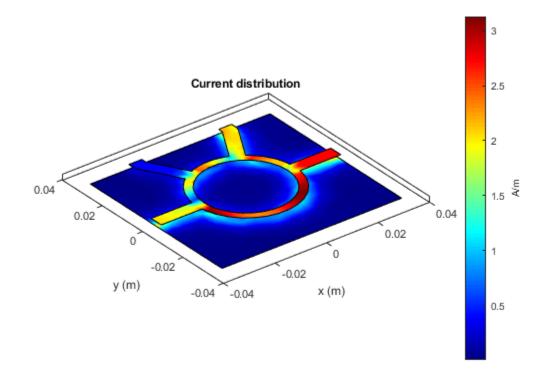

# References

[1] Pozar, David M. *Microwave Engineering*. 4th ed. Hoboken, NJ: Wiley, 2012.

# See Also

couplerBranchline

# Introduced in R2021b

# couplerBranchline

Create branch line coupler or quadrature hybrid

# Description

Use the couplerBranchline object to create a branch line coupler or a quadrature hybrid. A branch line coupler or a quadrature hybrid divides the power between two ports with a phase difference of 90 degrees. This PCB component has four ports. By default, port 1 is the input port, port 2 is the through port, port 4 is the coupled port, and port 3 is the isolated port.

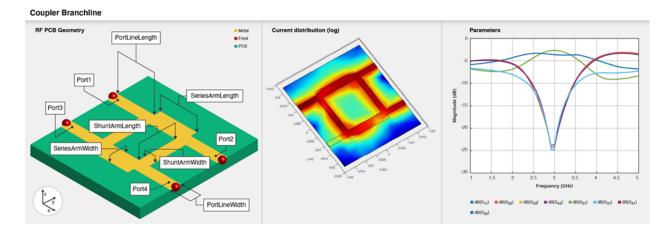

# Creation

# Syntax

coupler = couplerBranchline
coupler = couplerBranchline(Name=Value)

# Description

**coupler = couplerBranchline** creates a branch line coupler. The default property values are for the frequency of 3 GHz.

coupler = couplerBranchline(Name=Value) sets "Properties" on page 1-47 using one or more name-value arguments. For example, couplerBranchline(PortLineLength=0.0286) creates a branch line coupler of length 0.0286 meters. Properties not specified retain their default values.

# **Properties**

# PortLineLength — Length of input and output line

0.0186 (default) | positive scalar

Length of the input and the output line in meters, specified as a positive scalar.

```
Example: coupler = couplerBranchline(PortLineLength=0.0286)
Data Types: double
```

## PortLineWidth — Width of input and output line

0.0051 (default) | positive scalar

#### Width of the input and the output line in meters, specified as a positive scalar.

Example: coupler = couplerBranchline(PortLineWidth=0.0070)

Data Types: double

SeriesArmLength — Length of series arm
0.0184 (default) | positive scalar

#### Length of the series arm in meters, specified as a positive scalar.

Example: coupler = couplerBranchline(SeriesArmLength=0.0286)

Data Types: double

#### SeriesArmWidth — Width of series arm

0.0083 (default) | positive scalar

#### Width of the series arm in meters, specified as a positive scalar.

Example: coupler = couplerBranchline(SeriesArmWidth=0.0096)

Data Types: double

## ShuntArmLength — Length of shunt arm

0.0186 (default) | positive scalar

#### Length of the shunt arm in meters, specified as a positive scalar.

Example: coupler = couplerBranchline(ShuntArmLength=0.0286)

Data Types: double

#### ShuntArmWidth — Width of shunt arm

0.0051 (default) | positive scalar

#### Width of the shunt arm in meters, specified as a positive scalar.

Example: coupler = couplerBranchline(ShuntArmWidth=0.0096)

Data Types: double

## Height — Height of branch line coupler from ground plane

0.0016 (default) | positive scalar

Height of the branch line coupler from the ground plane in meters, specified as a positive scalar.

In the case of a multilayer substrate, you can use the Height property to create a branch line coupler line where the two dielectrics interface.

```
Example: coupler = couplerBranchline(Height=0.0076)
Dete Terres double
```

Data Types: double

#### GroundPlaneWidth — Width of ground plane

0.0600 (default) | positive scalar

#### Width of the ground plane in meters, specified as a positive scalar.

```
Example: coupler = couplerBranchline(GroundPlaneWidth=0.046)
```

Example: double

#### Substrate — Type of dielectric material

'RTDuriod' (default) | dielectric object

Type of dielectric material used as a substrate, specified as a dielectric object.

```
Example: d = dielectric("FR4"); coupler = couplerBranchline(Substrate=d)
Data Types: string | char
```

## Conductor — Type of metal used in conducting layers

'Copper' (default) | metal object

Type of metal used in the conducting layers, specified as a metal object.

```
Example: m = metal("PEC"); coupler = couplerBranchline(Conductor=m)
Data Types: string | char
```

# **Object Functions**

| charge      | Calculate and plot charge distribution                                  |
|-------------|-------------------------------------------------------------------------|
| current     | Calculate and plot current distribution                                 |
| design      | Design branchline coupler around particular frequency                   |
| feedCurrent | Calculate current at feed port                                          |
| getZ0       | Calculate characteristic impedance of transmission line                 |
| layout      | Plot all metal layers and board shape                                   |
| mesh        | Change and view mesh properties of metal or dielectric in PCB component |
| shapes      | Extract all metal layer shapes of PCB component                         |
| show        | Display PCB component structure or PCB shape                            |
| sparameters | Calculate S-parameters for RF PCB objects                               |

# Examples

#### **Create Default Branchline Coupler**

Create and view a default branchline coupler.

```
coupler = couplerBranchline
```

```
coupler =
  couplerBranchline with properties:
    PortLineLength: 0.0186
    PortLineWidth: 0.0051
    SeriesArmLength: 0.0184
    SeriesArmWidth: 0.0083
    ShuntArmLength: 0.0186
    ShuntArmWidth: 0.0051
```

```
Height: 0.0016
GroundPlaneWidth: 0.0600
Substrate: [1x1 dielectric]
Conductor: [1x1 metal]
```

## show(coupler)

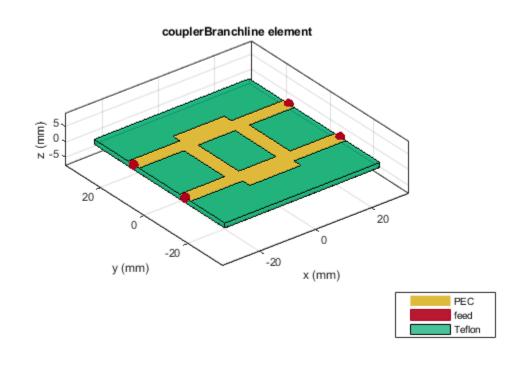

# References

[1] Pozar, David M. Microwave Engineering. 4th ed. Hoboken, NJ: Wiley, 2012.

# See Also

couplerRatrace

# Introduced in R2021b

# interdigitalCapacitor

Create basic interdigital capacitor

# Description

Use the interdigitalCapacitor object to create an interdigital planar capacitor (IDC). IDCs are used in high frequency applications such as:

- Receiver circuits where antenna radiators are connected to RF
- Wireless data communications with RFID
- Humidity and solution concentration measurements
- Lab-on-chip devices (LOCs)

#### Interdigital Capacitor

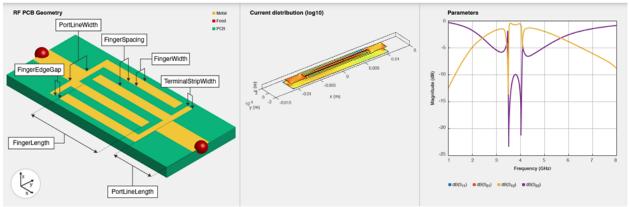

A two-port series IDC with microstrip form feeder lines supports single and multiple dielectrics. It is a coplanar structure consisting of multiple comb electrodes or intersecting fingers with spaces between the fingers. An IDC can have identical port line lengths and widths on either sides.

To analyze the behavioral model for an interdigital capacitor, set the Behavioral property in the sparameters function to true or 1.

# Creation

# Syntax

```
capacitor = interdigitalCapacitor
capacitor = interdigitalCapacitor(Name=Value)
```

# Description

**capacitor** = **interdigitalCapacitor** creates a basic interdigital capacitor. The default property values are for an operating bandwidth of 3.6-4 GHz.

capacitor = interdigitalCapacitor(Name=Value) sets "Properties" on page 1-52 using one or more name-value arguments. For example, interdigitalCapacitor(NumFingers=10) creates an interdigital capacitor with 10 fingers. Properties not specified retain their default values.

# **Properties**

#### NumFingers — Number of fingers on capacitor

4 (default) | positive scalar

Number of fingers on the capacitor, specified as a positive scalar.

Example: capacitor = interdigitalCapacitor(NumFingers=10)

Data Types: double

## FingerLength — Length of overlapping fingers

0.0137 (default) | positive scalar

Length of the overlapping fingers in meters, specified as a positive scalar.

```
Example: capacitor = interdigitalCapacitor(FingerLength=0.0217)
```

Data Types: double

## FingerWidth — Width of overlapping fingers

3.1600e-04 (default) | positive scalar

#### Width of the overlapping fingers in meters, specified as a positive scalar.

```
Example: capacitor = interdigitalCapacitor(FingerWidth=4.8000e-04)
```

Data Types: double

## FingerSpacing — Distance between fingers

3.0000e-04 (default) | positive scalar

#### Distance between the fingers in meters, specified as a positive scalar.

Example: capacitor = interdigitalCapacitor(FingerSpacing=2.9000e-04)
Data Types: double

## FingerEdgeGap — Gap between edges of fingers

3.4100e-04 (default) | positive scalar

Gap between the edges of the fingers in meters, specified as a positive scalar.

Example: capacitor = interdigitalCapacitor(FingerEdgeGap=2.05000e-04)

Data Types: double

## TerminalStripWidth — Width of terminals

5.0000e-04 (default) | positive scalar

## Width of the terminals in meters, specified as a positive scalar.

```
Example: capacitor = interdigitalCapacitor(TerminalStripWidth=4.9000e-04)
Data Types: double
```

# PortLineWidth — Width of ports

0.0019 (default) | positive scalar

## Width of the ports in meters, specified as a positive scalar.

```
Example: capacitor = interdigitalCapacitor(PortLineWidth=0.0020)
```

Data Types: double

# PortLineLength — Length of ports

0.0030 (default) | positive scalar

## Length of the ports in meters, specified as a positive scalar.

Example: capacitor = interdigitalCapacitor(PortLineLength=0.0040)

Data Types: double

## Height — Height from ground plane to capacitor

7.8700e-04 (default) | positive scalar

Height from the capacitor to the ground plane in meters, specified as a positive scalar.

```
Example: capacitor = interdigitalCapacitor(Height=6.9000e-04)
```

Data Types: double

## GroundPlaneWidth — Width of ground plane

0.0030 (default) | positive scalar

## Width of the ground plane in meters, specified as a positive scalar.

Example: capacitor = interdigitalCapacitor(GroundPlaneWidth=0.0040)

Example: double

## Substrate — Type of dielectric material

dielectric object

Type of dielectric material used as a substrate, specified as a **dielectric** object. The default value is a **dielectric** object with these properties:

- Name—{'Roger'}
- EpsilonR—3.2
- LossTangent-0.0002
- Thickness—0.000787

```
Example: d = dielectric("FR4"); capacitor = interdigitalCapacitor(Substrate=d)
Data Types: string | char
```

# Conductor — Type of metal used in conducting layers

'Coppper' (default) | metal object

## Type of metal used in the conducting layers, specified as a metal object.

```
Example: m = metal("PEC"); capacitor =interdigitalCapacitor(Conductor=m)
Data Types: string | char
```

# **Object Functions**

| capacitance | Calculate capacitance                                                   |
|-------------|-------------------------------------------------------------------------|
| charge      | Calculate and plot charge distribution                                  |
| current     | Calculate and plot current distribution                                 |
| feedCurrent | Calculate current at feed port                                          |
| getZ0       | Calculate characteristic impedance of transmission line                 |
| layout      | Plot all metal layers and board shape                                   |
| mesh        | Change and view mesh properties of metal or dielectric in PCB component |
| shapes      | Extract all metal layer shapes of PCB component                         |
| show        | Display PCB component structure or PCB shape                            |
| sparameters | Calculate S-parameters for RF PCB objects                               |

# **Examples**

## **Create Default Interdigital Capacitor**

Create and view a default interdigital capacitor.

```
idcapacitor = interdigitalCapacitor
```

```
idcapacitor =
    interdigitalCapacitor with properties:
        NumFingers: 4
        FingerLength: 0.0137
        FingerWidth: 3.1600e-04
        FingerSpacing: 3.0000e-04
        FingerEdgeGap: 3.4100e-04
        TerminalStripWidth: 5.0000e-04
        PortLineWidth: 0.0019
        PortLineLength: 0.0030
              Height: 7.8700e-04
        GroundPlaneWidth: 0.0030
              Substrate: [1x1 dielectric]
              Conductor: [1x1 metal]
```

show(idcapacitor)

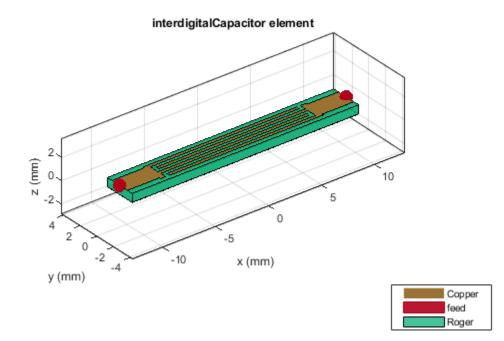

#### **Multilayer Interdigital Capacitor**

Create and view a multilayer interdigital capacitor with two different dielectrics.

```
idcapacitor = interdigitalCapacitor;
sub = dielectric("FR4","Teflon");
sub.Thickness =[0.00003 0.00003];
idcapacitor.Substrate = sub;
idcapacitor.Height = 0.00003;
show(idcapacitor);
```

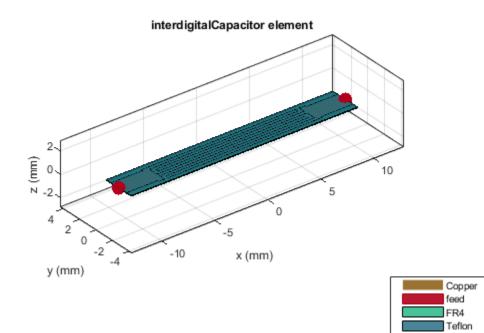

# Analyze Interdigital Capacitor Using Behavioral S-parameters

Create an interdigital capacitor using gold as the conductor.

```
capacitor = interdigitalCapacitor;
capacitor.Conductor = metal("Gold");
show(capacitor)
```

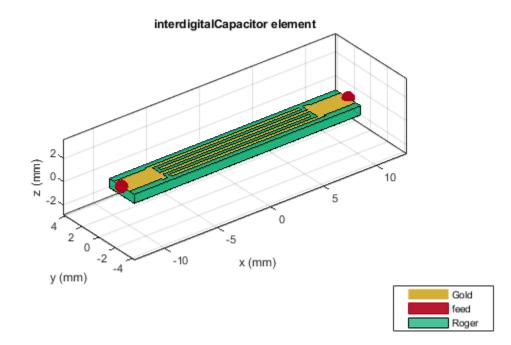

Compute and plot the behavioral S-parameters of the capacitor at 3.8 GHz.

spar = sparameters(capacitor,3.8e9,Behavioral=true);
rfplot(spar)

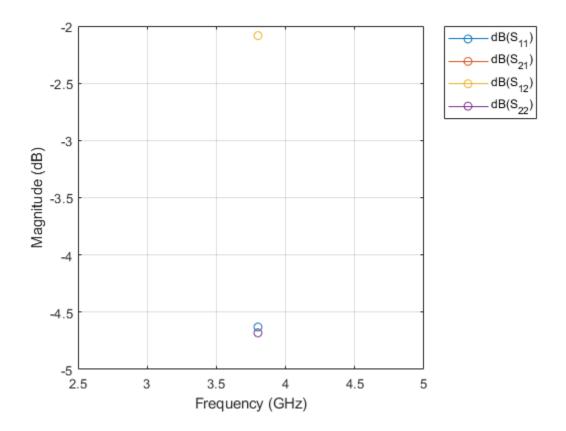

# **More About**

# **Parametric Analysis Guidelines**

- The capacitance of an interdigital capacitor is directly proportional to its physical parameters such as NumFingers, FingerLength, FingerWidth, and FingerSpacing.
- Increasing the height of the dielectric decreases the parasitic capacitance.

To design the capacitor at high frequency consider the following assumptions:

- Increasing the number of fingers creates a periodic and smooth structure.
- Capacitor dimensions should be much smaller than the quarter wavelength.

# References

- [1] Pozar, David M. Microwave Engineering. 4th ed. Hoboken, NJ: Wiley, 2012.
- [2] Jungreuthmayer, Christian, Gerald M. Birnbaumer, Peter Ertl, and Jürgen Zanghellini. "Improving the Measurement Sensitivity of Interdigital Dielectric Capacitors (IDC) by Optimizing the Dielectric Property of the Homogeneous Passivation Layer." Sensors and Actuators B: Chemical 162, no. 1 (February 2012): 418–24. https://doi.org/10.1016/j.snb.2011.12.009.
- [3] Ruppin, R. "Surface Polaritons of a Left-Handed Material Slab." Journal of Physics: Condensed Matter 13, no. 9 (March 5, 2001): 1811–18. https://doi.org/10.1088/0953-8984/13/9/304.

[4] Caloz, Christophe, and Tatsuo Itoh. Electromagnetic Metamaterials: Transmission Line Theory and Microwave Applications: The Engineering Approach. Hoboken, NJ, USA: John Wiley & Sons, Inc., 2005. https://doi.org/10.1002/0471754323.

# See Also

spiralInductor

Introduced in R2021b

# bendCurved

Create curved bend shape on X-Y plane

# Description

Use the **bendCurved** object to create a curved bend shape on the X-Y plane.

# Creation

# Syntax

bend = bendCurved
bend = bendCurved(Name=Value)

# Description

**bend** = **bendCurved** creates a curved bend shape on the X-Y plane.

bend = bendCurved(Name=Value) sets "Properties" on page 1-60 using one or more name-value arguments. For example, bendCurved(ReferencePoint=[1 1]) creates a curved bend shape with the reference point at [1 1]. Properties not specified retain their default values.

# Properties

## Name — Name of curved bend shape

'myCurvedbend' (default) | character vector | string scalar

Name of the curved bend shape, specified as a character vector or a string scalar.

Example: bend = bendCurved(Name="bendcurve1")

Data Types: char

## **ReferencePoint** — **Reference point**

 $\begin{bmatrix} 0 & 0 \end{bmatrix}$  (default) | two-element vector

Reference point for the curved bend shape in Cartesian coordinates, specified as a two-element vector.

Example: bend = bendCurved(ReferencePoint=[1 1])

Data Types: double

Length — Length of curved bend shape [0.0100 0.01000] (default) | two-element vector

Length of the curved bend shape in meters, specified as a two-element vector.

Example: bend = bendCurved(Length=[0.0500 0.0500])

Data Types: double

#### Width — Width of curved bend shape

[0.0500 0.0500] (default) | two-element vector

#### Width of the curved bend shape in meters, specified as a two-element vector.

Example: bend = bendCurved(Width=[0.0100 0.0100])

Data Types: double

#### CurveRadius — Radius of corner

0.0035 (default) | positive scalar

Radius of the corner in meters, specified as a positive scalar.

```
Example: bend = bendCurved(CurveRadius=2)
```

Data Types: double

# **Object Functions**

| add       | Boolean unite operation on two RF PCB shapes                            |
|-----------|-------------------------------------------------------------------------|
| and       | Shape1 & Shape2 for RF PCB shapes                                       |
| area      | Calculate area of RF PCB shape in square meters                         |
| intersect | Boolean intersection operation on two RF PCB shapes                     |
| mesh      | Change and view mesh properties of metal or dielectric in PCB component |
| minus     | Shape1 - Shape2 for RF PCB shapes                                       |
| plus      | Shape1 + Shape2 for RF PCB shapes                                       |
| rotate    | Rotate RF PCB shape about defined axis                                  |
| rotateX   | Rotate RF PCB shape about x-axis                                        |
| rotateY   | Rotate RF PCB shape about y-axis and angle                              |
| rotateZ   | Rotate RF PCB shape about z-axis                                        |
| subtract  | Boolean subtraction operation on two RF PCB shapes                      |
| scale     | Change size of RF PCB shape by fixed amount                             |
| show      | Display PCB component structure or PCB shape                            |
| translate | Move RF PCB shape to new location                                       |
|           |                                                                         |

# **Examples**

#### **Create Default Curved Bend Shape**

Create a curved bend shape with default properties.

View the shape.

show(bend)

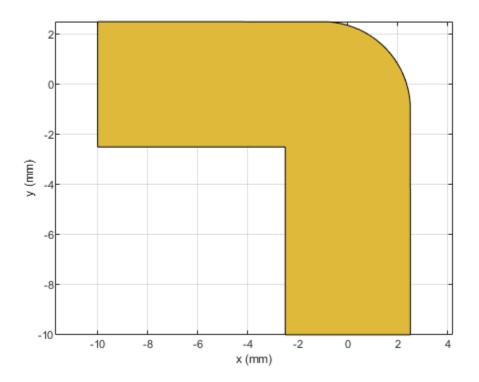

## Mesh Rotated Curved Bend Shape

Create a curved bend shape of lengths of 10 m and 2 m, width of 2 m, and rotate it about the Z-axis by 60 degrees.

```
bend = bendCurved(Length=[10 2],Width=[2 2],CurveRadius=1)
bend =
    bendCurved with properties:
        Name: 'myCurvedbend'
    ReferencePoint: [0 0]
```

```
Length: [10 2]
Width: [2 2]
CurveRadius: 1
```

```
bend = rotateZ(bend,60);
show(bend)
```

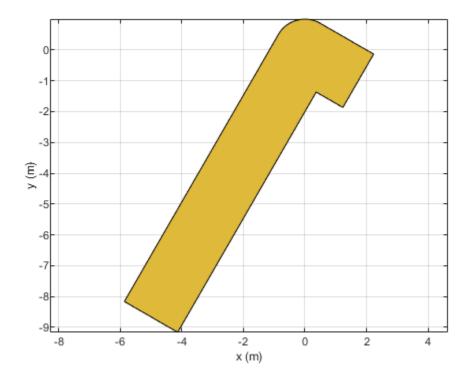

Mesh the curved bend shape at a maximum edge length of 1 m.

```
meshconfig(bend, "manual")
```

```
ans = struct with fields:
    NumTriangles: 0
    NumTetrahedra: 0
        NumBasis: []
    MaxEdgeLength: []
        MeshMode: 'manual'
```

mesh(bend,MaxEdgeLength=1)

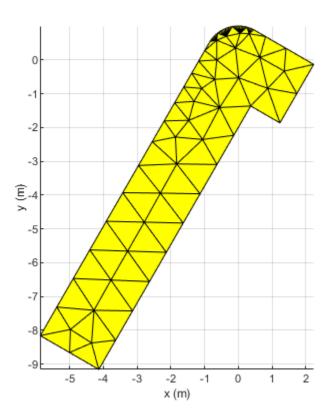

**See Also**<br/>bendRightAngle|bendMitered

Introduced in R2021b

# bendMitered

Create mitered bend shape on X-Y plane

# Description

Use the **bendMitered** object to create a mitered bend shape on the X-Y plane.

# Creation

# Syntax

bend = bendMitered
bend = bendMitered(Name=Value)

# Description

bend = bendMitered creates a mitered bend shape on the X-Y plane.

bend = bendMitered(Name=Value) sets "Properties" on page 1-65 using one or more namevalue arguments. For example, bendMitered(ReferencePoint=[1 1]) creates a mitered bend shape with the reference point at [1 1]. Properties not specified retain their default values.

# Properties

## Name — Name of mitered bend shape

'myMiteredbend' (default) | character vector | string scalar

Name of the mitered bend shape, specified as a character vector or a string scalar.

Example: bend = bendMitered(Name="bendmitered1")

Data Types: char

# ReferencePoint — Reference point

 $\begin{bmatrix} 0 & 0 \end{bmatrix}$  (default) | two-element vector

Reference point for the mitered bend shape in Cartesian coordinates, specified as a two-element vector.

Example: bend = bendMitered(ReferencePoint=[1 2])

Data Types: double

Length — Length of mitered bend shape

 $[\,0.\,0100\ 0.\,0100\,]$  (default) | two-element vector

Length of the mitered bend shape in meters, specified as a two-element vector.

Example: bend = bendMitered(Length=[0.005 0.005])

Data Types: double

## Width — Width of mitered bend shape

[0.0050 0.0500] (default) | two-element vector

#### Width of the mitered bend shape in meters, specified as a two-element vector.

Example: bend = bendMitered(Width=[1 1])

Data Types: double

## MiterDiagonal — Length of miter diagonal

0.0035 (default) | positive scalar

Length of the miter diagonal in meters, specified as a positive scalar.

```
Example: bend = bendMitered(MiterDiagonal=2)
```

Data Types: double

# **Object Functions**

| add       | Boolean unite operation on two RF PCB shapes                            |
|-----------|-------------------------------------------------------------------------|
| and       | Shape1 & Shape2 for RF PCB shapes                                       |
| area      | Calculate area of RF PCB shape in square meters                         |
| intersect | Boolean intersection operation on two RF PCB shapes                     |
| mesh      | Change and view mesh properties of metal or dielectric in PCB component |
| minus     | Shape1 - Shape2 for RF PCB shapes                                       |
| plus      | Shape1 + Shape2 for RF PCB shapes                                       |
| rotate    | Rotate RF PCB shape about defined axis                                  |
| rotateX   | Rotate RF PCB shape about x-axis                                        |
| rotateY   | Rotate RF PCB shape about y-axis and angle                              |
| rotateZ   | Rotate RF PCB shape about z-axis                                        |
| subtract  | Boolean subtraction operation on two RF PCB shapes                      |
| scale     | Change size of RF PCB shape by fixed amount                             |
| show      | Display PCB component structure or PCB shape                            |
| translate | Move RF PCB shape to new location                                       |
|           |                                                                         |

# **Examples**

## **Create Default Mitered Bend**

Create a mitered bend with default properties.

```
bend = bendMitered
bend =
    bendMitered with properties:
```

```
Name: 'myMiteredbend'
ReferencePoint: [0 0]
Length: [0.0100 0.0100]
Width: [0.0050 0.0050]
MiterDiagonal: 0.0035
```

View the shape.

#### show(bend)

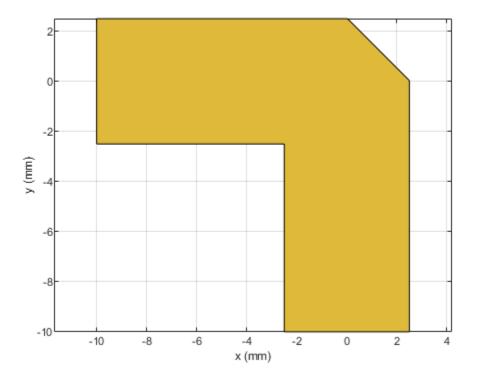

## Mesh Rotated Mitered Bend Shape

Create a mitered bend shape of lengths of 10 m and 2 m, width of 2 m, and rotate it about the Z-axis by 60 degrees.

```
bend = bendMitered(Length=[10 2],Width=[2 2],MiterDiagonal=1);
bend = rotateZ(bend,60)
bend =
    bendMitered with properties:
        Name: 'myMiteredbend'
    ReferencePoint: [0 0]
        Length: [10 2]
        Width: [2 2]
        MiterDiagonal: 1
```

#### show(bend)

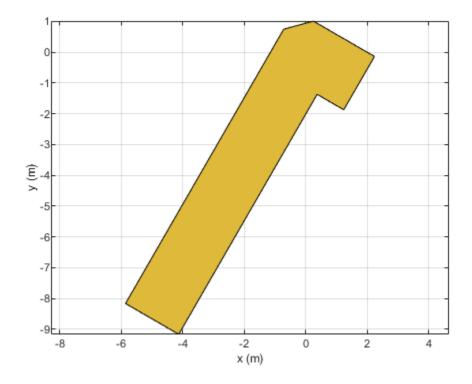

Mesh the mitered bend shape at a maximum edge length of 1 m. mesh(bend,MaxEdgeLength=1)

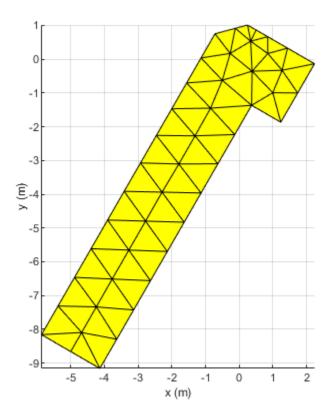

#### Use Behavioral Model to Calculate S-Parameters of Mitered Bend Microstrip

Create mitered bend microstrip.

```
m = design(microstripLine,6e9,"Z0",75);
layer2d = bendMitered('Length',[m.Length/2 m.Length/2],...
"Width",[m.Width m.Width],'MiterDiagonal',sqrt(2)*m.Width);
robj = pcbComponent(layer2d);
robj.BoardThickness = m.Substrate.Thickness;
robj.Layers{2} = m.Substrate;
show(robj)
```

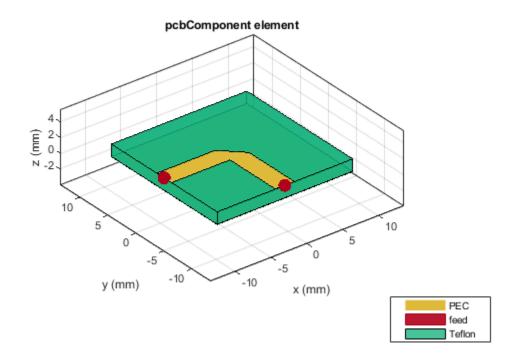

Compute and plot s-parameters.

freq = (1:2:60)\*100e6; Sckt = sparameters(robj,freq,'Behavioral',true); Sem = sparameters(robj,freq); rfplot(Sckt,1,1,'db','-s') hold on rfplot(Sem,1,1,'db','-x')

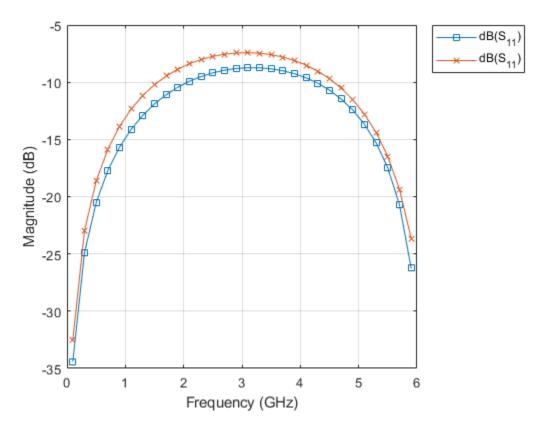

Reference:

M. Kirschning, R. H. Jansen and N. H. L. Koster, "Measurement and Computer-Aided Modeling of Microstrip Discontinuities by an Improved Resonator Method," 1983 IEEE MTT-S International Microwave Symposium Digest, Boston, MA, USA, 1983, pp. 495-497, doi: 10.1109/MWSYM.1983.1130959.

## See Also

bendRightAngle|bendCurved

# bendRightAngle

Create right-angle bend shape on X-Y plane

# Description

Use the **bendRightAngle** object to create a right-angle bend shape on the X-Y plane.

# Creation

# Syntax

bend = bendRightAngle
bend = bendRightAngle(Name=Value)

### Description

bend = bendRightAngle creates a right-angle bend shape on the X-Y plane.

bend = bendRightAngle(Name=Value) sets "Properties" on page 1-72 using one or more namevalue arguments. For example, bendRightAngle(ReferencePoint=[1 1]) creates a right-angle bend shape with the reference point at [1 1]. Properties not specified retain their default values.

# Properties

### Name — Name of right-angle bend shape

'myRightAnglebend' (default) | character vector | string scalar

Name of the right-angle bend shape, specified as a character vector or a string scalar.

Example: bend = bendRightAngle(Name="bendrightangle1")

Data Types: char

### ReferencePoint — Reference point

 $[0 \ 0]$  (default) | two-element vector

Reference point for the right-angle bend shape in Cartesian coordinates, specified as a two-element vector.

Example: bend = bendRightAngle(ReferencePoint=[1 2])

Data Types: double

Length — Length of right-angle bend shape [0.0100 0.0100] (default) | two-element vector

Length of the right-angle bend shape in meters, specified as a two-element vector.

Example: bend = bendRightAngle(Length=[0.0500 0.0500])

Data Types: double

### Width — Width of right-angle bend shape

[0.0050 0.0050] (default) | two-element vector

Width of the right-angle bend shape in meters, specified as a two-element vector.

```
Example: bend = bendRightAngle(Width=[0.0200 0.0200])
```

Data Types: double

### **Object Functions**

| add       | Boolean unite operation on two RF PCB shapes                            |
|-----------|-------------------------------------------------------------------------|
| and       | Shape1 & Shape2 for RF PCB shapes                                       |
| area      | Calculate area of RF PCB shape in square meters                         |
| intersect | Boolean intersection operation on two RF PCB shapes                     |
| mesh      | Change and view mesh properties of metal or dielectric in PCB component |
| minus     | Shape1 - Shape2 for RF PCB shapes                                       |
| plus      | Shape1 + Shape2 for RF PCB shapes                                       |
| rotate    | Rotate RF PCB shape about defined axis                                  |
| rotateX   | Rotate RF PCB shape about x-axis                                        |
| rotateY   | Rotate RF PCB shape about y-axis and angle                              |
| rotateZ   | Rotate RF PCB shape about z-axis                                        |
| subtract  | Boolean subtraction operation on two RF PCB shapes                      |
| scale     | Change size of RF PCB shape by fixed amount                             |
| show      | Display PCB component structure or PCB shape                            |
| translate | Move RF PCB shape to new location                                       |

## **Examples**

#### **Create Default Right-Angle Bend**

Create a right-angle bend with default properties.

#### bend = bendRightAngle

View the shape.

show(bend)

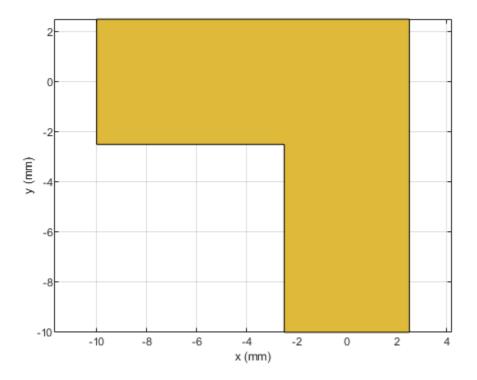

### Mesh Rotated Right-Angle Bend Shape

Create a right-angle bend shape of lengths of 10 m and 2 m, width of 2m, and rotate it about the Z-axis by 60 degrees.

show(bend)

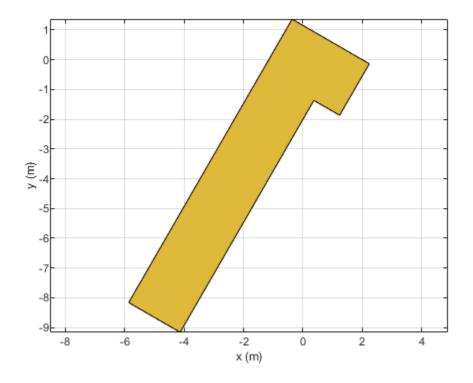

Mesh the right-angle bend shape at a maximum edge length of 1 m. mesh(bend,MaxEdgeLength=1)

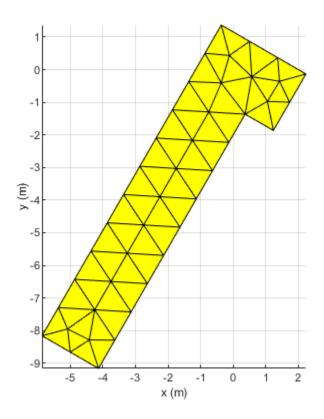

See Also bendMitered|bendCurved

## curve

Create curved shape on X-Y plane

# Description

Use the curve object to create a curved shape centered on the X-Y plane.

# Creation

## Syntax

curvedshape = curve
curvedshape = curve(Name=Value)

### Description

curvedshape = curve creates a curved shape centered on the X-Y plane.

curvedshape = curve(Name=Value) sets "Properties" on page 1-77 using one or more namevalue arguments. For example, curve(ReferencePoint=[1 1]) creates a curved shape at the reference point [1 1]. Properties not specified retain their default values.

# Properties

### Name — Name of curved shape

'myCurve' (default) | character vector | string scalar

Name of the curved shape, specified as a character vector or string scalar.

Example: curvedshape = curve(Name='curvedshape1')

Data Types: char | string

### ReferencePoint — Reference point

[0 0] (default) | two-element vector

Reference point of the curved shape in Cartesian coordinates, specified as a two-element vector.

Example: curvedshape = curve(ReferencePoint=[1 1])

Data Types: double

### Radius — Radius of curved shape

0.0100 (default) | positive scalar

Radius of the curved shape, specified as a positive scalar in meters.

Example: curvedshape = curve(Radius=0.0300)

Data Types: double

### Width — Width of curved shape

0.0020 (default) | positive scalar

### Width of the curved shape, specified as a positive scalar in meters.

Example: curvedshape = curve(Width=0.0030)

Data Types: double

#### ArcAngle — Start angle and stop angle

[0 180] (default) | two-element vector

Start angle and stop angle in degrees, specified as a two-element vector.

```
Example: curvedshape = curve(ArcAngle=[90 140)
```

Data Types: double

## **Object Functions**

| add       | Boolean unite operation on two RF PCB shapes                            |
|-----------|-------------------------------------------------------------------------|
| and       | Shape1 & Shape2 for RF PCB shapes                                       |
| area      | Calculate area of RF PCB shape in square meters                         |
| intersect | Boolean intersection operation on two RF PCB shapes                     |
| mesh      | Change and view mesh properties of metal or dielectric in PCB component |
| minus     | Shape1 - Shape2 for RF PCB shapes                                       |
| plus      | Shape1 + Shape2 for RF PCB shapes                                       |
| rotate    | Rotate RF PCB shape about defined axis                                  |
| rotateX   | Rotate RF PCB shape about x-axis                                        |
| rotateY   | Rotate RF PCB shape about y-axis and angle                              |
| rotateZ   | Rotate RF PCB shape about z-axis                                        |
| subtract  | Boolean subtraction operation on two RF PCB shapes                      |
| scale     | Change size of RF PCB shape by fixed amount                             |
| show      | Display PCB component structure or PCB shape                            |
| translate | Move RF PCB shape to new location                                       |
|           |                                                                         |

## **Examples**

### **Create Default Curved Shape**

Create a curved shape with default properties.

View the curved shape.

#### show(curved)

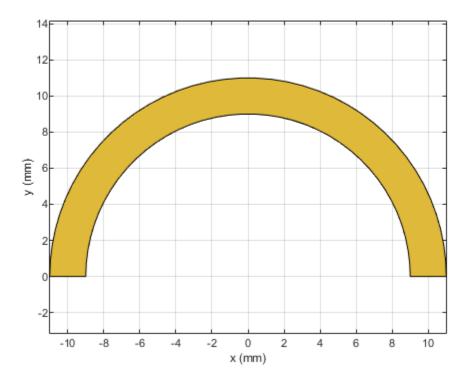

### Mesh Rotated Curved Shape

Create a curved shape with the of 8 m and width of 2 m.

curved = curve(Radius=8,Width=2);

Rotate the shape by 60 degrees.

### show(curved)

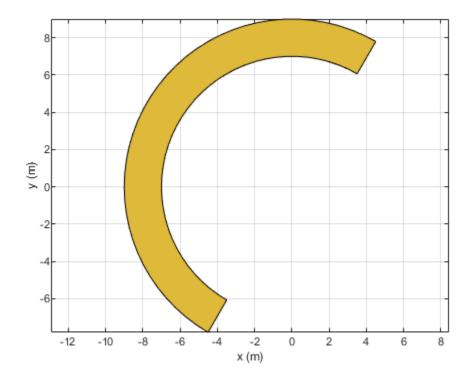

Mesh the curved shape at a maximum edge length of 1 m. mesh(curved,MaxEdgeLength=1)

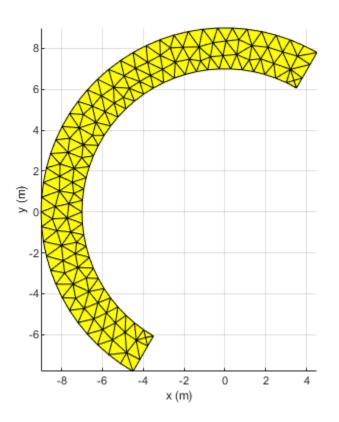

# See Also

ringAnnular | ringSquare | radial | delta

# ringAnnular

Create annular ring on X-Y plane

# Description

Use the ringAnnular object to create an annular ring on the X-Y plane.

# Creation

## Syntax

ring = ringAnnular
ring = ringAnnular(Name=Value)

### Description

ring = ringAnnular creates an annular ring on the X-Y plane.

ring = ringAnnular(Name=Value) sets "Properties" on page 1-82 using one or more namevalue arguments. For example, ringAnnular(Center=[1 1]) creates an annular ring shape centered at [1 1]. Properties not specified retain their default values.

# Properties

### Name — Name of annular ring

'myringAnnular' (default) | character vector | string scalar

Name of the annular ring, specified as a character vector or string scalar.

Example: ring = ringAnnular(Name='ringannular1')

Data Types: char | string

### Center — Center of annular ring

 $[0 \ 0]$  (default) | two-element vector

Center of the annular ring in Cartesian coordinates, specified as a two-element vector.

Example: ring = ringAnnular(Center=[1 1])

Data Types: double

### InnerRadius — Inner radius of annular ring

0.0050 (default) | positive scalar

Inner radius of the annular ring, specified as a positive scalar in meters.

Example: ring = ringAnnular(InnerRadius=0.006) Data Types: double

### Width — Width of annular ring

0.0020 (default) | positive scalar

Width of the annular ring, specified as a positive scalar in meters.

Example: ring = ringAnnular(Width=3)

Data Types: double

## **Object Functions**

| add       | Boolean unite operation on two RF PCB shapes                            |
|-----------|-------------------------------------------------------------------------|
| and       | Shape1 & Shape2 for RF PCB shapes                                       |
| area      | Calculate area of RF PCB shape in square meters                         |
| intersect | Boolean intersection operation on two RF PCB shapes                     |
| mesh      | Change and view mesh properties of metal or dielectric in PCB component |
| minus     | Shape1 - Shape2 for RF PCB shapes                                       |
| plus      | Shape1 + Shape2 for RF PCB shapes                                       |
| rotate    | Rotate RF PCB shape about defined axis                                  |
| rotateX   | Rotate RF PCB shape about x-axis                                        |
| rotateY   | Rotate RF PCB shape about y-axis and angle                              |
| rotateZ   | Rotate RF PCB shape about z-axis                                        |
| subtract  | Boolean subtraction operation on two RF PCB shapes                      |
| scale     | Change size of RF PCB shape by fixed amount                             |
| show      | Display PCB component structure or PCB shape                            |
| translate | Move RF PCB shape to new location                                       |
|           |                                                                         |

## **Examples**

### **Create Default Annular Ring Shape**

Create an annular ring shape with default properties.

### ring = ringAnnular

```
ring =
  ringAnnular with properties:
            Name: 'myringAnnular'
            Center: [0 0]
            Width: 0.0020
            InnerRadius: 0.0050
```

View the shape.

show(ring)

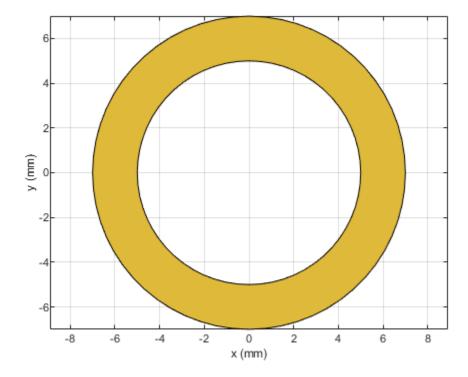

### Mesh Annular Ring Shape

Create an annular ring shape of inner radius 5 m and width 1 m.

ring = ringAnnular(InnerRadius=5,Width=1);
show(ring)

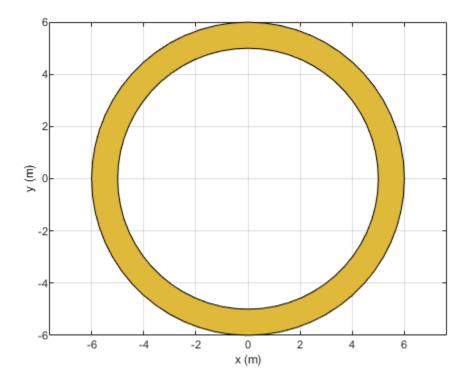

Mesh the ring at a maximum edge length of 1 m.
mesh(ring,MaxEdgeLength=1)

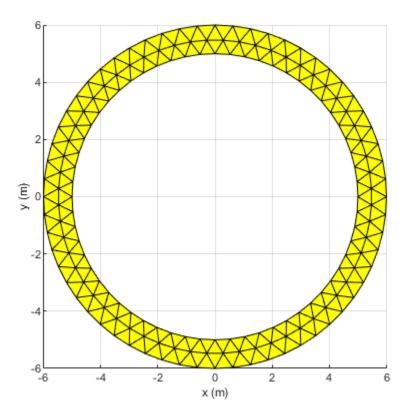

**See Also** ringAnnular|ringSquare

# ringSquare

Create square ring on X-Y plane

# Description

Use the ringSquare object to create a square ring on the X-Y plane.

# Creation

## Syntax

ring = ringSquare
ring = ringSquare(Name=Value)

### Description

ring = ringSquare creates a square ring on the X-Y plane.

ring = ringSquare(Name=Value) sets "Properties" on page 1-87 using one or more name-value arguments. For example, ringSquare(Center=[1 1]) creates an square ring shape centered at [1 1]. Properties not specified retain their default values.

## Properties

## Name — Name of square ring

'myringSquare' (default) | character vector | string scalar

Name of square ring, specified as a character vector or string scalar.

Example: ring = ringSquare(Name='ringsquare1')

Data Types: char | string

### Center — Center of square ring

[0 0] (default) | two-element vector

Center of the square ring in Cartesian coordinates, specified as a two-element vector.

Example: ring = ringAnnular(Center=[1 1])

Data Types: double

### InnerSide — Length of inner side

0.0050 (default) | positive scalar

Length of the inner side, specified as a positive scalar in meters.

Example: ring = ringSquare(InnerSide=0.0060)

Data Types: double

### Width — Width of square ring

0.0020 (default) | positive scalar

Width of the square ring, specified as a positive scalar in meters.

Example: ring = ringSquare(Width=0.0030)

Data Types: double

## **Object Functions**

| add       | Boolean unite operation on two RF PCB shapes                            |
|-----------|-------------------------------------------------------------------------|
| and       | Shape1 & Shape2 for RF PCB shapes                                       |
| area      | Calculate area of RF PCB shape in square meters                         |
| intersect | Boolean intersection operation on two RF PCB shapes                     |
| mesh      | Change and view mesh properties of metal or dielectric in PCB component |
| minus     | Shape1 - Shape2 for RF PCB shapes                                       |
| plus      | Shape1 + Shape2 for RF PCB shapes                                       |
| rotate    | Rotate RF PCB shape about defined axis                                  |
| rotateX   | Rotate RF PCB shape about x-axis                                        |
| rotateY   | Rotate RF PCB shape about y-axis and angle                              |
| rotateZ   | Rotate RF PCB shape about z-axis                                        |
| subtract  | Boolean subtraction operation on two RF PCB shapes                      |
| scale     | Change size of RF PCB shape by fixed amount                             |
| show      | Display PCB component structure or PCB shape                            |
| translate | Move RF PCB shape to new location                                       |

## **Examples**

### **Create Default Square Ring Shape**

Create a square ring with default properties.

#### ring = ringSquare

```
ring =
   ringSquare with properties:
        Name: 'myringSquare'
        Center: [0 0]
        Width: 0.0020
        InnerSide: 0.0050
```

View the shape.

show(ring)

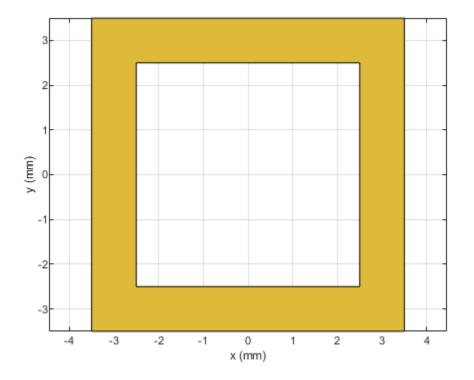

#### Mesh Square Ring Shape

Create a square ring with with the inner side length of 5 m and a width of 2 m.

```
ring = ringSquare(InnerSide=5,Width=2)
```

```
ring =
  ringSquare with properties:
        Name: 'myringSquare'
        Center: [0 0]
        Width: 2
        InnerSide: 5
```

show(ring)

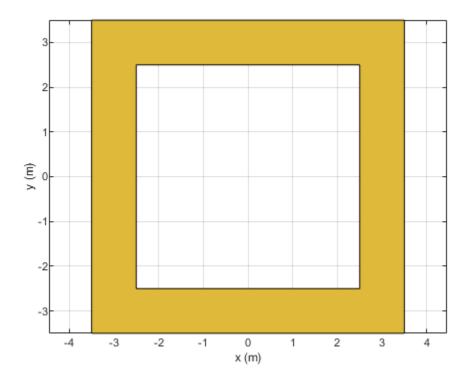

Mesh the square ring at a maximum edge length of 1 m. mesh(ring,MaxEdgeLength=1)

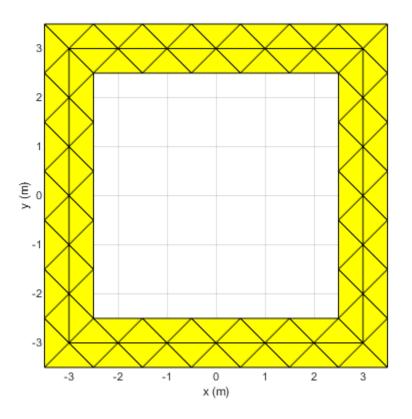

**See Also** ringAnnular

# ubendCurved

Create U-bend with curved edges on X-Y plane

# Description

Use the ubendCurved object to create a U-bend with curved edges on the X-Y plane.

# Creation

## Syntax

bend = ubendCurved
bend = ubendCurved(Name=Value)

### Description

**bend** = **ubendCurved** creates a U-bend with curved edges on the X-Y plane.

bend = ubendCurved(Name=Value) sets "Properties" on page 1-92 using one or more namevalue arguments. For example, ubendCurved(ReferencePoint=[1 1]) creates a U-bend with curved edges at the reference point [1 1]. Properties not specified retain their default values.

# Properties

### Name — Name of curved U-bend

'myCurvedubend' (default) | character vector | string scalar

Name of the curved U-bend, specified as a character vector or a string scalar.

Example: bend = ubendCurved(Name="ubendcurve1")

Data Types: char | string

ReferencePoint — Reference point of curved U-bend

[0 0] (default) | two-element vector

Reference point of the curved U-bend in Cartesian coordinates, specified as a two-element vector.

Example: bend = ubendCurved(ReferencePoint=[1 2])

Data Types: double

Length — Length of curved U-bend [0.0150 0.0050 0.0150] (default) | three-element vector

Length of the curved U-bend in meters, specified as a three-element vector of positive elements.

Example: bend = ubendCurved(Length= $[0.0050 \ 0.0020 \ 0.0050]$ )

Data Types: double

### Width — Width of curved U-bend

[0.0050 0.0050 0.0050] (default) | three-element vector

#### Width of the curved U-bend in meters, specified as a three-element vector of positive elements.

Example: bend = ubendCurved(Width=[0.0040 0.0040 0.0040])

Data Types: double

#### CurveRadius — Radius of corner

0.0035 (default) | positive scalar

Radius of the corner in meters, specified as a positive scalar.

```
Example: bend = ubendCurved(CurveRadius=0.0025)
```

Data Types: double

### **Object Functions**

| add       | Boolean unite operation on two RF PCB shapes                            |
|-----------|-------------------------------------------------------------------------|
| and       | Shape1 & Shape2 for RF PCB shapes                                       |
| area      | Calculate area of RF PCB shape in square meters                         |
| intersect | Boolean intersection operation on two RF PCB shapes                     |
| mesh      | Change and view mesh properties of metal or dielectric in PCB component |
| minus     | Shape1 - Shape2 for RF PCB shapes                                       |
| plus      | Shape1 + Shape2 for RF PCB shapes                                       |
| rotate    | Rotate RF PCB shape about defined axis                                  |
| rotateX   | Rotate RF PCB shape about x-axis                                        |
| rotateY   | Rotate RF PCB shape about y-axis and angle                              |
| rotateZ   | Rotate RF PCB shape about z-axis                                        |
| subtract  | Boolean subtraction operation on two RF PCB shapes                      |
| scale     | Change size of RF PCB shape by fixed amount                             |
| show      | Display PCB component structure or PCB shape                            |
| translate | Move RF PCB shape to new location                                       |
|           |                                                                         |

### **Examples**

#### **Create Default Curved U-Bend**

curvedubend = ubendCurved

Create a curved U-bend with default properties.

#### View the shape.

### show(curvedubend)

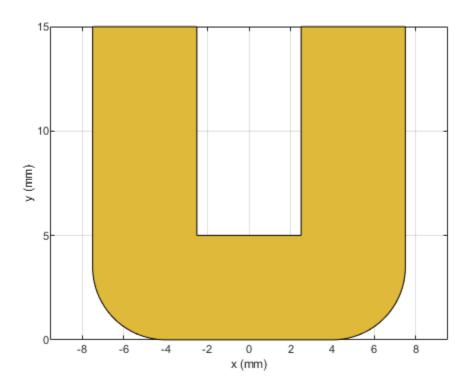

**See Also** ubendMitered | ubendRightAngle

# ubendMitered

Create U-bend with mitered edges on X-Y plane

# Description

Use the ubendMitered object to create a U-bend with mitered edges on the X-Y plane.

# Creation

## Syntax

bend = ubendMitered
bend = ubendMitered(Name=Value)

### Description

**bend** = **ubendMitered** creates a U-bend with mitered edges on the X-Y plane.

bend = ubendMitered(Name=Value) sets "Properties" on page 1-95 using one or more namevalue arguments. For example, ubendMitered(ReferencePoint=[1 1]) creates a mitered Ubend at the reference point [1 1]. Properties not specified retain their default values.

## **Properties**

### Name — Name of mitered U-bend

'myMiteredubend' (default) | character vector | string scalar

Name of the mitered U-bend, specified as a character vector or a string scalar.

Example: bend = ubendMitered(Name="ubendmitered1")

Data Types: char | string

ReferencePoint — Reference point of mitered U-bend

[0 0] (default) | two-element vector

Reference point of the mitered U-bend in Cartesian coordinates, specified as a two-element vector.

Example: bend = ubendMitered(ReferencePoint=[1 2])

Data Types: double

Length — Length of mitered U-bend [0.0150 0.0050 0.0150] (default) | three-element vector

Length of the mitered U-bend in meters, specified as a three-element vector of positive elements.

Example: bend = ubendMitered(Length=[0.0250 0.0030 0.0250])

Data Types: double

### Width — Width of mitered U-bend

[0.0050 0.0050 0.0050] (default) | three-element vector

#### Width of the mitered U-bend in meters, specified as a three-element vector of positive elements.

Example: bend = ubendMitered(Width=[0.0060 0.0060 0.0060])

Data Types: double

#### MiterDiagonal — Length of miter diagonal

0.0035 (default) | positive scalar

Length of the miter diagonal in meters, specified as a positive scalar.

```
Example: bend = ubendMitered(MiterDiagonal=0.0060)
```

Data Types: double

## **Object Functions**

| add       | Boolean unite operation on two RF PCB shapes                            |
|-----------|-------------------------------------------------------------------------|
| and       | Shape1 & Shape2 for RF PCB shapes                                       |
| area      | Calculate area of RF PCB shape in square meters                         |
| intersect | Boolean intersection operation on two RF PCB shapes                     |
| mesh      | Change and view mesh properties of metal or dielectric in PCB component |
| minus     | Shape1 - Shape2 for RF PCB shapes                                       |
| plus      | Shape1 + Shape2 for RF PCB shapes                                       |
| rotate    | Rotate RF PCB shape about defined axis                                  |
| rotateX   | Rotate RF PCB shape about x-axis                                        |
| rotateY   | Rotate RF PCB shape about y-axis and angle                              |
| rotateZ   | Rotate RF PCB shape about z-axis                                        |
| subtract  | Boolean subtraction operation on two RF PCB shapes                      |
| scale     | Change size of RF PCB shape by fixed amount                             |
| show      | Display PCB component structure or PCB shape                            |
| translate | Move RF PCB shape to new location                                       |
|           |                                                                         |

## **Examples**

### **Create Default Mitered U-Bend**

Create a mitered U-bend with default properties.

View the shape.

### show(bend)

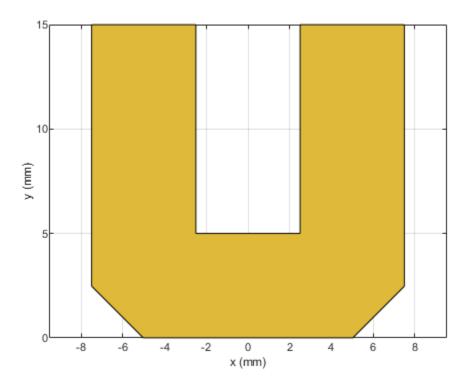

**See Also** ubendCurved | ubendRightAngle

# ubendRightAngle

Create right-angle U-bend shape on X-Y plane

# Description

Use the ubendRightAngle object to create a right-angle U-bend shape on the X-Y plane.

# Creation

## Syntax

bend = ubendRightAngle
bend = ubendRightAngle(Name=Value)

### Description

bend = ubendRightAngle creates a right-angle U-bend shape on the X-Y plane.

bend = ubendRightAngle(Name=Value) sets "Properties" on page 1-98 using one or more name-value arguments. For example, ubendRightAngle(ReferencePoint=[1 1]) creates a right-angle U-bend at the reference point [1 1]. Properties not specified retain their default values.

# Properties

### Name — Name of right-angle U-bend

'myRightAngleubend' (default) | character vector | string scalar

Name of the right-angle U-bend, specified as a character vector or a string scalar.

Example: bend = ubendRightAngle(Name="ubendrightangle1")

Data Types: char | string

ReferencePoint — Reference point of right-angle U-bend

[0 0] (default) | two-element vector

Reference point of the right-angle U-bend in Cartesian coordinates, specified as a two-element vector.

Example: bend = ubendRightAngle(ReferencePoint=[1 2])

Data Types: double

Length — Length of right-angle U-bend [0.0150 0.0050 0.0150] (default) | three-element vector

Length of the right-angled U-bend in meters, specified as a three-element vector of positive elements.

Example: bend = ubendRightAngle(Length=[0.0250 0.0150 0.0250])

Data Types: double

### Width — Width of right-angle U-bend

[0.0050 0.0050 0.0050] (default) | three-element vector

Width of the right-angle U-bend in meters, specified as a three-element vector of positive values.

Example: bend = ubendRightAngle(Width=[0.0150 0.0150 0.0010])

Data Types: double

### **Object Functions**

| add       | Boolean unite operation on two RF PCB shapes                            |
|-----------|-------------------------------------------------------------------------|
| and       | Shape1 & Shape2 for RF PCB shapes                                       |
| area      | Calculate area of RF PCB shape in square meters                         |
| intersect | Boolean intersection operation on two RF PCB shapes                     |
| mesh      | Change and view mesh properties of metal or dielectric in PCB component |
| minus     | Shape1 - Shape2 for RF PCB shapes                                       |
| plus      | Shape1 + Shape2 for RF PCB shapes                                       |
| rotate    | Rotate RF PCB shape about defined axis                                  |
| rotateX   | Rotate RF PCB shape about x-axis                                        |
| rotateY   | Rotate RF PCB shape about y-axis and angle                              |
| rotateZ   | Rotate RF PCB shape about z-axis                                        |
| subtract  | Boolean subtraction operation on two RF PCB shapes                      |
| scale     | Change size of RF PCB shape by fixed amount                             |
| show      | Display PCB component structure or PCB shape                            |
| translate | Move RF PCB shape to new location                                       |

## **Examples**

### **Create Default Right-Angle U-Bend**

Create a right-angle U-bend with default properties.

#### bend = ubendRightAngle

```
bend =
   ubendRightAngle with properties:
        Name: 'myRightAngleubend'
   ReferencePoint: [0 0]
        Length: [0.0150 0.0050 0.0150]
        Width: [0.0050 0.0050 0.0050]
```

View the shape.

show(bend)

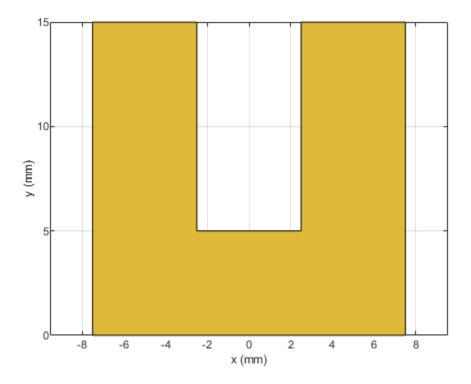

See Also ubendCurved | ubendMitered

# tracePoint

Create custom line trace based on specified X and Y coordinates

# Description

Use the tracePoint object to create a custom line trace by tracing a line along the specified X and Y coordinates.

# Creation

## Syntax

```
trace = tracePoint
trace = tracePoint(Name=Value)
```

### Description

```
trace = tracePoint creates a line trace using default properties.
```

trace = tracePoint(Name=Value) sets "Properties" on page 1-101 using one or more namevalue arguments. For example, tracePoint(Width=0.0050) creates a line trace with the width of 0.0050. Properties not specified retain their default values.

## **Properties**

### Name — Name of custom line trace

'tracePoint' (default) | character vector | string scalar

Name of the custom line trace, specified as a character vector or string scalar.

```
Example: trace = tracePoint(Name='tracepoint1')
```

Data Types: char | string

### TracePoints — Coordinates of custom line trace

10-by-2array (default) | *n*-by-2-array

Coordinates of custom line trace, specified as a *n*-by-2-array of X and Y coordinates.

```
Example: trace = tracePoint(TracePoints=[0 0;0 -10;6 -10;6 0]])
```

Data Types: double

### Width — Width of line trace

0.002 (default) | positive scalar

Width of the line trace, specified as a positive scalar in meters. This value is applied to all line segments in the custom trace.

Example: trace = tracePoint(Width=0.005)

Data Types: double

#### **Corner – Corner where two line segments interface**

"Sharp" (default) | "Miter" | "Smooth"

Corner where two line segments interface, specified as either "Sharp", "Miter", or "Smooth". To apply the same value to all corners, specify a string scalar. For a different value for all corners, specify a (*n*-2)-by-1 vector of strings.

Example: trace = tracePoint(Corner="Miter")

Data Types: string

## **Object Functions**

| add       | Boolean unite operation on two RF PCB shapes        |
|-----------|-----------------------------------------------------|
| subtract  | Boolean subtraction operation on two RF PCB shapes  |
| intersect | Boolean intersection operation on two RF PCB shapes |
| plus      | Shape1 + Shape2 for RF PCB shapes                   |
| minus     | Shape1 - Shape2 for RF PCB shapes                   |
| and       | Shape1 & Shape2 for RF PCB shapes                   |
| area      | Calculate area of RF PCB shape in square meters     |
| rotate    | Rotate RF PCB shape about defined axis              |
| rotateX   | Rotate RF PCB shape about x-axis                    |
| rotateY   | Rotate RF PCB shape about y-axis and angle          |
| rotateZ   | Rotate RF PCB shape about z-axis                    |
| translate | Move RF PCB shape to new location                   |
| scale     | Change size of RF PCB shape by fixed amount         |

### **Examples**

#### **Create Default Custom Line**

Create a custom line using default properties.

customLine = tracePoint

View the trace.

show(customLine)

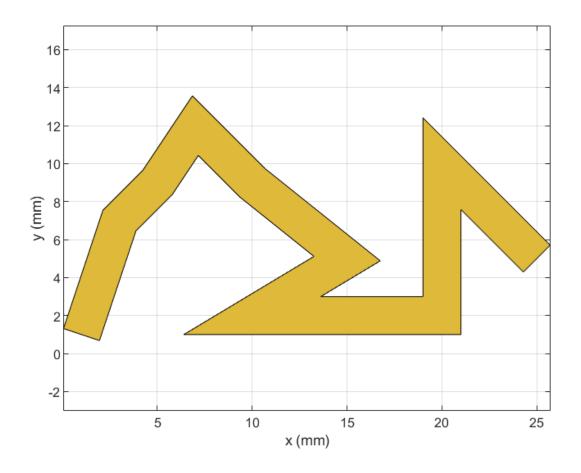

### **Rotate and Mesh Custom Line**

Create a custom line trace using default properties.

```
customLine = tracePoint;
```

Rotate the trace by 45 degrees along the Z-axis.

customLine = rotateZ(customLine,45)

View the trace.

show(customLine)

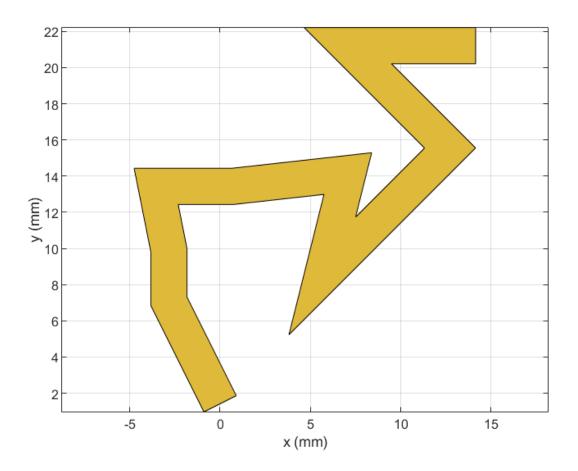

Mesh the custom line trace at a maximum edge length of 1 m. mesh(customLine,MaxEdgeLength=1)

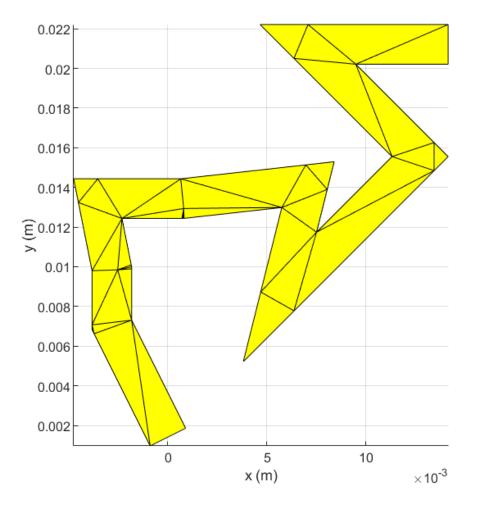

## **Create Custom Trace with Smooth Corners**

Create a custom trace line with smooth corners.

```
customLine = tracePoint(Name='tracepoint',Corner="Smooth")
```

Width: 0.0020 Corner: "Smooth"

show(customLine)

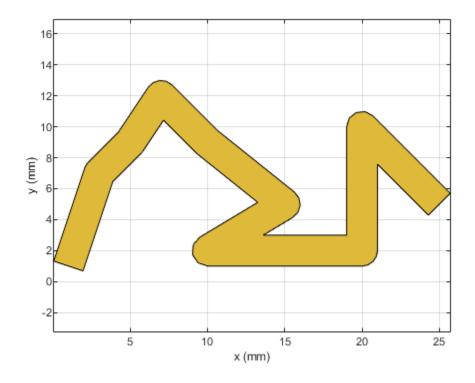

**See Also** traceLine | traceCross | traceTee | traceRectangular | traceSpiral

## Introduced in R2021b

# traceLine

Create line trace

# Description

Use the traceLine object to create a line trace. You can use this object to create lines of different lengths and different angles

# Creation

## Syntax

trace = traceLine
trace = traceLine(Name=Value)

## Description

trace = traceLine creates a line trace using default properties.

trace = traceLine(Name=Value) sets properties using one or more name-value arguments. For example, traceLine('StartPoint', [1 1]) creates a line trace shape with the starting point of [1 1]. Properties not specified retain their default values.

## **Properties**

## Name — Name of line trace

'traceLine' (default) | character vector | string scalar

Name of the line trace, specified as a character vector or string scalar.

Example: customtrace = traceLine(Name=traceline1)

Data Types: char | string

## StartPoint — Start point of line trace

[0 0] (default) | two-element vector

Start point of the line trace in Cartesian coordinates, specified as a two-element vector.

Example: customtrace = traceLine(StartPoint=[1 1])

Data Types: double

## Length — Length of line trace

[0.0200 0.0200 0.0200 0.0150] (default) | *n*-by-1 vector

Length of line trace, specified as an *n*-by-1 vector in meters. Each element represents the length of a line segment.

Example: customtrace = traceLine(Length=[0.0100 0.0100 0.0100 0.0500])

Data Types: double

Width — Width of line trace 0.0050 (default) | *n*-by-1 vector

Width of the line trace, specified as a scalar or an n-by-1 vector in meters. Each element represents the length of a line segment

Example: customtrace = traceLine(Width=[0.0040 0.0040 0.0040 0.0050])

Data Types: double

## Angle — Angle of line trace

[90 0 -90 45] (default) | *n*-by-1 vector

Angle of the line trace, specified as an *n*-by-1 vector in degrees. Each element represents an angle of a line segment.

Example: customtrace = traceLine(Angle=[40 10 -40 35)

Data Types: double

#### Corner — Corner where two line segments interface

"Sharp" (default) | "Miter" | "Smooth"

Corner where two line segments interface, specified as either "Sharp", "Miter", or "Smooth". To apply the same value to all corners, specify a string scalar. For a different value for all corners, specify a (*n*-2)-by-1 vector of strings.

Example: trace = traceLine(Corner="Miter")

Data Types: string

## **Object Functions**

| add       | Boolean unite operation on two RF PCB shapes                           |  |
|-----------|------------------------------------------------------------------------|--|
| and       | Shape1 & Shape2 for RF PCB shapes                                      |  |
| area      | Calculate area of RF PCB shape in square meters                        |  |
| intersect | Boolean intersection operation on two RF PCB shapes                    |  |
| mesh      | Change and view mesh properties of metal or dielectric in PCB componer |  |
| minus     | Shape1 - Shape2 for RF PCB shapes                                      |  |
| plus      | Shape1 + Shape2 for RF PCB shapes                                      |  |
| rotate    | e Rotate RF PCB shape about defined axis                               |  |
| rotateX   | Rotate RF PCB shape about x-axis                                       |  |
| rotateY   | Rotate RF PCB shape about y-axis and angle                             |  |
| rotateZ   | Rotate RF PCB shape about z-axis                                       |  |
| subtract  | Boolean subtraction operation on two RF PCB shapes                     |  |
| scale     | Change size of RF PCB shape by fixed amount                            |  |
| show      | Display PCB component structure or PCB shape                           |  |
| translate | Move RF PCB shape to new location                                      |  |

## **Examples**

#### **Create Default Custom Line Trace**

Create a custom line trace with default properties.

#### customLine = traceLine

```
customLine =
   traceLine with properties:
        Name: 'mytraceLine'
   StartPoint: [0 0]
      Length: [0.0200 0.0200 0.0200 0.0150]
      Width: 0.0050
        Angle: [90 0 -90 45]
        Corner: "Sharp"
```

## View the trace.

show(customLine)

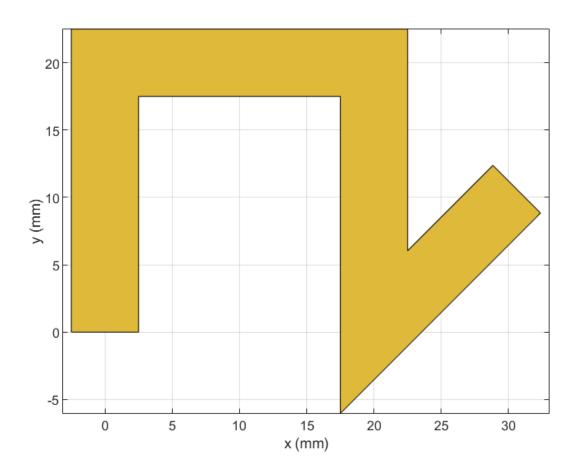

## **Rotate and Mesh Line Trace**

Create a line trace.

customLine = traceLine;

Rotate the trace by 45 degrees along the Z-axis.

customLine = rotateZ(customLine,45)

#### show(customLine)

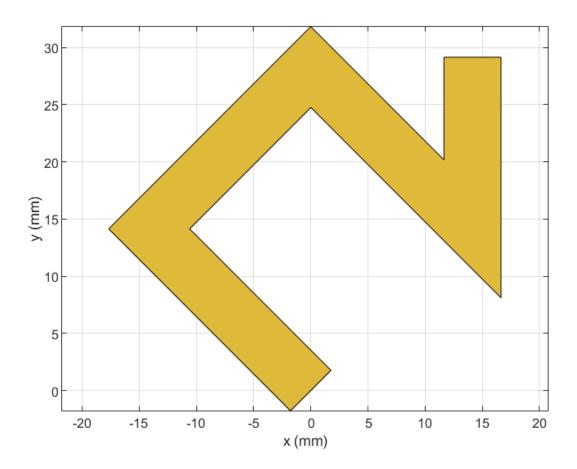

Mesh the line trace at a maximum edge length of 1 m.
mesh(customLine,MaxEdgeLength=1)

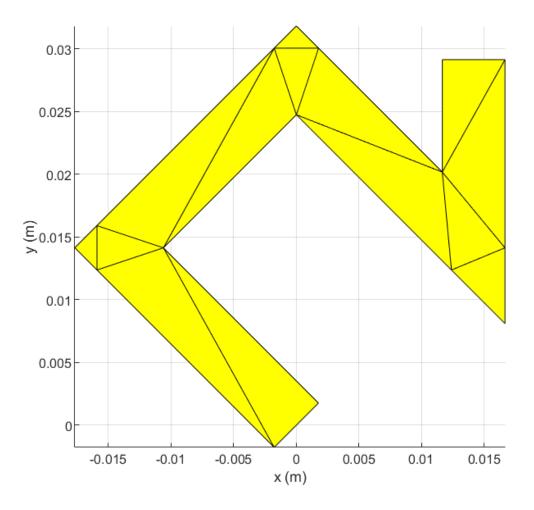

### **U-Shaped Line Trace**

Create and view a U-shaped line trace with mitered bends and a width of 1 m.

```
Ushapeline = traceLine;
Ushapeline.Length = [10 5 10];
Ushapeline.Angle = [-90 0 90];
Ushapeline.Width = 1;
Ushapeline.Corner = 2;
show(Ushapeline);
```

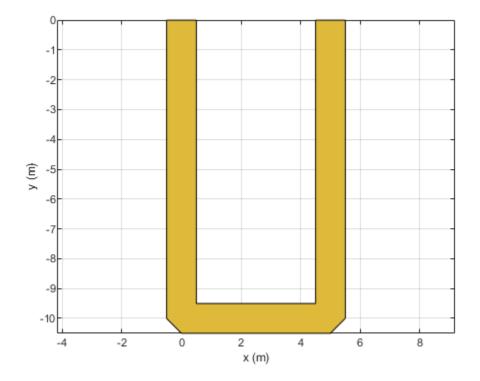

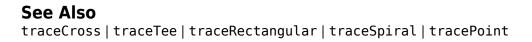

## Introduced in R2021b

# coupledMicrostripLine

Create coupled microstrip transmission line

# Description

Use the coupledMicrostripLine object to create a coupled microstrip transmission line. Coupled microstrip transmission lines are used to design directional couplers and filters. The combination of even and odd mode impedances determines the coupling ratio between the direct arm and the coupled arm.

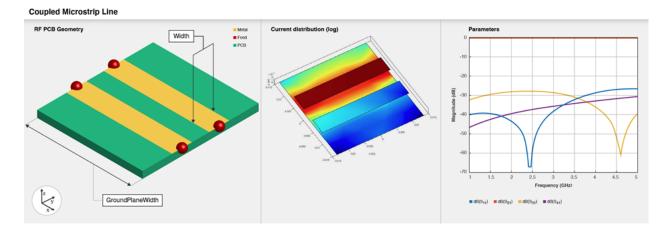

# Creation

# Syntax

```
coupledmicrostrip = coupledMicrostripLine
coupledmicrostrip = coupledMicrostripLine(Name=Value)
```

## Description

coupledmicrostrip = coupledMicrostripLine creates a default coupled microstrip
transmission line with a Teflon substrate. The default properties are for a resonating frequency of 1.5
GHz.

coupledmicrostrip = coupledMicrostripLine(Name=Value) sets "Properties" on page 1-113
using one or more name-value arguments. For example,
coupledMicrostripLine(Length=0.0300) creates a coupled microstrip transmission line of
length 0.0300 meters.

# **Properties**

## Length — Length of coupled microstrip line

0.0271 (default) | positive scalar

## Length of the coupled microstrip line in meters, specified as a positive scalar.

Example: coupledmicrostrip = coupledMicrostripLine(Length=0.0300)
Data Types: double

## Width - Width of coupled microstrip line

0.0051 (default) | positive scalar

## Width of the coupled microstrip line in meters, specified as a positive scalar.

Example: coupledmicrostrip = coupledMicrostripLine(Width=0.0041)

Data Types: double

#### Spacing — Distance between the direct arm and the coupled arm

0.0046 (default) | positive scalar

Distance between the direct arm and the coupled arm of the coupled microstrip transmission line, specified as a positive scalar in meters.

Example: coupledmicrostrip = coupledMicrostripLine(Spacing=0.00300)

Data Types: double

## Height — Height of coupled microstrip line

0.0016 (default) | positive scalar

Height of the coupled microstrip line from the ground plane, specified as a positive scalar in meters. In the case of a multilayer substrate, use the Height property to create a coupled microstrip line at the interface of the two dielectrics.

Example: coupledmicrostrip = coupledMicrostripLine(Height=0.0023)

Data Types: double

## GroundPlaneWidth — Width of ground plane

0.0300 (default) | positive scalar

## Width of the ground plane in meters, specified as a positive scalar.

```
Example: coupledmicrostrip = coupledMicrostripLine(GroundPlaneWidth=0.0400)
```

Data Types: double

## Substrate — Type of dielectric material

'Teflon' (default) | dielectric object

Type of the dielectric material used as a substrate, specified as a dielectric object. The thickness of the default dielectric material Teflon is 0.0016 m or the same as the Height property.

```
Example: d = dielectric("FR4"); coupledmicrostrip =
coupledMicrostripLine(Substrate=d)
```

Data Types: string | char

## Conductor — Type of metal used in conducting layers

'PEC' (default) | metal object

Type of metal used in the conducting layers, specified as a metal object.

```
Example: m = metal("PEC"); coupledmicrostrip
=coupledMicrostripLine(Conductor=m)
```

Data Types: string | char

## **Object Functions**

| charge      | Calculate and plot charge distribution                                  |  |
|-------------|-------------------------------------------------------------------------|--|
| current     | Calculate and plot current distribution                                 |  |
| design      | Design coupled microstrip transmission line around particular frequency |  |
| feedCurrent | Calculate current at feed port                                          |  |
| getZ0       | Calculate characteristic impedance of transmission line                 |  |
| layout      | Plot all metal layers and board shape                                   |  |
| mesh        | Change and view mesh properties of metal or dielectric in PCB component |  |
| shapes      | Extract all metal layer shapes of PCB component                         |  |
| show        | Display PCB component structure or PCB shape                            |  |
| sparameters | Calculate S-parameters for RF PCB objects                               |  |

## **Examples**

## **Default Coupled Microstrip Line**

Create and view a default coupled microstrip line.

### coupledmicrostripline = coupledMicrostripLine

```
coupledmicrostripline =
   coupledMicrostripLine with properties:
```

```
Length: 0.0271
Width: 0.0051
Spacing: 0.0046
Height: 0.0016
GroundPlaneWidth: 0.0300
Substrate: [1x1 dielectric]
Conductor: [1x1 metal]
```

show(coupledmicrostripline)

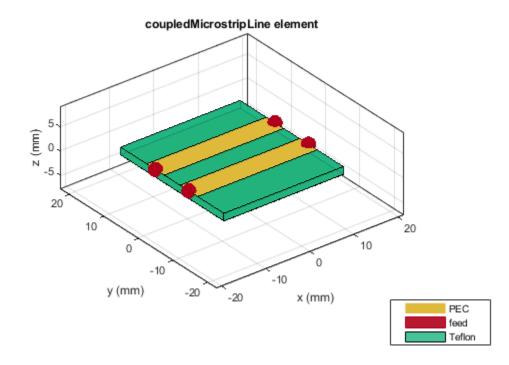

## **Multilayer Coupled Microstrip Line**

Design and view a coupled microstrip line at the interface of a multilayer dielectric.

```
coupledmicrostripline = design(coupledMicrostripLine,4e9,Z0e=75,Z0o=36);
coupledmicrostripline.Substrate = dielectric(Name=["Teflon","Teflon"],EpsilonR=[2.1 2.1], ...
LossTangent=[0 0],Thickness=[0.8e-3 0.8e-3]);
coupledmicrostripline.Height = 0.8e-3;
show(coupledmicrostripline)
```

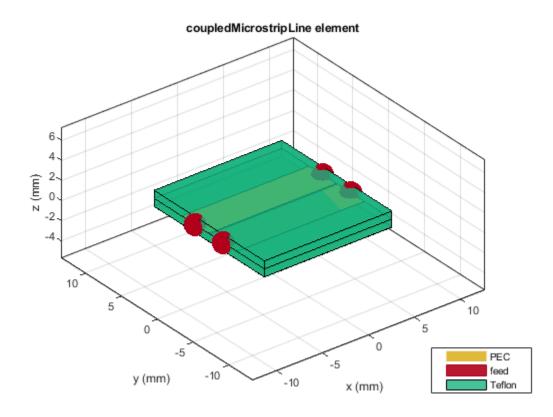

Plot the current and charge distribution on the transmission line. current(coupledmicrostripline, 4e9)

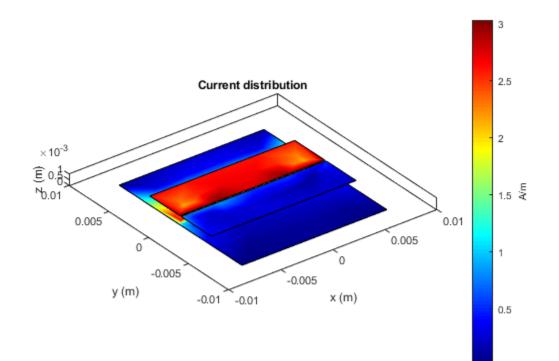

figure
charge(coupledmicrostripline,4e9)

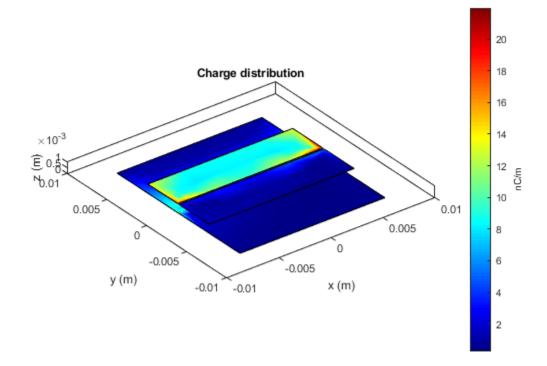

## **More About**

## **Parametric Analysis**

Use the design function to change the even impedance  $(Z_{oe})$  and the odd impedance  $(Z_{oo})$  of the coupled microstrip line.

- Increasing the difference between the even impedance  $(Z_{oe})$  and the odd impedance  $(Z_{oo})$  decreases the distance between the lines.
- Increasing the difference between  $Z_{oe}$  and  $Z_{oo}$  increases the power at the coupled ports.
- The impedance of the coupled lines  $Z_o$  is the geometric mean of  $Z_{oe}$  and  $Z_{oo}.$  If the even and odd impedance values do not satisfy this condition, then calculate the S-parameters using  $Z_o$  to get a proper match.

## References

- [1] Pozar, David M. Microwave Engineering. 4th ed. Hoboken, NJ: Wiley, 2012.
- [2] "Microwaves101 | Coupled Line Couplers." Accessed July 7, 2021. https:// www.microwaves101.com/encyclopedias/coupled-line-couplers.

## See Also

coupledStripLine | coplanarWaveguide | stripLine | microstripLine

Introduced in R2021b

# coupledStripLine

Create coupled transmission line in stripline form

# Description

Use the coupledStripLine object to create a coupled transmission line in a stripline form. Coupled striplines are used to connect different RF components like couplers and dividers within the PCB board.

Types and applications of stripline routing techniques:

- Symmetric or Plain Transmission lines routed on the internal layers.
- Asymmetric Transmission lines not centrally embedded in the ground plane. Asymmetric striplines are placed close to one of the ground planes. When routing signals the closer ground plane is used as a reference to ensure stronger return signal.
- Edge-Coupled Routing technique used for differential pairs. It has the same structure as the symmetric stripline routing but with trace spacing for the differential pair.
- Suspended Printed stripline with a strip conductor centered between two parallel ground planes and placed on a dielectric surface. The substrate is suspended in a metal closer. The major portion of the EM field is confined to the air gaps between dielectric substrates and ground planes.

# Creation

## Syntax

```
sline = coupledStripLine
sline = coupledStripLine('propety1',value1,'property2',value2...)
```

## Description

sline = coupledStripLine creates a default coupled transmission line in the strip line form. The
default properties are for a resonant frequency of 2.5 GHz along the X-Y plane.

sline = coupledStripLine('propety1',value1,'property2',value2...) sets properties
using one or more name value pair arguments. For example, sline =
coupledStripLine('Length',0.0300) creates a coupled strip line of length 0.0300 meters.
Properties not specified retains their default values.

## **Properties**

## Length — Length of coupled strip line

0.0202 (default) | positive scalar

Length of the coupled strip line in meters, specified as a positive scalar.

Example: strip = coupledStripLine('Length',0.0300)

Data Types: double

## Width — Width of coupled strip line

0.0026 (default) | positive scalar

## Width of the coupled strip line in meters, specified as a positive scalar.

Example: strip = coupledStripLine('Width',0.0037)

Data Types: double

## Spacing — Spacing between coupled lines

9.7000e-4 (default) | positive scalar

#### Spacing between the coupled lines in meters, specified as a positive scalar.

Example: strip = coupledStripLine('Spacing',0.00037)

Data Types: double

## Height — Height from ground plane to coupled strip line

0.0016 (default) | positive scalar

Height from the ground plane to the coupled strip line in meters, specified as a positive scalar.

Example: strip = coupledStripLine('Height',9.000e-04)

Data Types: double

## GroundPlaneWidth — Width of ground plane

0.0156 (default) | positive scalar

#### Width of the ground plane in meters, specified as a positive scalar.

```
Example: strip = coupledStripLine('GroundPlaneWidth',0.0350)
```

Data Types: double

## Substrate — Type of dielectric material

'Teflon' (default) | dielectric object

Type of dielectric material used as a substrate, specified as a **dielectric** object. For more information see **dielectric**. The default dielectric material Teflon has an EpsilonR of 2.2, la oss tangent of 0.03, and a thickness of 0.0032.

Example: d = dielectric('FR4'); strip = coupledStripLine('Substrate',d)

Data Types: string | char

## Conductor — Type of metal used for conducting layers

'PEC' (default) | metal object

Type of metal used for the conducting layers, specified as a metal object. For more information see metal.

```
Example: m = metal('PEC'); strip = coupledSripLine('Conductor',m)
Data Types: string | char
```

## **Object Functions**

| charge      | Calculate and plot charge distribution                                  |  |
|-------------|-------------------------------------------------------------------------|--|
| current     | Calculate and plot current distribution                                 |  |
| design      | Design symmetric coupled strip transmission line around given frequency |  |
| feedCurrent | Calculate current at feed port                                          |  |
| getZ0       | Calculate characteristic impedance of transmission line                 |  |
| mesh        | Change and view mesh properties of metal or dielectric in PCB component |  |
| show        | Display PCB component structure or PCB shape                            |  |
| sparameters | Calculate S-parameters for RF PCB objects                               |  |

## **Examples**

???

## **Multi-Layer Coupled Strip Line**

Create and view a coupled strip line at the interface of a multi-layered dielectric.

sub = dielectric('FR4','Teflon'); sub.Thickness = [0.003 0.001]; coupledstripline = coupledStripLine('Height',0.003,'Substrate',sub); show(coupledstripline);

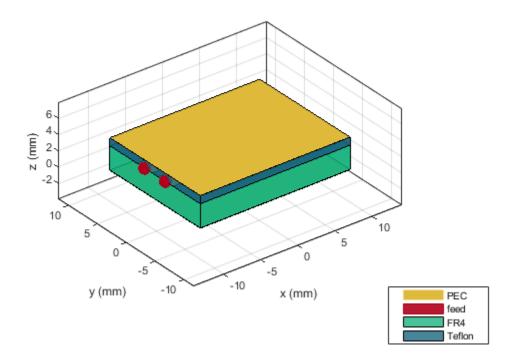

Plot the charge and current distribution on this transmission line.

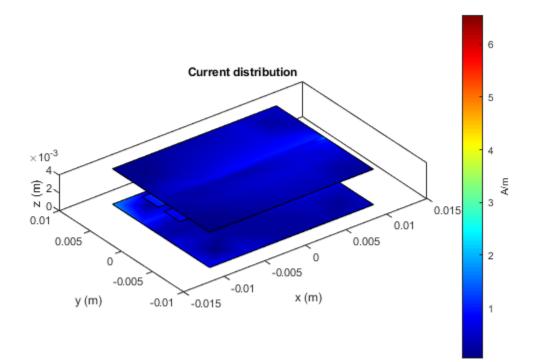

figure;
charge(coupledstripline,2.5e9)

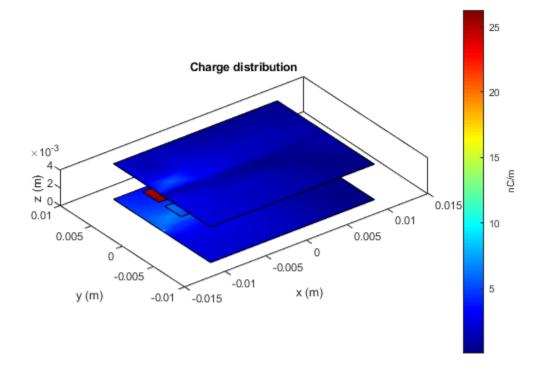

## **More About**

## **Parametric Analysis Guidelines**

- Increase in the difference between the even-odd mode impedance , decreases the spacing between the coupled lines.
- Increase in *Z*<sub>oe</sub> will increase the coupled power.
- Increase in the Width and the Spacing properties decreases the characteristic impedance.
- If *s* tends to infinity, both odd and even mode impedances reduce to the characteristic impedance of an isolated strip between ground planes.
- The characteristic impedance of the line is the geometric mean of the even mode  $(Z_{oe})$  and the odd mode impedances  $(Z_{oo})$ . For example, to design a line of 50 ohms for the given even mode impedance, select the odd mode impedance accordingly.
- Increase the operating frequency of the coupled strip line by decreasing the dimensions of the line.

## **Design Function**

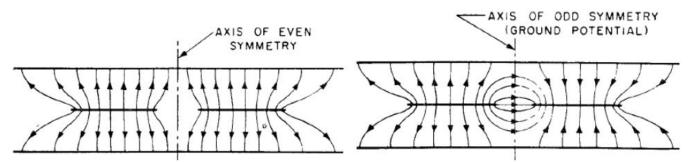

The figure shows transverse field distributions for two fundamental transverse electro-magnetic (TEM) modes. These modes exists on a pair of parallel conducting strips between parallel ground planes.

- Even coupled strip mode In the first figure, strips are at the same potential and carry equal currents in the same direction. This mode is called the even coupled strip mode because of the even symmetry of the electric field about the vertical axis.
- Odd coupled strip mode In the second figure, strips are at equal but opposite potentials and carry equal currents in the opposite direction. This mode is called odd coupled strip mode because of the odd symmetry of the electric field.

The figures also show that the capacitance per strip to ground is less for the even case and more for the odd case. The characteristic impedances of the two modes are unequal, being greater for the even mode than for the odd mode.

## References

- [1] Pozar, Microwave Engineering / David M. Pozar, University of Massachusetts at Amherst.
- [2] Cohn, S.B. "Shielded Coupled-Strip Transmission Line." *IEEE Transactions on Microwave Theory* and Techniques 3, no. 5 (October 1955): 29–38. https://doi.org/10.1109/TMTT.1955.1124973.

## See Also

coplanarWaveguide | stripLine | microstripLine | coupledMicrostripLine

## Introduced in R2021b

# wilkinsonSplitterUnequal

Create unequal Wilkinson splitter

# Description

Use the wilkinsonSplitterUnequal object to create an unequal Wilkinson power splitter. You can use the unequal Wilkinson splitter to divide power unequally between two output ports. Unequal splitters are also used to feed power to antenna arrays for beam shaping.

Wilkinson Splitter Unequal

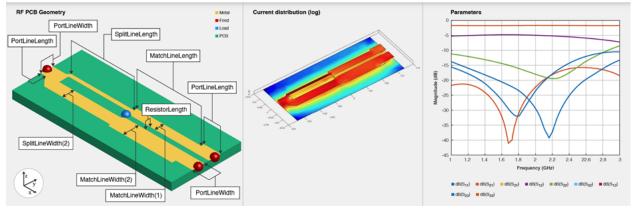

# Creation

# Syntax

```
splitter = wilkinsonSplitterUnequal
splitter = wilkinsonSplitterUnequal(Name=Value)
```

## Description

splitter = wilkinsonSplitterUnequal creates an unequal Wilkinson splitter with a Teflon substrate. The default properties are for a resonating frequency of 1 GHz.

splitter = wilkinsonSplitterUnequal(Name=Value) sets "Properties" on page 1-127 using
one or more name-value arguments. For example,

wilkinsonSplitterUnequal(PortLineLength=0.0300) creates a Wilkinson splitter with an input and output line length of 0.0300 meters. Properties not specified retain their default values.

# Properties

## PortLineLength — Length of input and output line

0.0070 (default) | positive scalar

Length of the input and the output line in meters, specified as a positive scalar.

Example: splitter = wilkinsonSplitterUnequal(PortLineLength=0.0070)

Data Types: double

## PortLineWidth — Width of input and output line

0.0051 (default) | positive scalar

### Width of the input and the output line in meters, specified as a positive scalar.

Example: splitter = wilkinsonSplitterUnequal(PortLineWidth=0.0070)

Data Types: double

## SplitLineLength — Length of 70-ohm line

0.0279 (default) | positive scalar

Length of the 70-ohm line in meters, specified as a positive scalar. The typical length of a Wilkinson splitter is  $\lambda/4$ .

Example: splitter = wilkinsonSplitterUnequal(SplitLineLength=0.0570)

Data Types: double

## SplitLineWidth — Width of 70-ohm line

[0.0014 0.0049] (default) | two-element vector

## Width of the 70-ohm line in meters, specified as a two-element vector of positive elements.

Example: splitter = wilkinsonSplitterUnequal(SplitLineWidth=[0.00780 0.00890])
Data Types: double

## MatchLineLength — Length of output matching line

0.0277 (default) | positive scalar

## Length of the output matching line in meters, specified as a positive scalar.

Example: splitter = wilkinsonSplitterUnequal(MatchLineLength=0.0780)

Data Types: double

## MatchLineWidth — Width of output matching line

[0.0039 0.0066] (default) | two-element vector

## Width of the output matching line in meters, specified as a two-element vector of positive elements.

Example: splitter = wilkinsonSplitterUnequal(MatchLineWidth=[0.0049 0.0076])

Data Types: double

## **ResistorLength** — **Length of resistor in meters**

0.0020 (default) | positive scalar

## Length of the resistor in meters, specified as a positive scalar.

Example: splitter = wilkinsonSplitterUnequal(ResistorSLength=0.0050)

Data Types: double

## **Resistance — Resistance value**

106 (default) | positive scalar

#### Resistance value in ohms, specified as a positive scalar.

```
Example: splitter = wilkinsonSplitterUnequal(Resistance=50)
```

Data Types: double

### Height — Height of Wilkinson splitter from ground plane

0.0016 (default) | positive scalar

Height of the Wilkinson splitter from the ground plane in meters, specified as a positive scalar.

Example: splitter = wilkinsonSplitterUnequal(Height=0.0076)

Data Types: double

#### GroundPlaneWidth — Width of ground plane in meters

0.0300 (default) | positive scalar

#### Width of the ground plane in meters, specified as a positive scalar.

```
Example: splitter = wilkinsonSplitterUnequal(GroundPlaneWidth=0.046)
```

Example: double

## Substrate — Type of dielectric material

'Teflon' (default) | dielectric object

Type of dielectric material used as a substrate, specified as a **dielectric** object. The thickness of the default dielectric material Teflon is 0.0016 m or the same value as the Height property.

Example: d = dielectric("FR4"); splitter = wilkinsonSplitterUnequal(Substrate=d)

Data Types: string | char

#### Conductor — Type of metal used in conducting layers

'Copper' (default) | metal object

#### Type of metal used in the conducting layers, specified as a metal object.

```
Example: m = metal("PEC"); splitter = wilkinsonSplitterUnequal(Conductor=m)
Data Types: string | char
```

## **Object Functions**

| charge      | Calculate and plot charge distribution                                  |  |
|-------------|-------------------------------------------------------------------------|--|
| current     | Calculate and plot current distribution                                 |  |
| design      | Design unequal Wilkinson splitter around specified frequency            |  |
| feedCurrent | Calculate current at feed port                                          |  |
| layout      | Plot all metal layers and board shape                                   |  |
| mesh        | Change and view mesh properties of metal or dielectric in PCB component |  |
| shapes      | • • • •                                                                 |  |
| show        | Display PCB component structure or PCB shape                            |  |
| sparameters | Calculate S-parameters for RF PCB objects                               |  |

## **Examples**

## **Create Default Unequal Wilkinson Splitter**

Create and view a default unequal Wilkinson splitter.

```
splitter = wilkinsonSplitterUnequal
splitter =
  wilkinsonSplitterUnequal with properties:
    PortLineLength: 0.0070
    PortLineWidth: 0.0051
    SplitLineLength: 0.0279
    SplitLineWidth: [0.0014 0.0049]
    MatchLineLength: 0.0277
    MatchLineWidth: [0.0039 0.0066]
    ResistorLength: 0.0020
    Resistance: 106
    Height: 0.0016
    GroundPlaneWidth: 0.0300
    Substrate: [1x1 dielectric]
    Conductor: [1x1 metal]
```

#### show(splitter)

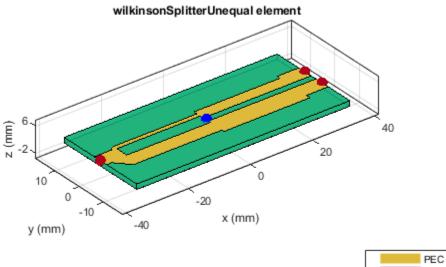

| PEC    |
|--------|
| feed   |
| Teflon |
| load   |

Calculate and plot the S-parameters of the splitter at 3 GHz.

```
spar=sparameters(splitter,3e9);
figure
rfplot(spar);
```

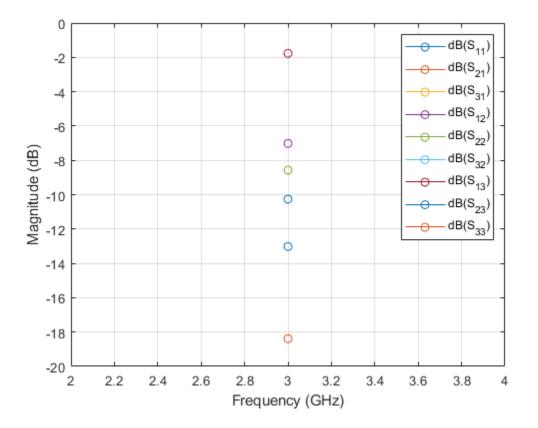

#### **Create Multilayer Unequal Wilkinson Splitter**

Create and view a multilayer unequal Wilkinson splitter.

```
sub = dielectric(Name=["Teflon", "Teflon"], EpsilonR=[2.1 2.1], ...
LossTangent=[0 0], Thickness=[0.8e-3 0.8e-3]);
unsplitter = wilkinsonSplitterUnequal(Height=0.8e-3, Substrate=sub);
show(unsplitter)
```

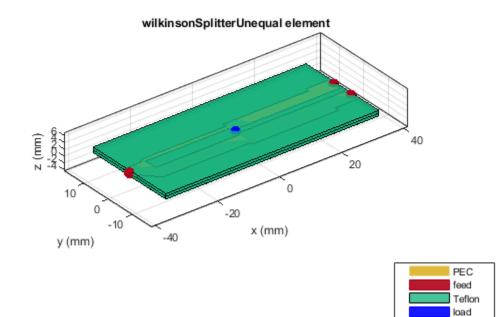

Plot the charge and current on this splitter at 3 GHz.

figure
charge(unsplitter,3e9)

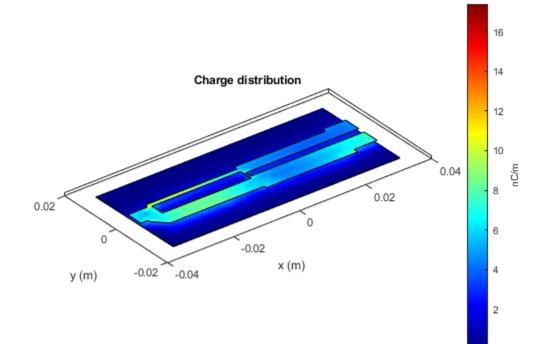

figure current(unsplitter,3e9)

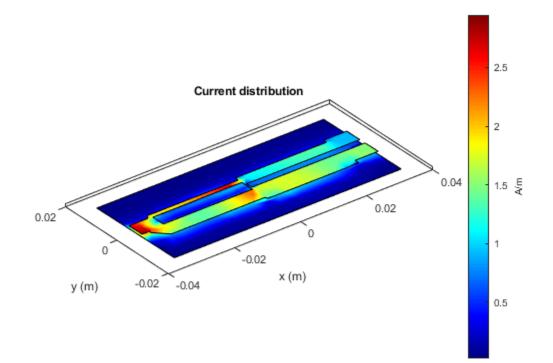

# References

[1] Pozar, David M. *Microwave Engineering*. 4th ed. Hoboken, NJ: Wiley, 2012.

## See Also

wilkinsonSplitter

Introduced in R2021b

# filterCoupledLine

Create coupled line filter in microstrip form

# Description

Use the filterCoupledLine object to create a coupled line filter in microstrip form. The filter structure consists of open-circuited coupled microstrip lines. You can control the bandwidth of the filter by varying the filter order, width, and distance between the coupled lines.

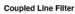

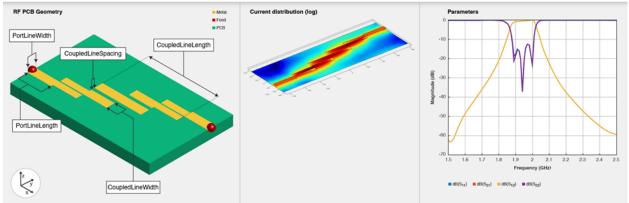

# Creation

# Syntax

```
filter = filterCoupledLine
filter = filterCoupledLine(Name=Value)
```

## Description

filter = filterCoupledLine creates a default coupled line filter using a Teflon substrate. The default passband of the filter is centered around 2 GHz.

filter = filterCoupledLine(Name=Value) sets "Properties" on page 1-135 using one or more name-value arguments. For example, filterCoupledLine(FilterOrder=5) creates a fifth-order coupled line filter. Properties not specified retain their default values.

# **Properties**

### FilterOrder — Filter order 3 (default) | positive scalar

Filter order, specified as a positive scalar.

Example: filter = filterCoupledLine(FilterOrder=5)

Data Types: double

## PortLineLength — Length of input and output lines

0.0279 (default) | positive scalar

Length of the input and output lines in meters, specified as a positive scalar.

Example: filter = filterCoupledLine(PortLineLength=0.0553)

Data Types: double

#### PortLineWidth — Width of input and output lines

0.0051 (default) | positive scalar

### Width of the input and output lines in meters, specified as a positive scalar.

```
Example: filter = filterCoupledLine(PortLineWidth=0.0087)
```

Data Types: double

## CoupledLineLength — Lengths of coupled lines

[0.0279 0.0279 0.0279 0.0279] (default) | vector

Lengths of the coupled lines in meters, specified as a vector of positive elements.

```
Example: filter = filterCoupledLine(CoupledLineLength=[0.0553 0.0553 0.0553])
```

Data Types: double

#### CoupledLineWidth — Widths of coupled lines

 $[\,0.\,0036\ 0.\,0049\ 0.\,0049\ 0.\,0036\,]$  (default) | vector

#### Widths of the coupled lines in meters, specified as a vector of positive elements.

```
Example: filter = filterCoupledLine(CoupledLineWidth=[0.0046 0.0059 0.0059
0.0046])
```

Data Types: double

#### **CoupledLineSpacing — Distance between coupled lines**

[1.8270e-04 0.0019 0.0019 1.8270e-04] (default) | vector

#### Distance between the coupled lines in meters, specified as a vector of positive elements.

Example: filter = filterCoupledLine(CoupledLineSpacing=[2.8270e-04 0.0020 0.0020 2.8270e-04])

Data Types: double

## Height — Height of coupled line filter from ground plane

0.0016 (default) | positive scalar

Height of the coupled line filter from the ground plane in meters, specified as a positive scalar. For multilayer dielectrics, use the Height property to create the filter between the two dielectric layers.

Example: filter = filterCoupledLine(Height=0.0028)

Data Types: double

## GroundPlaneWidth — Width of ground plane

0.0551 (default) | positive scalar

### Width of the ground plane in meters, specified as a positive scalar.

Example: filter = filterCoupledLine(GroundPlaneWidth=0.0048)

Data Types: double

### Substrate — Type of dielectric material

'Teflon' (default) | dielectric object

Type of dielectric material used as a substrate, specified as a **dielectric** object. The thickness of the default dielectric material Teflon is 0.0016 m.

Example: d = dielectric("FR4"); filter = filterCoupledLine(Substrate=d)

Data Types: string | char

#### Conductor — Type of metal used in conducting layers

'PEC' (default) | metal object

Type of metal used in the conducting layers, specified as a metal object.

Example: m = metal("Copper"); filter = filterCoupledLine(Conductor=m)
Data Types: string | char

## **Object Functions**

| charge      | Calculate and plot charge distribution                                  |  |
|-------------|-------------------------------------------------------------------------|--|
| current     | Calculate and plot current distribution                                 |  |
| design      | Design coupled line filter around specified frequency                   |  |
| feedCurrent | Calculate current at feed port                                          |  |
| getZ0       | Calculate characteristic impedance of transmission line                 |  |
| layout      | Plot all metal layers and board shape                                   |  |
| mesh        | Change and view mesh properties of metal or dielectric in PCB component |  |
| shapes      | Extract all metal layer shapes of PCB component                         |  |
| show        | Display PCB component structure or PCB shape                            |  |
| sparameters | Calculate S-parameters for RF PCB objects                               |  |

## **Examples**

## **Create Default Coupled Line Filter**

Create and view a default coupled line filter.

```
coupledfilter = filterCoupledLine
```

```
coupledfilter =
  filterCoupledLine with properties:
        FilterOrder: 3
        PortLineLength: 0.0279
        PortLineWidth: 0.0051
      CoupledLineLength: [0.0279 0.0279 0.0279 0.0279]
        CoupledLineWidth: [0.0036 0.0049 0.0049 0.0036]
```

CoupledLineSpacing: [1.8270e-04 0.0019 0.0019 1.8270e-04] Height: 0.0016 GroundPlaneWidth: 0.0551 Substrate: [1x1 dielectric] Conductor: [1x1 metal]

show(coupledfilter)

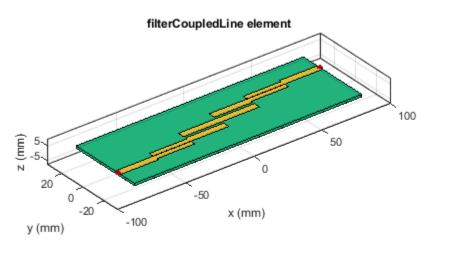

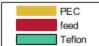

## **Coupled Line Filter at Specified Frequency**

Create and view a coupled line filter at 3 GHz.

GroundPlaneWidth: 0.0551 Substrate: [1x1 dielectric] Conductor: [1x1 metal]

show(coupledfilter)

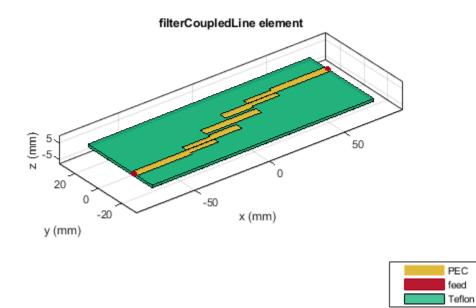

## **Fifth-Order Coupled Line Chebyshev Filter**

Design and view a fifth-order coupled-line Chebyshev filter at 3 GHz with a ripple factor of 0.5 dB.

coupledfilter = filterCoupledLine(FilterOrder=5); coupledfilter = design(coupledfilter,3e9,FilterType="Chebyshev",RippleFactor=0.5); show(coupledfilter)

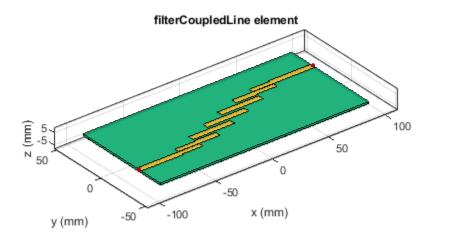

| PEC    |
|--------|
| feed   |
| Teflon |

Plot the current and charge distribution of this filter at 5 GHz.

figure
current(coupledfilter,5e9)

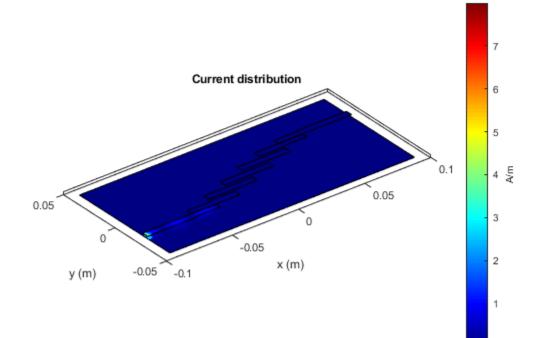

figure charge(coupledfilter,5e9)

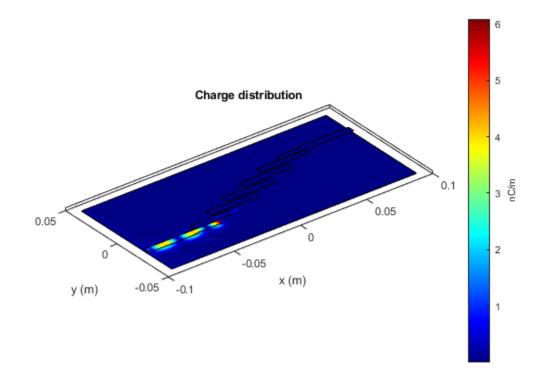

# References

- [1] Pozar, David M. Microwave Engineering. 4th ed. Hoboken, NJ: Wiley, 2012.
- [2] Ragani, Taoufik, N. Amar Touhami, and M. Agoutane. "Designing a Microstrip Coupled Line Bandpass Filter." International Journal of Engineering & Technology 2, no. 4 (September 6, 2013): 266. https://doi.org/10.14419/ijet.v2i4.1173.

# See Also

filterHairpin | filterStepImpedanceLowPass

Introduced in R2021b

# filterHairpin

Create hairpin filter in microstrip form

# Description

Use the filterHairpin object to create a hairpin filter in microstrip form.

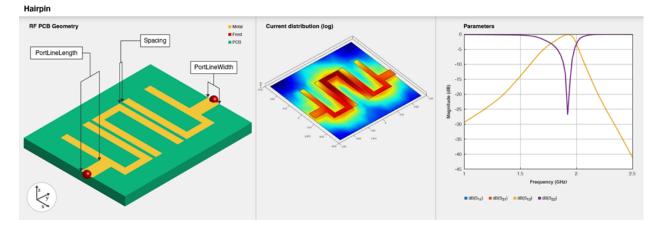

Hairpin filters are easy to fabricate. Design these filters at different frequencies by changing the rolloffs and the ripple factors. You can control the bandwidth of the filter by varying the filter order, width, and the distance between the coupled lines. There are two types of hairpin filters based on the feed: tapped-line input hairpin filters and coupled-line input hairpin filters.

# Creation

# Syntax

```
filter = filterHairpin
filter = filterHairpin(Name=Value)
```

# Description

filter = filterHairpin creates a default hairpin filter using a Teflon substrate. The default
passband of the filter is 2 GHz.

filter = filterHairpin(Name=Value) sets "Properties" on page 1-144 using one or more name-value arguments. For example, filterHairpin(Resonator=ubendMitered) creates a hairpin filter with a mitered u-bend element as the resonator. Properties not specified retain their default values

# **Properties**

# **Resonator – Shape of hairpin element**

uBendRightAngle(default)|ubendMitered|ubendCurved

Shape of the hairpin element, specified as either uBendRightAngle, ubendMitered, or ubendCurved.

Example: filter = filterHairpin(Resonator=ubendCurved)

Data Types: char | string

# FilterOrder — Filter order

3 (default) | positive scalar

Filter order, specified as a positive scalar.

Example: filter = filterHairpin(FilterOrder=5)

Data Types: double

## ResonatorOffset — Y-offset of each resonator

[0 0 0] (default) | vector

Y-offset of each resonator in meters, specified as a vector.

Example: filter = filterHairpin(ResonatorOffset=[0.02 0.02 0.02])

Data Types: double

## Spacing — Distance between hairpin bends

[4.0000e-04 4.0000e-04] (default) | vector

Distance between the hairpin bends in meters, specified as a vector of positive elements.

Example: filter = filterHairpin(Spacing=[0.02 0.02 0.02])

Data Types: double

# PortLineLength — Length of input and output lines

0.0080 (default) | positive scalar

Length of the input and output lines in meters, specified as a positive scalar.

Example: filter = filterHairpin(PortLineLength=0.0553)

Data Types: double

# PortLineWidth — Width of input and output lines

0.0050 (default) | positive scalar

Width of the input and output lines in meters, specified as a positive scalar.

Example: filter = filterHairpin(PortLineWidth=0.0087)

Data Types: double

FeedOffset — Y-offset for input and output lines

[-0.0055 -0.0055] (default) | vector

Y-offset for the input and the output lines, specified as a vector.

Example: filter = filterHairpin(FeedOffset=[-0.002 -0.002])

Data Types: double

## FeedType — Type of feed at input and output ports

"Tapped" (default) | "Coupled"

Type of feed at the input and output ports, specified as either "Tapped" or "Coupled".

```
Example: filter = filterHairpin(FeedType="Coupled")
```

Data Types: char | string

## CoupledLineLength — Length of coupled feed lines

[0.0279 0.0279 0.0279 0.0279] (default) | vector

#### Length of the coupled feed lines in meters, specified as a vector of positive elements.

Example: filter = filterHairpin(CoupledLineLength=[0.0553 0.0553 0.0553])

#### Dependencies

To enable CoupledLineLength, set the FeedType property to "Coupled".

Data Types: double

## CoupledLineWidth — Width of coupled feed lines

[0.0036 0.0049 0.0049 0.0036] (default) | vector

## Width of the coupled feed lines in meters, specified as a vector of positive elements.

Example: filter = filterHairpin(CoupledLineWidth=[0.0046 0.0059 0.0059 0.0046])

#### Dependencies

## To enable CoupledLineLength, set the FeedType property to "Coupled".

Data Types: double

## CoupledLineSpacing — Distance between feed line and hairpin

[1.8270e-04 0.0019 0.0019 1.8270e-04] (default) | vector

#### Distance between the feed line and the hairpin in meters, specified as a vector.

```
Example: filter = filterHairpin(CoupledLineSpacing=[2.8270e-04 0.0020 0.0020
2.8270e-04])
```

#### Dependencies

## To enable CoupledLineLength, set the FeedType property to "Coupled".

Data Types: double

## Height — Height of hairpin filter from ground plane

0.0016 (default) | positive scalar

Height of the hairpin filter from the ground plane in meters, specified as a positive scalar. In the case of a multilayer substrate, you can use the Height property to create a hairpin filter where the two dielectrics interface.

Example: filter = filterHairpin(Height=0.020)

Data Types: double

### GroundPlaneWidth — Width of ground plane

0.0567 (default) | positive scalar

### Width of the ground plane in meters, specified as a positive scalar.

Example: filter = filterHairpin(GroundPlaneWidth=[0.0679)

Data Types: double

#### Substrate — Type of dielectric material

'Teflon' (default) | dielectric object

Type of dielectric material used as a substrate, specified as a **dielectric** object. The thickness of the default dielectric material Teflon is 0.0016 m or the same value as the Height property.

Example: d = dielectric("FR4"); filter = filterHairpin(Substrate=d)

Data Types: string | char

## Conductor — Type of metal used in conducting layers

'PEC' (default) | metal object

Type of metal used in the conducting layers, specified as a metal object.

```
Example: m = metal("Copper"); filter = filterHairpin(Conductor=m)
Data Types: string | char
```

# **Object Functions**

| Calculate and plot charge distribution                                  |
|-------------------------------------------------------------------------|
| Calculate and plot current distribution                                 |
| Design hairpin filter around specified frequency                        |
| Calculate current at feed port                                          |
| Calculate characteristic impedance of transmission line                 |
| Plot all metal layers and board shape                                   |
| Change and view mesh properties of metal or dielectric in PCB component |
| Extract all metal layer shapes of PCB component                         |
| Display PCB component structure or PCB shape                            |
| Calculate S-parameters for RF PCB objects                               |
|                                                                         |

# **Examples**

## **Create Default Hairpin Filter**

Create and view a default hairpin filter.

```
hairpinfilter = filterHairpin
```

```
hairpinfilter =
filterHairpin with properties:
```

Resonator: [1x1 ubendRightAngle]

```
FilterOrder: 3
ResonatorOffset: [0 0 0]
    Spacing: [4.0000e-04 4.0000e-04]
PortLineLength: 0.0080
PortLineWidth: 0.0050
    FeedOffset: [-0.0055 -0.0055]
        FeedType: 'Tapped'
            Height: 0.0016
GroundPlaneWidth: 0.0567
        Substrate: [1x1 dielectric]
        Conductor: [1x1 metal]
```

### show(hairpinfilter)

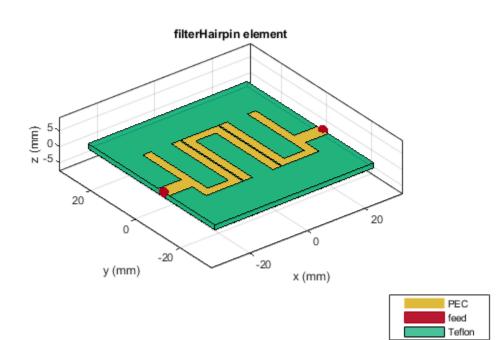

### **Fifth-Order Coupled Hairpin Filter**

Create and view a fifth-order coupled hairpin filter.

```
hairpinfilter = filterHairpin(FeedType="Coupled")
```

```
hairpinfilter =
filterHairpin with properties:
```

Resonator: [1x1 ubendRightAngle]

```
FilterOrder: 3
ResonatorOffset: [0 0 0]
        Spacing: [4.0000e-04 4.0000e-04]
        FeedOffset: [-0.0055 -0.0055]
        PortLineLength: 0.0080
        PortLineWidth: 0.0050
            FeedType: 'Coupled'
CoupledLineLength: 0.0279
CoupledLineWidth: 0.0029
CoupledLineSpacing: [1.8270e-04 1.8270e-04]
            Height: 0.0016
GroundPlaneWidth: 0.0567
        Substrate: [1x1 dielectric]
        Conductor: [1x1 metal]
```

## hairpinfilter.FilterOrder = 5

```
hairpinfilter =
 filterHairpin with properties:
             Resonator: [1x1 ubendRightAngle]
           FilterOrder: 5
       ResonatorOffset: [0 0 0 0]
               Spacing: [4.0000e-04 4.0000e-04 1.0000e-03 1.0000e-03]
            FeedOffset: [-0.0055 -0.0055]
        PortLineLength: 0.0080
         PortLineWidth: 0.0050
              FeedType: 'Coupled'
     CoupledLineLength: 0.0279
      CoupledLineWidth: 0.0029
    CoupledLineSpacing: [1.8270e-04 1.8270e-04]
                Height: 0.0016
      GroundPlaneWidth: 0.0567
             Substrate: [1x1 dielectric]
             Conductor: [1x1 metal]
```

show(hairpinfilter)

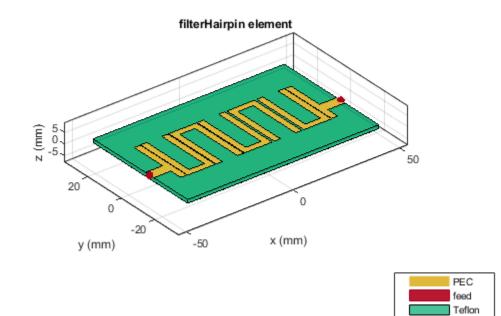

Plot the current and charge distribution of the filter at 2 GHZ.

figure
current(hairpinfilter,2e9)

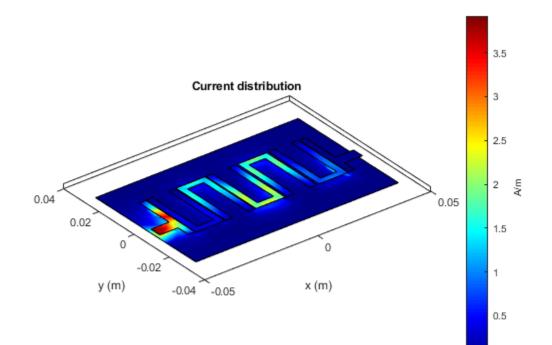

figure charge(hairpinfilter,2e9)

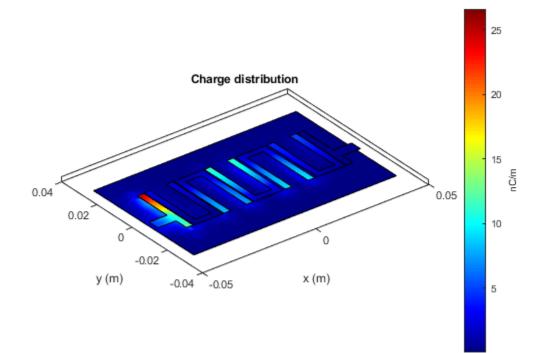

# References

- [1] Bankey, Kavita, and Abhinav Bhargava. "Design of Compact Microstrip Hairpin Multi Bandpass Filter." International Journal of Scientific Progress and Research 34, no. 96 (2017): 66–69.
- [2] Parikh, Nikunj, Pragya Katare, Ketan Kathal, Nandini Patel, and Gaurav Chaitanya. "Design and Analysis of Hairpin Micro-Strip Line Band Pass Filter." International Journal of Innovative Research in Electrical, Electronics, Instrumentation, and Control Engineering 3 (April 2015). https://doi.org/10.17148/IJIREEICE.2015.3512.

# See Also

filterCoupledLine | filterStepImpedanceLowPass

# Introduced in R2021b

# filterStepImpedanceLowPass

Create stepped impedance lowpass filter in microstrip form

# Description

Use the filterStepImpedanceLowPass object to create a stepped impedance lowpass filter in microstrip form.

Step Impedance Low Pass

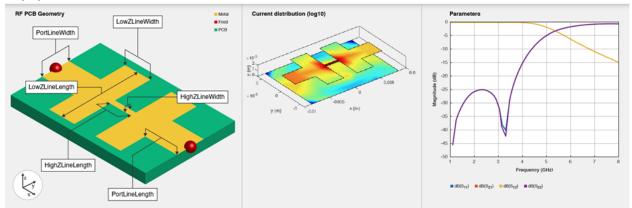

The stepped impedance lowpass microstrip filters have a cascaded structure of alternating high- and low-impedance transmission lines. These lines are considerably shorter in length than the design wavelength and act as semi-lumped elements. The high-impedance lines act as series inductors, and the low-impedance lines act as shunt capacitors. This filter structure realizes a Pi LC ladder type of a lowpass filter. You can control the impedance by adjusting the width of the strip. This filter is used in radar, satellite, and terrestrial communications and in electronic counter-measure applications.

# Creation

# Syntax

filter = filterStepImpedanceLowPass
filter = filterStepImpedanceLowPass(Name=Value)

# Description

filter = filterStepImpedanceLowPass creates a default stepped impedance lowpass filter. The
default filter dimensions are for a cutoff frequency 5 GHz.

filter = filterStepImpedanceLowPass(Name=Value) sets "Properties" on page 1-153 using
one or more name-value arguments. For example,

filterStepImpedanceLowPass(FilterOrder=10) creates a tenth-order stepped impedance
lowpass filter. Properties not specified retain their default values

# **Properties**

## FilterOrder — Filter order

3 (default) | positive scalar in the range [3,11]

Filter order, specified as a positive scalar. The minimum filter order you can specify is 3 and the maximum order is 11.

Example: filter = filterStepImpedanceLowPass(FilterOrder=5)

Data Types: double

## PortLineLength — Length of input and output lines

0.0034 (default) | positive scalar

Length of the input and output lines in meters, specified as a positive scalar.

Example: filter = filterStepImpedanceLowPass(PortLineLength=0.0553)

Data Types: double

## PortLineWidth — Width of input and output lines

0.0040 (default) | positive scalar

Width of the input and output lines in meters, specified as a positive scalar.

Example: filter = filterStepImpedanceLowPass(PortLineWidth=0.0087)

Data Types: double

## LowZLineWidth — Width of low-impedance line

0.0096 (default) | positive scalar

#### Width of the low-impedance line in meters, specified as a positive scalar.

Example: filter = filterStepImpedanceLowPass(LowZLineWidth=0.0553)

Data Types: double

## HighZLineWidth — Width of high-impedance line

5.0000e-04 (default) | positive scalar

## Width of the high-impedance line in meters, specified as a positive scalar.

```
Example: filter = filterStepImpedanceLowPass(HighZLineWidth=0.0553)
```

Data Types: double

## LowZLineLength — Length of low-impedance line

0.0032 (default) | positive scalar

## Length of the low-impedance line in meters, specified as a positive scalar.

Example: filter = filterStepImpedanceLowPass(LowZLineLength=0.0553)

Data Types: double

# HighZLineLength — Length of high-impedance line

0.0026 (default) | positive scalar

Length of the high-impedance line in meters, specified as a positive scalar.

Example: filter = filterStepImpedanceLowPass(HighZLineWidth=0.0553)

Data Types: double

#### Height — Height of filter from ground plane

0.0016 (default) | positive scalar

Height of the filter from the ground plane in meters, specified as a positive scalar.

```
Example: filter = filterStepImpedanceLowPass(Height=0.020)
```

Data Types: double

#### GroundPlaneWidth — Width of ground plane

0.012 (default) | positive scalar

#### Width of the ground plane in meters, specified as a positive scalar.

```
Example: filter = filterStepImpedanceLowPass(GroundPlaneWidth=0.013)
```

Data Types: double

## Substrate — Type of dielectric material

dielectric object

Type of dielectric material used as a substrate, specified as a **dielectric** object. The default value is a **dielectric** object with these properties:

- Name—{'CustomDielectric'}
- EpsilonR—3.7
- LossTangent-0.001
- Thickness—1.6e-3

Example: d = dielectric("FR4"); filter =
filterStepImpedanceLowPass(Substrate=d)

Data Types: string | char

## Conductor — Type of metal used in conducting layers

'PEC' (default) | metal object

Type of metal used in the conducting layers, specified as a metal object.

```
Example: m = metal("Copper"); filter = filterStepImpedanceLowPass(Conductor=m)
Data Types: string | char
```

# **Object Functions**

| charge      | Calculate and plot charge distribution                                    |
|-------------|---------------------------------------------------------------------------|
| current     | Calculate and plot current distribution                                   |
| design      | Design stepped impedance low pass filter around desired cut-off frequency |
| feedCurrent | Calculate current at feed port                                            |
| getZ0       | Calculate characteristic impedance of transmission line                   |
| layout      | Plot all metal layers and board shape                                     |
| mesh        | Change and view mesh properties of metal or dielectric in PCB component   |
| shapes      | Extract all metal layer shapes of PCB component                           |

showDisplay PCB component structure or PCB shapesparametersCalculate S-parameters for RF PCB objects

# **Examples**

## **Default Stepped Impedance Lowpass Filter**

Create and view a default stepped impedance lowpass filter.

#### steppedfilter = filterStepImpedanceLowPass

```
steppedfilter =
filterStepImpedanceLowPass with properties:
        FilterOrder: 3
        PortLineWidth: 0.0034
        PortLineLength: 0.0040
        HighZLineWidth: 5.0000e-04
        LowZLineWidth: 0.0096
        HighZLineLength: 0.0026
        LowZLineLength: 0.0032
            Height: 0.0016
        GroundPlaneWidth: 0.0120
            Substrate: [1x1 dielectric]
            Conductor: [1x1 metal]
```

show(steppedfilter)

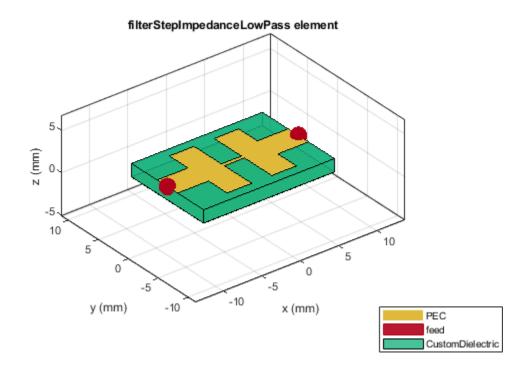

## **Create Stepped Impedance Lowpass Filter with Multilayer Dielectric Substrate**

Create and view a stepped impedance lowpass filter with a multilayer dielectric substrate.

```
sub = dielectric("FR4", "Teflon");
sub.Thickness =[0.003 0.001];
steppedfilter = filterStepImpedanceLowPass;
steppedfilter.Height = 0.003;
steppedfilter.Substrate = sub;
figure
show(steppedfilter)
```

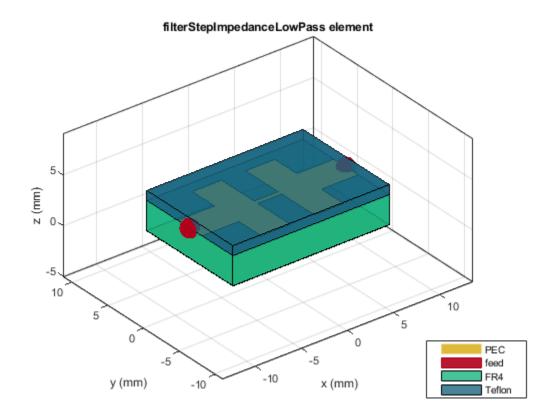

Plot the charge and current on the filter at 5 GHz.

figure
charge(steppedfilter,5e9)

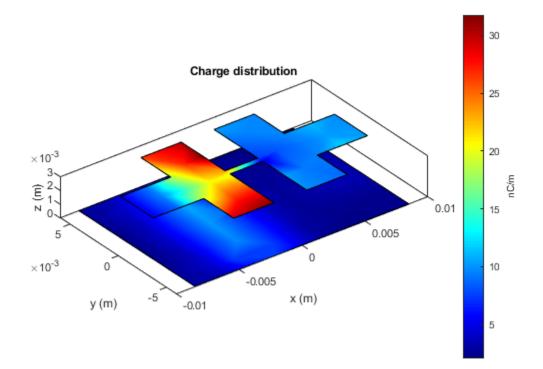

figure current(steppedfilter,5e9)

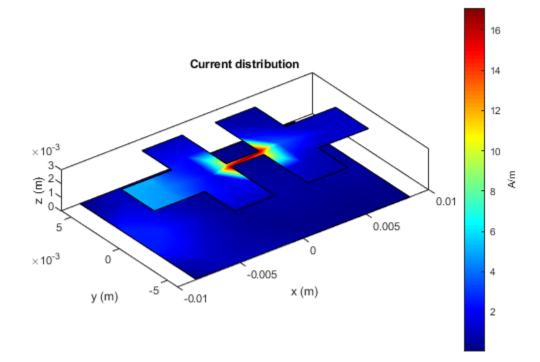

#### info(steppedfilter)

# References

- [1] Pozar, David M. Microwave Engineering. 4th ed. Hoboken, NJ: Wiley, 2012.
- [2] Garvansh, Abhay, Singh Kushwaha, Navita Singh, and Arun Kumar. "Implementation of Stepped Impedance Low Pass Microstrip Line Filter for Wireless Communication." International Journal of Advanced Research in Computer and Communication Engineering 3, no. 7 (July 2014): 7608–10.
- [3] Maity, Budhadeb. "Stepped Impedance Low Pass Filter Using Microstrip Line for C-Band Wireless Communication." In 2016 International Conference on Computer Communication and Informatics (ICCCI), 1-4. Coimbatore, India: IEEE, 2016. https://doi.org/10.1109/ ICCCI.2016.7480008.

# See Also

filterCoupledLine|filterHairpin

# Introduced in R2021b

# couplerLange

Create Lange coupler

# Description

Use the **couplerLange** object to create a Lange coupler. Lange couplers are passive devices used as power combiners and RF or microwave splitters for a large range of frequencies. This PCB component has four ports. By default, port 1 is the input port, port 4 is the through port, port 3 is the coupled port, and port 2 is the isolated port.

# Creation

# Syntax

coupler = couplerLange
coupler = couplerLange(Name=Value)

# Description

**coupler = couplerLange** creates a Lange coupler. The default property values are for a resonant frequency of 10 GHz.

coupler = couplerLange(Name=Value) sets "Properties" on page 1-161 using one or more name-value arguments. For example, couplerLange(FingerLength=0.0028) creates a Lange coupler with the finger length of 0.0028 meters. Properties not specified retain their default values.

# **Properties**

# FingerLength — Length of center finger

0.00356 (default) | positive scalar

Length of the center finger in meters, specified as a positive scalar.

```
Example: coupler = couplerLange(FingerLength=0.0286)
```

Data Types: double

# FingerWidth — Width of each finger

2.6600e-04 (default) | positive scalar

Width of each finger in meters, specified as a positive scalar.

Example: coupler = couplerLange(FingerWidth=0.0286)

Data Types: double

# FingerSpacing — Distance between fingers

6.0000e-05 (default) | positive scalar

Distance between the fingers in meters, specified as a positive scalar.

Example: coupler = couplerLange(FingerSpacing=0.0286)

Data Types: double

# NumWireBond — Number of bonds used to connect interdigitated strips

2 (default) | 1

Number of bonds used to connect the interdigitated strips, specified as a 1 or 2.

```
Example: coupler = couplerLange(NumWireBond=1)
Data Types: double
```

Data Types: double

## WireBondDiameter — Width of each wire bond strip

1.0000e-04 (default) | positive scalar

Width of each wire bond strip in meters, specified as a positive scalar. The wire bonding strips are used to connect alternate fingers using vias.

Example: coupler = couplerLange(WireBondDiameter=0.0286)

Data Types: double

## WireBondSpacing — Distance between wire bonding strips

1.40000e-04 (default) | positive scalar

Distance between the wire bonding strips in meters, specified as a positive scalar. The wire bonding strips are used to connect alternate fingers using vias.

Example: coupler = couplerLange(WireBondSpacing=0.0386)

Data Types: double

## PortLineWidth — Width of input and output line

0.0023 (default) | positive scalar

Width of the input and output line in meters, specified as a positive scalar.

Example: coupler = couplerLange(PortLineWidth=0.0070)

Data Types: double

PortLineLength — Length of input and output port

0.0028 (default) | positive scalar

Length of the input and output line in meters, specified as a positive scalar.

Example: coupler = couplerLange(PortLineLength=0.0070)

Data Types: double

Height — Height from ground plane to coupler

0.0015 (default) | positive scalar

Height from the ground plane to the coupler in meters, specified as a positive scalar.

Example: coupler = couplerLange(Height=0.0025)
Data Types: double

### GroundPlaneWidth — Width of ground plane in meters

0.0115 (default) | positive scalar

Width of the ground plane in meters, specified as a positive scalar.

```
Example: coupler = couplerLange(GroundPlaneWidth=0.046)
```

Example: double

### Substrate — Type of dielectric material

dielectric object

Type of dielectric material used as a substrate, specified as a **dielectric** object. The default value is a **dielectric** object with these properties:

- Name—{'Alumina','Air'}
- EpsilonR-[6,1]
- LossTangent-[0.00023,0]
- Thickness-[1.524e-3,1.3050e-4]

```
Example: d = dielectric("FR4"); coupler = couplerLange(Substrate=d)
```

Data Types: string | char

#### Conductor — Type of metal used in conducting layers

PEC (default) | metal object

Type of metal used in the conducting layers, specified as a metal object.

Example: m = metal("PEC"); coupler = couplerLange(Conductor=m)

Data Types: string | char

# **Object Functions**

| charge      | Calculate and plot charge distribution                                  |
|-------------|-------------------------------------------------------------------------|
| current     | Calculate and plot current distribution                                 |
| feedCurrent | Calculate current at feed port                                          |
| getZ0       | Calculate characteristic impedance of transmission line                 |
| mesh        | Change and view mesh properties of metal or dielectric in PCB component |
| show        | Display PCB component structure or PCB shape                            |
| sparameters | Calculate S-parameters for RF PCB objects                               |

# **Examples**

???

#### **Top-Layer Dielectric Lange Coupler**

Create and view a Lange coupler with a dielectric as the top layer and the number of wire bonds set to 1.

```
sub = dielectric("FR4","Teflon");
sub.Thickness =[0.0003 0.0001];
coupler = couplerLange(Height=0.0003,Substrate=sub,NumWireBond=1);
show(coupler);
```

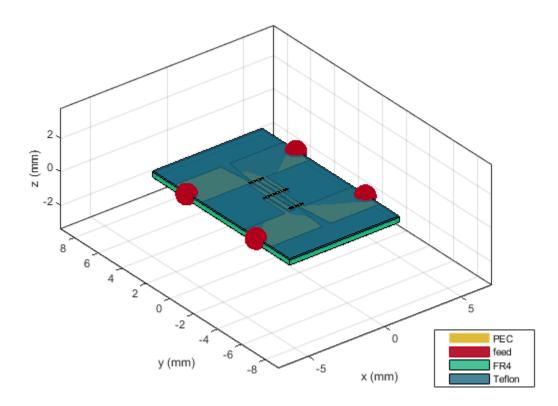

Plot the charge on this coupler at 10 GHz.

charge(coupler,10e9)

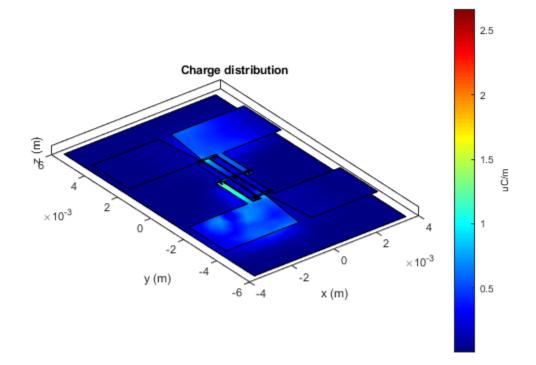

# **More About**

## **Parametric Analysis Guidelines**

- The length of each finger is equal to a quarter wavelength at the design frequency.
- Increase the FingerLength to decrease the frequency.
- Decrease the Height (thickness of the substrate above the Lange coupler layer) to increase the value of S31 and decrease the value of S21.
- Adjust the Height, WireBondDiameter, and WireBondSpacing to improve the coupling between S31 and S21.

# References

- [1] Pozar, David M. Microwave Engineering. 4th ed. Hoboken, NJ: Wiley, 2012.
- [2] Caloz, Christophe, and Tatsuo Itoh. Electromagnetic Metamaterials: Transmission Line Theory and Microwave Applications: The Engineering Approach. Hoboken, NJ, USA: John Wiley & Sons, Inc., 2005. https://doi.org/10.1002/0471754323.

# See Also

couplerBranchline | couplerRatrace

Introduced in R2021b

# stubRadialShunt

Create single- and double-radial stub shunt on X-Y plane

# Description

Use the stubRadialShunt object to create a single- or double-radial stub shunt on the X-Y plane.

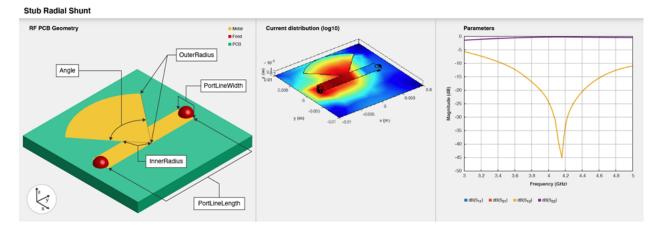

Radial stubs provide broadly resonant RF short circuits by introducing the short at a concentrated point. When cascaded with high-impedance quarter-wavelength transmission lines, radial stubs provide an effectively decoupled network for microwave amplifiers and other active components.

# Creation

# Syntax

stub = stubRadialShunt
stub = stubRadialShunt(Name=Value)

# Description

stub = stubRadialShunt creates a single-radial stub shunt in the X-Y plane. The stub dimensions
are for the frequency range of 3-5 GHz with a resonant frequency of 4.2 GHz on the X-Y plane.

stub = stubRadialShunt(Name=Value) sets "Properties" on page 1-167 using one or more name-value arguments. For example, stubRadialStub(OuterRadius=0.0070) creates a radial stub shunt with an outer radius of 0.0070 meters. Properties not specified retain their default values.

# **Properties**

StubType — Type of radial stub
"Single" (default) | "Double"

#### Type of radial stub, specified as "Single" or "Double".

Example: stub = stubRadialShunt(StubType="Double")
Data Types: string | char

#### OuterRadius — Outer radius of radial stub

0.0085 (default) | positive scalar | two-element vector

Outer radius of the radial stub in meters, specified as a positive scalar or a two-element vector of positive elements. Specify a two-element vector for a double-radial stub.

Example: stub = stubRadialShunt(OuterRadius=0.0070)

Data Types: double

#### InnerRadius — Inner radius of radial stub

0.0012 (default) | positive scalar | two-element vector

Inner radius of the radial stub in meters, specified as a positive scalar or a two-element vector of positive elements. Specify a two-element vector for a double-radial stub.

Example: stub = stubRadialShunt(InnerRadius=0.0023)

Data Types: double

#### Angle — Angle of stub

90 (default) | positive scalar in the range [5, 175] | two-element vector in the range [5, 175]

Angle of the stub in degrees, specified as a positive scalar or a two-element vector of positive elements. Specify a two-element vector for a double-radial stub. The stub angles must be greater than or equal to 5 degrees and less than or equal to 175 degrees.

Example: stub = stubRadialShunt(Angle=60)

Data Types: double

## PortLineWidth — Width of microstrip line

0.0025 (default) | positive scalar

Width of the microstrip line in meters, specified as a positive scalar.

Example: stub = stubRadialShunt(PortLineWidth=0.0035)

Data Types: double

#### PortLineLength — Length of microstrip line

0.0137 (default) | positive scalar

#### Length of the microstrip line in meters, specified as a positive scalar.

Example: stub = stubRadialShunt(PortLineLength=0.0237)

Data Types: double

Height — Height of radial stub from ground plane
0.0016 (default) | positive scalar

Height of the radial stub from the ground plane, specified as a positive scalar.

Example: stub = stubRadialShunt(Height=0.0015)

Data Types: double

## GroundPlaneLength — Length of ground plane

0.0200 (default) | positive scalar

## Length of the ground plane in meters, specified as a positive scalar.

Example: stub = stubRadialShunt(GroundPlaneLength=0.046)

Example: double

## GroundPlaneWidth — Width of ground plane

0.0200 (default) | positive scalar

## Width of the ground plane in meters, specified as a positive scalar.

Example: stub = stubRadialShunt(GroundPlaneWidth=0.046)

Example: double

## Substrate — Type of dielectric material

'Teflon' (default) | dielectric object

Type of dielectric material used as a substrate, specified as a **dielectric** object. The thickness of the default dielectric material Teflon is **0.8** mm or the same as the **Height** property.

Example: d = dielectric("FR4"); stub = stubRadialShunt(Substrate=d)
Data Types: string | char

## Conductor — Type of metal used in conducting layers

'PEC' (default) | metal object

## Type of metal used in the conducting layers, specified as a metal object.

Example: m = metal("PEC"); stub = stubRadialShunt(Conductor=m)
Data Types: string | char

# **Object Functions**

| charge      | Calculate and plot charge distribution                                  |
|-------------|-------------------------------------------------------------------------|
| current     | Calculate and plot current distribution                                 |
| feedCurrent | Calculate current at feed port                                          |
| getZ0       | Calculate characteristic impedance of transmission line                 |
| layout      | Plot all metal layers and board shape                                   |
| mesh        | Change and view mesh properties of metal or dielectric in PCB component |
| shapes      | Extract all metal layer shapes of PCB component                         |
| show        | Display PCB component structure or PCB shape                            |
| sparameters | Calculate S-parameters for RF PCB objects                               |
|             |                                                                         |

# Examples

## **Create Default Radial Stub Shunt**

Create a default radial stub shunt.

#### stub = stubRadialShunt

```
stub =
   stubRadialShunt with properties:
        StubType: 'Single'
        OuterRadius: 0.0085
        InnerRadius: 0.0012
            Angle: 90
        PortLineLength: 0.0137
        PortLineWidth: 0.0025
            Height: 8.0000e-04
    GroundPlaneLength: 0.0200
        GroundPlaneWidth: 0.0200
        Substrate: [1x1 dielectric]
        Conductor: [1x1 metal]
```

#### View the radial stub shunt.

#### show(stub)

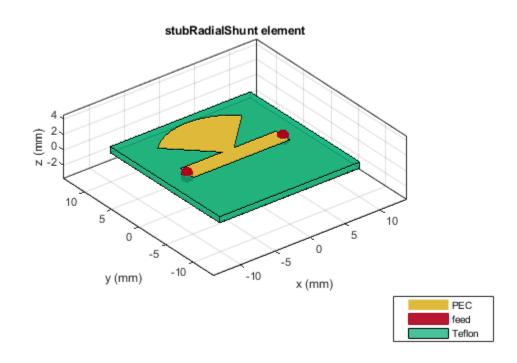

# **Create Double Shunt Radial Stub**

Create shunt radial stub of type double.

```
stub = stubRadialShunt(StubType='double');
stub.OuterRadius = [0.0085 0.0065];
stub.InnerRadius = [0.0012 0.0008];
stub.Angle = [90 60];
```

View shunt radial stub.

show(stub)

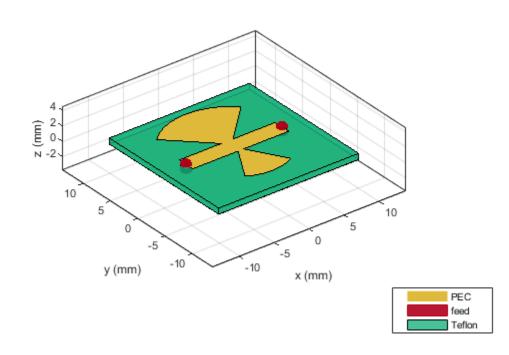

Plot s-parameters.

spar = sparameters(stub,linspace(3e9,5e9,50));
rfplot(spar)

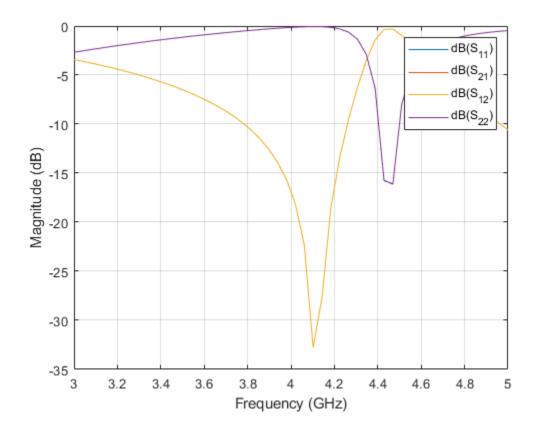

# **More About**

# **Parametric Analysis Guidelines**

- Increase the Angle to shift the resonance of the stub to a lower frequency.
- Increase the OuterRadius to shift the resonance of the stub to a lower frequency.
- Adjust the OuterRadius and increase the Angle to design a radial stub at a desired frequency, line length, low insertion loss, and wide bandwidth.

# References

- [1] Wang , Zhebin, and Chan-Wang Park. "Novel Wideband GaN HEMT Power Amplifier Using Microstrip Radial Stub to Suppress Harmonics." In 2012 IEEE/MTT-S International Microwave Symposium Digest, 1–3. Montreal, QC, Canada: IEEE, 2012. https://doi.org/ 10.1109/MWSYM.2012.6259464.
- [2] Singh, Prashant, and Tiwary Anjini. "Novel Compact Dual Bandstop Filter Using Radial Stub." Microwave Review 21 (September 1, 2015): 17–22.

# See Also

microstripLine

Introduced in R2021b

# traceSpiral

Create even-sided polygon trace in spiral form

# Description

Use the traceSpiral object to create an even-sided polygon trace such as a square, hexagon, octagon, decagon, or a circle in a spiral form.

# Creation

# Syntax

```
trace = traceSpiral
trace = traceSpiral(Name=Value)
```

# Description

trace = traceSpiral creates a square spiral trace. The spiral trace is centered at the origin on the X-Y plane.

trace = traceSpiral(Name=Value) sets "Properties" on page 1-174 using one or more namevalue arguments. For example, traceSpiral(ReferencePoint=[1 1]) creates a spiral trace with the reference point [1 1]. Properties not specified retain their default values.

# **Properties**

## Name — Name of spiral trace

'myspiral' (default) | character vector | string scalar

Name of the spiral trace, specified as a character vector or a string scalar.

Example: trace = traceSpiral(Name="spiraltrace1")

Data Types: char | string

# ReferencePoint — Point of reference of spiral trace

[0 0] (default) | two-element vector

Point of reference of the spiral trace in Cartesian coordinates, specified as a two-element vector. Use the reference point to modify the shape from its initial position.

Example: trace = traceSpiral(ReferencePoint=[1 1])

Data Types: double

## InnerDiameter — Inner diameter of spiral trace

0.0040 (default) | positive scalar

Inner diameter of the spiral trace in meters, specified as a positive scalar. If the polygon is a square, the inner diameter is the distance between the innermost vertex and the midpoint of the opposite side

of the inner square. For all other shapes, the value is the distance between the innermost vertex and the opposite vertex of the inner turn.

Example: trace = traceSpiral(InnerDiameter=0.0015)

Data Types: double

#### TraceWidth — Width of spiral trace

0.0020 (default) | positive scalar

Width of the spiral trace in meters, specified as a positive scalar.

Example: trace = traceSpiral(TraceWidth=0.0050)

Data Types: double

#### Spacing — Distance between traces of spiral

5.0000e-04 (default) | positive scalar

Distance between the traces of the spiral in meters, specified as a positive scalar. For a square spiral trace, the spacing is the gap between the flat edges of adjacent turns. For all other shapes, the spacing is the gap between vertices of adjacent turns.

Example: trace = traceSpiral(Spacing=6.0000e-04)

Data Types: double

#### NumTurns — Number of turns in spiral

4 (default) | positive scalar

Number of turns in the spiral, specified as a positive scalar.

Example: trace = traceSpiral(NumTurns=6)

Data Types: double

#### NumSides — Number of sides in each turn

4 (default) | positive, even scalar

Number of sides in each turn of the spiral based on the polygon, specified as a positive, even scalar. The minimum number of sides is 4 and the maximum number is 10. If the number exceeds 10, then the shape is a circle.

```
Example: trace = traceSpiral(NumSides=6)
```

Data Types: double

# **Object Functions**

| add       | Boolean unite operation on two RF PCB shapes                            |
|-----------|-------------------------------------------------------------------------|
| and       | Shape1 & Shape2 for RF PCB shapes                                       |
| area      | Calculate area of RF PCB shape in square meters                         |
| intersect | Boolean intersection operation on two RF PCB shapes                     |
| mesh      | Change and view mesh properties of metal or dielectric in PCB component |
| minus     | Shape1 - Shape2 for RF PCB shapes                                       |
| plus      | Shape1 + Shape2 for RF PCB shapes                                       |
| rotate    | Rotate RF PCB shape about defined axis                                  |
| rotateX   | Rotate RF PCB shape about x-axis                                        |
|           |                                                                         |

| rotateY   | Rotate RF PCB shape about y-axis and angle         |
|-----------|----------------------------------------------------|
| rotateZ   | Rotate RF PCB shape about z-axis                   |
| subtract  | Boolean subtraction operation on two RF PCB shapes |
| scale     | Change size of RF PCB shape by fixed amount        |
| show      | Display PCB component structure or PCB shape       |
| translate | Move RF PCB shape to new location                  |

# Examples

# **Create Default Spiral Trace**

Create a spiral trace with default properties.

View the trace.

show(trace)

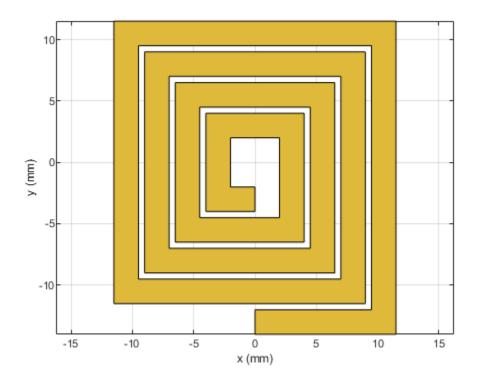

**See Also** traceLine | traceCross | traceTee | tracePoint | traceRectangular

# traceRectangular

Create rectangular trace

## Description

Use the traceRectangular object to create a rectangular trace centered at the origin on the X-Y plane.

## Creation

## Syntax

trace = traceRectangular
trace = traceRectangular(Name=Value)

### Description

trace = traceRectangular creates a rectangular trace centered at the origin and on the X-Y plane.

trace = traceRectangular(Name=Value) sets "Properties" on page 1-178 using one or more name-value arguments. For example, traceRectangular(Center=[1 1]) creates a rectangular trace centered at [1 1]. Properties not specified retain their default values.

## Properties

#### Name — Name of rectangular trace

'mytraceRectangular' (default) | character vector | string scalar

Name of the rectangular trace, specified as a character vector or a string scalar.

Example: trace = traceRectangular(Name="rectangletrace1")

Data Types: char | string

### Center — Center of rectangular trace

[0 0] (default) | two-element vector

Center of the rectangular trace in Cartesian coordinates, specified as a two-element vector.

Example: trace = traceRectangular(Center=[1 1])

Data Types: double

#### Length — Length of rectangle

0.0200 (default) | positive scalar

#### Length of the rectangle in meters, specified as a positive scalar.

Example: trace = traceRectangular(Length=0.0500)

Data Types: double

Width — Width of rectangle 0.0050 (default) | positive scalar

Width of the rectangle in meters, specified as a positive scalar.

Example: trace = traceRectangular(Width=0.015)

Data Types: double

### **Object Functions**

| add       | Boolean unite operation on two RF PCB shapes                            |  |
|-----------|-------------------------------------------------------------------------|--|
| and       | Shape1 & Shape2 for RF PCB shapes                                       |  |
| area      | Calculate area of RF PCB shape in square meters                         |  |
| intersect | Boolean intersection operation on two RF PCB shapes                     |  |
| mesh      | Change and view mesh properties of metal or dielectric in PCB component |  |
| minus     | Shape1 - Shape2 for RF PCB shapes                                       |  |
| plus      | Shape1 + Shape2 for RF PCB shapes                                       |  |
| rotate    | Rotate RF PCB shape about defined axis                                  |  |
| rotateX   | Rotate RF PCB shape about x-axis                                        |  |
| rotateY   | Rotate RF PCB shape about y-axis and angle                              |  |
| rotateZ   | Rotate RF PCB shape about z-axis                                        |  |
| subtract  | Boolean subtraction operation on two RF PCB shapes                      |  |
| scale     | Change size of RF PCB shape by fixed amount                             |  |
| show      | Display PCB component structure or PCB shape                            |  |
| translate | Move RF PCB shape to new location                                       |  |

### **Examples**

#### **Create Default Rectangular Trace**

Create a rectangular trace with default properties.

```
trace = traceRectangular
```

```
trace =
  traceRectangular with properties:
    Name: 'mytraceRectangular'
    Center: [0 0]
    Length: 0.0200
    Width: 0.0050
```

View the trace.

show(trace)

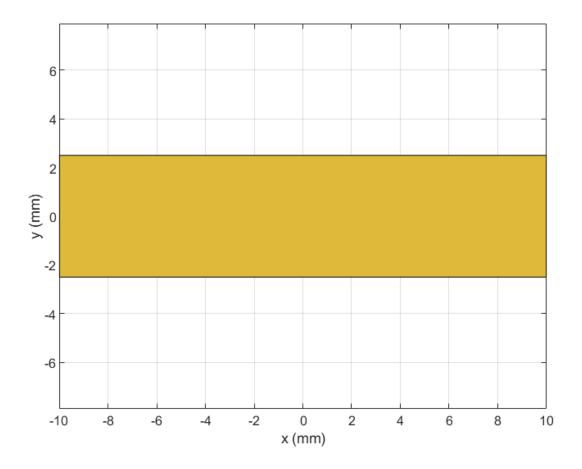

### Mesh Rectangular Trace

Create a 2 cm-by-2 cm rectangular trace.

trace = traceRectangular(Length=0.02,Width=0.02);

Rotate the trace by 45 degrees about the z-axis.

trace = rotateZ(trace,45);

Mesh the trace at a maximum edge length of 5 mm.

mesh(trace,MaxEdgeLength=5e-3)

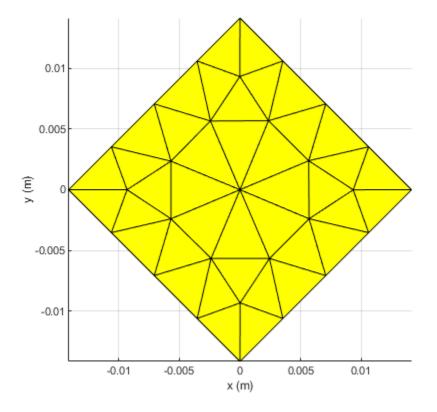

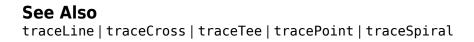

# traceTee

Create tee trace

# Description

Use the traceTee object to create a tee trace on the X-Y plane.

# Creation

## Syntax

trace = traceTee
trace = traceTee(Name=Value)

### Description

trace = traceTee creates a tee trace with default properties on the X-Y plane.

trace = traceTee(Name=Value) sets "Properties" on page 1-182 using one or more name-value arguments. For example, traceTee(ReferencePoint=[1 1]) creates a tee trace with the reference point [1 1]. Properties not specified retain their default values.

## **Properties**

#### Name — Name of tee trace

'mytraceTeeShape' (default) | character vector | string scalar

Name of the tee trace, specified as a character vector or a string scalar.

Example: trace = traceTee(Name="traceTeeShape")

Data Types: char | string

#### ReferencePoint — Reference point of tee trace

 $[0 \ 0]$  (default) | two-element vector

Reference point of the tee trace in meters, specified as a two-element vector of nonnegative elements.

```
Example: trace = traceTee(ReferencePoint=[1 1])
```

Data Types: double

#### Length — Length of horizontal and vertical lines

[0.0200 0.0100] (default) | two-element vector

Length of the horizontal and vertical lines in meters, specified as a two-element vector of positive elements.

```
Example: trace = traceTee(Length=[0.0300 0.0200])
Data Types: double
```

#### Width — Width of horizontal and vertical lines

[0.0050 0.0050] (default) | two-element vector

Width of the horizontal and vertical lines in meters, specified as a two-element vector of positive elements.

Example: trace = traceTee(Width=[0.0060 0.0060])

Data Types: double

#### Offset — Offset along X-axis

0 (default) | nonnegative scalar

Offset along the X-axis in meters, specified as a nonnegative scalar.

Example: trace = traceTee(Offset=0.0005)

Data Types: double

### **Object Functions**

| add       | Boolean unite operation on two RF PCB shapes          |  |
|-----------|-------------------------------------------------------|--|
| subtract  | t Boolean subtraction operation on two RF PCB shape   |  |
| intersect | t Boolean intersection operation on two RF PCB shapes |  |
| plus      | Shape1 + Shape2 for RF PCB shapes                     |  |
| minus     | Shape1 - Shape2 for RF PCB shapes                     |  |
| and       | Shape1 & Shape2 for RF PCB shapes                     |  |
| area      | Calculate area of RF PCB shape in square meters       |  |
| rotate    | Rotate RF PCB shape about defined axis                |  |
| rotateX   | Rotate RF PCB shape about x-axis                      |  |
| rotateY   | Rotate RF PCB shape about y-axis and angle            |  |
| rotateZ   | Rotate RF PCB shape about z-axis                      |  |
| translate | Move RF PCB shape to new location                     |  |
| scale     | Change size of RF PCB shape by fixed amount           |  |

### **Examples**

#### **Create Default Tee Trace**

Create a tee trace with default properties.

```
trace = traceTee
```

```
trace =
  traceTee with properties:
        Name: 'mytraceTeeShape'
  ReferencePoint: [0 0]
        Length: [0.0200 0.0100]
        Width: [0.0050 0.0050]
        Offset: 0
```

View the trace.

show(trace)

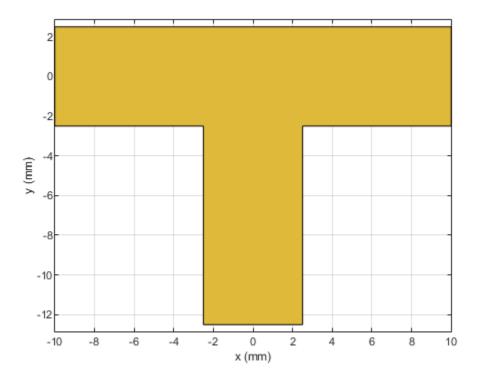

#### Use Behavioral Model to Calculate S-Parameters of Microstrip T-Junction

Design a microstrip transmission line at 3 GHz for FR4 substrate.

```
m = design(microstripLine('Substrate',dielectric('FR4')),3e9);
```

Create a microstrip T-junction.

```
layer2d = traceTee('Length',[m.Length m.Length/4],...
"Width",[m.Width m.Width/2]);
```

Convert the T-junction trace to a 3-D component.

```
robj = pcbComponent(layer2d);
robj.BoardThickness = m.Substrate.Thickness;
robj.Layers{2} = m.Substrate;
show(robj)
```

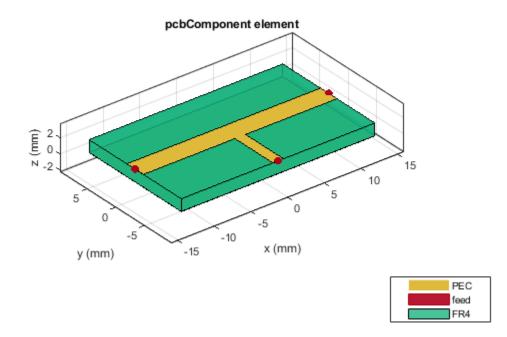

Define frequency points to calculate the s-parameters.

freq = (1:40)\*100e6;

Calculate the s-parameters of the T-junction trace using the behavioral model.

Sckt = sparameters(robj,freq,75,'Behavioral',true);

Warning: Behavioral model is valid only when Z0 of main line is 50 ohms and for EpsilonR of 9.9.

Calculate the s-parameters of the T-junction trace using the electromagnetic solver.

```
Sem = sparameters(robj,freq,75)
```

```
Sem =
  sparameters: S-parameters object
     NumPorts: 3
    Frequencies: [40x1 double]
     Parameters: [3x3x40 double]
     Impedance: 75
  rfparam(obj,i,j) returns S-parameter Sij
```

Plot the s-parameter data using the rfplot function.

```
rfplot(Sckt,1,1,'db','-s')
hold on
```

```
rfplot(Sem,1,1,'db','-x')
rfplot(Sckt,2,1,'db','-s')
rfplot(Sem,2,1,'db','-x')
rfplot(Sckt,3,1,'db','-s')
rfplot(Sem,3,1,'db','-x')
```

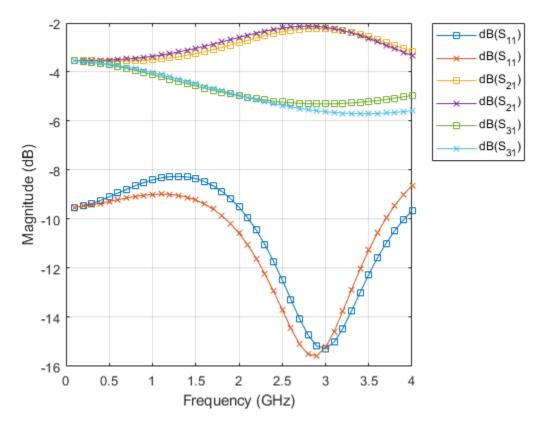

#### **References:**

- 1 Ramesh Garg & I. J. Bahl (1978) Microstrip discontinuities, International Journal of Electronics, 45:1, 81-87, DOI: <u>10.1080/00207217808900883</u>
- **2** Wadell, Brian C. *Transmission Line Design Handbook*. The Artech House Microwave Library. Boston: Artech House, 1991.

### See Also

traceLine | traceCross | traceRectangular | tracePoint | traceSpiral

## traceCross

Create cross-shaped trace

## Description

Use the traceCross object to create a cross-shaped trace on the X-Y plane.

## Creation

## Syntax

trace = traceCross
trace = traceCross(Name=Value)

#### Description

trace = traceCross creates a cross-shaped trace with default properties on the X-Y plane.

trace = traceCross(Name=Value) sets "Properties" on page 1-187 using one or more namevalue arguments. For example, traceCross(ReferencePoint=[1 1]) creates a cross-shaped trace at the reference point [1 1]. Properties not specified retain their default values.

## **Properties**

#### Name — Name of cross-shaped trace

'mytraceCross' (default) | character vector | string scalar

Name of the cross-shaped trace, specified as a character vector or a string scalar.

```
Example: trace = traceCross(Name="traceCrossShape")
```

Data Types: char | string

#### ReferencePoint — Reference point for cross-shaped trace

[0 0] (default) | two-element vector

Reference point for the cross-shaped trace in Cartesian coordinates, specified as a two-element vector.

Example: trace = traceCross(ReferencePoint=[1 1])

Data Types: double

Length — Length of cross-shaped trace

[0.0100 0.0100] (default) | two-element vector

Length of the cross-shaped trace in meters, specified as a two-element vector of positive elements.

Example: trace = traceCross(Length=[0.0800 0.0400])

Data Types: double

#### Width — Width of cross-shaped trace

[0.0020 0.0020] (default) | two-element vector

Width of the cross-shaped trace in meters, specified as a two-element vector of positive elements.

Example: trace = traceCross(Width=[0.005 0.005])

Data Types: double

#### Offset — Offset along X and Y direction

[0 0] (default) | two-element vector

Offset along the X and Y direction in meters, specified as a two-element vector.

```
Example: trace = traceCross(Offset=[1 1])
Data Types: double
```

### **Object Functions**

| add       | Boolean unite operation on two RF PCB shapes                            |  |
|-----------|-------------------------------------------------------------------------|--|
| and       | Shape1 & Shape2 for RF PCB shapes                                       |  |
| area      | Calculate area of RF PCB shape in square meters                         |  |
| intersect | Boolean intersection operation on two RF PCB shapes                     |  |
| mesh      | Change and view mesh properties of metal or dielectric in PCB component |  |
| minus     | Shape1 - Shape2 for RF PCB shapes                                       |  |
| plus      | Shape1 + Shape2 for RF PCB shapes                                       |  |
| rotate    | Rotate RF PCB shape about defined axis                                  |  |
| rotateX   | Rotate RF PCB shape about x-axis                                        |  |
| rotateY   | Rotate RF PCB shape about y-axis and angle                              |  |
| rotateZ   | Rotate RF PCB shape about z-axis                                        |  |
| subtract  | Boolean subtraction operation on two RF PCB shapes                      |  |
| scale     | Change size of RF PCB shape by fixed amount                             |  |
| show      | Display PCB component structure or PCB shape                            |  |
| translate | Move RF PCB shape to new location                                       |  |
|           |                                                                         |  |

### **Examples**

#### **Create Default Cross Trace**

trace = traceCross

Create a cross-shaped trace with default properties.

```
trace =
  traceCross with properties:
        Name: 'mytraceCross'
    ReferencePoint: [0 0]
        Length: [0.0100 0.0100]
        Width: [0.0020 0.0020]
        Offset: [0 0]
```

View the trace.

#### show(trace)

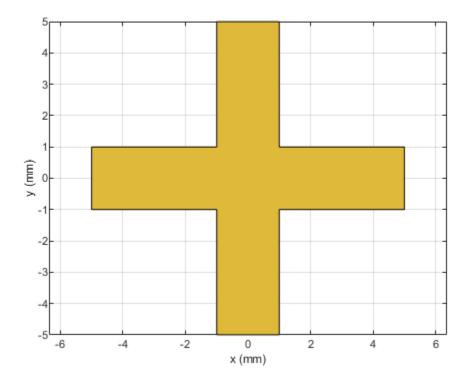

#### **Use Behavioral Model to Calculate S-Parameters of Microstrip Cross**

Design a microstrip transmission line at 3 GHz for FR4 substrate.

```
d = dielectric('FR4');
d.LossTangent = 0;
m = design(microstripLine('Substrate',d),3e9,'Z0',75,...
'LineLength',0.5);
```

Create a microstrip cross.

```
layer2d = traceCross('Length',[m.Length m.Length], ...
'Width',[m.Width m.Width]);
```

Convert the cross trace to a PCB component.

```
robj = pcbComponent(layer2d);
robj.BoardThickness = m.Substrate.Thickness;
robj.Layers{2} = m.Substrate;
show(robj)
```

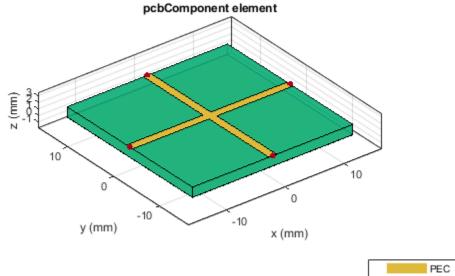

PEC feed FR4

Define frequency points to calculate the s-parameters.

freq = (1:3:40)\*100e6;

Calculate the s-parameters of the cross trace using the behavioral model.

```
Sckt = sparameters(robj,freq,'Behavioral',true);
```

```
Warning: Behavioral model is valid only when EpsilonR is 9.9.
```

Calculate the s-parameters of the cross trace using the electromagnetic solver.

```
Sem = sparameters(robj,freq);
```

References:

- 1 Ramesh Garg & I. J. Bahl (1978) Microstrip discontinuities, International Journal of Electronics, 45:1, 81-87, DOI: <u>10.1080/00207217808900883</u>
- **2** Wadell, Brian C. *Transmission Line Design Handbook*. The Artech House Microwave Library. Boston: Artech House, 1991.

#### See Also

traceTee | traceRectangular | traceSpiral | tracePoint | traceLine

# delta

Create delta shape

# Description

Use delta object to create a delta shape on the X-Y plane.

# Creation

## Syntax

deltashape = delta
deltashape = delta(Name=Value)

### Description

deltashape = delta creates a delta shape on the X-Y plane.

deltashape = delta(Name=Value) sets "Properties" on page 1-192 using one or more namevalue arguments. For example, delta(ReferencePoint=[1 1]) creates a delta shape with the reference point at [1 1]. Properties not specified retain their default values.

## Properties

### Name — Name of delta shape

'mydelta' (default) | character vector | string scalar

Name of the delta shape, specified as a character vector or string scalar.

Example: deltashape = delta(Name='deltaShape')

Data Types: char

### ReferencePoint — Reference point of delta shape

 $[0 \ 0]$  (default) | two-element vector

Reference point of delta shape in Cartesian coordinates, specified as a two-element vector of nonnegative elements. Use the reference point to modify the shape relative to its initial position.

Example: deltashape = delta(ReferencePoint=[1 1])

Data Types: double

### OuterRadius — Outer radius of delta

0.0016 (default) | positive scalar

Outer radius of the delta, specified as a positive scalar in meters.

```
Example: shape = delta(OuterRadius=0.0024)
```

Data Types: double

#### delta

#### InnerRadius — Inner radius of delta

0 (default) | nonnegative scalar

Inner radius of the delta, specified as a nonnegative scalar in meters. This value truncates the delta from the tip.

Example: shape = delta(InnerRadius=0.3)

Data Types: double

#### Angle — Angel of delta

90 (default) | positive scalar

Angel of the delta shape, specified as a positive scalar in degrees. The value of the angle must be greater than 0 degrees and lesser than 180 degrees.

Example: shape = delta(Angle=50)

Data Types: double

### **Object Functions**

| add       | Boolean unite operation on two RF PCB shapes                            |  |
|-----------|-------------------------------------------------------------------------|--|
| and       | Shape1 & Shape2 for RF PCB shapes                                       |  |
| area      | Calculate area of RF PCB shape in square meters                         |  |
| intersect | Boolean intersection operation on two RF PCB shapes                     |  |
| mesh      | Change and view mesh properties of metal or dielectric in PCB component |  |
| minus     | Shape1 - Shape2 for RF PCB shapes                                       |  |
| plus      | Shape1 + Shape2 for RF PCB shapes                                       |  |
| rotate    | Rotate RF PCB shape about defined axis                                  |  |
| rotateX   | Rotate RF PCB shape about x-axis                                        |  |
| rotateY   | Rotate RF PCB shape about y-axis and angle                              |  |
| rotateZ   | Rotate RF PCB shape about z-axis                                        |  |
| subtract  | Boolean subtraction operation on two RF PCB shapes                      |  |
| scale     | Change size of RF PCB shape by fixed amount                             |  |
| show      | Display PCB component structure or PCB shape                            |  |
| translate | Move RF PCB shape to new location                                       |  |
|           |                                                                         |  |

### **Examples**

#### **Create Default Delta Shape**

Create a delta shape with default properties.

```
deltashape = delta
```

View the shape.

show(deltashape)

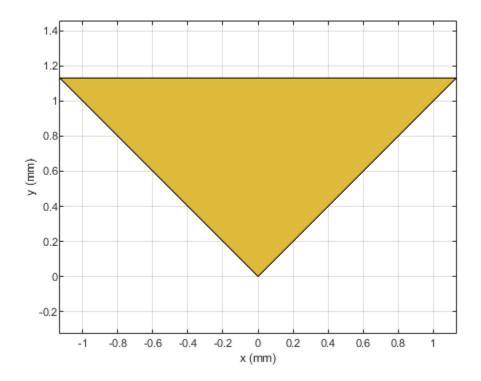

**See Also** delta|radial

#### radial

## radial

Create radial shape

## Description

Use the radial object to create a radial shape on the X-Y plane.

## Creation

## Syntax

radialshape = radial
radialshape = radial(Name=Value)

#### Description

radialshape = radial creates a radial shape on the X-Y plane.

radialshape = radial(Name=Value) sets "Properties" on page 1-195 using one or more namevalue arguments. For example, radial(ReferencePoint=[1 1]) creates a radial shape with the reference point at [1 1]. Properties not specified retain their default values.

## Properties

#### Name — Name of radial shape

'myradial' (default) | character vector | string scalar

Name of the radial shape, specified as a character vector or string scalar.

Example: radialshape = radial(Name='radialShape')

Data Types: char | string

#### ReferencePoint — Reference point of radial shape

 $[0 \ 0]$  (default) | two-element vector

Reference point of radial shape, specified as a two-element vector of nonnegative elements in Cartesian coordinates. Use the reference point to modify the shape relative to its initial position.

Example: radialshape = radial(ReferencePoint=[1 1])

Data Types: double

#### OuterRadius — Outer radius of radial

0.0016 (default) | positive scalar

Outer radius of the radial shape, specified as a positive scalar in meters.

Example: radialshape = radial(OuterRadius=0.0024)

Data Types: double

#### InnerRadius — Inner radius of radial

0 (default) | positive scalar

Inner radius of the radial shape, specified as a positive scalar in meters. This value truncates the radial from the tip.

Example: radialshape = radial(InnerRadius=0.4)

Data Types: double

#### Angle — Angel of radial

90 (default) | positive scalar

Angel of the radial shape, specified as a positive scalar in degrees. The value of the angle must be greater than 0 degrees and lesser than 180 degrees.

```
Example: radialshape = radial(Angle=50)
```

Data Types: double

### **Object Functions**

| ,         |                                                                         |  |
|-----------|-------------------------------------------------------------------------|--|
| add       | Boolean unite operation on two RF PCB shapes                            |  |
| and       | Shape1 & Shape2 for RF PCB shapes                                       |  |
| area      | Calculate area of RF PCB shape in square meters                         |  |
| intersect | Boolean intersection operation on two RF PCB shapes                     |  |
| mesh      | Change and view mesh properties of metal or dielectric in PCB component |  |
| minus     | Shape1 - Shape2 for RF PCB shapes                                       |  |
| plus      | Shape1 + Shape2 for RF PCB shapes                                       |  |
| rotate    | Rotate RF PCB shape about defined axis                                  |  |
| rotateX   | Rotate RF PCB shape about x-axis                                        |  |
| rotateY   | Rotate RF PCB shape about y-axis and angle                              |  |
| rotateZ   | Rotate RF PCB shape about z-axis                                        |  |
| subtract  | Boolean subtraction operation on two RF PCB shapes                      |  |
| scale     | Change size of RF PCB shape by fixed amount                             |  |
| show      | Display PCB component structure or PCB shape                            |  |
| translate | Move RF PCB shape to new location                                       |  |
|           |                                                                         |  |

### **Examples**

#### **Create Default Radial Shape**

Create a radial shape with default properties.

```
radialshape = radial
```

View the shape.

show(radialshape)

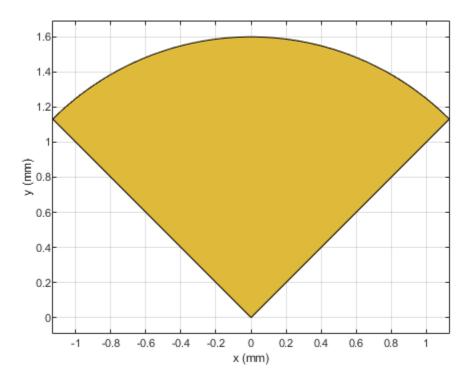

See Also

# **PCBConnectors**

RF connector at RF PCB feedpoint

## Description

Use PCBConnectors object to specify RF connectors used for RF printed circuit board (PCB) feed points. The result is generally a set of modifications to the PCB design files. The changes to the PCB include new copper landing pads and traces, and changes to solder mask, silk screen, and solder paste files.

# Creation

## Syntax

c = PCBConnectors.connectorType

### Description

c = PCBConnectors.connectorType creates Gerber files based on the type of connector to use at the PCB feedpoint specified in connectorType.

#### **Input Arguments**

### connectorType — Type of connector from PCB connector package

character vector

Type of connector from PCB connector package, specified as one of the following:

- Coax Connectors Coax RG11, RG174, RG58, and RG59 connectors directly soldered to PCB pads.
- IPX Connectors LightHorse IPX SMT jack or plug surface mount RF connector.
- MMCX Connectors MMCX Cinch or Samtec surface mount RF connectors.
- SMA Connectors Generic 5-pad SMA surface mount RF connectors, with four corner rectangular pads, one round center pin. Cinch and Multicomp SMA RF connectors.
- SMAEdge Connectors- Generic SMA edge-launch surface mount RF connector. Cinch and Samtec SMA edge-launch RF connectors.
- SMB Connectors Johnson/Emerson and Pasternack SMB surface mount RF connectors.
- SMC Connectors Pasternack SMC and SMC edge-launch surface mount RF connectors.
- Coaxial Cable Connectors Semi-rigid 0.020 inch, 0.034 inch, 0.047 inch, and 0.118 inch coaxial cable soldered to PCB pads.

For list of connectors, see "PCB Connectors List" on page 1-205.

Example: c = PCBConnectors.Semi\_020 creates Gerber files configured to use semi-rigid 0.020 inch coaxial cables.

### **Properties**

#### **Common Properties for All Connectors**

# Type — Type of connector character vector

This property is read-only.

#### Type of connector, specified as a character vector.

Example: 'Coax\_RG11'

Data Types: char | string

#### Mfg — Name of component manufacturer

character vector

#### This property is read-only.

#### Name of component manufacturer, specified as a character vector.

Example: 'Belden' Data Types: char|string

#### Part — Manufacturer part number

character vector | string

This property is read-only.

#### Manufacturer part number, specified as a character vector or string.

Example: 'RG11' Data Types: char | string

#### Annotation — Text added to PCB to identify component

character vector

This property is read-only.

Text added to PCB to identify component, specified as a character vector.

Example: 'RG59U'

Data Types: char | string

#### Impedance — Connector impedance

50 | positive scalar

This property is read-only.

#### Connector impedance, specified as a positive scalar in ohms.

```
Example: c = PCBConnectors.MMCX_Cinch; c.Impedance = 70;
Data Types: double
```

#### Datasheet — URL for component specifications

character vector

This property is read-only.

URL for component specifications, specified as a character vector. Data sheets are typically PDF files.

Data Types: char | string

Purchase — URL for purchasing connector character vector

This property is read-only.

URL for purchasing connector, specified as a character vector.

Data Types: char | string

#### **Common Properties for All Coax Connectors**

PinDiameter — Circular pad diameter

positive scalar

Circular pad diameter connecting the signal wire of the coax to the feedpoint, specified as a positive scalar in meters. The pin diameter is greater than the diameter of the signal wire.

Example: c = PCBConnectors.Coax\_RG59; c.PinDiameter = 1.0000e-03;

Data Types: double

#### DielectricDiameter — Dielectric diameter

positive scalar

Dielectric diameter (white material around signal wire), specified as a positive scalar in meters. Dielectric diameter specifies the size of the non-conductive isolation ring on the PCB between the signal wire and the ground plane.

```
Example: c = PCBConnectors.Coax_RG59; c.DielectricDiameter = 0.0073;
```

Data Types: double

ShieldDiameter — Ground ring diameter

positive scalar

Ground ring diameters used to solder coax shield, specified as a positive scalar in meters.

```
Example: c = PCBConnectors.Coax_RG59; c.ShieldDiameter = 0.0085;
```

Data Types: double

#### AddThermals — Thermal relief

1 | 0

Thermal relief around coaxial shield connection, specified as 0 or 1. Thermal relief reduces the heat needed to solder the coax shield to the ground.

```
Example: c = PCBConnectors.Coax_RG59; c.AddThermals = 0;
Data Types: logical
```

#### ThermalsDiameter — Arc-shaped gaps outer diameter

positive scalar

#### Arc-shaped gaps outer diameter in the ground plane, specified as a positive scalar in meters.

Example: c = PCBConnectors.Coax\_RG59; c.ThermalsDiameter = 0.0100;

Data Types: double

#### ThermalsBridgeWidth — Width of four conductive bridges

positive scalar

Width of four conductive bridges created across thermal gap, specified as a positive scalar in meters. The bridges are established during electrical grounding.

Example: c = PCBConnectors.Coax\_RG59; c.ThermalBridgeWidth = 0.0015;

Data Types: double

#### **Common Properties for All 5-Pad Symmetric Surface Mount Connectors**

**TotalSize — Total length of each side of rectangular connector footprint** two-element vector

Total length of each side of rectangular connector footprint, specified as a two-element vector with each element unit in meters.

```
Example: c = PCBConnectors.SMA_Multicomp; c.TotalSize = [0.0063 0.0063];
Data Types: double
```

Data Types: double

#### GroundPadSize — Length of each side of ground pad

two-element vector

Length of each side of ground pad, specified as a two-element vector with each element unit in meters. The pads are located in each of the four corners of the connector footprint.

```
Example: c = PCBConnectors.SMA_Multicomp; c.GroundPadSize = [0.0016 0.0016];
```

Data Types: double

#### SignalPadDiameter — Circular pad diameter

positive scalar

Circular pad diameter connecting the signal pin of the coax connector, specified as a positive scalar in meters. The pad is at the center of the connector footprint.

Example: c = PCBConnectors.SMA\_Multicomp; c.SignalPadDiameter = 0.0012;

Data Types: double

#### PinHoleDiameter — Via pin diameter

positive scalar

#### Via pin diameter, specified as a positive scalar in meters.

```
Example: c = PCBConnectors.SMA_Multicomp; c.ViaPinDiameter = 0.0012;
Data Types: double
```

# IsolationRing — Diameter of isolation ring that removes semicircle of copper from inner corner of ground pads

scalar

Diameter of isolation ring that removes semicircle of copper from inner corner of ground pads, specified as a scalar in meters.

Example: c = PCBConnectors.SMA\_Multicomp; c.IsoltationRing = 0.0012;

Data Types:

# **VerticalGroundStrips** — **Vertical ground strips between upper and lower ground pads** scalar

Vertical ground strips between upper and lower ground pads, specified as a scalar.

```
Example: c = PCBConnectors.SMA Multicomp; c.VerticalGroundStrips = 1;
```

Data Types: double

#### **Common Properties for All Edge-Launch Surface Mount Connectors**

#### GroundPadSize — Ground pad size

two-element vector

Ground pad size, specified as a two-element vector with each element unit in meters.

```
Example: c = PCBConnectors.SMAEdge; c.GroundPadSize = [0.0014 0.0042];
```

Data Types: double

#### GroundSeparation — Space between ground pads

positive scalar

Space between ground pads on the ground side of the board, specified as a positive scalar in meters.

Example: c = PCBConnectors.SMAEdge; c.GroundSeparation = 0.0043;

Data Types: double

# GroundPadIsolation — Width of copper removed around top layer ground pads positive scalar

Width of copper removed around top layer ground pads, specified as a positive scalar in meters. This property isolates the ground pads from any signal traces or structures.

Example: c = PCBConnectors.SMAEdge; c.GroundPadIsolation = 2.5000e-04;

Data Types: double

#### SignalPadSize — Signal pad size

two-element vector

Signal pad size, specified as a two-element vector with each element unit in meters.

```
Example: c = PCBConnectors.SMAEdge; c.SignalPadSize = [0.0013 0.0036];
```

Data Types: double

## SignalGap — Gap between PCB edge and start of signal pad copper

positive scalar

Gap between PCB edge and start of signal pad copper, specified as a positive scalar in meters.

```
Example: c = PCBConnectors.SMAEdge; c.SignalGap = 1.0000e-04;
Data Types: double
```

#### SignalLineWidth — Width of signal trace

positive scalar

Width of signal trace extending from the signal pad to the feedpoint location, specified as a positive scalar in meters.

```
Example: c = PCBConnectors.SMAEdge; c.SignalLineWidth = 8.0000e-04;
```

Data Types: double

```
EdgeLocation — PCB side that receives edge connector
```

'north'|'south'|'east'|'west'

PCB side that receives edge connector, specified as 'north', 'south', 'east', 'west'.

```
Example: c = PCBConnectors.SMAEdge; c.EdgeLocation = 'south';
```

Data Types: char

# EdgeBoardProfile — Extend PCB to add connector beyond design area $\boldsymbol{\theta} \mid \mathbb{1}$

Extend PCB to add connector beyond design area, specified as 0 or 1

```
Example: c = PCBConnectors.SMAEdge; c.EdgeBoardProfile = 1;
Data Types: logical
```

# <code>FillGroundSide</code> — Fill connector region on ground side of board with copper $\boldsymbol{\theta} \mid 1$

Fill connector region on ground side of the board with copper, specified as 0 or 1

```
Example: c = PCBConnectors.SMAEdge; c.FillGroundSide = 1;
```

Data Types: logical

**Common Properties for All Staggered Surface Mount Connectors** 

**GroundPadSize** — **Ground pad size** two-element vector

Ground pad size, specified as a two-element vector with each element unit in meters.

```
Example: c = PCBConnectors.IPX_Plug_Lighthorse; c.GroundPadSize = [0.0010
0.0022];
```

Data Types: double

GroundPadXSeparation — Distance between pair of ground pads along X-axis positive scalar

Distance between pair of ground pads along X-axis, specified as a positive scalar in meters.

```
Example: c = PCBConnectors.IPX_Plug_Lighthorse; c.GroundPadXSeparation =
0.0019;
```

Data Types: double

# **GroundPadYOffset — Y-offset from signal pad to signal pad center line** positive scalar

#### Y-offset from signal pad to signal pad center line, specified as a positive scalar in meters.

```
Example: c = PCBConnectors.IPX_Plug_Lighthorse; c.GroundPadYOffset = 0.0015;
Data Types: double
```

#### SignalPadSize — Signal pad size

2-element vector

Signal pad size, specified as a 2-element vector with each element unit in meters.

```
Example: c = PCBConnectors.IPX_Plug_Lighthorse; c.SignalPadSize = [1.0000e-03
1.0000e-03];
```

Data Types: double

# **SignalMinYSeparation — Minimum separation from ground at bottom or top for signal pad** positive scalar

Minimum separation from ground at bottom or top for signal pad, specified as a positive scalar in meters.

```
Example: c = PCBConnectors.IPX_Plug_Lighthorse; c.SignalMinYSeparation =
1.0000e-03;
```

Data Types: double

### **Examples**

#### **Authoring Custom RF Connector**

This example shows how to define custom RF connector class.

```
classdef SMA Jack Cinch < PCBConnectors.BaseSMT5PadSymmetric</pre>
    % Cinch SMA surface mount RF connector.
    properties (Constant) % Abstract
        Туре
                   = 'SMA'
        Mfg
                   = 'Cinch'
                   = '142-0701-631'
        Part
        Annotation = 'SMA'
        Impedance = 50
        Datasheet = 'http://www.farnell.com/datasheets/1720451.pdf? ga=2.164811836.2075200750.14
                   = 'http://www.newark.com/johnson/142-0701-631/rf-coaxial-sma-jack-straight-50
        Purchase
    end
   methods
        function RFC = SMA_Jack_Cinch
            RFC.GroundPadSize = [0.5 0.5]*25.4e-3;
RFC.GroundPadSize = [0 102 0 10014
                                     = [0.102 0.102]*25.4e-3;
            RFC.SignalPadDiameter = 0.1*25.4e-3;
            RFC.PinHoleDiameter = 1.27e-3;
```

```
RFC.IsolationRing = 0.22*25.4e-3;
RFC.VerticalGroundStrips = false;
end
end
end
```

#### **Generate Gerber Format Files for Default PCB Component**

Create a default PCB component.

p = pcbComponent;

Use 2 Cinch SMA connectors and the Mayhew Labs PCB viewer.

W = PCBServices.MayhewWriter; C1 = PCBConnectors.SMA\_Cinch; C2 = PCBConnectors.SMA\_Cinch;

Generate the Gerber-format files.

g =

'C:\Users\vgopalak\OneDrive - MathWorks\Documents\MATLAB\Examples\rfpcb-ex06685827\untitled'

### **More About**

#### **PCB Connectors List**

| PCB Connectors           | Descriptions                                     |
|--------------------------|--------------------------------------------------|
| PCBConnectors.Coax_RG11  | RG11 coaxial cable direct soldered to PCB pads.  |
| PCBConnectors.Coax_RG58  | RG58 coaxial cable direct soldered to PCB pads.  |
| PCBConnectors.Coax_RG59  | RG59 coaxial cable direct soldered to PCB pads.  |
| PCBConnectors.Coax_RG174 | RG174 coaxial cable direct soldered to PCB pads. |

| PCB Connectors                    | Descriptions                                                                                             |
|-----------------------------------|----------------------------------------------------------------------------------------------------|
| PCBConnectors.SMA                 | Generic 5-pad SMA surface mount RF connector,<br>with four corner rectangular ground pads, one<br>round. |
| PCBConnectors.SMAEdge             | Generic SMA edge-launch surface mount RF connector.                                                      |
| PCBConnectors.SMACinch            | Cinch SMA surface mount RF connector                                                                     |
| PCBConnectors.SMAEdge_Cinch       | Cinch SMA edge-launch surface mount RF connector                                                         |
| PCBConnectors.SMAEdge_Samtec      | Samtec SMA edge-launch surface mount RF connector                                                        |
| PCBConnectors.SMAEdge_Amphenol    | Amphenol SMA edge-launch surface mount RF connector                                                      |
| PCBConnectors.SMAEdge_Linx        | Linx SMA edge-launch surface mount RF connector                                                          |
| PCBConnectors.SMA_Multicomp       | Multicomp SMA surface mount RF connector                                                                 |
| PCBConnectors.SMB_Johnson         | Johnson/Emerson SMB surface mount RF connector                                                           |
| PCBConnectors.SMB_Pasternack      | Pasternack SMB surface mount RF connector                                                                |
| PCBConnectors.SMC_Pasternack      | Pasternack SMC surface mount RF connector                                                                |
| PCBConnectors.SMCEdge_Pasternack  | Pasternack SMC edge-launch surface mount RF connector                                                    |
| PCBConnectors.MMCX_Cinch          | Cinch MMCX surface mount RF connector                                                                    |
| PCBConnectors.MMCX_Samtec         | Samtec MMCX surface mount RF connector                                                                   |
| PCBConnectors.IPX_Jack_LightHorse | LightHorse IPX SMT jack surface mount RF connector                                                       |
| PCBConnectors.IPX_Plug_LightHorse | LightHorse IPX SMT plug surface mount RF connector                                                       |
| PCBConnectors.UFL_Hirose          | Hirose u.fl surface mount RF connector                                                                   |
| PCBConnectors.Semi_020            | Pasternack semi-rigid 0.020" coaxial cable soldered to PCB pads                                          |
| PCBConnectors.Semi_034            | Pasternack semi-rigid 0.020" coaxial cable soldered to PCB pads                                          |
| PCBConnectors.Semi_047            | Pasternack semi-rigid 0.047" coaxial cable soldered to PCB pads                                          |
| PCBConnectors.Semi_118            | Pasternack semi-rigid 0.118" coaxial cable soldered to PCB pads                                          |

## See Also

PCBWriter|PCBServices|gerberWrite

## **PCBReader**

Import and update Gerber files

## Description

Use the PCBReader object to create a printed circuit board (PCB) reader to import Gerber files and to facilitate the creation of a PCB model. A Gerber file is a set of manufacturing files used to describe a PCB. A Gerber file uses an ASCII vector format to describe 2-D binary images.

## Creation

You can create a PCBReader object using the following methods:

- gerberRead Create a PCBReader object with the specified Gerber and drill files.
- The PCBReader function described here.

### Syntax

B = PCBReader(S)
B = PCBReader(Name=Value)

#### Description

B = PCBReader(S) creates a PCBReader object that imports multilayer PCB design files described in S.

**Note** The PCBReader object reads RS-274X Gerber files. It does not support RS-274D Gerber files.

B = PCBReader(Name=Value) sets "Properties" on page 1-208 using name-value arguments. Name is the property name and Value is the corresponding value. You can specify several name-value pair arguments in any order as Name1,Value1,...,NameN,ValueN. Properties not specified retain their default values. For example, B = PCBReader('StackUp',S,'Drillfile','ant.txt') imports the layer and drill files into the PCBReader.

#### **Input Arguments**

#### S — PCB stackup definition

stackUp object

PCB stackup definition, specified as a stackUp object.

Example: S = stackUp; B = PCBReader(S)
Example: B = PCBReader('StackUp',S)

## **Properties**

StackUp — PCB stackup definition stackUp object

PCB stackup definition, specified as a stackUp object.

Example: S = stackUp; B.StackUp = S; Example: B = PCBReader('StackUp',S)

**DrillFile** — Name of Excellon drill file
[] (default) | character vector | string scalar

Name of Excellon drill file, specified as a character vector or string scalar. You can specify either a DRL or a TXT file.

Example: B.DrillFile = 'ant.drl'

NumPointsOnCurves — Discretization points on curved segments 50 (default) | positive scalar

Discretization points on curved segments, specified as a positive scalar.

Example: B.NumPointsOnCurves = 80

## Examples

#### Import Gerber Files Using Stackup Definition

Create a PCB stack up definition object using default properties.

S = stackUp;

Set the thickness of the dielectric Air in layer 1 to 0.1 mm.

S.Layer1.Thickness = 0.1e-3;

Import a top layer Gerber file to layer 2.

S.Layer2 = 'interdigital\_Capacitor.gtl';

Create a PCBReader object using the stackUp object, S.

p = PCBReader('StackUp',S);

To update the Gerber file, convert the PCBReader object to a pcbComponent object.

```
BoardThickness: 0.0062

Layers: {[1×1 dielectric] [1×1 antenna.Polygon] [1×1 dielectric] [1×1 dielectric]

FeedLocations: [0 0 2]

FeedDiameter: 1.0000e-03

ViaLocations: []

ViaDiameter: []

FeedViaModel: 'square'

Conductor: [1×1 metal]

Tilt: 0

TiltAxis: [0 0 1]

Load: [1×1 lumpedElement]
```

View the PCB component in the Gerber file.

show(pcbcapacitor)

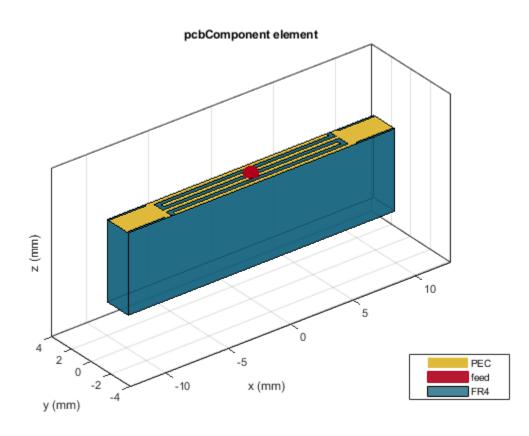

**See Also** PCBWriter | PCBServices | PCBConnectors | stackUp | gerberRead

# **PCBServices**

Customize PCB file generation for PCB manufacturing service

## Description

Use the PCBServices object to customize printed circuit board (PCB) file generation for a PCB manufacturing service.

## Creation

## Syntax

w = PCBServices.serviceType

### Description

w = PCBServices.serviceType creates a Gerber file based on the type of service specified in serviceType.

#### **Input Arguments**

#### serviceType — Type of service from PCB services package

character vector

Type of service from PCB services package, specified as one of the following:

- AdvancedCircuitsWriter Configure Gerber file generation for Advanced Circuits manufacturing.
- CircuitPeopleWriter Configure Gerber file generation for CircuitPeople online viewer.
- DirtyPCBsWriter Configure Gerber file generation for Dirty PCBs manufacturing.
- EuroCircuitsWriter Configure Gerber file generation for EuroCircuits online viewer.
- GerberLookWriter Configure Gerber file generation for GerbLook online viewer.
- GerberViewerWriter Configure Gerber file generation for GerberViewer online viewer.
- MayhewWriter Configure Gerber file generation for Mayhew Labs online 3-D viewer.
- OSHParkWriter Configure Gerber file generation for OSH Park PCB manufacturing.
- PCBWayWriter Configure Gerber file generation for PCBWay PCB manufacturing.
- ParagonWriter Configure Gerber file generation for Paragon Robotics online viewer.
- SeeedWriter Configure Gerber file generation for Seeed Fusion PCB manufacturing.
- SunstoneWriter Configure Gerber file generation for Sunstone PCB manufacturing.
- ZofzWriter Configure Gerber file generation for Zofz 3-D viewer.

Example: w = PCBServices.SunstoneWriter creates Gerber files configured to use Sunstone PCB manufacturing service.

#### **Output Arguments**

w — PCB manufacturing service object

PCB manufacturing service, returned as an object.

## Properties

#### BoardProfileFile — File type for board profile

'legend'|'profile'

File type for board profile, specified as 'legend' or 'profile'.

```
Example: w = PCBServices.SunstoneWriter; w.BoardProfileFile = 'profile'.
```

Data Types: char | string

#### BoardProfileLineWidth — Width of line

1 | positive scalar

Width of line, specified as a positive scalar in mils.

PCB manufacturers vary on board profile. The most common line width is zero of a fraction width in the chosen unit, for example, 0.1 mil.

```
Example: w = PCBServices.SunstoneWriter; w.BoardProfileLineWidth = 0.1
Data Types: double
```

#### CoordPrecision — Precision of X and Y coordinates written to file

[2 6] | 1-by-2 vector

Precision of X and Y coordinates written to file, specified as a 1-by2 vector [I F], where,

- *I* Number of digits in the integer part,  $0 \le I \le 6$ .
- F Number of digits in the fractional part,  $4 \le F \le 6$ .

```
Example: w = PCBServices.SunstoneWriter; w.CoordPrecision = [1 3]
Data Types: double
```

### CoordUnits — Units of X and Y coordinate

'in'|'mm'

Units of X and Y coordinates, specified as inches or millimeters.

Example: w = PCBServices.SunstoneWriter; w.CoordUnits = 'mm'

Data Types: char | string

<code>CreateArchiveFile — Creates single archive file with all Gerber files 1 (default) | 0</code>

#### Creates single archive file with all Gerber files, specified as 1 or 0.

```
Example: w = PCBServices.SunstoneWriter; w.CreateArchiveFile = 0
Data Types: logical
```

#### DefaultViaDiameter — Via drill diameter

3.0000e-04 | positive scalar

Via drill diameter, specified as a positive scalar in meters. PCB manufacturers also call it minimum drilling hole diameter.

Example: w = PCBServices.SunstoneWriter; w.DefaultViaDiameter = 0.1

Data Types: double

# **DrawArcsUsingLines** — Force arcs to be drawn using lines $0 \mid 1$

#### Force arcs to be drawn using lines, specified as 1 or 0.

```
Example: w = PCBServices.SunstoneWriter; w.DrawArcsUsingLines = 0
```

Data Types: logical

### ExtensionLevel — Feature content for Gerber file format

1 (default) | 2

#### Feature content for Gerber file format, specified as:

- 1 Extension 1 is the most compatible setting for downstream PCB manufacturing tools.
- 2 Extension 2 adds file attributes %TF.<attr>\*%" to the header and footer of Gerber files.

Example: w = PCBServices.SunstoneWriter; w.ExtensionLevel = 2

Data Types: double

#### Filename — Name of all files containing Gerber design

'untitled' (default) | character vector

#### Name of all files containing Gerber design, specified as a character vector.

```
Example: w = PCBServices.SunstoneWriter; w.Filename = 'pcb_design'.
Data Types: char | string
```

#### Files — Define stack of PCB files

character vector

Define stack of PCB files, specified as a character vector. This definition includes:

- Multiples files describing one PCB.
- A "file" as a memory object containing buffers that describe or hold the file content before the file is written.
- Cell vector of Gerber. FileFunction objects, one per file.

Data Types: cell | char | string

# IncludeRootFolderInZip — Include top-level folder in zip archive $1\mid 0$

#### Include top-level folder in zip archive, specified as 1 or 0.

```
Example: w = PCBServices.SunstoneWriter; w.IncludeRootFolderInZip = 0
```

Data Types: logical

### PostWriteFcn — Function to invoke after a successful write operation

function handle (default)

Function to invoke after a successful write operation, specified as a function handle. In this case, it is the sendTo function. This property makes sure that the location of the Gerber files and the website of the manufacturing service is open after a successful write function.

Example: w = PCBServices.SunstoneWriter; w.PostWriteFcn = @(obj)sendTo(obj)

Data Types: function\_handle

# SameExtensionForGerberFiles — Use .gbr to be file extension for all Gerber files $\boldsymbol{\theta} \mid 1$

#### Use .gbr to be file extension for all Gerber files, specified as 0 or 1.

```
Example: w = PCBServices.SunstoneWriter; w.SameExtensionForGerberFiles = 1
```

Data Types: logical

## UseExcellon — Generate Excellon drill files

1 | 0

### Generate Excellon drill files, specified as 0 or 1.

Example: w = PCBServices.SunstoneWriter; w.UseExcellon = 1, generates Gerber format drill files with 'x2' extension.

Data Types: logical

## **Examples**

### Generate Gerber Format Files for Default PCB Component

Create a default PCB component.

p = pcbComponent;

Use 2 Cinch SMA connectors and the Mayhew Labs PCB viewer.

W = PCBServices.MayhewWriter; C1 = PCBConnectors.SMA\_Cinch; C2 = PCBConnectors.SMA Cinch;

Generate the Gerber-format files.

```
ComponentNameFontSize: []
DesignInfoFontSize: []
Font: 'Arial'
PCBMargin: 5.0000e-04
Soldermask: 'both'
Solderpaste: 1
See info for details
g =
```

. C:\Users\vgopalak\OneDrive - MathWorks\Documents\MATLAB\Examples\rfpcb-ex06685827\untitled'

# See Also

PCBWriter|PCBConnectors|gerberWrite

# **PCBWriter**

Create PCB board definitions from 2-D PCB designs

# Description

Use the PCBWriter object to create a printed circuit board (PCB) design files based on multilayer 2-D PCB design. A set of manufacturing files known as Gerber files describes a PCB. A Gerber file uses an ASCII vector format for 2-D binary images.

# Creation

# Syntax

- b = PCBWriter(pcbcomponent0bject)
- b = PCBWriter(pcbcomponentObject,rfConnector)
- b = PCBWriter(pcbcomponent0bject,writer)
- b = PCBWriter(pcbcomponentObject,rfConnector,writer)

## Description

**b** = **PCBWriter(pcbcomponentObject)** creates a **PCBWriter** object that generates Gerberformat PCB design files based on a 2-D PCB design geometry using PCB stack.

b = PCBWriter(pcbcomponentObject,rfConnector) creates a customized PCB file using specified rfConnector type.

b = PCBWriter(pcbcomponentObject,writer) creates a customized PCB file using a specified PCB service, writer.

b = PCBWriter(pcbcomponentObject,rfConnector,writer) creates customised PCB file
using specified PCB service and PCB connector type.

## Input Arguments

pcbcomponent0bject — Single feed PCB

pcbComponent object

Single feed PCB, specified as a pcbComponent object.

Example: p1 = pcbComponent creates a PCB component object, p1.a = PCBWriter(p1) uses p1
to create a PCBWriter object a.

## writer — PCB service to view PCB design

PCBServices object

### PCB service to view PCB design, specified as a PCBServices object.

Example: s = PCBServices.MayhewWriter; a = PCBWriter(p1,s) uses Mayhew Labs PCB
service to view the PCB design.

### rfConnector — RF connector type

PCBConnectors object

### RF connector type for PCB feedpoint, specified as a PCBConnectors object.

Example: c = PCBConnectors.SMA\_Cinch; a = PCBWriter(p1,c) uses SMA\_Cinch RF
connector at feedpoint.

## **Properties**

UseDefaultConnector — Use default connector

1 (default) | 0

Use default connector, specified as 0 or 1.

Example: a.UseDefaultConnector = 1, where a is a PCBWriter object.

Data Types: logical

**ComponentBoundaryLineWidth — Line widths drawn around components on silk screens** 8 (default) | positive scalar

Line widths drawn around components on silk screens, specified as a positive scalar in mils.

Example: a.ComponentBoundaryLineWidth = 10, where a is a PCBWriter object.

Data Types: double

#### **ComponentNameFontSize** — **Font size to label components on silk screen** positive scalar

Font size to label components on silk screen, specified as a positive scalar in points.

Example: a.ComponentNameFontSize = 12, where a is a PCBWriter object.

Data Types: double

**DesignInfoFontSize** — Font size for design informzation added outside board profile positive scalar

Design information text font size added outside board profile, specified as a positive scalar.

Example: a.DesignInfoFontSize = 12, where a is a PCBWriter object.

Data Types: double

## Font — Font used for component name and design info

'Arial' (default) | character vector

Font used for component name and design info, specified as a character vector.

Example: a.Font = 'TimesNewRoman', where a is a PCBWriter object. Data Types: char | string

PCBMargin — Copper free margin around board

0.5e-3 (default) | positive scalar

Copper free margin around board, specified as a positive scalar in meters.

Example: a.PCBMargin = 0.7e-3, where a is a PCBWriter object.

Data Types: double

#### SolderMask — Add solder mask to top and bottom of PCB

'both' (default) | 'top' | 'bottom' | 'none'

Add solder mask to top and bottom of PCB, specified as 'both', 'top', 'bottom' or 'none'.

Example: a.SolderMask = 'top', where a is a PCBWriter object.

Data Types: char | string

#### **SolderPaste — Generate solder paste files** 1 (default) | 0

#### Generate solder paste files as a part of PCB stack, specified as 1 or 0.

Example: a.SolderPaste = 0, where a is a PCBWriter object. Data Types: logical

## **Object Functions**

gerberWrite Generate Gerber files

## **Examples**

### **Create PCB Component Design File Using Mayhew Manufacturing Services**

Create a coplanar waveguide.

```
cpw = coplanarWaveguide
cpw =
  coplanarWaveguide with properties:
        Length: 0.0231
        Width: 0.0039
        Spacing: 2.0000e-04
        ViaSpacing: [0.0011 0.0070]
        ViaDiameter: 5.0000e-04
        Height: 0.0016
        GroundPlaneWidth: 0.0300
        Substrate: [1×1 dielectric]
        Conductor: [1×1 metal]
```

Use this waveguide to create a pcbComponent object.

```
p = pcbComponent(cpw);
p.Name = 'Coplanar Waveguide'
p =
    pcbComponent with properties:
        Name: 'Coplanar Waveguide'
        Revision: 'v1.0'
```

```
BoardShape: [1×1 antenna.Rectangle]
BoardThickness: 0.0016
Layers: {[1×1 antenna.Polygon] [1×1 dielectric] [1×1 antenna.Rectangle]}
FeedLocations: [2×4 double]
FeedDiameter: 0.0019
ViaLocations: [42×4 double]
ViaDiameter: 5.0000e-04
FeedViaModel: 'strip'
Conductor: [1×1 metal]
Tilt: 0
TiltAxis: [0 0 1]
Load: [1×1 lumpedElement]
```

show(p)

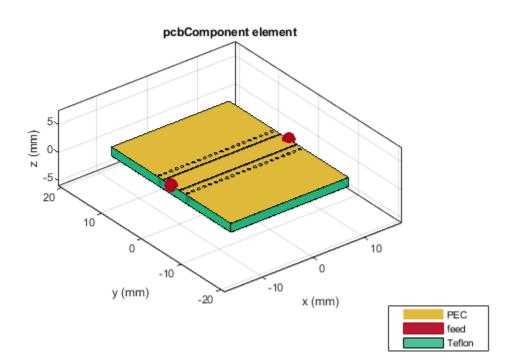

Use an SMA Cinch as an RF connector and Mayhew Writer as a 3-D viewer.

```
c = PCBConnectors.SMA_Cinch
```

```
c =
  SMA_Cinch with properties:
      Type: 'SMA'
      Mfg: 'Cinch'
      Part: '142-0711-202'
      Annotation: 'SMA'
      Impedance: 50
```

```
Datasheet: 'https://belfuse.com/resources/Johnson/drawings/dr-142-0711-202.pdf'
                Purchase: 'https://www.digikey.com/product-detail/en/cinch-connectivity-solution
               TotalSize: [0.0071 0.0071]
           GroundPadSize: [0.0024 0.0024]
       SignalPadDiameter: 0.0017
         PinHoleDiameter: 0.0013
           IsolationRing: 0.0041
   VerticalGroundStrips: 1
   Cinch 142-0711-202 (Example Purchase)
s = PCBServices.MayhewWriter
S =
 MayhewWriter with properties:
               BoardProfileFile: 'legend'
          BoardProfileLineWidth: 1
                 CoordPrecision: [2 6]
                     CoordUnits: 'in'
              CreateArchiveFile: 0
                 DefaultViaDiam: 3.0000e-04
             DrawArcsUsingLines: 1
                 ExtensionLevel: 1
                       Filename: 'untitled'
                          Files: {}
         IncludeRootFolderInZip: 0
                   PostWriteFcn: @(obj)sendTo(obj)
    SameExtensionForGerberFiles: 0
                    UseExcellon: 1
```

#### Create a PCB component design file.

See info for details

```
See Also
```

PCBServices | PCBConnectors

# stackUp

Create PCB stackup definition

# Description

Use the stackUp object to create a printed circuit board (PCB) stackup definition to import Gerber files. A Gerber file is a set of manufacturing files used to describe a PCB. A Gerber file uses an ASCII vector format for 2-D binary images.

# Creation

# Syntax

s = stackUp

## Description

s = stackUp creates a default PCB stackup object with five layers. Specify Gerber files as inputs to the second and fourth layers. Specify dielectric material objects as inputs to layers one, three, and five.

# Properties

## NumLayers — Number of layers in stackup

5 (default) | positive scalar

This property is read-only.

Number of layers in the stackup, returned as a positive scalar.

## Layer1 — First layer in stackup

'Air' (default) | dielectric object

First layer in the stackup definition object, specified as a dielectric object.

Example: s = stackUp; d = dielectric('R04725JXR'); s.Layer1 = d;

## Layer2 — Second layer in stackup

character vector | string scalar

Second layer in the stackup definition object, specified as a character vector or string. The file should be saved as a GTL, GBL, or GBR file.

Example: s = stackUp; s.Layer2 = 'antenna\_design\_file.gtl';

**Note** The Gerber file must be imported to the MATLAB® workspace before setting this property.

### Layer3 — Third layer in stackup

'FR4' (default) | dielectric object

Third layer in the stackup definition object, specified as a dielectric object.

Example: s = stackUp; d = dielectric('R04725JXR'); s.Layer3 = d;

#### Layer4 — Fourth layer in stackup

character vector | string scalar

Fourth layer in the stackup definition object, specified as a character vector or string. The file should be saved as a GTL, GBL, or GBR file.

```
Example: s = stackUp; s.Layer4 = 'antenna_design_file.gbl';
```

**Note** The Gerber file must be imported to the MATLAB workspace before setting this property.

#### Layer5 — Fifth layer in stackup

'Air' (default) | dielectric object

Fifth layer in the stackup definition object, specified as a dielectric object.

Example: s = stackUp; d = dielectric('R04725JXR'); s.Layer5 = d;

## Examples

#### **Import Gerber Files Using Stackup Definition**

Create a PCB stack up definition object using default properties.

S = stackUp;

Set the thickness of the dielectric Air in layer 1 to 0.1 mm.

S.Layer1.Thickness = 0.1e-3;

Import a top layer Gerber file to layer 2.

S.Layer2 = 'interdigital\_Capacitor.gtl';

Create a PCBReader object using the stackUp object, S.

p = PCBReader('StackUp',S);

To update the Gerber file, convert the PCBReader object to a pcbComponent object.

```
BoardThickness: 0.0062

Layers: {[1×1 dielectric] [1×1 antenna.Polygon] [1×1 dielectric] [1×1 dielectric]

FeedLocations: [0 0 2]

FeedDiameter: 1.0000e-03

ViaLocations: []

ViaDiameter: []

FeedViaModel: 'square'

Conductor: [1×1 metal]

Tilt: 0

TiltAxis: [0 0 1]

Load: [1×1 lumpedElement]
```

View the PCB component in the Gerber file.

show(pcbcapacitor)

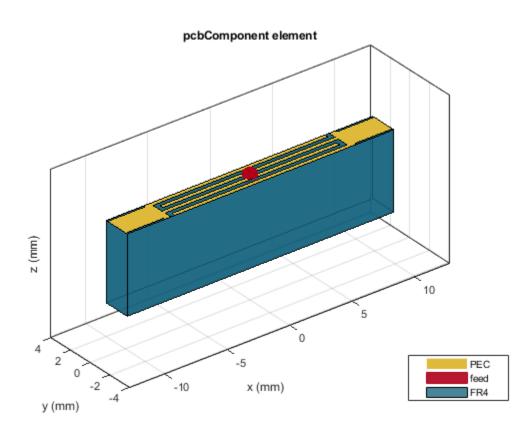

**See Also** PCBReader | gerberRead | DielectricCatalog | dielectric

# pcbComponent

Create single or multifeed PCB component

# Description

Use the pcbComponent object to create a multiport PCB component consisting of metal and dielectric layers.

# Creation

## Syntax

pcb = pcbComponent
pcb = pcbComponent(Name=Value)

## Description

pcb = pcbComponent creates a two-port PCB component.

pcb = pcbComponent(Name=Value) sets "Properties" on page 1-224 using one or more namevalue arguments. For example, pcb = pcbComponent(Name=PCBWilkinson) creates a PCB component named 'PCBWilkinson' Properties not specified retain their default values.

# Properties

#### Name — Name of PCB component 'MyPCB' (default) | character vector | string scalar

Name of the PCB component, specified a character vector or string scalar.

Example: component = pcbComponent(Name='PCBsplitter')

Data Types: char | string

## **Revision** — **Revision** details

'v1.0' (default) | character vector | string scalar

Design revision details of the PCB component, specified as a character vector or string scalar.

Example: component = pcbComponent(Revision='v2.0')

Data Types: char | string

## BoardShape — Shape of PCB

traceRectangular (default) | object

Shape of the PC board, specified as a shape object. You can specify any one of the shapes from "Custom Geometry and PCB Fabrication".

Example: trace = tracerectangular; component = pcbComponent(BoardShape=trace)
creates a rectangle shaped trace on a PCB.

Data Types: char | string

### BoardThickness — Height of PCB component

0.0016 (default) | positive scalar

#### Height of the PCB component, specified as a positive scalar in meters.

Example: component = pcbComponent(BoardThickness=0.0026)

Data Types: double

#### Layers — Metal and dielectric layers

{[1×1 traceRectangular] [1×1 dielectric] [1×1 traceRectangular]} (default) | cell
array of metal and dielectric layers

Metal and dielectric layers, specified a cell array of metal and dielectric layers. You can specify one metal shape or one dielectric substrate per layer starting with the top layer and proceeding downward.

Data Types: cell

#### FeedLocations — Feed locations on PCB component

[2×4 double] (default) | *N*-by-3 array | *N*-by-4 array

Feed locations on the PCB component in Cartesian coordinates, specified as either an *N*-by-3 or *N*-by-4 array with *N* representing the number for ports on the PCB component. You can place the feed inside the board or at the edge of the board. The arrays translate into the following:

- *N*-by-3 [*x*, *y*, *Layer*]
- N-by-4 [x, y, SigLayer, GndLayer]

```
Example: component = pcbComponent(FeedLocations=[-0.0187 0 1 2])
```

Data Types: double

### FeedDiameter — Diameter of center pin of feed connector

0.0025 (default) | positive scalar

Diameter of center pin of the feed connector, specified as a positive scalar in meters.

Example: component = pcbComponent(FeedDiameter=2.000e-04)

Data Types: double

#### ViaLocations — Electrical short locations on PCB component

real vector of size *M*-by-4 array

Electrical short locations on the PCB component in Cartesian coordinates, specified as a real vector of size *M*-by-4 array. The array translates into the following:

#### • *M*-by-4 – [*x*, *y*, *SigLayer*, *GndLayer*]

Example: component = pcbComponent(ViaLocations=[0 -0.025 1 2])

Data Types: double

# ViaDiameter — Diameter of electrical shorting pin used between metal layers positive scalar

Diameter of electrical shorting pin used between metal layers, specified as a positive scalar in meters.

Example: component = pcbComponent(ViaDiameter=1.0e-3)

Data Types: double

### FeedViaModel — Model for approximating feed and via

```
'strip' (default) | 'square' | 'hexagon' | 'octagon'
```

Model for approximating the feed and via, specified as one of the following:

- 'strip' A rectangular strip approximation to the feed and via cylinder. This approximation is the simplest and results in a small mesh.
- 'square' A four-sided polyhedron approximation to the feed and via cylinder.
- 'hexagon' A six-sided polyhedron approximation to the feed and via cylinder.
- 'octagon' A eight-sided polyhedron approximation to the feed and via cylinder.

Example: component = pcbComponent(FeedViaModel='octagon')

Data Types: char | string

### Conductor — Type of metal material

'PEC' (default) | metal object

Type of the metal used as a conductor, specified as a metal object. You can choose any metal from the MetalCatalog or specify a metal of your choice. For more information, see metal. For more information on metal conductor meshing, see "Method of Moments Solver for Metal and Dielectric Structures".

Example: m = metal('Copper'); component = pcbComponent(Conductor=m)

#### Load — Lumped elements

[1x1 LumpedElement] (default) | lumped element object handle

# Lumped elements added to the PCB component feed, specified as a lumped element object handle. For more information, see lumpedElement Antenna Toolbox<sup>m</sup>.

Example: Load = lumpedelement.lumpedelement is the object handle for the load created using lumpedElement.

### Tilt — Tilt angle of PCB component

0 (default) | scalar | vector

#### Tilt angle of the PCB component, specified as a scalar or vector with each element unit in degrees.

Example: Tilt=90

Example: pcb.Tilt = 90

Example: Tilt=[90 90],TiltAxis=[0 1 0;0 1 1] tilts the PCB component at 90 degrees about the two axes defined by the vectors.

Data Types: double

## TiltAxis — Tilt axis of PCB component

 $[1 \ 0 \ 0]$  (default) | three-element vector of Cartesian coordinates | two three-element vectors of Cartesian coordinates | 'X' | 'Y' | 'Z'

Tilt axis of the PCB component, specified as:

- Three-element vector of Cartesian coordinates in meters. In this case, each coordinate in the vector starts at the origin and lies along the specified points on the X-, Y-, and Z-axes.
- Two points in space, each specified as three-element vectors of Cartesian coordinates. In this case, the PCB component rotates around the line joining the two points in space.
- A string input describing simple rotations around one of the principal axes, 'X', 'Y', or 'Z'.

Example: TiltAxis=[0 1 0]
Example: TiltAxis=[0 0 0;0 1 0]
Example: pcb.TiltAxis = 'Z'
Data Types: double

## **Object Functions**

| current     | Calculate and plot current distribution                                 |
|-------------|-------------------------------------------------------------------------|
| charge      | Calculate and plot charge distribution                                  |
| feedCurrent | Calculate current at feed port                                          |
| gerberWrite | Generate Gerber files                                                   |
| layout      | Plot all metal layers and board shape                                   |
| mesh        | Change and view mesh properties of metal or dielectric in PCB component |
| meshconfig  | Change mesh mode of PCB component or shape structure                    |
| sparameters | Calculate S-parameters for RF PCB objects                               |
| show        | Display PCB component structure or PCB shape                            |
|             |                                                                         |

## **Examples**

### **Create Default PCB Component and Plot S-Parameters**

Create a PCB component using default properties.

pcb = pcbComponent;

View the PCB component.

show(pcb)

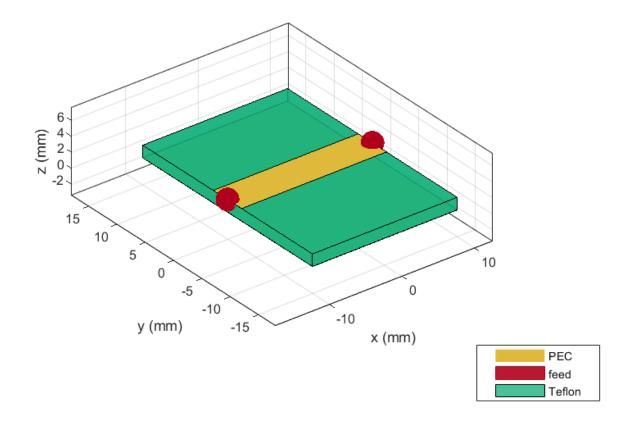

Calculate S-parameters over 10 frequencies from 1-5 GHz.

s=sparameters(pcb,linspace(1e9,5e9,10));

Plot the S-parameters.

rfplot(s)

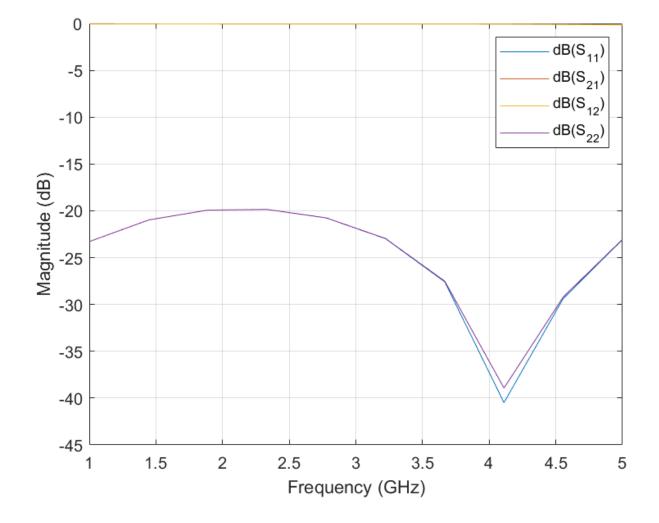

### **Create PCB Component with Lid on Top**

Create a PCB component with a lid at a distance of 2 cm above the component.

```
p = pcbComponent;
pcblid = antenna.Rectangle(Length=p.Layers{1}.Length,Width=p.Layers{3}.Width);
dAir = dielectric('Air');
dAir.Thickness = 2e-2;
p.BoardThickness = p.BoardThickness + dAir.Thickness;
p.Layers = {pcblid,dAir,p.Layers{1},p.Layers{2},p.Layers{3}};
p.FeedLocations(:,3:4) = [3 5;3 5];
show(p)
```

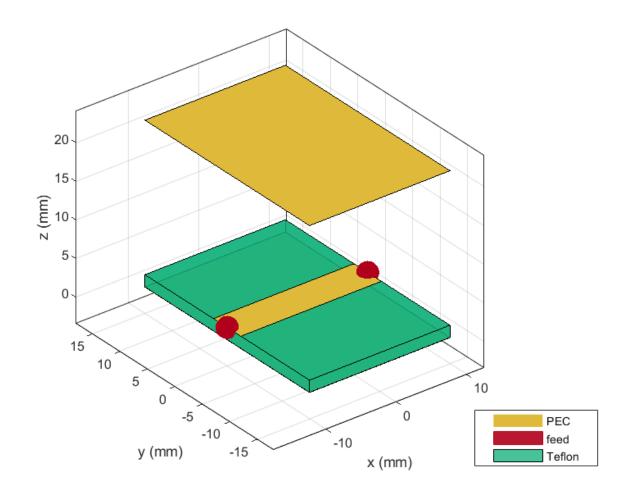

Calculate the S-parameters over the 10 frequencies from 1-5 GHz.

s = sparameters(p,linspace(1e9,5e9,10));

# See Also

gerberRead | gerberWrite | PCBReader | PCBWriter | PCBServices

# pcbElement

Create RF Toolbox circuit element

# Description

Use the pcbElement object to create an RF Toolbox circuit element.

# Creation

# Syntax

circuit\_element = pcbElement(rfpcbobject)
circuit\_element = pcbElement(rfpcbobject,Name=Value)

## Description

circuit\_element = pcbElement(rfpcbobject) creates a PCB element object from a PCB
component. You can use this element in an RF Toolbox circuit.

circuit\_element = pcbElement(rfpcbobject,Name=Value) sets properties using one or more name-value arguments.

## **Input Arguments**

## rfpcbobject — PCB component object

RF PCB object

PCB component object, specified as an RF PCB object. For a complete list of the PCB components, see "PCB Components Catalog".

## **Properties**

## Behavioral — Computes S-parameters using behavioral model

'true' (default) | 'false'

Compute S-parameters of the PCB element using the behavioral model, specified as a logical true or false. When you specify true, the object calculates the S-parameters using the behavioral model. When you specify false, the object calculates the S-parameters using the full-wave solver. For components and shapes that support the behavioral model, see "Behavioral Models" and sparameters.

Data Types: logical

## Examples

### **Calculate S-Parameters of Two Capacitors in Circuit**

Create a circuit using default properties.

ckt = circuit;

Create two interdigital capacitors, one using default properties and one with three fingers.

c1 = interdigitalCapacitor; c2 = interdigitalCapacitor('NumFingers',3);

View both c1 and c2.

show(c1)

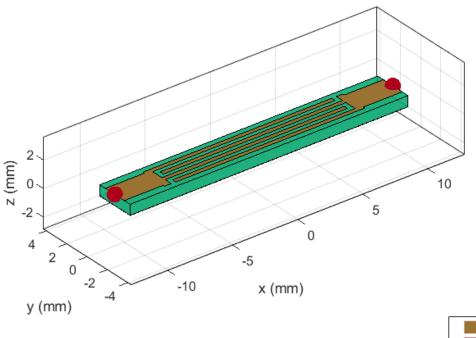

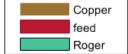

figure;
show(c2)

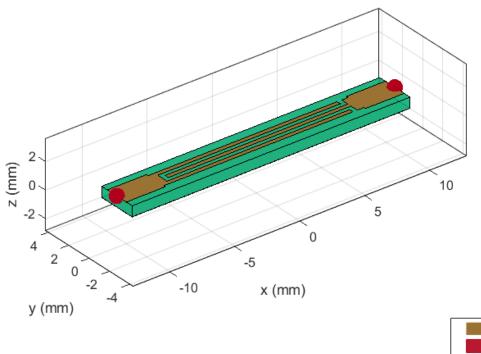

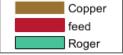

Convert c2 to a PCB element with the Behavioral property set to false.

```
p = pcbElement(c2, 'Behavioral', false);
```

Add both capacitors to the circuit object.

```
add(ckt,[1 2 0 0],c1) % default pcbElement created automatically
add(ckt,[2 3 0 0],p)
setports(ckt,[1 0],[3 0])
```

Calculate the S-parameters.

```
rfparam(obj,i,j) returns S-parameter Sij
```

## References

[1] Pozar, David M. Microwave Engineering. 4th ed. Hoboken, NJ: Wiley, 2012.

## See Also

sparameters

## Topics

"Behavioral Models"

# **Functions**

# show

Display PCB component structure or PCB shape

# Syntax

show(pcbcomponent)
show(shape)

# Description

show(pcbcomponent) displays the PCB component structure in the figure window.

show(shape) plots the shape as a filled region using patches.

# Examples

## **Create Default Spiral Inductor**

Create and view a default spiral inductor.

### inductor = spiralInductor

```
inductor =
  spiralInductor with properties:
        SpiralShape: 'Square'
        InnerDiameter: 5.0000e-04
        Width: 2.5000e-04
        Spacing: 2.5000e-04
        NumTurns: 4
        Height: 0.0010
   GroundPlaneLength: 0.0056
   GroundPlaneWidth: 0.0056
   Substrate: [1x1 dielectric]
        Conductor: [1x1 metal]
```

show(inductor)

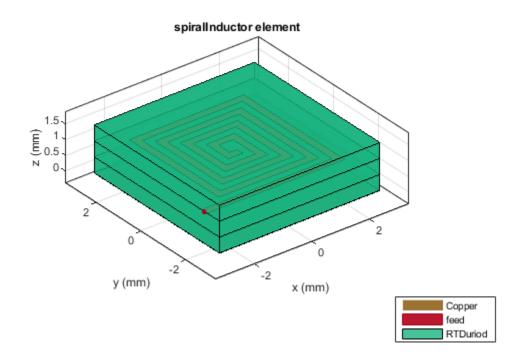

### **Create Default Curved U-Bend**

Create a curved U-bend with default properties.

#### curvedubend = ubendCurved

## View the shape.

show(curvedubend)

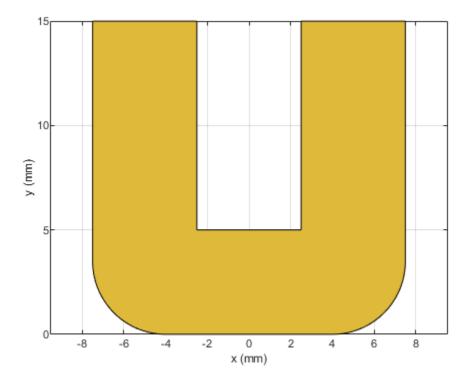

## **Input Arguments**

# pcbcomponent — PCB component object

object handle

PCB component object, specified as a object handle.

Example: microstrip = microstripLine; show(microstrip)

shape — Shape created using custom elements and shape objects
object handle

Shape created using custom elements and shape objects of RF PCB Toolbox, specified as an object handle.

Example: shape = bendCurved; show(shape)

## See Also

# current

Calculate and plot current distribution

# Syntax

current(rfpcbobject,frequency)

```
i = current(rfpcbobject,frequency)
[i,p] = current(rfpcbobject,frequency)
```

```
current(rfpcbobject,frequency,'dielectric')
i = current(rfpcbobject,frequency,'dielectric')
i = current(____,Name=Value)
```

# Description

current(rfpcbobject, frequency) calculates and plots the absolute value of the current on the metal surface of a PCB component at the specified frequency.

i = current(rfpcbobject, frequency) calculates the x, y, z components of the current on the surface of a PCB component at a specified frequencies.

[i,p] = current(rfpcbobject, frequency) returns the current distribution and the points at which the current calculation was performed.

current(rfpcbobject, frequency, 'dielectric') calculates and plots the absolute value of the current at the specified frequency on the dielectric surface of the PCB component.

i = current(rfpcbobject, frequency, 'dielectric') calculates the x, y, z components of the current on the dielectric surface of a PCB component at the specified frequency.

i = current(\_\_\_\_, Name=Value) calculates the current on the surface of a PCB component using additional name-value arguments.

# Examples

## **Calculate Current Distribution on Rat-Race Coupler**

Create a rat-race coupler with default properties.

coupler = couplerRatrace;

Set the excitation voltage and the phase angle at the ports of the coupler.

```
v = voltagePort(4)
```

```
v =
voltagePort with properties:
```

NumPorts: 4

```
FeedVoltage: [1 0 0 0]
FeedPhase: [0 0 0 0]
PortImpedance: 50
v.FeedVoltage = [1 0 1 0]
v =
voltagePort with properties:
NumPorts: 4
FeedVoltage: [1 0 1 0]
FeedPhase: [0 0 0 0]
PortImpedance: 50
v.FeedPhase = [90 0 270 0]
v =
voltagePort with properties:
```

NumPorts: 4 FeedVoltage: [1 0 1 0] FeedPhase: [90 0 270 0] PortImpedance: 50

Calculate and plot the current on the coupler at 3 GHz.

figure
current(coupler,3e9,Excitation=v)

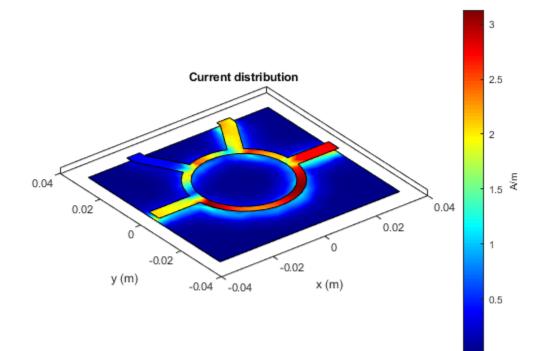

## **Calculate Current Distribution on Spiral Inductor**

Create a default spiral inductor.

inductor = spiralInductor; show(inductor)

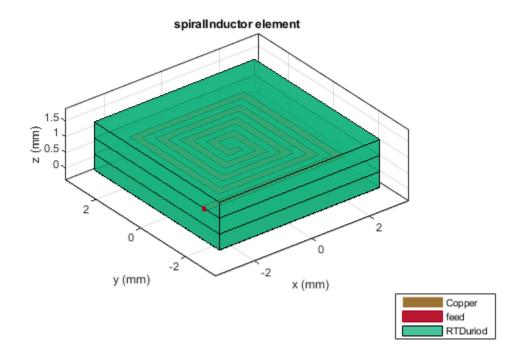

Calculate the current distribution on the inductor at 600 MHz.

#### [i,p] = current(inductor,600e6)

```
i = 3×258 complex
-0.0728 + 0.1411i
0.7718 - 1.2051i
0.0000 + 0.0000i 1.9623 -20.0648i
0.7718 - 1.2051i
0.0000 + 0.0000i -0.0003 + 0.0033i
0.8737 - 1.2552i
0.0000 + 0.0000i 0.1377 - 0.2742i
0.4853 - 0.4545i
0.0000 + 0.0000i
0.0000 + 0.0000i -0.8881 + 1.3157i
0.0000 + 0.0000i
0.0000 + 0.0000i
```

| $\begin{array}{cccccccccccccccccccccccccccccccccccc$ | -0.0020 -0.0 |
|------------------------------------------------------|--------------|
|------------------------------------------------------|--------------|

Plot the current distribution.

current(inductor,600e6)

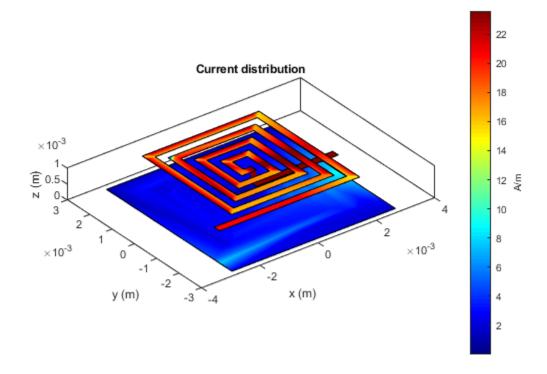

## **Input Arguments**

### rfpcbobject — PCB component object

RF PCB object

PCB component object, specified as an RF PCB object. For a complete list of the PCB components, microstrip bends, and traces, see "PCB Components Catalog" and "Custom Geometry and PCB Fabrication".

# **frequency — Frequency used to calculate current distribution** scalar

Frequency to calculate the current distribution, specified as a scalar in Hz.

Example: 70e6

Data Types: double

### Name-Value Pair Arguments

Specify optional pairs of arguments as Name1=Value1, ..., NameN=ValueN, where Name is the argument name and Value is the corresponding value. Name-value arguments must appear after other arguments, but the order of the pairs does not matter.

Example: scale=log10

## scale — Scale to visualize current distribution

linear (default) | string scalar | character vector

Scale to visualize the current distribution on the surface of the PCB component, specified as a string or a character vector. The string values are either 'linear', 'log', or 'log10' or as a function. You can specify any mathematical function such as log, log10, cos, or sin.

Data Types: char | function\_handle

### excitation — Excitation using voltage source

function handle

Excitation using as voltage source, specified function handle from the voltagePort function.

Data Types: char | function\_handle

## **Output Arguments**

### i - x, y, z components of current distribution

3-by-n complex matrix in A/m

x, y, z components of the current distribution, returned as a 3-by-n complex matrix in A/m. The value of the current is calculated on every triangle mesh on the surface of the PCB component.

### p — Cartesian coordinates representing center of each triangle in mesh

3-by-n real matrix

Cartesian coordinates representing the center of each triangle in the mesh, returned as a 3-by-n real matrix.

## See Also

voltagePort | charge

# charge

Calculate and plot charge distribution

# Syntax

charge(rfpcbobject,frequency)

```
c = charge(rfpcbobject,frequency)
[c,p] = charge(rfpcbobject,frequency)
```

```
charge(rfpcbobject,frequency,'dielectric')
c = charge(rfpcbobject,frequency,'dielectric')
c = charge(____,Name=Value)
```

# Description

charge(rfpcbobject,frequency) calculates and plots the absolute value of the charge in C/m on the metal surface of a PCB component at the specified frequencies.

c = charge(rfpcbobject, frequency) calculates a vector of charges in C/m on the metal surface of a PCB component, at the specified frequencies.

[c,p] = charge(rfpcbobject, frequency) returns the point at which the charge calculation
was performed.

charge(rfpcbobject,frequency,'dielectric') calculates and plots the absolute value of the charge at the specified frequency on the dielectric surface of the PCB component.

c = charge(rfpcbobject, frequency, 'dielectric') calculates the charge on the dielectric surface of a PCB component at the specified frequency.

c = charge(\_\_\_\_, Name=Value) calculates the charge on the surface of a PCB component using
additional name-value arguments.

# Examples

## Calculate Charge Distribution on Rat-Race Coupler

Create a rat-race coupler with default properties.

coupler = couplerRatrace;

Set the feed voltage and phase at the coupler ports.

```
v = voltagePort(4)
```

```
v =
voltagePort with properties:
```

```
NumPorts: 4
```

```
FeedVoltage: [1 0 0 0]
FeedPhase: [0 0 0 0]
v.FeedVoltage = [1 0 1 0]
v =
voltagePort with properties:
NumPorts: 4
FeedVoltage: [1 0 1 0]
FeedPhase: [0 0 0 0]
v.FeedPhase = [90 0 270 0]
v =
voltagePort with properties:
NumPorts: 4
FeedVoltage: [1 0 1 0]
```

Calculate and view the charge distribution of the coupler at 3 GHz.

# figure charge(coupler,3e9,Excitation=v)

FeedPhase: [90 0 270 0]

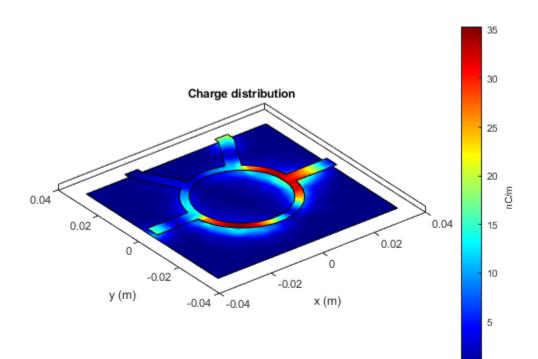

## **Input Arguments**

### rfpcbobject — PCB component object

RF PCB object

PCB component object, specified as an RF PCB object. For a complete list of the PCB components and shapes, see "PCB Components Catalog" and "Custom Geometry and PCB Fabrication".

## frequency — Frequency to calculate charge distribution

scalar

Frequency to calculate charge distribution in hertz, specified as a scalar.

Example: 70e6

Data Types: double

### **Name-Value Pair Arguments**

Specify optional pairs of arguments as Name1=Value1, ..., NameN=ValueN, where Name is the argument name and Value is the corresponding value. Name-value arguments must appear after other arguments, but the order of the pairs does not matter.

Example: scale='log10'

### scale — Scale to visualize charge distribution

string (default) | character vector

Scale to visualize the charge distribution on the surface of the PCB component, specified as a string or a character vector. The string values are either 'linear', 'log', or 'log10' or as a function. You can specify any mathematical function such as log, log10, cos, or sin.

Data Types: char | function\_handle

## excitation — Excitation using voltage source

function handle

Excitation using as voltage source of N-ports to excite an N-port RF PCB component, specified a string or a function handle.

Data Types: string | function\_handle

## **Output Arguments**

## c — Complex charges

1-by-n vector in C/m

Complex charges, returned as a 1-by-*n* vector in C/m. This value is calculated on every triangle mesh or every dielectric tetrahedron face on the surface of a PCB component.

## p — Cartesian coordinates representing center of each triangle in mesh

3-by-n real matrix

Cartesian coordinates representing the center of each triangle in the mesh, returned as a 3-by-*n* real matrix.

## See Also

current

# feedCurrent

Calculate current at feed port

### Syntax

feedCurrent(rfpcbobject,frequency)
feedCurrent(\_\_\_\_\_,Name=Value)

### Description

feedCurrent(rfpcbobject, frequency) calculates the current in A/m at the feed port of a PCB
component at the specified frequency. The feed current when multiplied by the PCB impedance gives
the voltage across the PCB component.

feedCurrent(\_\_\_\_\_, Name=Value) calculates the feed current at the feed port of the PCB
component using additional name-value arguments.

### **Examples**

#### **Calculate Feed Current of Rat-Race Coupler**

Create a rat-race coupler with default properties.

coupler = couplerRatrace;

Set the feed voltage and phase at the ports of the rat-race coupler:

```
v = voltagePort(4);
v.FeedVoltage = [1 0 1 0];
v.FeedPhase = [90 0 270,0];
```

Calculate the feed current at 3 GHz.

```
If = feedCurrent(coupler,3e9)
```

```
If = 1 \times 4 complex
```

0.0003 - 0.0151i 0.0001 - 0.0178i -0.0001 + 0.0045i -0.0002 + 0.0199i

### **Input Arguments**

#### rfpcbobject — PCB component object

RF PCB object

PCB component object, specified as an RF PCB object. For a complete list of the PCB components and shapes, see "PCB Components Catalog" and "Custom Geometry and PCB Fabrication".

#### frequency — Frequency to calculate feed current

scalar | vector

Frequency to calculate the feed current, specified as a scalar integer in Hz or as a vector with each element specified in Hz.

#### **Name-Value Pair Arguments**

Specify optional pairs of arguments as Name1=Value1, ..., NameN=ValueN, where Name is the argument name and Value is the corresponding value. Name-value arguments must appear after other arguments, but the order of the pairs does not matter.

Example: excitation='2'

#### excitation — Excitation using voltage source

string (default) | function handle

Excitation using as voltage source, specified function handle from the voltagePort function.

Data Types: char | function\_handle

See Also current | voltagePort

# mesh

Change and view mesh properties of metal or dielectric in PCB component

## Syntax

```
mesh(object)
mesh(shape)
mesh(____,Name,Value)
meshdata = mesh(____,Name,Value)
```

## Description

mesh(object) plots the mesh used to analyze a PCB component.

mesh(shape) plots the mesh for the shapes.

mesh( \_\_\_\_\_, Name, Value) changes and plots the mesh structure of a PCB component, using additional options specified by the name-value pairs. You can also determine the number of unknowns from the number of basis functions in the output.

meshdata = mesh(\_\_\_\_\_, Name, Value) returns a mesh structure that specifies the properties used to analyze the PCB component.

### Examples

#### Mesh Rotated Mitered Bend Shape

Create a mitered bend shape of lengths of 10 m and 2 m, width of 2 m, and rotate it about the Z-axis by 60 degrees.

```
bend = bendMitered(Length=[10 2],Width=[2 2],MiterDiagonal=1);
bend = rotateZ(bend,60)
bend =
    bendMitered with properties:
        Name: 'myMiteredbend'
        ReferencePoint: [0 0]
        Length: [10 2]
        Width: [2 2]
        MiterDiagonal: 1
```

show(bend)

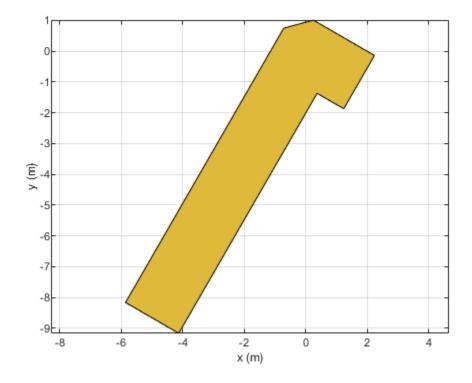

Mesh the mitered bend shape at a maximum edge length of 1 m. mesh(bend,MaxEdgeLength=1)

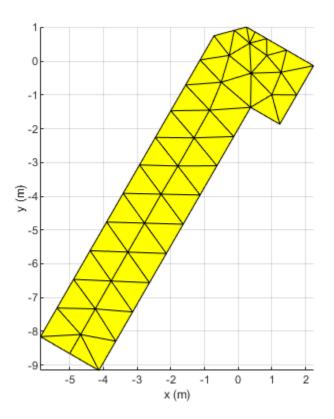

### **Input Arguments**

#### object - PCB component

object handle

PCB component, specified as an object handle. For complete list of PCB components and shapes, see "PCB Components Catalog"

## shape — Shape created using custom elements and shape objects

object handle

Shape created using custom elements and shape objects, specified as an object handle. For a complete list of custom shapes, see "Custom Geometry and PCB Fabrication".

Example: c = bendCurved; mesh(c)

#### **Name-Value Pair Arguments**

Specify optional comma-separated pairs of Name, Value pair arguments. Name is the argument name and Value is the corresponding value. Name must appear inside single quotes (''). You can specify several name and value pair arguments in any order as Name1, Value1, ..., NameN, ValueN.

Example: 'MaxEdgeLength', 0.1

MaxEdgeLength — Maximum edge length of triangles in mesh scalar

Maximum edge length of triangles in mesh, specified as a comma-separated pair consisting of 'MaxEdgeLength' and a scalar. All triangles in the mesh have sides less than or equal to the 'MaxEdgeLength' value.

Data Types: double

# MinEdgeLength — Minimum edge length of triangles in mesh scalar

Minimum edge length of triangles in mesh, specified as a comma-separated pair consisting of 'MinEdgeLength' and a scalar. All triangles in the mesh have sides greater than or equal to the 'MinEdgeLength'.

**Note** You can use this property only with the pcbComponent object.

Data Types: double

#### GrowthRate — Mesh growth rate

0.7 (default) | scalar

Mesh growth rate, specified as a comma-separated pair consisting of 'GrowthRate' and a scalar. The default value of 0.7 states that the growth rate of the mesh is 70 percent. Growth rate values lie between 0 and 1.

**Note** You can use this property only with the pcbComponent object.

Data Types: double

#### View — Customize mesh view of a PCB component

'all' (default) | 'metal' | 'dielectric surface' | 'dielectric volume'

Customize mesh view of a PCB component, specified as a comma-separated pair consisting of 'View' and 'all', 'metal', 'dielectric surface', or 'dielectric volume'.

You choose 'dielectric surface' to view the boundary triangle mesh of the dielectric. You choose 'dielectric volume' to view the tetrahedral volume mesh of the dielectric.

Data Types: char

### See Also

meshconfig

# getZ0

Calculate characteristic impedance of transmission line

## Syntax

z0 = getZ0(txline) z0 = getZ0(txline,freq)

## Description

```
z0 = getZ0(txline) calculates the characteristic impedance z0 of a transmission line.
```

```
z0 = getZ0(txline, freq) calculates the characteristic impedance at the specified frequency.
```

## Examples

### Calculate Characteristic Impedance of Microstrip Transmission Line

Create a microstrip transmission line with default properties.

```
mline = microstripLine
```

```
mline =
  microstripLine with properties:
        Length: 0.0200
        Width: 0.0050
        Height: 0.0016
    GroundPlaneWidth: 0.0300
        Substrate: [1x1 dielectric]
        Conductor: [1x1 metal]
```

Calculate the characteristic impedance of the line.

#### Z0 = getZ0(mline)

Z0 = 49.6897 - 0.0003i

## **Input Arguments**

#### txline — Transmission line

transmission line object (default)

# Transmission line, specified as one of the following: coplanarWaveguide, coupledMicrostripLine, and microstripLine.

Example: txline = microstripLine;getZ0(txline). Calculates the characteristic impedance of the microstrip transmission line object with handle txline.

Data Types: char | string

**freq – Frequency** positive scalar

Frequency to calculate the characteristic impedance, specified as a positive scalar in hertz.

### **Output Arguments**

### z0 — Characteristic impedance of transmission lines

complex scalar

Characteristic impedance of the transmission line, returned as a complex scalar.

Data Types: double

See Also sparameters

# inductance

Calculate inductance

## Syntax

```
inductance(object,frequency)
l = inductance(object,frequency)
```

## Description

inductance(object,frequency) calculates and plots the inductance of an inductor over the specified frequency.

l = inductance(object, frequency) calculates the inductance of an inductor over the specified
frequency.

## Examples

#### **Calculate Inductance of Spiral Inductor**

Create a hexagonal spiral inductor with default properties.

```
inductor = spiralInductor(SpiralShape='Hexagon');
show(inductor)
```

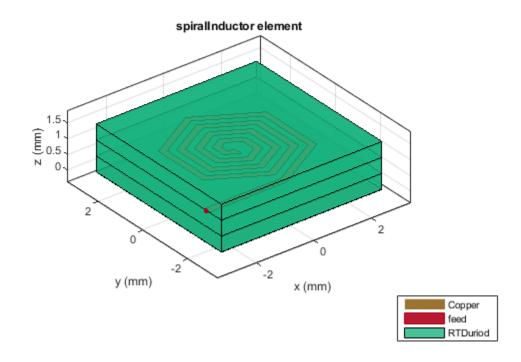

Calculate the inductance of the inductor at 600 MHz.

inductance(inductor,600e6)

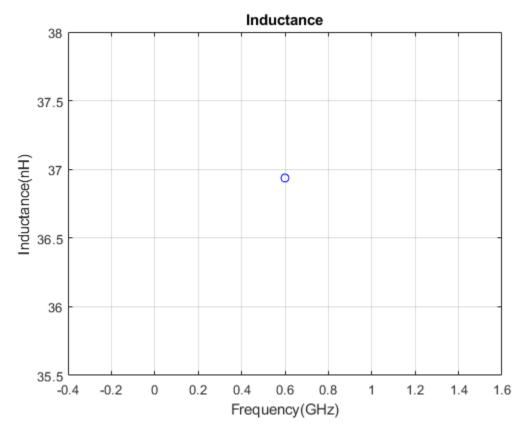

l = inductance(inductor,600e6)

l = 3.6937e - 08

### **Input Arguments**

#### object — Spiral inductor

spiralInductor object

Spiral inductor, specified as an spiralInductor object.

Data Types: char | string

frequency — Frequency to calculate inductance

nonnegative scalar | nonnegative vector

Frequency to calculate inductance, specified as a nonnegative scalar or vector in hertz.

Data Types: double

### **Output Arguments**

#### l - Inductance of inductor

scalar | vector

Inductance of the inductor, returned as a scalar or vector in henries.

Data Types: double

See Also capacitance

# capacitance

Calculate capacitance

# Syntax

```
capacitance(object,frequency)
c = capacitance(object,frequency)
capacitance(____,Name=Value)
```

## Description

capacitance(object,frequency) calculates and plots the capacitance of a capacitor over the specified frequency.

c = capacitance(object, frequency) calculates the capacitance of a capacitor over the specified frequency.

capacitance( \_\_\_\_\_, Name=Value) calculates the capacitance with additional options specified
using name-value arguments.

# Examples

### **Calculate Capacitance of Interdigital Capacitor**

Create an interdigital capacitor using default properties.

capacitor = interdigitalCapacitor

```
capacitor =
    interdigitalCapacitor with properties:
        NumFingers: 4
        FingerLength: 0.0137
        FingerWidth: 3.1600e-04
        FingerSpacing: 3.0000e-04
        FingerEdgeGap: 3.4100e-04
        TerminalStripWidth: 5.0000e-04
        PortLineWidth: 0.0019
        PortLineLength: 0.0030
            Height: 7.8700e-04
        GroundPlaneWidth: 0.0030
            Substrate: [1×1 dielectric]
            Conductor: [1×1 metal]
```

Calculate the capacitance of the capacitor at 8 GHz.

capacitance(capacitor,8e9,DeEmbed=1,IncludeParasitics=1)

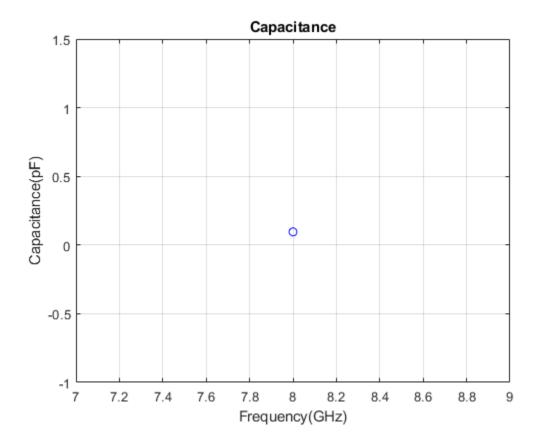

### **Input Arguments**

#### object — Interdigital capacitor

interdigitalCapacitor object

Interdigital capacitor, specified as an interdigitalCapacitor object.

Data Types: char | string

#### frequency - Frequency to calculate capacitance

nonnegative scalar | vector

Frequency to calculate the capacitance in hertz, specified as a nonnegative scalar or vector of nonnegative elements.

Data Types: double

#### **Name-Value Pair Arguments**

Specify optional pairs of arguments as Name1=Value1, ..., NameN=ValueN, where Name is the argument name and Value is the corresponding value. Name-value arguments must appear after other arguments, but the order of the pairs does not matter.

Example: DeEmbed=1

#### DeEmbed — Deembed feeder line

1 (default)  $\mid$  0

Dembed feeder line, specified as 0 or 1. When you specify 1, the function deembeds the feeder line.

#### IncludeParasitics — Include parasitic effects

1 (default) | 0

Include parasitic effects, specified as  $\theta$  or 1. When you specify 1, the function includes the parasitic effects.

#### Z0 — Input and output line impedance

50 (default) | positive scalar

Input and output line impedance to feed the capacitor, specified as a positive scalar in ohms.

### **Output Arguments**

#### c — Capacitance of capacitor

scalar | vector

Capacitance of the capacitor, returned as a scalar or vector in farads.

Data Types: double

See Also inductance

# qualityfactor

Calculates and plots Q-factor of capacitor

### Syntax

```
qualityfactor(objectfrequency)
qf = qualityfactor(objectfrequency)
qualityfactor(object,frequency,Name,Value)
qf = qualityfactor(object,frequency,Name,Value)
```

## Description

qualityfactor(objectfrequency) calculates and plots the Q-factor (quality factor) of the capacitor over the specified frequency values in the figure window.

qf = qualityfactor(objectfrequency) returns the Q-factor of the capacitor over the specified
frequency values.

qualityfactor(object,frequency,Name,Value) sets properties using one or more name-value
pairs.

qf = qualityfactor(object,frequency,Name,Value) sets properties using one or more
name-value pairs.

## Examples

### **Input Arguments**

### object — PCB capacitor component

object handle

PCB capacitor component, specified as an object handle.

Example:

Data Types: char | string

### frequency — Frequency to calculate inductance in hertz

nonnegative scalar or vector

Frequency to calculate inductance in hertz, specified as a nonnegative scalar or vector.

Example:

Data Types: double

#### **Name-Value Pair Arguments**

Specify optional comma-separated pairs of Name, Value arguments. Name is the argument name and Value is the corresponding value. Name must appear inside quotes. You can specify several name and value pair arguments in any order as Name1, Value1, ..., NameN, ValueN.

Example: 'DeEmbed',1

**DeEmbed** — **Deembed feeder line** 1 (default)  $\mid 0$ 

Dembed feeder line when set to 1, specified as 0 or 1.

#### Z0 — Input and output line impedance in ohms

50 (default) | positive scalar

Input and output line impedance to feed the capacitor in ohms, specified as a positive scalar.

### **Output Arguments**

**qf** — **Quality factor of capacitor** scalar or vector

Quality factor of the capacitor, returned as a scalar or vector.

Data Types: double

### See Also

# qualityfactor

Calculates and plots Q-factor of inductor

# Syntax

```
qualityfactor(objectfrequency)
qf = qualityfactor(objectfrequency)
```

# Description

qualityfactor(objectfrequency) calculates and plots the Q-factor (quality factor) of the inductor over the specified frequency values in the figure window.

qf = qualityfactor(objectfrequency) returns the Q-factor of the inductor over the specified
frequency values.

## Examples

### **Input Arguments**

object — PCB inductor component
object handle

PCB inductor component, specified as an object handle.

Example:

Data Types: char | string

### frequency — Frequency to calculate inductance in hertz

nonnegative scalar or vector

Frequency to calculate inductance in hertz, specified as a nonnegative scalar or vector.

Example:

Data Types: double

## **Output Arguments**

# **qf** — **Quality factor of inductor** scalar or vector

Quality factor of the inductor, returned as a scalar or vector.

Data Types: double

# See Also

# metal

Conductor material

### Syntax

```
m = metal(material)
m = metal(Name=Value)
```

## Description

m = metal(material) returns the metal used as a conductor in the PCB components. You can specify a material from the MetalCatalog. The default value for material is perfect electric conductor (PEC).

m = metal(Name=Value) returns the metal based on the properties specified by one or more.

### **Examples**

#### **Microstrip Line with Copper Conductor**

Create a microstrip transmission line with copper conductor.

mline = microstripLine;

Create a copper metal conductor.

```
m = metal ('copper')
m =
   metal with properties:
        Name: 'Copper'
        Conductivity: 59600000
        Thickness: 3.5560e-05
For more materials see catalog
```

Change the microstrip transmission line conductor to copper.

```
mline.Conductor = m
mline =
  microstripLine with properties:
        Length: 0.0200
        Width: 0.0050
        Height: 0.0016
GroundPlaneWidth: 0.0300
        Substrate: [1x1 dielectric]
        Conductor: [1x1 metal]
```

metal

View the microstrip transmission line.

show(mline)

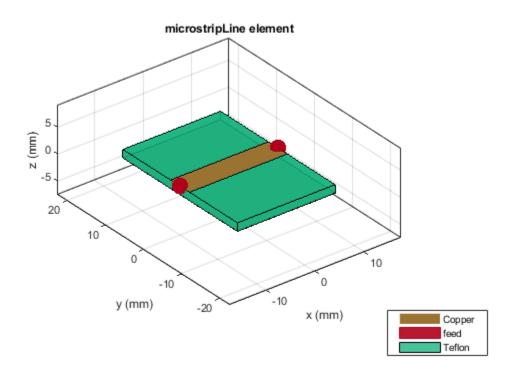

### **Input Arguments**

#### material — Material from metal catalog

'PEC' (default) | character vector

Material from the dielectric catalog, specified as a metal from the MetalCatalog. The default material is perfect electric conductor (PEC), which has infinite conductivity and zero thickness.

Example: 'Iron'

Data Types: char

#### Name-Value Pair Arguments

Specify optional pairs of arguments as Name1=Value1, ..., NameN=ValueN, where Name is the argument name and Value is the corresponding value. Name-value arguments must appear after other arguments, but the order of the pairs does not matter.

Example: Name='Iron'

Name — Name of metal material

character vector

Name of the metal material you want to use as a conductor, specified as a character vector.

Example: Name='Iron'

Data Types: char

#### Conductivity — Conductivity of metal material

Inf (default) | scalar

Conductivity of the metal material, specified as a scalar in Siemens per meters(S/m). If you set 'Conductivity' to 'Inf', you must set 'Thickness' to '0'.

Example: Conductivity=4.8e06

Data Types: double

**Thickness — Thickness of metal** 0 (default) | scalar

Thickness of the metal material along the default *z*-axis, specified as a scalar in meters.

Example: Thickness=0.26e-6 Data Types: double

## **Output Arguments**

m — Conductor metal
metal object

Conductor metal, returned as a metal object.

See Also MetalCatalog

# MetalCatalog

Catalog of metals

### Syntax

mc = MetalCatalog

### Description

mc = MetalCatalog creates an object handle for the metal catalog.

- To open the metal catalog, use open(mc)
- To see the properties of a metal from the metal catalog, use s = find(mc,name).

### **Examples**

#### **Use Metal Catalog to Design Coplanar Waveguide**

Open the metal catalog.

```
mc = MetalCatalog;
open(mc)
```

|    | Name      | Conductivity | Thickness | Units | Comments |
|----|-----------|--------------|-----------|-------|----------|
| 1  | PEC       | Inf          | 0         | m     |          |
| 2  | Copper    | 59.6000e+006 | 1.4000    | mil   | 1 oz     |
| 3  | Aluminium | 37.7000e+006 | 30        | mil   |          |
| 4  | Gold      | 41.1000e+006 | 0.2000    | um    |          |
| 5  | Silver    | 63.0000e+006 | 0.2000    | um    |          |
| 6  | Zinc      | 16.9000e+006 | 4         | mil   |          |
| 7  | Tungsten  | 17.9000e+006 | 0.2000    | um    |          |
| 8  | Lead      | 4.5500e+006  | 0.2000    | um    |          |
| 9  | Iron      | 10.0000e+006 | 0.2000    | um    |          |
| 10 | Steel     | 6.9900e+006  | 0.6800    | mm    |          |
| 44 | Broop     | 45.0000000   | 0.0000    |       |          |

List the properties of the metal material Aluminium.

```
s = find(mc, 'Aluminium')
```

```
s = struct with fields:
        Name: 'Aluminium'
    Conductivity: 377000000
        Thickness: 30
        Units: 'mil'
        Comments: ''
```

Use the above metal in a coplanar waveguide.

```
m = metal('Aluminium');
waveguide = coplanarWaveguide('Conductor',m)
waveguide =
    coplanarWaveguide with properties:
        Length: 0.0231
        Width: 0.0039
        Spacing: 2.0000e-04
        ViaSpacing: [0.0011 0.0070]
        ViaDiameter: 5.0000e-04
        Height: 0.0016
        GroundPlaneWidth: 0.0300
        Substrate: [1×1 dielectric]
        Conductor: [1×1 metal]
```

View the waveguide using show function.

figure; show(waveguide)

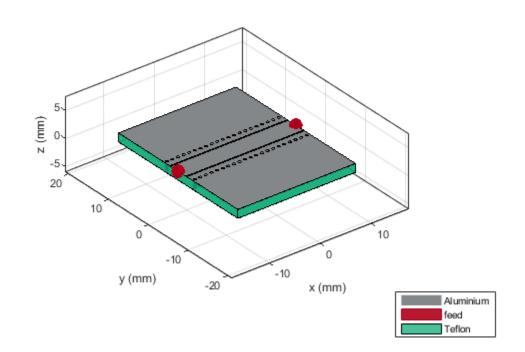

### **Input Arguments**

# name — Name of metal 'PEC' (default) | character vector

Name of the metal from the metal catalog, specified as a character vector.

Example: 'Copper'

Data Types: char

mc — Metal catalog
metal object

Metal catalog, specified as an object.

Data Types: char

### **Output Arguments**

mc — Metal catalog object

Metal catalog, returned as an object.

### s — Parameters of metal

structure

Parameters of the specified metal from the metal catalog, returned as a structure.

See Also metal

# dielectric

Dielectric material for use as substrate

# Syntax

d = dielectric(material)
d = dielectric(Name=Value)

# Description

d = dielectric(material) returns dielectric materials for use as a substrate in PCB components.

d = dielectric(Name=Value) returns dielectric materials based on the properties specified by one or more Name, Value pair arguments.

## Examples

#### **Create Double Shunt Radial Stub**

Create shunt radial stub of type double.

```
stub = stubRadialShunt(StubType='double');
stub.OuterRadius = [0.0085 0.0065];
stub.InnerRadius = [0.0012 0.0008];
stub.Angle = [90 60];
```

View shunt radial stub.

show(stub)

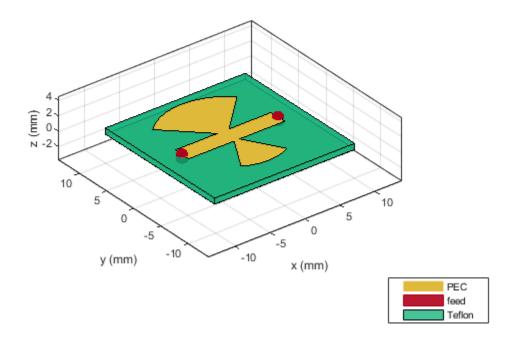

Plot s-parameters.

spar = sparameters(stub,linspace(3e9,5e9,50));
rfplot(spar)

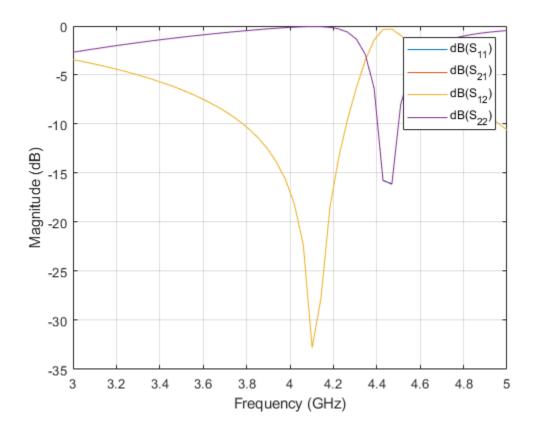

### **Input Arguments**

#### material — Material from dielectric catalog

'Air' (default)

Material from the dielectric catalog, specified as one of the values from the DielectricCatalog.

Example: 'FR4'

Data Types: char

#### **Name-Value Pair Arguments**

Specify optional pairs of arguments as Name1=Value1, ..., NameN=ValueN, where Name is the argument name and Value is the corresponding value. Name-value arguments must appear after other arguments, but the order of the pairs does not matter.

Example: Name=Air

Name — Name of dielectric material

character vector

Name of the dielectric material you want to specify in the output, specified as a character vector.

```
Example: Name='Taconic_TLC'
Data Types: char
```

#### EpsilonR — Relative permittivity of dielectric material

1 | vector

Relative permittivity of the dielectric material, specified as a vector.

Example: EpsilonR=4.8000

Data Types: double

#### LossTangent — Loss in dielectric material

0 (default) | vector

Loss in the dielectric material, specified as a vector.

Example: LossTangent=0.0260

Data Types: double

#### Thickness — Thickness of dielectric material

0.0060 (default) | vector in meters

Thickness of the dielectric material along default z-axis, specified a vector in meters. This property applies only when you call the function with no output arguments.

Example: Thickness=0.05

Data Types: double

### **Output Arguments**

d — Dielectric material object handle

Dielectric material, returned as an object handle. You can use the dielectric material object handle to add dielectric material as a substrate to any PCB component.

See Also DielectricCatalog

Introduced in R2016a

# DielectricCatalog

Catalog of dielectric materials

## Syntax

dc = DielectricCatalog

### Description

```
dc = DielectricCatalog creates an object handle for the dielectric catalog.
```

- To open the dielectric catalog, use open(dc)
- To know the properties of a dielectric material from the dielectric catalog, use s = find(dc, name).

### **Examples**

#### Use Dielectric Catalog to Design Coplanar Waveguide

Open the dielectric catalog.

```
dc = DielectricCatalog;
open(dc)
```

|     | Name         | Relative_Permittivity | Loss_Tangent | Frequency    | Comments |
|-----|--------------|-----------------------|--------------|--------------|----------|
| 1   | Air          | 1                     | 0            | 1.0000e+009  |          |
| 2   | FR4          | 4.8000                | 0.0260       | 100.0000e+0  |          |
| 3   | Teflon       | 2.1000                | 2.0000e-04   | 100.0000e+0  |          |
| 4   | Foam         | 1.0300                | 1.5000e-04   | 50.0000e+006 |          |
| 5   | Polystyrene  | 2.5500                | 1.0000e-04   | 100.0000e+0  |          |
| 6   | Plexiglas    | 2.5900                | 0.0068       | 10.0000e+009 |          |
| 7   | Fused quartz | 3.7800                | 1.0000e-04   | 10.0000e+009 |          |
| 8   | E glass      | 6.2200                | 0.0023       | 100.0000e+0  |          |
| 9   | RO4725JXR    | 2.5500                | 0.0022       | 2.5000e+009  |          |
| 10  | RO4730JXR    | 3                     | 0.0023       | 2.5000e+009  |          |
| 4.4 | TRAKAD       | 2.4500                | 0.0000       | 40.0000000   |          |

List the properties of the dielectric substrate Foam.

#### s = find(dc, 'Foam')

Use the substrate Foam in coplanar waveguide.

```
d = dielectric('Foam');
waveguide = coplanarWaveguide('Substrate',d)
waveguide =
    coplanarWaveguide with properties:
        Length: 0.0231
        Width: 0.0039
        Spacing: 2.0000e-04
        ViaSpacing: [0.0011 0.0070]
        ViaDiameter: 5.0000e-04
        Height: 0.0016
GroundPlaneWidth: 0.0300
        Substrate: [1×1 dielectric]
        Conductor: [1×1 metal]
```

View the waveguide.

figure; show(waveguide)

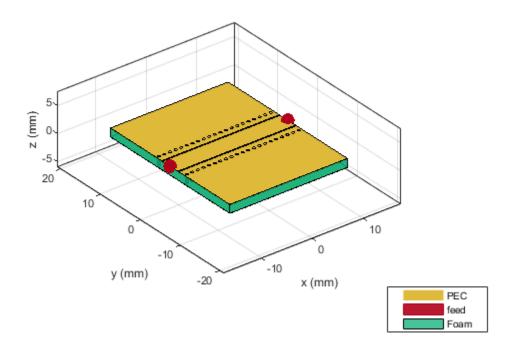

## **Input Arguments**

#### name — Name of dielectric material

'Air' (default) | character vector

Name of a dielectric material from the dielectric catalog, specified as a character vector.

Example: 'FR4'

Data Types: char

#### dc — Dielectric catalog

object handle

Dielectric catalog, specified as an object handle.

Data Types: char

## **Output Arguments**

#### dc — Dielectric catalog

object handle

Dielectric catalog, returned as an object handle.

#### s — Parameters of dielectric material

structure

Parameters of a dielectric material from the dielectric catalog, returned as a structure.

See Also dielectric

Introduced in R2016a

# gerberRead

Create PCBReader object with specified Gerber and drill files

# Syntax

- P = gerberRead(T)
- P = gerberRead([],B)
- P = gerberRead(T,B)
- P = gerberRead(T,B,D)

# Description

P = gerberRead(T) creates a PCBReader object with the top layer Gerber file specified in T.

P = gerberRead([],B) creates a PCBReader object with the bottom layer Gerber file specified in
B.

P = gerberRead(T,B) creates a PCBReader object with the specified top and bottom layer Gerber file names.

P = gerberRead(T,B,D) creates a PCBReader object with the specified top and bottom layer Gerber files and the drill file specified in D.

# Examples

### Import and View Top Layer Gerber File

Use the gerberRead function to import a top layer Gerber file.

P = gerberRead('interdigital\_capacitor.gtl');

Extract the metal layer from the file using the shapes function.

```
s = shapes(P);
```

View the top metal layer.

show(s)

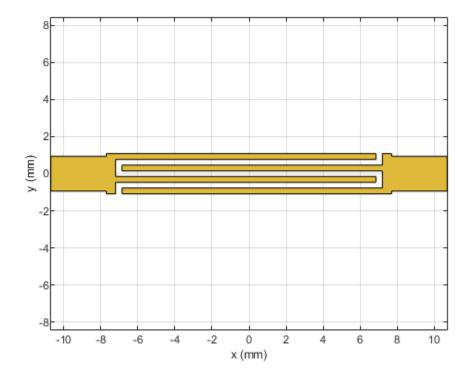

### **Input Arguments**

#### T — Top layer Gerber file

string scalar | character vector

Top layer Gerber file, specified as a character vector or string scalar. The file must be saved as a GTL file.

Example: gerberRead('Filetop.gtl');

#### **B** — Bottom layer Gerber file

string scalar | character vector

Bottom layer Gerber file, specified as a character vector or string scalar. The file must be saved as a GBL file.

Example: gerberRead([], 'FileBottom.gbl');

#### D — Drill file

string scalar | character vector

Drill file, specified a character vector or string scalar. You can specify either a DRL or a TXT file.

Example: gerberRead('Filetop.gtl','FileBottom.gbl','FileDrill.txt');

## **Output Arguments**

### P — Files read

PCBReader object

Gerber and drill files read, returned as a PCBReader object.

**See Also** PCBReader | PCBServices | PCBConnectors | PCBWriter

# gerberWrite

Generate Gerber files

### Syntax

```
gerberWrite(designObject)
gerberWrite(designObject,writer)
gerberWrite(designObject,writer,rfConnector)
[a,g] = gerberWrite(designObject,writer,rfConnector)
```

## Description

gerberWrite(designObject) creates Gerber-format files based on multilayer 2.5D design from
PCB component stack up.

gerberWrite(designObject,writer) creates a Gerber-format files based on multilayer 2.5D design from PCB component using specified PCB writer services.

gerberWrite(designObject,writer,rfConnector) creates Gerber-format files based on multilayer 2.5D design from PCB component using a writer object and an RF connector object.

[a,g] = gerberWrite(designObject,writer,rfConnector) returns the PCBWriter object, a and the path to the location of the Gerber files.

### **Examples**

#### **Generate Gerber Format Files for Default PCB Component**

Create a default PCB component.

p = pcbComponent;

Use 2 Cinch SMA connectors and the Mayhew Labs PCB viewer.

```
W = PCBServices.MayhewWriter;
C1 = PCBConnectors.SMA_Cinch;
C2 = PCBConnectors.SMA_Cinch;
```

Generate the Gerber-format files.

```
DesignInfoFontSize: []
Font: 'Arial'
PCBMargin: 5.0000e-04
Soldermask: 'both'
Solderpaste: 1
See info for details
g =
'C:\Users\vgopalak\OneDrive - MathWorks\Documents\MATLAB\Examples\rfpcb-ex06685827\untitled'
```

### **Input Arguments**

designObject — PCB design geometry file
PCBWriter object

#### PCB design geometry file, specified as a PCBWriter object.

Example: a = PCBWriter(p1) creates a PCBWriter object, a. gerberWrite(a) creates a Gerber file using a.

#### rfConnector — RF connector type

PCBConnector object

#### RF connector type, specified as a PCBConnectors object.

Example: c = PCBConnectors.SMA\_Cinch; gerberWrite(p1,c) uses SMA\_Cinch RF connector
at the feedpoint.

#### writer — PCB service

PCBServices object

#### PCB service, specified as a PCBServices object.

Example: s = PCBServices.MayhewWriter; gerberWrite(p1,s) uses Mayhew Labs PCB
service to create and view the PCB design.

### **Output Arguments**

#### a — PCB writer

PCBWriter object

PCB writer that generated the Gerber files, returned as a PCBWriter object.

#### g — Path to generated Gerber files folder

character vector

Path to generated Gerber files folder, returned as a character vector.

### See Also

PCBServices | PCBConnectors | PCBWriter

# add

Boolean unite operation on two RF PCB shapes

# Syntax

c = add(shape1,shape2)

# Description

c = add(shape1, shape2) unites shape1 and shape2 using the add operation. You can also use the + symbol to add the two shapes together.

# Examples

### Add Two RF PCB Shapes

Create a curved bend shape with a length of 5 m.

```
bend = bendCurved(Length=[5 5]);
```

Create an annular ring shape with the default inner radius of 5 m.

```
ring = ringAnnular;
```

Add the two shapes and display the result.

```
shapeSum = add(bend,ring);
show(shapeSum)
```

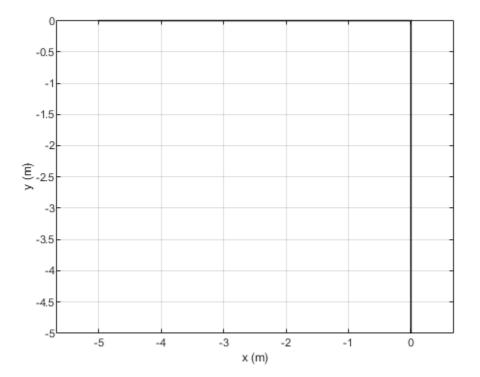

#### Add Two RF PCB Shapes Using + Operator

Create the default curve shape.

```
shape1 = curve;
```

Create a right angle U-bend shape with an adjusted size and position to complement the curve shape.

```
shape2 = ubendRightAngle(Length=[5 18 5],ReferencePoint=[0 -5]);
```

Add the two shapes using the + operator, and display the resulting **Polygon** object.

```
shapeSum = shape1+shape2
```

```
shapeSum =
  Polygon with properties:
        Name: 'mypolygon'
        Vertices: [91x3 double]
```

#### show(shapeSum)

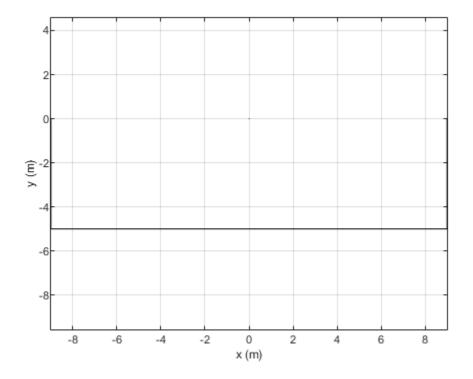

## **Input Arguments**

### shape1 — First shape

object

First shape created using custom elements and shape objects of RF PCB Toolbox  $\ensuremath{^{\rm TM}}$  , specified as an object.

Example: shape1 = bendCurved; specifies the first shape as a bendCurved object.

shape2 — Second shape

object

Second shape created using custom elements and shape objects of RF PCB Toolbox, specified as an object.

Example: shape2 = ringAnnular; specifies the second shape as a ringAnnular object.

### See Also

```
area|intersect|subtract|rotate|rotateX|rotateY|rotateZ|translate|show|
mesh|plot|scale
```

# and

Shape1 & Shape2 for RF PCB shapes

# Syntax

c = and(shape1,shape2)

# Description

c = and(shape1, shape2) calls the syntax shape1 & shape2 to intersect two shapes.

# Examples

### Intersect Two RF PCB Shapes

Create and display an annular ring.

```
shape1 = ringAnnular(InnerRadius=1e-3);
show(shape1)
```

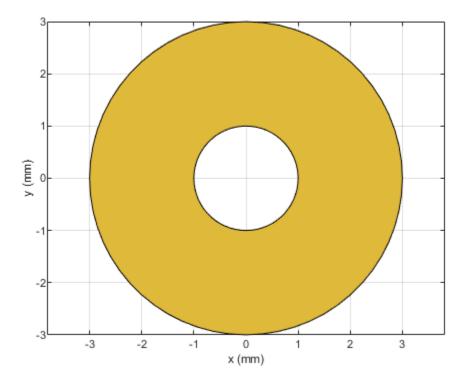

Create and display a square ring.

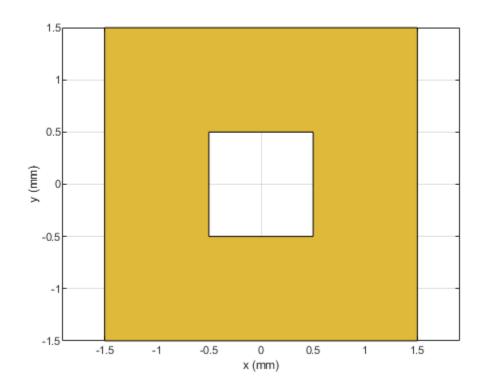

shape2 = ringSquare(InnerSide=1e-3); show(shape2)

Display the intersection of the shapes.

shapeIntersection = and(shape1,shape2); show(shapeIntersection)

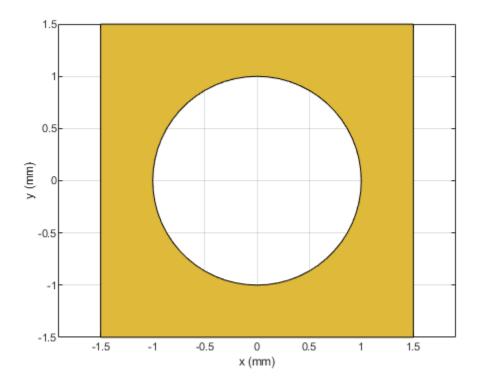

### Intersect Two RF PCB Shapes Using & Operator

Create and display an annular ring.

shape1 = ringAnnular(InnerRadius=1e-3); show(shape1)

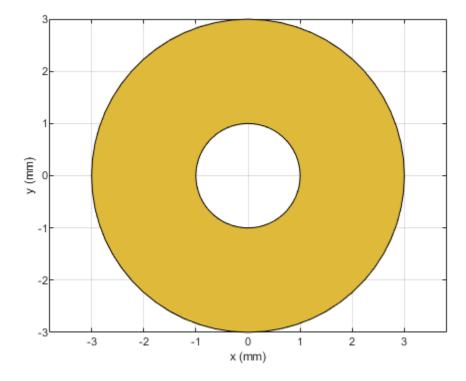

Create and display a square ring.

shape2 = ringSquare(InnerSide=2e-3,Width=4e-3); show(shape2)

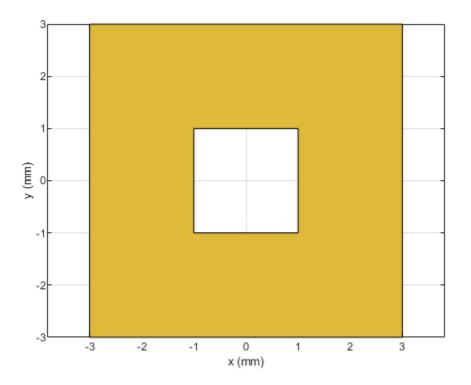

Display the intersection of the shapes.

shapeIntersection = shape1 & shape2; show(shapeIntersection)

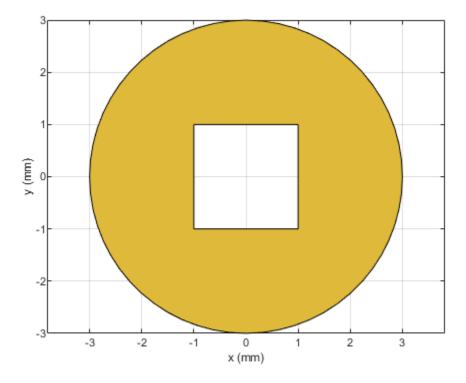

# **Input Arguments**

### shape1 — First shape

object

First shape created using custom elements and shape objects of RF PCB Toolbox, specified as an object.

Example: shape1 = bendCurved; specifies the first shape as a bendCurved object.

shape2 — Second shape

object

# Second shape created using custom elements and shape objects of RF PCB Toolbox, specified as an object.

Example: shape2 = ringAnnular; specifies the second shape as a ringAnnular object.

### See Also

```
add|subtract|area|intersect|rotate|rotateX|rotateY|rotateZ|translate|show
|mesh|plot|scale
```

# area

Calculate area of RF PCB shape in square meters

# Syntax

a = area(shape)

# Description

a = area(shape) calculates the area of the shape in units of square meters.

# **Examples**

### **Calculate Area of Spiral Trace**

Create and view a default spiral trace.

```
trace = traceSpiral;
show(trace)
```

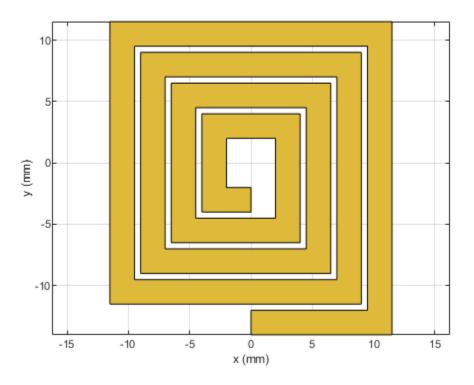

Get the area of the spiral trace.

a = area(trace)

a = 4.5200e - 04

## **Input Arguments**

shape — RF PCB shape
object

RF PCB shape created using custom elements and shape objects of RF PCB Toolbox, specified as an object.

Example: shape = bendCurved; specifies the shape as a bendCurved object.

### See Also

```
add|subtract|intersect|rotate|rotateX|rotateY|rotateZ|translate|show|mesh
|plot|scale
```

# intersect

Boolean intersection operation on two RF PCB shapes

# Syntax

c = intersect(shape1,shape2)

# Description

c = intersect(shape1, shape2) intersects shape1 and shape2 using the intersect operation. You can also use the & to intersect the two shapes.

## Examples

### **Boolean Intersection of Two RF PCB Shapes**

Create and display an annular ring.

```
shape1 = ringAnnular(InnerRadius=1e-3);
show(shape1)
```

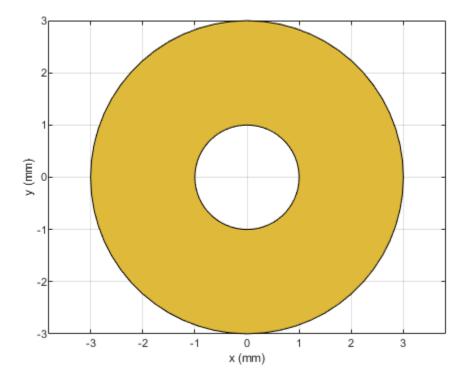

Create and display a square ring.

shape2 = ringSquare(InnerSide=1e-3); show(shape2)

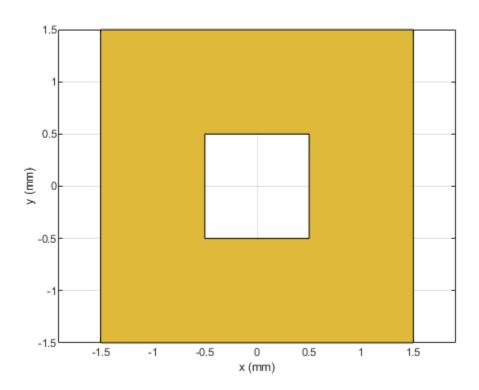

Find and display the intersection of the shapes.

shapeIntersection = intersect(shape1,shape2); show(shapeIntersection)

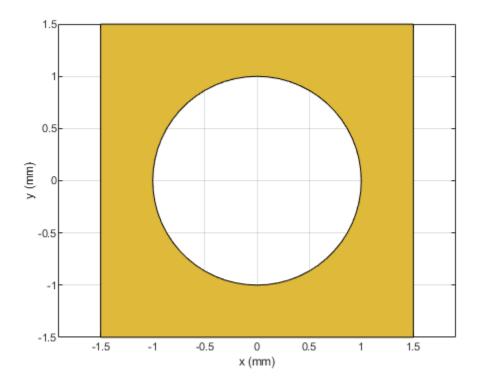

### Intersect Two RF PCB Shapes Using & Operator

Create and display an annular ring.

shape1 = ringAnnular(InnerRadius=1e-3); show(shape1)

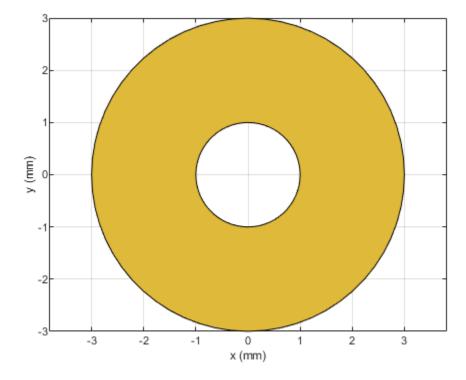

Create and display a square ring.

shape2 = ringSquare(InnerSide=2e-3,Width=4e-3); show(shape2)

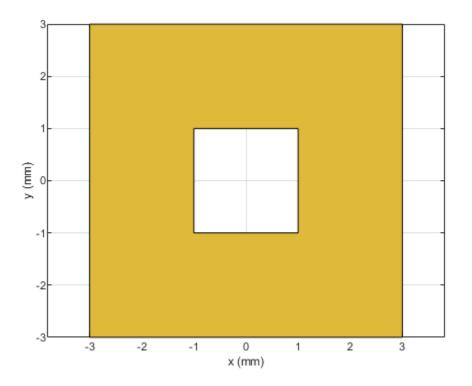

Display the intersection of the shapes.

shapeIntersection = shape1 & shape2; show(shapeIntersection)

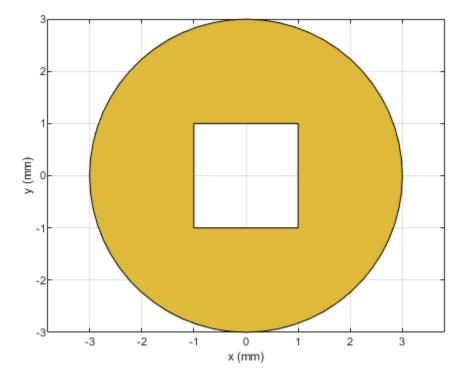

## **Input Arguments**

### shape1 — First shape

object

First shape created using custom elements and shape objects of RF PCB Toolbox, specified as an object.

Example: shape1 = bendCurved; specifies the first shape as a bendCurved object.

# shape2 — Second shape

object

Second shape created using custom elements and shape objects of RF PCB Toolbox, specified as an object.

Example: shape2 = ringAnnular; specifies the second shape as a ringAnnular object.

## See Also

add | subtract | area | rotate | rotateX | rotateY | rotateZ | translate | show | mesh | plot

# minus

Shape1 - Shape2 for RF PCB shapes

### Syntax

c = minus(shape1,shape2)

## Description

c = minus(shape1, shape2) calls the syntax shape1 - shape2 to subtract two shapes.

### **Examples**

#### **Boolean Subtraction of Two RF PCB Shapes**

Create and display a cross trace shape.

trace = traceCross; show(trace)

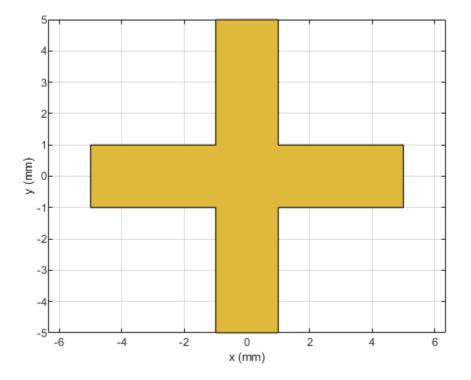

Create and display an annular ring shape with an inner radius of  $4\ m.$ 

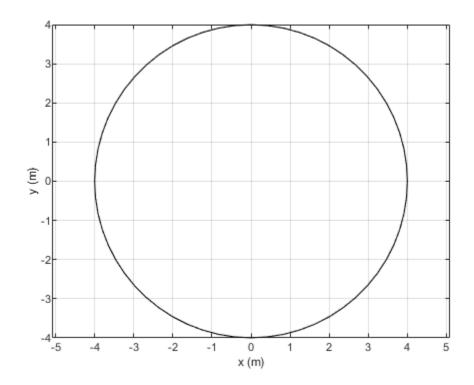

ring = ringAnnular(InnerRadius=4);
show(ring)

Subtract the annular ring from the cross trace and display the result.

shapeDiff = minus(trace,ring); show(shapeDiff)

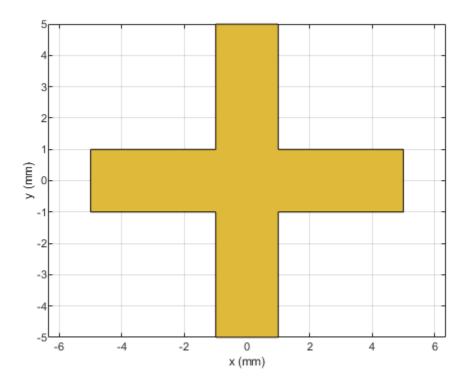

### Subtract Two RF PCB Shapes Using - Operator

Create and display a curved bend shape.

bend1 = bendCurved; show(bend1)

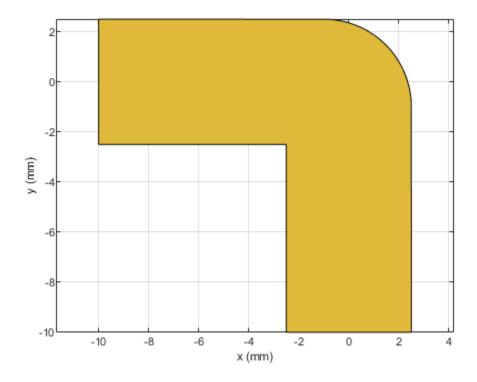

Create and display a curved bend shape with a spatial offset.

bend2 = bendCurved(ReferencePoint=[-1 -1]);
show(bend2)

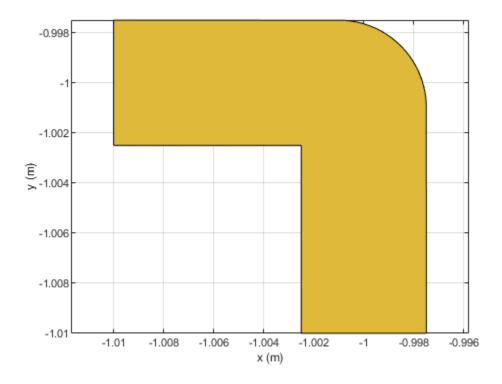

Subtract the offset bend from the default bend and display the result.

shapeDiff = bend1 - bend2; show(shapeDiff)

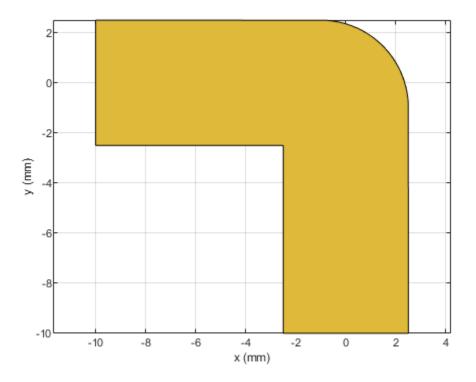

# **Input Arguments**

#### shape1 — First shape

object

First shape created using custom elements and shape objects of RF PCB Toolbox, specified as an object.

Example: shape1 = bendCurved; specifies the first shape as a bendCurved object.

shape2 — Second shape

object

# Second shape created using custom elements and shape objects of RF PCB Toolbox, specified as an object.

Example: shape2 = ringAnnular; specifies the second shape as a ringAnnular object.

### See Also

```
add|subtract|area|intersect|rotate|rotateX|rotateY|rotateZ|translate|show
|mesh|plot|scale
```

# plot

Plot boundary of RF PCB shape

# Syntax

plot(shape)
plot(shape,Name,Value)
p = plot(\_\_\_\_)

# Description

plot(shape) plots the boundary of the shape.

plot(shape,Name,Value) specifies the line properties using one or more name-value arguments.

Example: plot(shape,Color="r",LineWidth=2) plots the boundary of the shape as a red line with a width of 2 pixels.

p = plot(\_\_\_\_\_) returns the line object. Use p to modify properties of the line after it is created.

# Examples

### Plot Curved U-Bend

Create a curved U-bend shape.

ubend = ubendCurved;

Plot the shape.

plot(ubend)

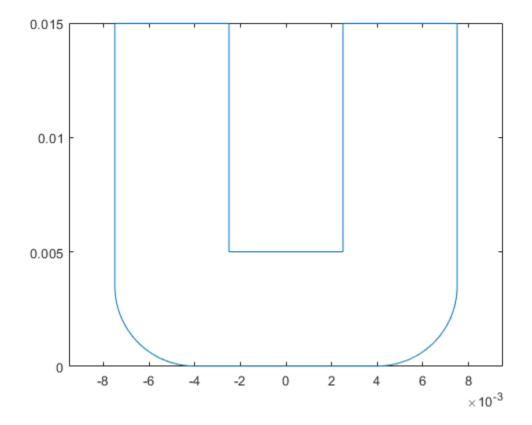

### **Plot Shape and Modify Line Properties**

Create a tee trace shape.

trace = traceTee;

Plot the shape using a red line of width 4 pixels.

plot(trace,LineWidth=4,Color="r")

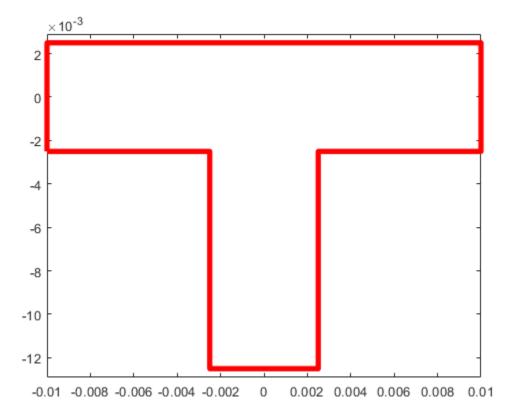

### **Input Arguments**

## shape — RF PCB shape

object

RF PCB shape created using custom elements and shape objects of RF PCB Toolbox, specified as an object.

Example: shape = bendCurved; specifies the shape as a bendCurved object.

See Also show | mesh

# plus

Shape1 + Shape2 for RF PCB shapes

# Syntax

c = plus(shape1,shape2)

# Description

c = plus(shape1, shape2) calls the syntax shape1 + shape2 to unite two shapes.

# Examples

### **Boolean Unite of Two RF PCB Shapes**

Create a curved bend shape with a length of 5 m  $\,$ 

bend = bendCurved(Length=[5 5]);

Create an annular ring shape with the default inner radius of 5 m.

ring = ringAnnular;

Add the two shapes and display the result.

```
shapeSum = plus(bend,ring)
shapeSum =
Polygon with properties:
            Name: 'mypolygon'
            Vertices: [129x3 double]
```

show(shapeSum)

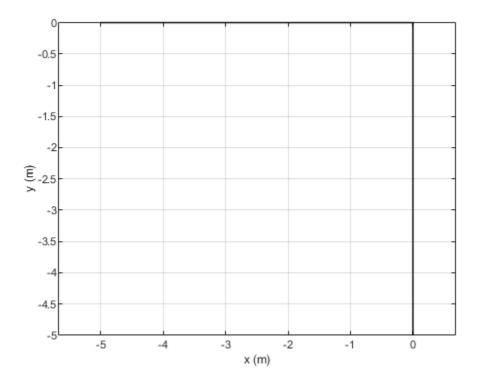

#### Add Two RF PCB Shapes Using + Operator

Create the default curve shape.

```
shape1 = curve;
```

Create a right angle U-bend shape with an adjusted size and position to complement the curve shape.

```
shape2 = ubendRightAngle(Length=[5 18 5],ReferencePoint=[0 -5]);
```

Add the two shapes using the + operator, and display the resulting **Polygon** object.

```
shapeSum = shape1+shape2
```

```
shapeSum =
  Polygon with properties:
        Name: 'mypolygon'
        Vertices: [91x3 double]
```

#### show(shapeSum)

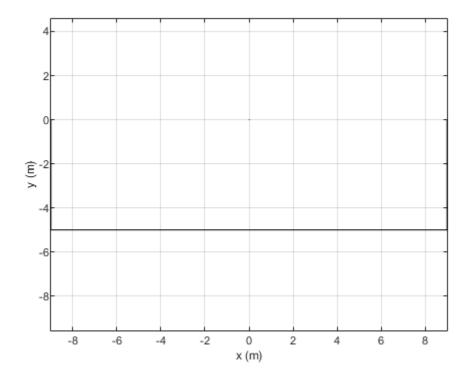

## **Input Arguments**

### shape1 — First shape

object

First shape created using custom elements and shape objects of RF PCB Toolbox, specified as an object.

Example: shape1 = bendCurved; specifies the first shape as a bendCurved object.

shape2 — Second shape

object

# Second shape created using custom elements and shape objects of RF PCB Toolbox, specified as an object.

Example: shape2 = ringAnnular; specifies the second shape as a ringAnnular object.

### See Also

```
add|subtract|area|intersect|rotate|rotateX|rotateY|rotateZ|translate|show
|mesh|plot|scale
```

# rotate

Rotate RF PCB shape about defined axis

# Syntax

c = rotate(shape,angle,axis1,axis2)

# Description

c = rotate(shape,angle,axis1,axis2) rotates a shape by a specified angle about an axes defined by two points axis1 and axis2.

# Examples

### **Rotate Spiral Trace About Axis**

Create and display a spiral trace.

```
trace = traceSpiral;
show(trace)
```

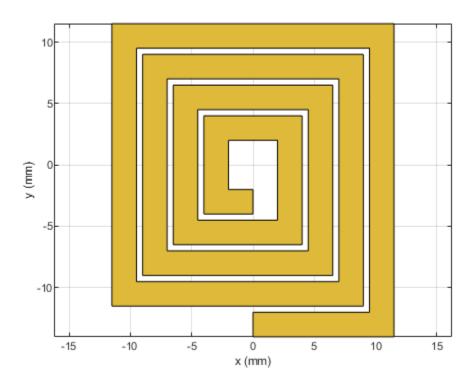

Specify two points that define the axes of rotation.

 $pt1 = [0 \ 0 \ 0];$  $pt2 = [1 \ 1 \ 0];$ 

Rotate the spiral trace by 45 degrees about the axis.

traceRot = rotate(trace, 45, pt1, pt2);

Display the rotated shape. Set the camera line of sight to display in 3-D space.

```
show(traceRot)
view(60,10)
```

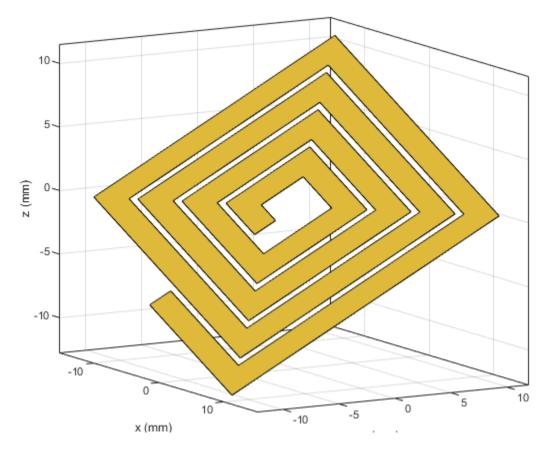

### **Input Arguments**

### shape — RF PCB shape

object

RF PCB shape created using custom elements and shape objects of RF PCB Toolbox, specified as an object.

Example: shape = bendCurved; specifies the shape as a bendCurved object.

angle — Angle of rotation scalar

#### Angle of rotation, specified as a scalar in degrees.

Example: 45 rotates the shape around the axis by 45 degrees.

Data Types: double

#### axis1 — One point on axis of rotation

three-element vector

One point on the axis of rotation, specified as a three-element vector of Cartesian coordinates in meters.

Example: [0 0 0]

Data Types: double

#### axis2 — Second point on axis of rotation

three-element vector

Second point on the axis of rotation, specified as a three-element vectors of Cartesian coordinates in meters. axis2 must be different than axis1.

Example: [0 0 1]

Data Types: double

### See Also

add|subtract|area|intersect|rotateX|rotateY|rotateZ|translate|show|mesh|
plot|scale

# rotateX

Rotate RF PCB shape about *x*-axis

# Syntax

c = rotateX(shape,angle)

## Description

c = rotateX(shape, angle) rotates a shape by the specified angle about the x-axis.

## **Examples**

### **Rotate Spiral Trace About X-Axis**

Create and display a spiral trace.

trace = traceSpiral; show(trace)

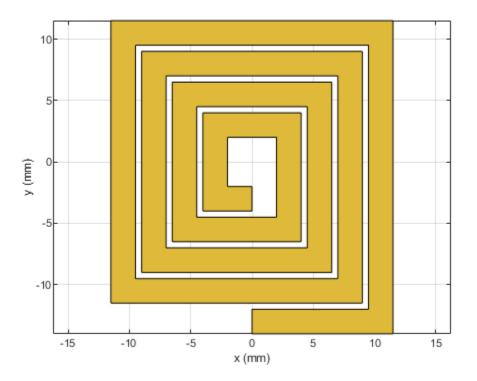

Rotate the spiral trace by 45 degrees about the *x*-axis.

#### traceRotX = rotateX(trace,45);

Display the rotated shape. Set the camera line of sight to display in 3-D space.

show(traceRotX)
view(60,10)

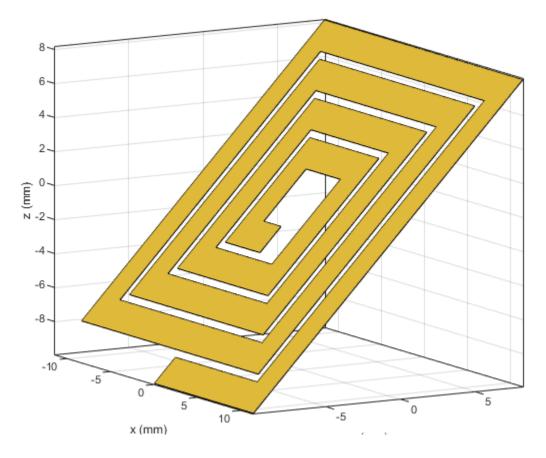

### **Input Arguments**

shape — RF PCB shape
object

RF PCB shape created using custom elements and shape objects of RF PCB Toolbox, specified as an object.

Example: shape = bendCurved; specifies the shape as a bendCurved object.

#### angle — Angle of rotation

scalar

#### Angle of rotation, specified as a scalar in degrees.

Example: 45 rotates the shape around the *x*-axis by 45 degrees.

Data Types: double

### See Also

add|subtract|area|intersect|rotate|rotateY|rotateZ|translate|show|mesh|
plot|scale

# rotateY

Rotate RF PCB shape about y-axis and angle

## Syntax

c = rotateY(shape,angle)

### Description

c = rotateY(shape, angle) rotates a shape by the specified angle about the y-axis.

### **Examples**

#### **Rotate Spiral Trace About Y-Axis**

Create and display a spiral trace.

trace = traceSpiral; show(trace)

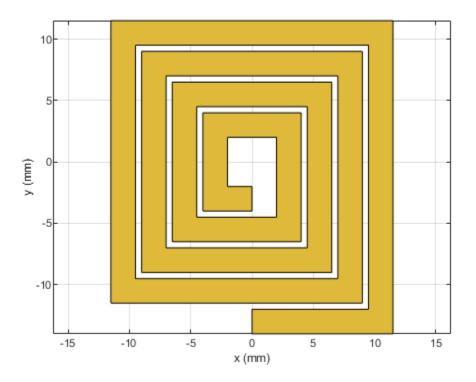

Rotate the spiral trace by 45 degrees about the *y*-axis.

#### traceRotY = rotateY(trace,45);

Display the rotated shape. Set the camera line of sight to display in 3-D space.

show(traceRotY)
view(60,10)

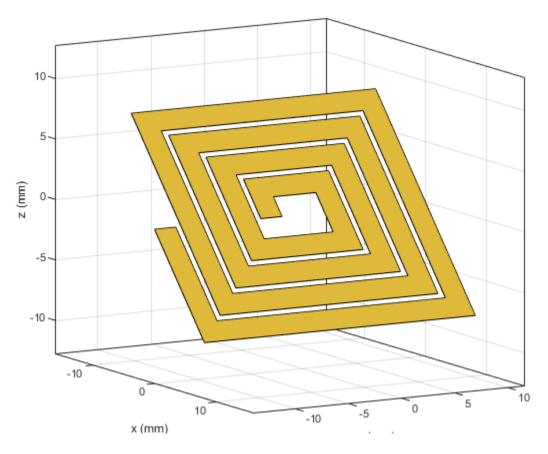

### **Input Arguments**

shape — RF PCB shape
object

RF PCB shape created using custom elements and shape objects of RF PCB Toolbox, specified as an object.

Example: shape = bendCurved; specifies the shape as a bendCurved object.

#### angle — Angle of rotation

scalar

#### Angle of rotation, specified as a scalar in degrees.

Example: 45 rotates the shape around the *y*-axis by 45 degrees.

Data Types: double

### See Also

add|subtract|area|intersect|rotate|rotateX|rotateZ|translate|show|mesh|
plot|scale

# rotateZ

Rotate RF PCB shape about z-axis

# Syntax

c = rotateZ(shape,angle)

# Description

c = rotateZ(shape, angle) rotates a shape by the specified angle about the *z*-axis.

# Examples

### **Rotate Spiral Trace About Z-Axis**

Create and display a spiral trace.

trace = traceSpiral; show(trace)

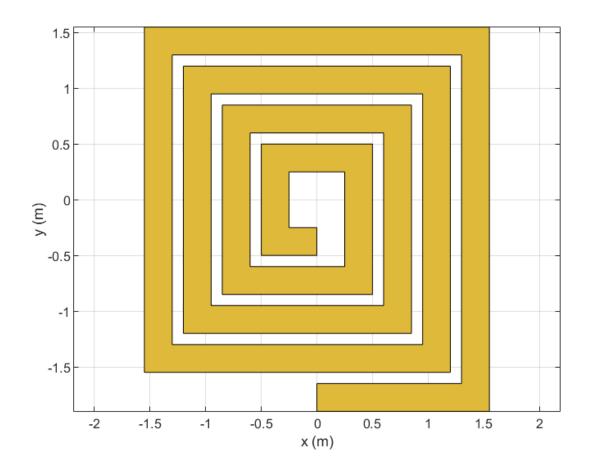

Rotate the spiral trace by 45 degrees about the *z*-axis.

traceRotZ = rotateZ(trace,45);

Display the rotated shape.

show(traceRotZ)

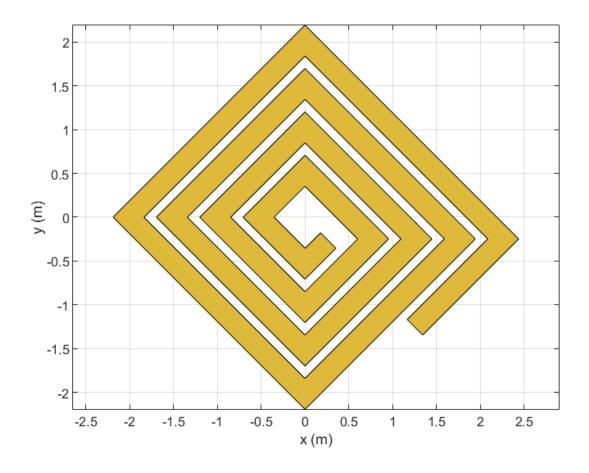

### **Input Arguments**

shape — RF PCB shape
object

RF PCB shape created using custom elements and shape objects of RF PCB Toolbox, specified as an object.

Example: shape = bendCurved; specifies the shape as a bendCurved object.

#### angle — Angle of rotation

scalar

Angle of rotation, specified as a scalar in degrees.

Example: 45 rotates the shape around the *z*-axis by 45 degrees.

Data Types: double

### See Also

add|subtract|area|intersect|rotate|rotateX|rotateY|translate|show|mesh|
plot|scale

# scale

Change size of RF PCB shape by fixed amount

### Syntax

```
c = scale(shape,scaleFactor)
c = scale(shape,scaleFactor,RefPoint)
```

# Description

c = scale(shape, scaleFactor) resizes the shape by a scaling factor.

```
c = scale(shape,scaleFactor,RefPoint) scales the shape by a constant factor with respect to
the reference point. The reference point is ignored if the shape is symmetrical and scale is performed
based on centroid. The reference point is considered if the shape is unsymmetrical and scale is
performed based on specified reference point.
```

## **Examples**

#### **Resize Shape by Scale Factor**

Create a shape consisting of a curve and a right angle U-bend.

```
shape1 = curve;
shape2 = ubendRightAngle(Length=[5 18 5]*1e-3,ReferencePoint=[0 -5]*1e-3);
shapeSum = shape1+shape2;
```

Display the shape.

show(shapeSum)

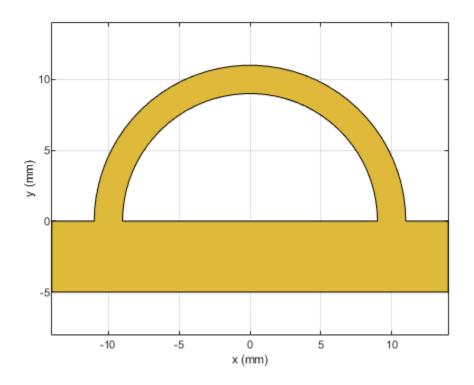

Specify a scale factor, then resize the shape. Display the result.

```
s = 1.5*1e-3;
shapeTrans = scale(shapeSum,s);
show(shapeTrans)
```

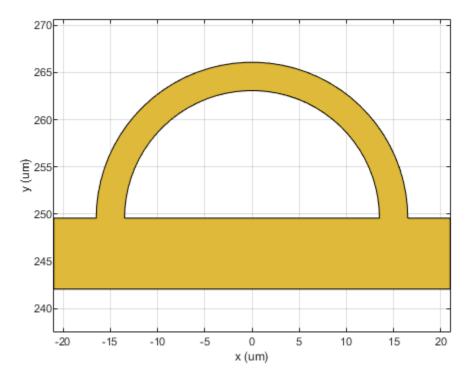

### **Input Arguments**

#### shape — RF PCB shape

object

RF PCB shape created using custom elements and shape objects of RF PCB Toolbox, specified as an object.

Example: shape = bendCurved; specifies the shape as a bendCurved object.

#### scaleFactor — Scaling factor

scalar

#### Scaling factor to change shape size, specified as a scalar.

Data Types: double

### See Also

add | subtract | area | intersect | rotate | rotateX | rotateY | rotateZ | show | mesh | plot

# subtract

Boolean subtraction operation on two RF PCB shapes

# Syntax

c = subtract(shape1,shape2)

# Description

c = subtract(shape1, shape2) subtracts shape1 and shape2 using the subtract operation. You
can also use the - symbol to subtract the two shapes.

# Examples

### Subtract Two RF PCB Shapes

Create and display a cross trace shape.

```
trace = traceCross;
show(trace)
```

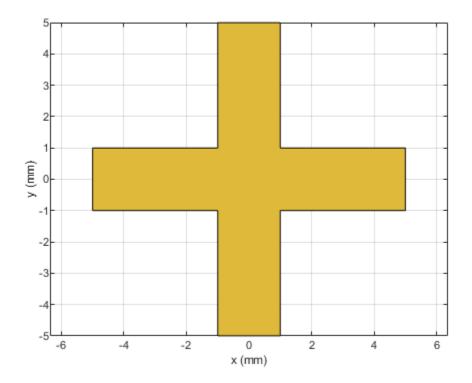

Create and display an annular ring shape with an inner radius of 4 m.

```
ring = ringAnnular(InnerRadius=4);
show(ring)
```

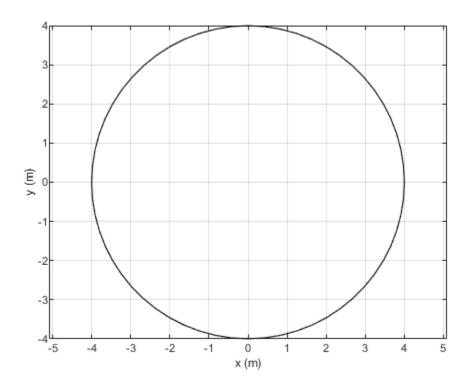

Subtract the annular ring from the cross trace and display the result.

```
shapeDiff = subtract(trace,ring);
show(shapeDiff)
```

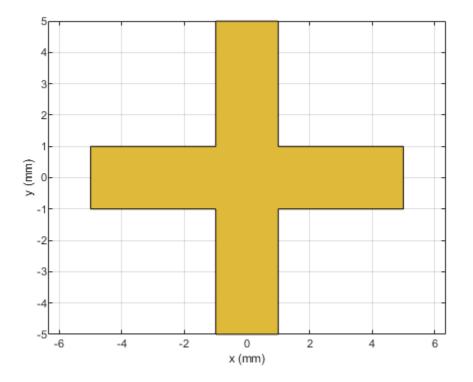

### Subtract Two RF PCB Shapes Using - Operator

Create and display a curved bend shape.

bend1 = bendCurved; show(bend1)

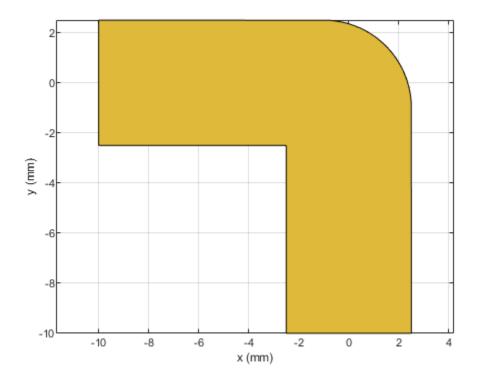

Create and display a curved bend shape with a spatial offset.

bend2 = bendCurved(ReferencePoint=[-1 -1]);
show(bend2)

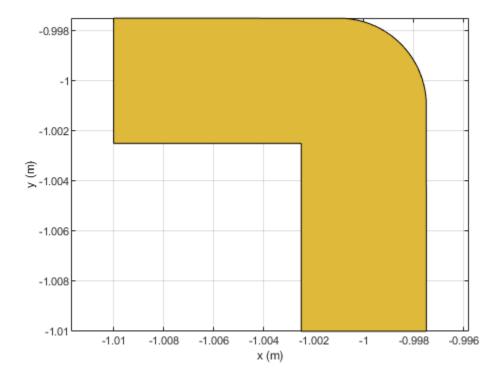

Subtract the offset bend from the default bend and display the result.

shapeDiff = bend1 - bend2; show(shapeDiff)

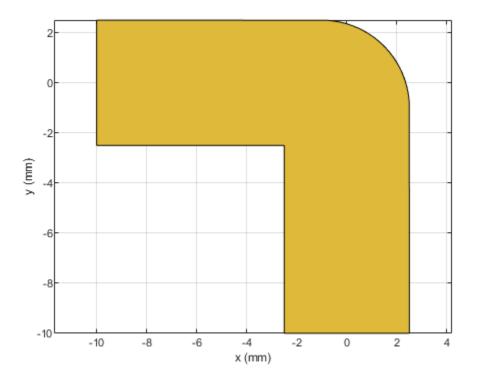

# **Input Arguments**

#### shape1 — First shape

object

First shape created using custom elements and shape objects of RF PCB Toolbox, specified as an object.

Example: shape1 = bendCurved; specifies the first shape as a bendCurved object.

shape2 — Second shape

object

Second shape created using custom elements and shape objects of RF PCB Toolbox, specified as an object.

Example: shape2 = ringAnnular; specifies the second shape as a ringAnnular object.

### See Also

add|area|intersect|rotate|rotateX|rotateY|rotateZ|translate|show|mesh|
plot|scale

# translate

Move RF PCB shape to new location

# Syntax

c = translate(shape,offset)

## Description

c = translate(shape,offset) moves the shape to a new specified location using a translation
vector.

## **Examples**

### Translate Shape in XY Plane

Create a shape consisting of a curve and a right angle U-bend.

```
shape1 = curve;
shape2 = ubendRightAngle(Length=[5 18 5]*1e-3,ReferencePoint=[0 -5]*1e-3);
shapeSum = shape1+shape2;
```

Display the shape.

show(shapeSum)

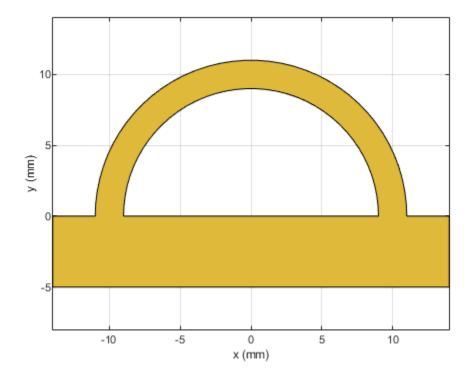

Specify a translation vector, then translate the shape in the X-Y plane. Display the result.

t = [9 3 0]\*1e-3; shapeTrans = translate(shapeSum,t); show(shapeTrans)

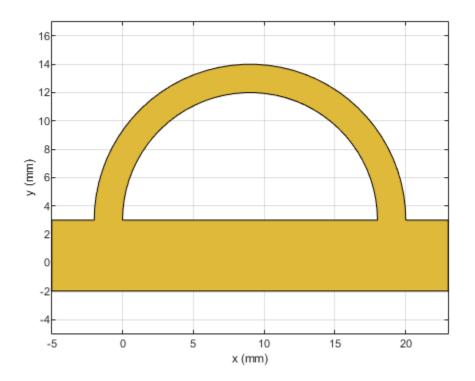

### **Input Arguments**

#### shape — RF PCB shape

object

RF PCB shape created using custom elements and shape objects of RF PCB Toolbox, specified as an object.

Example: shape = bendCurved; specifies the shape as a bendCurved object.

offset — Translation vector

vector

#### Translation vector, specified as a vector.

Data Types: double

### See Also

add|subtract|area|intersect|rotate|rotateX|rotateY|rotateZ|show|mesh|plot |scale

# meshconfig

Change mesh mode of PCB component or shape structure

## Syntax

```
meshconfig(rfpcbobject,mode)
meshconfig(shape,mode)
m = meshconfig(____,mode)
```

# Description

meshconfig(rfpcbobject,mode) changes the meshing mode of the PCB component according to the text input mode.

meshconfig(shape,mode) changes the meshing mode of the PCB shape according to the text input
mode.

 $m = meshconfig(\_____, mode)$  returns the mesh structure after changing the meshing mode of the PCB component or shape according to the text input mode.

## Examples

#### Mesh Rotated Curved Bend Shape

Create a curved bend shape of lengths of 10 m and 2 m, width of 2 m, and rotate it about the Z-axis by 60 degrees.

bend = bendCurved(Length=[10 2],Width=[2 2],CurveRadius=1)

bend = rotateZ(bend,60);
show(bend)

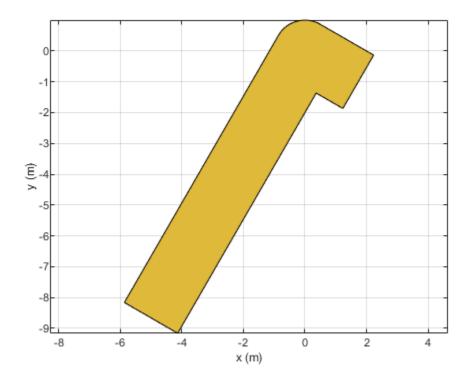

Mesh the curved bend shape at a maximum edge length of 1 m.

```
meshconfig(bend, "manual")
```

```
ans = struct with fields:
    NumTriangles: 0
    NumTetrahedra: 0
        NumBasis: []
    MaxEdgeLength: []
        MeshMode: 'manual'
```

mesh(bend,MaxEdgeLength=1)

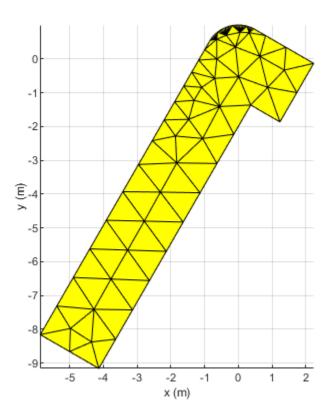

### **Input Arguments**

#### rfpcbobject — PCB component object

RF PCB object

PCB component object, specified as an RF PCB object. For a complete list of the PCB components, see "PCB Components Catalog".

# shape — Shape created using custom elements and shape objects object handle

Shape created using custom elements and shape objects, specified as an object handle. For a complete list of the custom shapes, see "Custom Geometry and PCB Fabrication".

Example: c = bendCurved; mesh(c)

mode — Meshing mode
'auto' (default) | 'manual'

Meshing mode, specified as 'auto' or 'manual'.

Data Types: char

### See Also

mesh

# info

Display information about PCB component structure

# Syntax

info(rfpcbobject)

# Description

info(rfpcbobject) displays information about the PCB component. as a structure:

- isSolved Logical specifying if an PCB component is solved.
- isMeshed Logical specifying if an PCB component is meshed.
- MeshingMode String specifying the meshing mode.
- HasSubstrate Logical specifying if an PCB component uses a substrate.
- HasLoad Logical specifying if an a PCB component has a load
- PortFrequency Scalar or vector of frequencies used for port analysis.
- FieldFrequency Scalar or vector of frequencies used for field analysis.
- MemoryEstimate Approximate memory requirement for solving the antenna.

# Examples

### Create Stepped Impedance Lowpass Filter with Multilayer Dielectric Substrate

Create and view a stepped impedance lowpass filter with a multilayer dielectric substrate.

```
sub = dielectric("FR4","Teflon");
sub.Thickness =[0.003 0.001];
steppedfilter = filterStepImpedanceLowPass;
steppedfilter.Height = 0.003;
steppedfilter.Substrate = sub;
figure
show(steppedfilter)
```

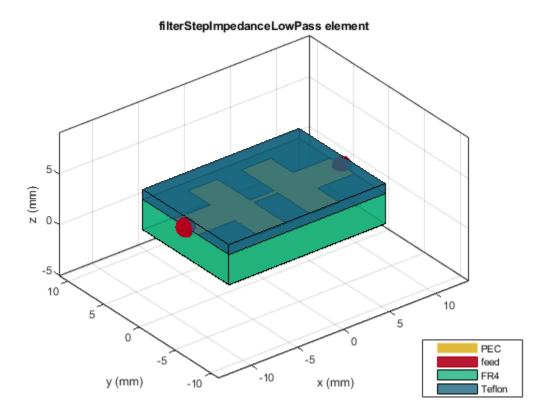

Plot the charge and current on the filter at 5 GHz.

figure
charge(steppedfilter,5e9)

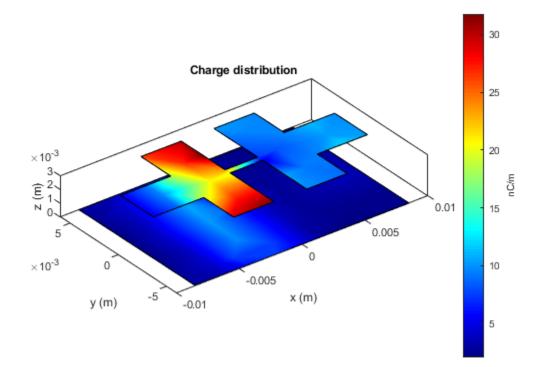

figure current(steppedfilter,5e9)

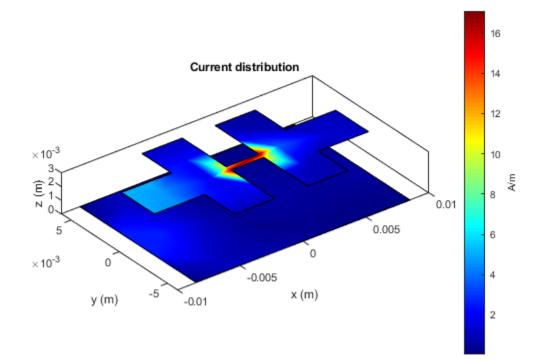

#### info(steppedfilter)

### **Input Arguments**

#### rfpcbobject — PCB component object

RF PCB object

PCB component object, specified as an RF PCB object. For a complete list of the PCB components, see "PCB Components Catalog".

### See Also

show

# cylinder2strip

Cylinder equivalent width approximation

# Syntax

w = cylinder2strip(r)

# Description

w = cylinder2strip(r) calculates the equivalent width of a strip approximation for a cylindrical cross section.

### **Examples**

### **Calculate Cylinder to Strip Approximation**

Calculate the width of the strip approximation to a cylinder of radius 20 mm.

w = cylinder2strip(20e-3)

w = 0.0800

### **Input Arguments**

### r — Cylindrical cross-section radius

scalar | vector

Cylindrical cross-section radius, specified as a scalar or vector in meters.

Example: 20e-3 Data Types: double

### **Output Arguments**

### w — Equivalent width of strip

scalar | vector

Equivalent width of strip, returned as a scalar or vector.

Data Types: double

### See Also

# voltagePort

Create voltage source with N-ports

### Syntax

v = voltagePort(N) v = voltagePort(\_\_\_\_,Name=Value)

## Description

v = voltagePort(N) creates a voltage port source with N number of ports that you can use for excitation in an N-port PCB component.

v = voltagePort(\_\_\_\_\_, Name=Value) creates a voltage port source using additional name-value
arguments.

### Examples

### **Create Voltage Source**

Create a voltage source with three ports.

### **Input Arguments**

#### N — Number of ports

positive scalar

Number of ports, specified as a positive scalar.

Data Types: double

#### **Name-Value Pair Arguments**

Specify optional pairs of arguments as Name1=Value1, ..., NameN=ValueN, where Name is the argument name and Value is the corresponding value. Name-value arguments must appear after other arguments, but the order of the pairs does not matter.

Example: FeedVoltage=1

#### NumPorts — Number of ports

positive scalar

Number of ports, specified as a positive scalar.

### FeedVoltage — Magnitude of voltage applied at each port

positive scalar | vector

Magnitude of the voltage applied at each port, specified as a positive scalar or vector.

**FeedPhase — Phase shift applied to voltage at each port** positive scalar | vector

Phase shift applied to the voltage at each port in degrees, specified as a positive scalar or vector.

**PortImpedance — Impedance to terminate each port** positive scalar | vector

Impedance to terminate each port in ohms, specified as a positive scalar or vector.

See Also current | feedCurrent | charge

# design

Design microstrip transmission line around specified frequency

# Syntax

```
mline = design(mlineobj,frequency)
mline = design(____,Name=Value)
```

# Description

mline = design(mlineobj, frequency) designs a microstrip transmission line around the specified frequency.

mline = design(\_\_\_\_\_, Name=Value) designs a microstrip transmission line with additional
options specified using name-value arguments.

**Note** PCB components designed using the design function operate around the specified frequency with a 10-15% tolerance.

# Examples

### **Design Microstrip Transmission Line Around 1.8 GHz**

Design a microstrip line around 1.8 GHz and with a characteristic impedance of 75 ohms.

```
mline = design(microstripLine,1.8e9,Z0=75);
figure;
show(mline);
```

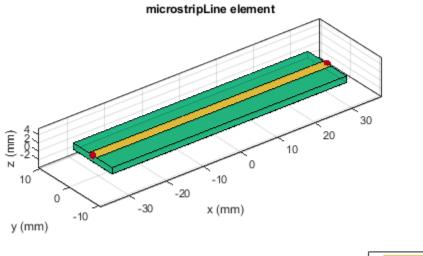

| PEC    |
|--------|
| feed   |
| Teflon |

Plot the S-parameters of this line.

spar = sparameters(mline,1.8e9);
rfplot(spar)

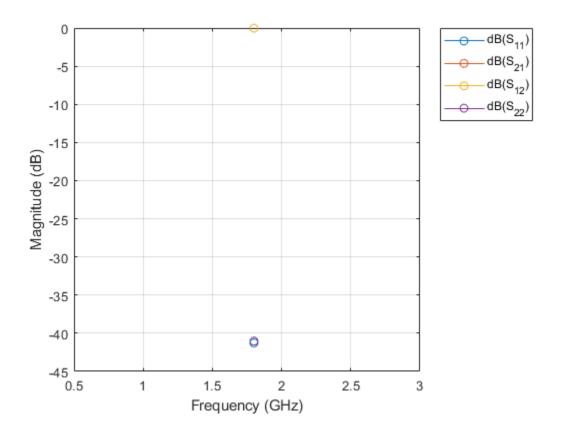

### **Input Arguments**

#### mlineobj — Microstrip transmission line

microstripLine object

#### Microstrip transmission line, specified as a microstripLine object.

Example: mline = microstripLine; design(mline, 2e9) designs a microstrip transmission line around a frequency of 2 GHz.

#### frequency — Design frequency of transmission line

real positive scalar

Design frequency of the transmission line, specified as a real positive scalar in hertz.

Example: 55e6

Data Types: double

#### Name-Value Pair Arguments

Specify optional pairs of arguments as Name1=Value1, ..., NameN=ValueN, where Name is the argument name and Value is the corresponding value. Name-value arguments must appear after other arguments, but the order of the pairs does not matter.

Example: Z0=70

### Z0 — Characteristic impedance of microstrip transmission line

50 (default) | positive scalar

Characteristic impedance of the microstrip transmission line, specified as a positive scalar in ohms.

Data Types: double

#### LineLength — Length of line

0.5 (default) | positive scalar

Length of the line, specified as a positive scalar in Lambda.

Data Types: double

### **Output Arguments**

#### mline — Microstrip transmission line operating around specified frequency

microstripLine object

Microstrip transmission line operating around the specified frequency, returned as a microstripLine object.

See Also sparameters

# design

Design symmetric strip transmission line around given frequency

# Syntax

```
sline = design(slineobj,frequency)
sline = design(____,Name,Value)
```

# Description

sline = design(slineobj, frequency) designs an strip transmission line around the specified frequency with default 50 ohm reference impedance and 0.25 line length.

sline = design(\_\_\_\_\_, Name, Value) designs a strip transmission line with additional options
specified by name-value pair arguments.

**Note** PCB components designed using the design function resonates around the specified frequency with a 10 to 15% tolerance.

# Examples

### **Design Strip Transmission Line Around 3 GHz**

Design a strip transmission line around 3 GHz and with a characteristic impedance of 75 ohms.

```
sline = design(stripLine, 3e9,'Z0',75);
figure;
show(sline);
```

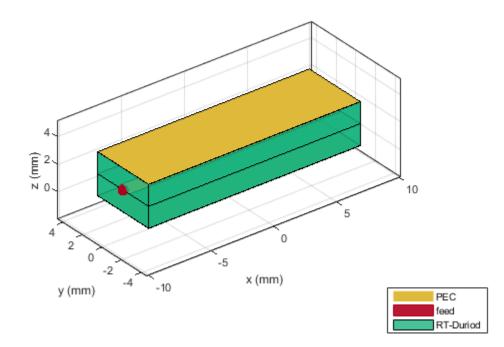

Plot the s-parameters of this transmission line.

spar = sparameters(sline,3e9);
rfplot(spar)

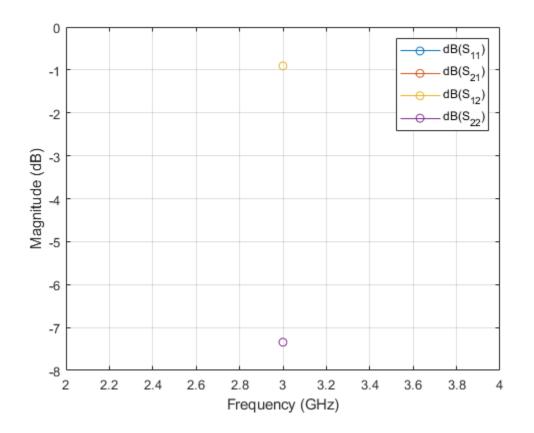

Copyright 2020 The MathWorks, Inc.

### **Input Arguments**

#### slineobj — Strip transmission line

stripLine object

Strip transmission line, specified as a stripLine object.

Example: sline = stripLine; design(sline, 2e9) designs a microstrip transmission line around a frequency of 2 GHz.

#### frequency — Resonant frequency of transmission line

real positive scalar

Resonant frequency of the transmission line, specified as a real positive scalar.

Example: **55e6** Data Types: **double** 

#### **Name-Value Pair Arguments**

Specify optional comma-separated pairs of Name, Value arguments. Name is the argument name and Value is the corresponding value. Name must appear inside quotes. You can specify several name and value pair arguments in any order as Name1, Value1, ..., NameN, ValueN.

Example: 'Z0',2

#### Z0 — Characteristic impedance of line

50 (default) | positive scalar

Characteristic impedance of the line in ohms, specified as the comma-separated pair consisting of 'Z0' and a positive scalar.

Data Types: double

#### LineLength — Length of line

0.25 (default) | positive scalar

Length of the in terms of Lambda, specified as the comma-separated pair consisting of 'LineLength' and a positive scalar.

Data Types: double

### **Output Arguments**

# sline — Strip transmission line operating around specified reference frequency stripLine object

Strip transmission line operating around the specified reference frequency, returned as a stripLine object.

#### See Also

show

# design

Design coplanar waveguide transmission line around particular frequency

# Syntax

```
waveguide = design(cpw,frequency)
waveguide = design(____,Name=Value)
```

# Description

waveguide = design(cpw,frequency) designs an coplanar waveguide line around the specified
frequency.

waveguide = design(\_\_\_\_, Name=Value) designs a coplanar waveguide with additional options
specified using name-value arguments.

**Note** PCB components designed using the design function operates around the specified frequency with a 10-15% tolerance.

## Examples

### Design Coplanar Waveguide Around 1.8 GHz

Design a lambda/4 coplanar waveguide at 1.8 GHz with a characteristic impedance of 75 ohms.

```
cpw = design(coplanarWaveguide, 1.8e9,Z0=75,LineLength=0.25);
figure;
show(cpw);
```

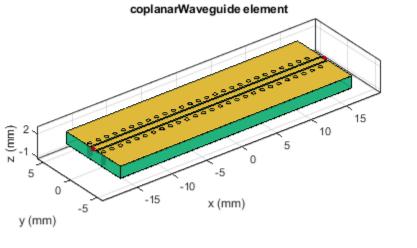

| PEC    |
|--------|
| feed   |
| Teflon |

Plot the s-parameters of the waveguide at 1.8 GHz.

spar = sparameters(cpw,1.8e9);
rfplot(spar)

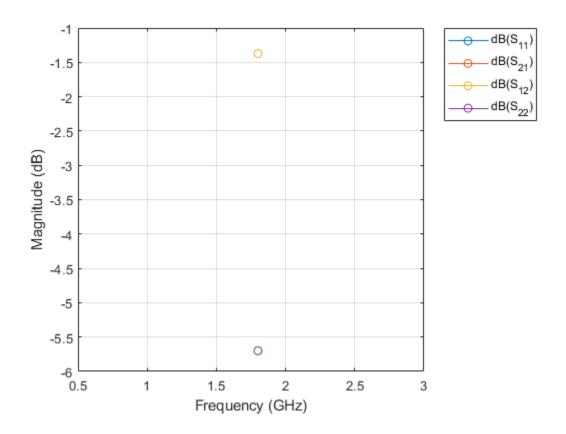

### **Input Arguments**

#### cpw — Coplanar waveguide

coplanarWaveguide object

#### Coplanar waveguide transmission line, specified as a coplanarWaveguide object.

Example: waveguide = coplanarWaveguide; waveguide = design(waveguide,2e9) designs a coplanar waveguide around a frequency of 2 GHz.

#### frequency – Design frequency of transmission line

real positive scalar

Design frequency of the transmission line, specified as a real positive scalar in hertz.

Example: 3e9

Data Types: double

#### Name-Value Pair Arguments

Specify optional pairs of arguments as Name1=Value1, ..., NameN=ValueN, where Name is the argument name and Value is the corresponding value. Name-value arguments must appear after other arguments, but the order of the pairs does not matter.

Example: Z0=75

#### Z0 — Characteristic impedance of line

50 (default) | positive scalar

Characteristic impedance of the line, specified as a positive scalar in ohms.

Data Types: double

#### LineLength — Length of coplanar waveguide

0.5 (default) | positive scalar

Length of the coplanar waveguide, specified as a positive scalar in terms of Lambda.

Data Types: double

### **Output Arguments**

waveguide — Coplanar waveguide operating around specified reference frequency
coplanarWaveguide object

Coplanar waveguide operating around the specified reference frequency, returned as a coplanarWaveguide object.

See Also sparameters

# design

Design coupled microstrip transmission line around particular frequency

# Syntax

```
cline = design(clineobj,frequency)
cline = design(____,Name=Value)
```

# Description

cline = design(clineobj,frequency) designs a coupled microstrip transmission line around the specified frequency.

cline = design(\_\_\_\_\_, Name=Value) designs a coupled microstrip transmission line with
additional options specified using name-value arguments.

**Note** PCB components designed using the design function operate around the specified frequency with a 10-15% tolerance.

## Examples

### Design Coupled Microstrip Transmission Line Around 1.8 GHz

Design a coupled microstrip line at 1.8 GHz with an even mode impedance of 60 ohms.

```
cline = design(coupledMicrostripLine,1.8e9,Z0e=60);
show(cline);
```

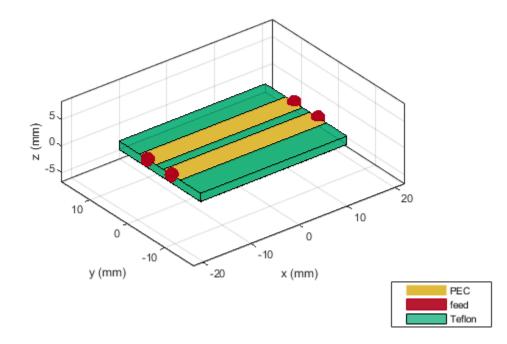

Plot the S-parameters of the transmission line.

spar = sparameters(cline,1.8e9);
rfplot(spar)

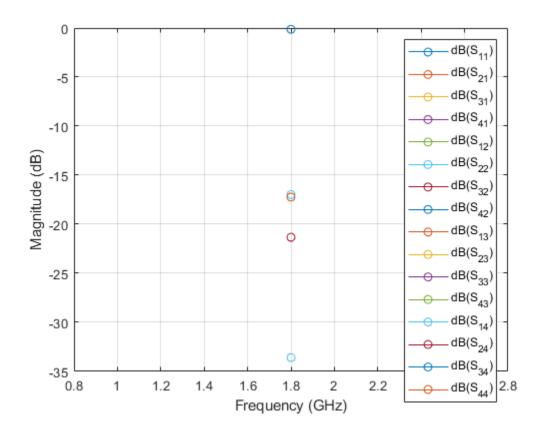

### **Input Arguments**

#### clineobj — Coupled microstrip transmission line

coupledMicrostripLine object

Coupled microstrip transmission line, specified as a coupledMicrostripLine object.

Example: cline = coupledMicrostripLine; design(cline, 2e9) designs a coupled microstrip transmission line around a frequency of 2 GHz.

frequency — Design frequency of transmission line

real positive scalar

Design frequency of the transmission line, specified as a real positive scalar in hertz.

Example: 2e9

Data Types: double

#### **Name-Value Pair Arguments**

Specify optional pairs of arguments as Name1=Value1, ..., NameN=ValueN, where Name is the argument name and Value is the corresponding value. Name-value arguments must appear after other arguments, but the order of the pairs does not matter.

Example: Z0e=45

#### Z0e — Even mode impedance

52 (default) | positive scalar

Even mode impedance of the transmission line, specified as a positive scalar in ohms.

Data Types: double

#### Z0o — Odd mode impedance

48 (default) | positive scalar

Odd mode impedance of the transmission line, specified as a positive scalar in ohms.

Data Types: double

### **Output Arguments**

cline — Coupled microstrip transmission line operating around specified frequency
coupledMicrostripLine object

Coupled microstrip transmission line operating around the specified frequency, returned as a coupledMicrostripLine object.

See Also sparameters

# design

Design symmetric coupled strip transmission line around given frequency

## Syntax

```
csline = design(cslineobj,frequency)
csline = design(____,Name,Value)
```

## Description

csline = design(cslineobj, frequency) designs an coupled strip transmission line around the specified frequency with default even and odd impedances of 55.2 ohms and 45.09 ohms respectively using a  $\lambda$ -by-4 line length.

csline = design(\_\_\_\_\_, Name, Value) designs a coupled strip transmission line with additional
options specified by name-value pair arguments.

**Note** PCB components designed using the design function resonates around the specified frequency with a 10 to 15% tolerance.

# Examples

#### Design Coupled Strip Transmission Line Around 3 GHz.

Design a coupled strip transmission line at 3 GHz for an even and odd mode impedance of 70 ohms and 35 ohms respectively and visualize it.

```
csline = design(coupledStripLine,3e9,'Z0e',70,'Z0o',35);
figure; show(csline);
```

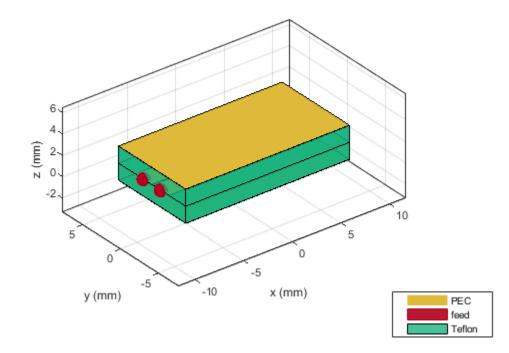

Plot the s-parameters of the transmission line at 3 GHz.

spar = sparameters(csline,3e9);
rfplot(spar)

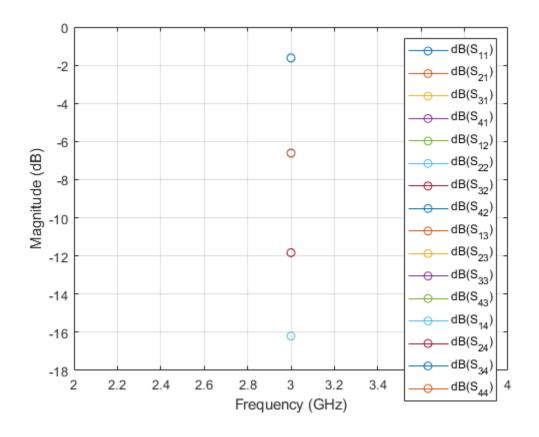

### **Input Arguments**

#### cslineobj — Coupled strip transmission line

coupledStripLine object

#### Coupled strip transmission line, specified as a coupledStripLine object.

Example: csline = coupledStripLine; design(csline,2e9) designs a coupled strip transmission line around a frequency of 2 GHz.

#### frequency - Resonant frequency of transmission line

real positive scalar

Resonant frequency of the transmission line, specified as a real positive scalar.

Example: 55e6

Data Types: double

#### **Name-Value Pair Arguments**

Specify optional comma-separated pairs of Name, Value arguments. Name is the argument name and Value is the corresponding value. Name must appear inside quotes. You can specify several name and value pair arguments in any order as Name1, Value1, ..., NameN, ValueN.

Example: 'Z0e',53

#### Z0e — Even mode impedance

55.2 (default) | positive scalar

Even mode impedance of the transmission line in ohms, specified as the comma-separated pair consisting of 'Z0e' and a positive scalar.

Data Types: double

#### Z0o — Odd mode impedance

45.09 (default) | positive scalar

Odd mode impedance of the transmission line in ohms, specified as the comma-separated pair consisting of 'Z0e' and a positive scalar.

Data Types: double

### **Output Arguments**

# csline — Strip transmission line operating around specified reference frequency coupledStripLine object

Coupled strip transmission line operating around the specified reference frequency, returned as a coupledStripLine object.

### See Also

show

# design

Design branchline coupler around particular frequency

# Syntax

```
coupler = design(couplerobj,frequency)
coupler = design(____,Name,Value)
```

# Description

coupler = design(couplerobj,frequency) designs a branchline coupler around the specified
frequency.

coupler = design(\_\_\_\_\_, Name, Value) designs a branchline coupler line with additional options
specified using name-value arguments.

**Note** PCB components designed using the design function operate around the specified frequency with a 10-15% tolerance.

## Examples

### **Design Branchline Coupler Around 1.8 GHz**

Design a branchline coupler at 1.8 GHz and with a Z0 of 75 ohms.

```
coupler = design(couplerBranchline,1.8e9,Z0=75);
show(coupler);
```

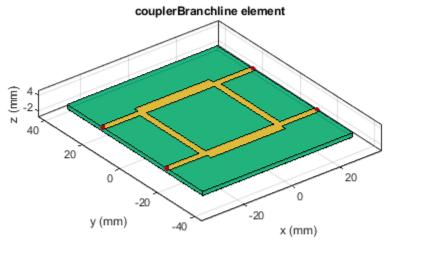

| PEC    |
|--------|
| feed   |
| Teflon |

Plot the s-parameters of the coupler at 1.8 GHz.

spar = sparameters(coupler,1.8e9);
rfplot(spar)

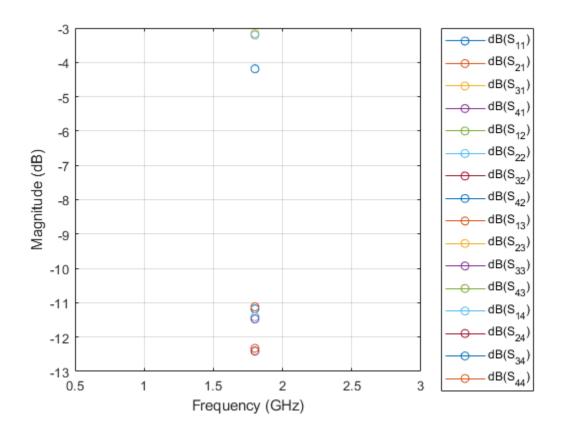

### **Input Arguments**

#### couplerobj — Branchline coupler

couplerBranchline object

#### Branchline coupler, specified as a couplerBranchline object.

Example: coupler = couplerBranchline; design(coupler, 2e9) designs a branchline coupler around a frequency of 2 GHz.

#### frequency — Design frequency of coupler

real positive scalar

Design frequency of the coupler, specified as a real positive scalar in hertz.

Example: 3e9

Data Types: double

#### Name-Value Pair Arguments

Specify optional pairs of arguments as Name1=Value1, ..., NameN=ValueN, where Name is the argument name and Value is the corresponding value. Name-value arguments must appear after other arguments, but the order of the pairs does not matter.

Example: Z0=70

### Z0 — Characteristic impedance of coupler

50 (default) | positive scalar

Characteristic impedance of the coupler, specified as a positive scalar in ohms.

Data Types: double

### **Output Arguments**

#### coupler — Branchline coupler operating around specified frequency

couplreBranchline object

Branchline coupler operating around the specified frequency, returned as a **couplreBranchline** object.

See Also sparameters

# design

Design rat-race coupler around specified frequency

# Syntax

```
coupler = design(couplerobj,frequency)
coupler = design(____,Name=Value)
```

# Description

coupler = design(couplerobj,frequency) designs a rat-race coupler around the specified
frequency.

coupler = design(\_\_\_\_\_, Name=Value) designs a rat-race coupler line with additional options
specified using name-value arguments.

**Note** PCB components designed using the design function operate around the specified frequency with a 10-15% tolerance.

## Examples

### Design Rat-race Coupler Around 1.8 GHz

Design a rat-race coupler at 1.8 GHz and with a charecteristic impedance of 75 ohms.

```
coupler = design(couplerRatrace,1.8e9,Z0=75);
show(coupler);
```

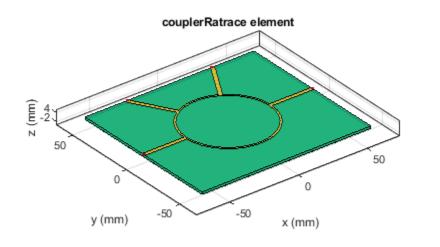

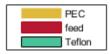

Plot the S-parameters of the coupler at 1.8 GHz.

spar = sparameters(coupler,1.8e9);
rfplot(spar)

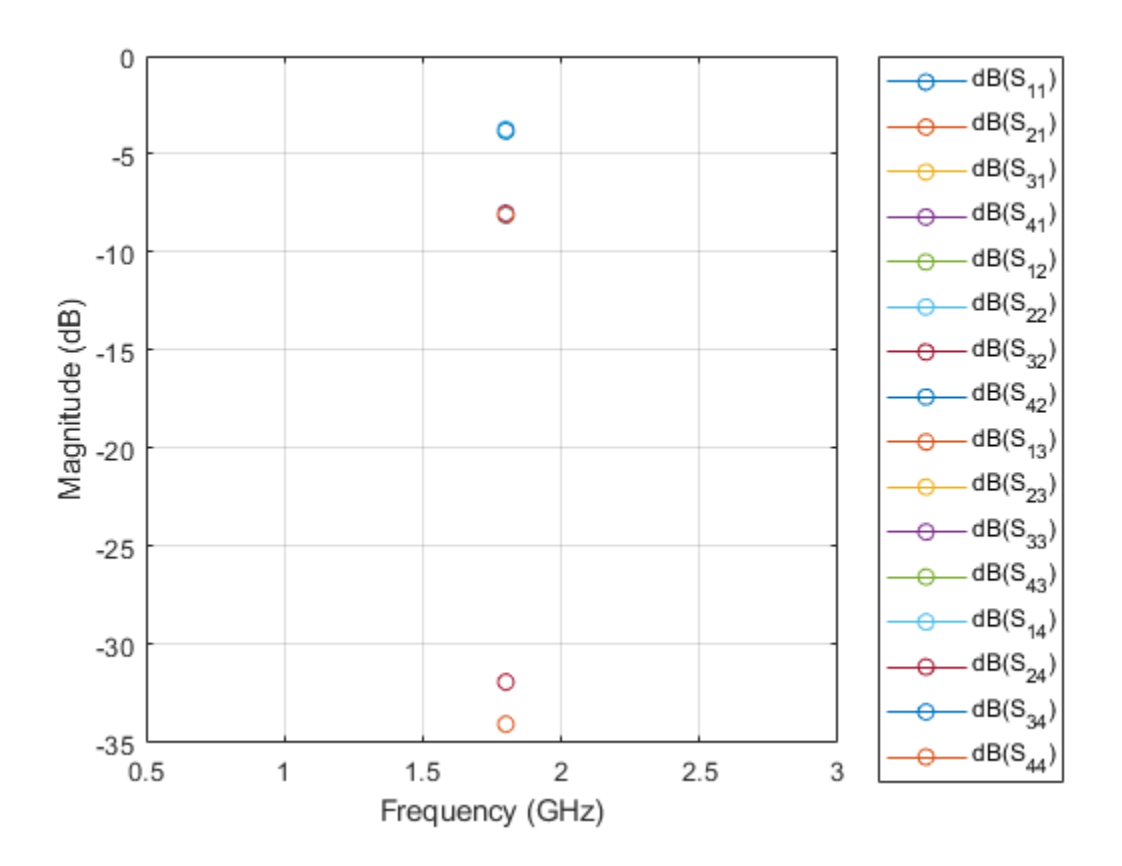

### **Input Arguments**

#### couplerobj — Rat-race coupler

couplerRatrace object

#### Rat-race coupler, specified as a couplerRatrace object.

Example: coupler = couplerRatrace; design(coupler, 2e9) designs a rat-race coupler around a frequency of 2 GHz.

#### frequency — Design frequency of rat-race coupler

real positive scalar

Design frequency of the rat-race coupler, specified as a real positive scalar in hertz.

Example: 2.5e9

Data Types: double

#### Name-Value Pair Arguments

Specify optional pairs of arguments as Name1=Value1, ..., NameN=ValueN, where Name is the argument name and Value is the corresponding value. Name-value arguments must appear after other arguments, but the order of the pairs does not matter.

Example: Z0=70

### Z0 — Characteristic impedance of coupler

50 (default) | positive scalar

Characteristic impedance of the coupler in ohms, specified as a positive scalar.

Data Types: double

### **Output Arguments**

coupler — Rat-race coupler operating around specified reference frequency
couplerRatrace object

Rat-race coupler operating around the specified reference frequency, returned as a couplerRatrace object.

See Also sparameters

## sparameters

Calculate S-parameters for RF PCB objects

### Syntax

```
sobj = sparameters(rfpcbobj,freq)
sobj = sparameters(____,Z0)
sobj = sparameters(____,Name=Value)
sobj = sparameters(data,freq)
sobj = sparameters(data,freq,Z0)
sobj = sparameters(filename)
```

### Description

sobj = sparameters(rfpcbobj,freq) calculates the S-parameters for the RF PCB object
rfpcbobj over the specified frequency values.

sobj = sparameters(\_\_\_\_\_, Z0) calculates the S-parameters for the reference impedance Z0.

sobj = sparameters( \_\_\_\_\_, Name=Value) calculates S-parameters using one or more name-value
arguments in addition to any of the input argument combinations in previous syntaxes

sobj = sparameters(data,freq) creates an S-parameter object from the S-parameter data
provided in data over the specified frequencies values.

sobj = sparameters(data, freq, Z0) creates an S-parameter object for the reference impedance
Z0.

sobj = sparameters(filename) creates an S-parameter object from the data provided in the Touchstone file specified in filename.

### **Examples**

#### **Calculate S-parameters for Wilkinson Power Splitter**

Create a Wilkinson power splitter object.

```
rfpcbobj = wilkinsonSplitter;
```

Calculate the S-parameters for the Wilkinson power splitter at 2.4 GHz with the reference impedance of 50 ohms.

```
Sobj = sparameters(wilkinsonSplitter,2.4e9,50);
```

Plot the S-parameters using the rfplot function.

rfplot(Sobj)

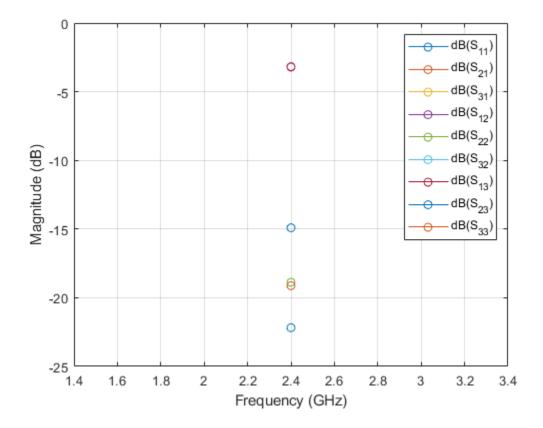

#### **Calculate S-Parameters of Right Angle Bend**

Design a microstrip transmission line at 3 GHz with 75 ohms impedance.

m = microstripLine(Length=0.0379,Width=0.0027,Height=0.0016,GroundPlaneWidth=0.0133);

Create a right angle bend with length equal to half the length of the transmission line and width equal to the width of the transmission line.

```
layer2d = bendRightAngle( Length=[m.Length/2 m.Length/2],...
Width=[m.Width m.Width]);
```

Convert the right angle bend to a 3-D component.

```
robj = pcbComponent(layer2d);
```

Add thickness and substrate layers to the board.

```
robj.BoardThickness = m.Substrate.Thickness;
robj.Layers{2} = m.Substrate;
```

Define frequency points to calculate the S-parameters.

freq = (1:2:40)\*100e6;

Calculate the S-parameters of the right angle bend using the behavioral model.

Sckt1 = sparameters(robj,freq,Behavioral=true);

Calculate the S-parameters of the right angle bend using the electromagnetic solver.

Sem1 = sparameters(robj,freq);

Plot the S-parameter data using the rfplot function.

```
rfplot(Sckt1, 'abs', 'o')
hold on
rfplot(Sem1, 'abs', 's')
```

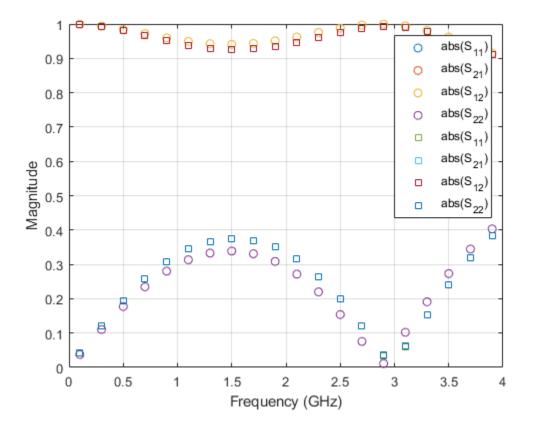

### **Input Arguments**

#### rfpcbobj — Input object

RF PCB object

Input object, specified as a RF PCB object. You can specify either a PCB component, a microstrip bend, or a trace. For complete list of PCB components, microstrip bends, and traces, see "PCB Components Catalog" and "Custom Geometry and PCB Fabrication".

#### data — S-parameter data

array of complex numbers

S-parameter data, specified as an array of complex numbers of the size *N*-by-*N*-by-*K*, where *K* represents number of frequency points.

#### freq — S-parameter frequency

scalar | vector

S-parameter frequencies, specified as a scalar or vector of positive real numbers in the ascending order.

#### Z0 — Reference impedance

50 (default) | positive real scalar

Reference impedance in ohms, specified as a positive real scalar.

#### filename — Name of Touchstone file

character vector | string scalar

Name of the Touchstone file containing network parameter data, specified as a character vector or string scalar. If the file is in the current folder or in a folder on the MATLAB® path, specify the file name. If the file is not in the current folder or in a folder on the MATLAB path, then specify the full or relative path name.

Example: sobj = sparameters('defaultbandpass.s2p');

#### **Name-Value Pair Arguments**

Specify optional comma-separated pairs of Name, Value arguments. Name is the argument name and Value is the corresponding value. Name must appear inside quotes. You can specify several name and value pair arguments in any order as Name1, Value1, ..., NameN, ValueN.

Example: Sobj = sparameters(robj,freq,Behavioral=true)

#### Behavioral — Behavioral model of RF PCB component and bend

false or 0 (default) | true or 1

Behavioral model of an RF PCB component and bend, specified as true (1) or false (0). You can compute the behavioral model for these rfpcb objects:

| Bends                     | • bendRightAngle                      |
|---------------------------|---------------------------------------|
|                           | • bendCurved                          |
|                           | • bendMitered                         |
| Traces                    | • traceTee                            |
|                           | • traceCross                          |
| Transmission line objects | • microstripLine                      |
|                           | <ul> <li>coplanarWaveguide</li> </ul> |
| Inductor                  | spiralInductor                        |
| Capacitor                 | interdigitalCapacitor                 |

#### Note

- Before using the sparameters function to calculate S-parameters for bends and traces, convert bends and traces to PCB components using the pcbComponent function.
- The sparameters function does not support using the behavioral model argument for:

- Objects with unequal widths like bendRightAngle, bendCurved, and bendMitered
- Asymmetric tee and cross-junction traces

Example: Sobj = sparameters(microstripline, freq, Behavioral = true)

### **Output Arguments**

#### sobj — S-parameters

S-parameter object

S-parameters, returned as an object with the following properties:

- NumPorts Number of ports, *N*, returned as an integer. The function calculates this value automatically when you create the object.
- Frequencies S-parameter frequency, returned as a scalar or row vector of length, *K*, in the ascending order. The function sets this property from the filename or freq input arguments.
- Parameters S-parameters, returned as an *N*-by-*N*-by-*K* array of complex numbers. The function sets this property from the filename or data input arguments.
- Impedance Reference impedance in ohms, returned as a positive real scalar. The function sets this property from the filename or Z0 input arguments. If you do not provide reference impedance,, the function uses a default value of 50.

See Also current | getZ0

# layout

Plot all metal layers and board shape

# Syntax

layout(rfpcbobject)

# Description

layout(rfpcbobject) displays all the metal layers and the PCB shape in the figure window. The red filled circle correspond to PCB feed points and the blue filled circles correspond to vias.

## Examples

### **Display Ratrace Coupler Layout**

Display the layout of a ratrace coupler.

```
coupler = couplerRatrace;
show(coupler)
```

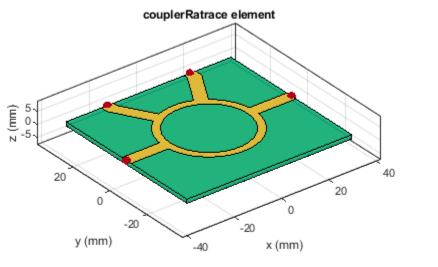

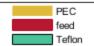

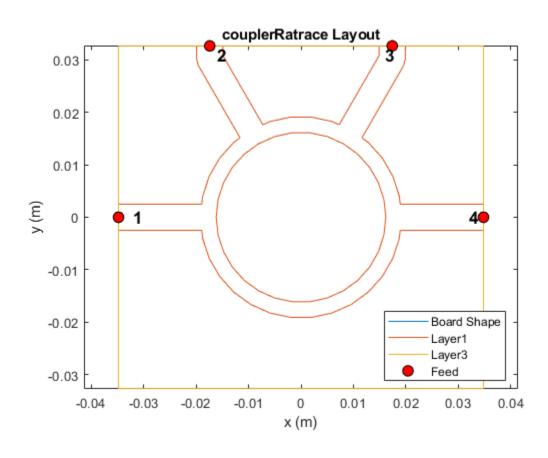

#### layout(coupler)

## **Input Arguments**

### rfpcbobject — PCB component

object handle

PCB component, specified as an object handle. For complete list of PCB components and shapes, see "PCB Components Catalog"

# See Also

show|info

# shapes

Extract all metal layer shapes of PCB component

# Syntax

shapes(rfpcbobject)

# Description

shapes(rfpcbobject) extracts all metal layer shapes of a PCB component and organizes them into
an output structure.

## **Examples**

### **Extract Ratrace Coupler Shapes**

Extract the shapes of a ratrace coupler.

```
coupler = couplerRatrace;
show(coupler)
```

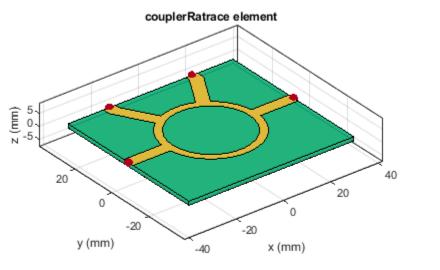

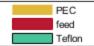

#### shapes(coupler)

ans = struct with fields: Layer1: [1×1 antenna.Polygon] Layer2: [1×1 antenna.Rectangle]

### **Input Arguments**

rfpcbobject – PCB component object

RF PCB object

PCB component object, specified as an RF PCB object. For a complete list of the PCB components, see "PCB Components Catalog".

See Also layout | show

# design

Design Wilkinson splitter around specified frequency

## Syntax

```
wsplitter = design(wsplitterobj,frequency)
wsplitter = design(____,Name=Value)
```

## Description

wsplitter = design(wsplitterobj,frequency) designs a Wilkinson splitter around the specified frequency.

wsplitter = design(\_\_\_\_, Name=Value) designs a Wilkinson splitter with additional options
specified using name-value arguments.

**Note** PCB components designed using the design function operate around the specified frequency with a 10-15% tolerance.

### **Examples**

#### Design Wilkinson Splitter at 1.8 GHz

Design a Wilkinson splitter at 1.8 GHz and with a Z0 of 75 ohm.

```
wsplitter = design(wilkinsonSplitter,1.8e9,Z0=75);
```

View the splitter.

```
figure;
show(wsplitter);
```

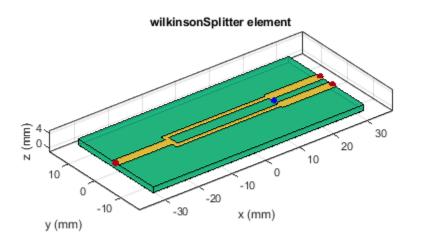

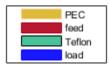

### **Input Arguments**

#### wsplitterobj — Wilkinson splitter

wilkinsonSplitter object

#### Wilkinson splitter, specified as a wilkinsonSplitter object.

Example: wsplitterobj = wilkinsonSplitter; design(wsplitterobj,2e9) designs a Wilkinson splitter around a frequency of 2 GHz.

#### frequency — Design frequency of Wilkinson splitter

real positive scalar

Design frequency of the Wilkinson splitter, specified as a real positive scalar in hertz.

Example: 55e6

Data Types: double

#### Name-Value Pair Arguments

Specify optional pairs of arguments as Name1=Value1, ..., NameN=ValueN, where Name is the argument name and Value is the corresponding value. Name-value arguments must appear after other arguments, but the order of the pairs does not matter.

Example: Z0=2

### Z0 — Characteristic impedance of splitter

50 (default) | positive scalar

Characteristic impedance of the splitter, specified as a positive scalar in ohms.

Data Types: double

### **Output Arguments**

### wsplitter — Wilkinson splitter operating around specified frequency

wilkinsonSplitter object

Wilkinson splitter operating around the specified frequency, returned as a wilkinsonSplitter object.

See Also

sparameters

# design

Design unequal Wilkinson splitter around specified frequency

# Syntax

uwsplitter = design(uwsplitterobj,frequency)
uwsplitter = design(\_\_\_\_,Name=Value)

# Description

uwsplitter = design(uwsplitterobj,frequency) designs a unequal Wilkinson splitter around the specified frequency.

uwsplitter = design(\_\_\_\_\_, Name=Value) designs a unequal Wilkinson splitter with additional
options specified using name-value arguments.

**Note** PCB components designed using the design function operate around the specified frequency with a 10-15% tolerance.

## Examples

### Design Unequal Wilkinson Splitter at 1.8 GHZ

Design an unequal wilkinson at 1.8 GHz with a characteristic impedance of 50 ohms and a PowerRatio of 6.

uwilk = design(wilkinsonSplitterUnequal,1.8e9,Z0=50,PowerRatio=6);

View the splitter

show(uwilk);

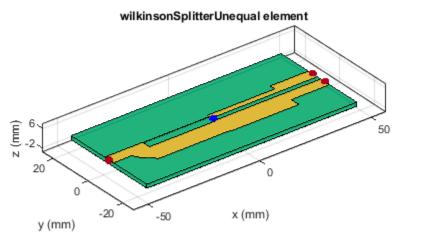

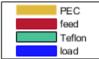

### **Input Arguments**

#### uwsplitterobj — Unequal Wilkinson splitter

wilkinsonSplitterUnequal object

#### Unequal Wilkinson splitter, specified as a wilkinsonSplitterUnequal object.

Example: uwsplitterobj = wilkinsonSplitterUnequal; design(wsplitterobj,2e9) designs a unequal Wilkinson splitter around a frequency of 2 GHz.

#### frequency — Design frequency of unequal Wilkinson splitter

real positive scalar

Design frequency of the unequal Wilkinson splitter, specified as a real positive scalar in hertz.

Example: 2.5e9

Data Types: double

#### **Name-Value Pair Arguments**

Specify optional pairs of arguments as Name1=Value1, ..., NameN=ValueN, where Name is the argument name and Value is the corresponding value. Name-value arguments must appear after other arguments, but the order of the pairs does not matter.

Example: Z0=75

### Z0 — Characteristic impedance of splitter

50 (default) | positive scalar

Characteristic impedance of the splitter, specified as a positive scalar in ohms.

Data Types: double

### PowerRatio — Power division ratio between two output ports of splitter

2 (default) | positive scalar

Power division ratio between the two output ports of the splitter, specified as a positive scalar.

Data Types: double

### **Output Arguments**

uwsplitter — Unequal Wilkinson splitter operating around specified frequency
wilkinsonSplitterUnequal object

Unequal Wilkinson splitter operating around the specified frequency, returned as a wilkinsonSplitterUnequal object.

See Also

Design coupled line filter around specified frequency

# Syntax

```
clfilter = design(clfilterobj,frequency)
clfilter = design(____,Name,Value)
```

# Description

clfilter = design(clfilterobj,frequency) designs a coupled line filter around the specified
frequency.

clfilter = design(\_\_\_\_\_, Name, Value) designs a unequal Wilkinson splitter with additional
options specified using name-value arguments.

**Note** PCB components designed using the design function operate around the specified frequency with a 10-15% tolerance.

## Examples

### Design Coupled Line Filter Around 1.8 GHz.

Design a coupled line filter around 1.8 GHz and a fractional bandwidth of 10 percent.

```
clfilter = design(filterCoupledLine,1.8e9,FBW=10);
show(clfilter)
```

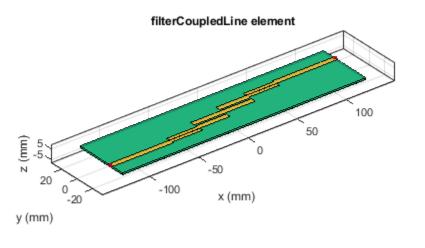

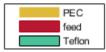

### clfilterobj — Coupled line filter

filterCoupledLine object

### Coupled line filter, specified as a filterCoupledLine object.

Example: clfilterobj = filterCoupledLine; design(clfilterobj,2e9) designs a coupled line filter around a frequency of 2 GHz.

### frequency — Design frequency of coupled line filter

real positive scalar

Design frequency of coupled line filter, specified as a real positive scalar in hertz.

Example: 5e9

Data Types: double

#### Name-Value Pair Arguments

Specify optional pairs of arguments as Name1=Value1, ..., NameN=ValueN, where Name is the argument name and Value is the corresponding value. Name-value arguments must appear after other arguments, but the order of the pairs does not matter.

Example: FilterType='ButterWorth'

### FilterType — Type of filter

'Butterworth' (default) | positive scalar

### Type of filter, specified as 'Butterworth', 'Chebyshev', or 'InverseChebyshev'.

Data Types: double

### FBW — Fractional bandwidth of filter response

10 (default) | positive scalar

Fractional bandwidth of the filter response, specified as positive scalar in percents.

Data Types: double

### RippleFactor — Passband factor of Chebyshev filter

0.01 (default) | positive scalar

Passband factor of the Chebyshev filter, specified as positive scalar in decibels. For Butterworth filter, the passband factor is not required.

Data Types: double

### **Output Arguments**

### clfilter — Coupled line filter around specified reference frequency

filterCoupledLine object

Coupled line filter around the specified frequency, returned as a filterCoupledLine object.

See Also sparameters

Design stepped impedance low pass filter around desired cut-off frequency

### Syntax

```
sifilter = design(sifilterobj,frequency)
sifilter = design(____,Name=Value)
```

## Description

sifilter = design(sifilterobj,frequency) designs a stepped impedance low pass filter around the cut-off frequency.

sifilter = design(\_\_\_\_, Name=Value) designs a stepped impedance low pass filter with
additional options specified by name-value arguments.

### Note

- PCB components designed using the design function operate around the specified frequency with a 10-15% tolerance.
- The design for stepped impedance low pass filter is based on analytical equations. Analyzing the parameters using EM-simulation model causes a shift in the cut-off frequency towards the lower end of the frequency range. This is an expected behavior due to the coupling effect.

### Examples

### **Design Stepped Impedance Low Pass Filter at 2.5 GHz**

Design a sixth order stepped impedance low pass filter at 2.5 GHz with 20 ohm low impedance line, 120 ohm high impedance line on FR4 substrate of thickness 1.58 mm.

```
sifilter = filterStepImpedanceLowPass(FilterOrder=6,Height=1.58e-3) ;
Sub = dielectric(Name='Fr4',EpsilonR=4.2,LossTangent=0.02,Thickness=1.58e-3);
sifilter.Substrate = Sub;
sifilterobj = design(sifilter,2.5e9,Z0=50,LowZ=20,HighZ=120);
```

View the filter.

```
show(sifilterobj);
```

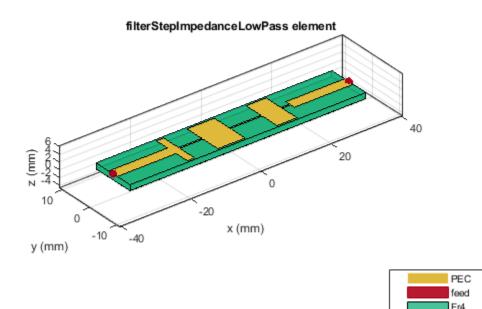

### sifilterobj — Stepped impedance low pass line filter

filterStepImpedanceLowPass object

Stepped impedance low pass filter, specified as a filterStepImpedanceLowPass object.

Example: sifilterobj = filterStepImpedanceLowPass; design(sifilterobj,2e9)
designs a coupled line filter around a frequency of 2 GHz.

### frequency — Design frequency of stepped impedance low pass filter

real positive scalar

Design frequency of the stepped impedance low pass filter, specified as a real positive scalar in hertz.

Example: 5e9

Data Types: double

### **Name-Value Pair Arguments**

Specify optional pairs of arguments as Name1=Value1, ..., NameN=ValueN, where Name is the argument name and Value is the corresponding value. Name-value arguments must appear after other arguments, but the order of the pairs does not matter.

Example: Z0=75

### Z0 — Reference impedance

50 (default) | positive scalar

#### Reference impedance, specified as a positive scalar in ohms.

Data Types: double

### LowZ — Low impedance line

20 (default) | positive scalar

Low impedance line, specified as a positive scalar in ohms.

Data Types: double

### HighZ — High impedance line

120 (default) | positive scalar

### High impedance line, specified as a positive scalar in ohms.

Data Types: double

### FilterType — Type of filter

'Butterworth' (default) | positive scalar

#### Type of filter, specified as 'Butterworth', or 'Chebyshev'.

Data Types: char | string

#### RippleFactor — Passband factor of Chebyshev filter

0.01 (default) | positive scalar

Passband factor of the Chebyshev filter, specified as positive scalar in decibels. For Butterworth filter, the passband factor is not required.

Data Types: double

### **Output Arguments**

### sifilter — Stepped impedance low pass filter around specified frequency

filterStepImpedanceLowPass object

Stepped impedance low pass filter around specified frequency, returned as a filterStepImpedanceLowPass object.

See Also sparameters

Design hairpin filter around specified frequency

## Syntax

```
hpfilter = design(hpfilterobj,frequency)
hpfilter = design(____,Name=Value)
```

# Description

hpfilter = design(hpfilterobj,frequency) designs a hairpin filter around the specified
frequency.

hpfilter = design(\_\_\_\_\_, Name=Value) designs a hairpin filter with additional options specified
by name-value arguments.

**Note** PCB components designed using the design function operate around the specified frequency with a 10-15% tolerance.

## Examples

### Design Chebyshev Hairpin Filter at 1.8 GHz

Design a Hairpin filter with a Chebyshev response at 1.8 GHz and a fractional bandwidth of 10 percent.

```
hpfilt = design(filterHairpin,1.8e9,FBW=10,FilterType='Chebyshev');
show(hpfilt);
```

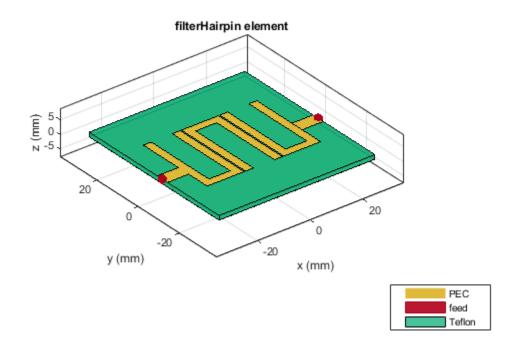

#### **Design Fifth Order Hairpin Filter**

Design a 5th order tapped input hairpin filter with a Chebyshev response at 1.8 GHz and a fractional bandwidth of 10 percent.

```
hpfilt = filterHairpin(FeedType='Tapped')
```

```
hpfilt.FilterOrder = 5;
hpfilt = design(hpfilt, 1.8e9,FBW=10,FilterType='Chebyshev');
```

View the filter.

show(hpfilt);

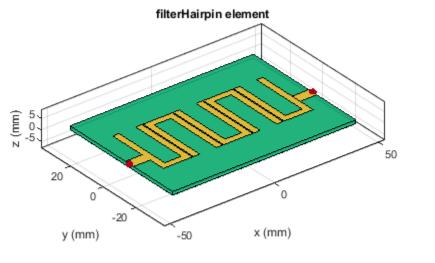

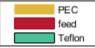

### **Input Arguments**

#### hpfilterobj — Hairpin filter

filterHairpin object

#### Hairpin filter, specified as a filterHairpin object.

Example: hpfilterobj = filterHairpin; design(hpfilterobj,2e9) designs a hairpin filter around a frequency of 2 GHz.

#### frequency — Design frequency of hairpin filter

real positive scalar

#### Design frequency of the hairpin filter, specified as a real positive scalar in hertz.

Example: **5e9** Data Types: **double** 

### **Name-Value Pair Arguments**

Specify optional pairs of arguments as Name1=Value1, ..., NameN=ValueN, where Name is the argument name and Value is the corresponding value. Name-value arguments must appear after other arguments, but the order of the pairs does not matter.

Example: RippleFactor=0.02

### FilterType — Type of filter

'Butterworth' (default) | positive scalar

Type of filter, specified as 'Butterworth', or 'Chebyshev'.

Data Types: char | string

### RippleFactor — Passband factor of Chebyshev filter

0.01 (default) | positive scalar

Passband factor of the Chebyshev filter, specified as positive scalar in decibels. For Butterworth filter, the passband factor is not required.

Data Types: double

### **Output Arguments**

### hpfilter — Hairpin filter operating around specified frequency

filterHairpin object

Hairpin filter operating around the specified frequency, returned as a filterHairpin object.

See Also sparameters

# pcbcascade

Create new component using cascade operation

### Syntax

```
combinedcomponent = pcbcascade(component1,component2)
combinedcomponent = pcbcascade(component1,component2,m,n)
```

## Description

combinedcomponent = pcbcascade(component1, component2) creates a new component by
using a cascade operation along port 2 of the first component and port 1 of the second component.

combinedcomponent = pcbcascade(component1, component2, m, n) creates a new component
by using a cascade operation along port m of the first component and port n of the second
component.

### Note

- pcdcascade only supports: 2-metal layer PCB components, feeds specified at the edge of components, and identical substrate properties in both components.
- If either of the components is an antenna, the new component that the object creates is a pcbStack object.
- To use pcbStack object you require Antenna Toolbox.

### Examples

### **Create Component From Branchline Coupler and Coupled Microstrip Line**

Create a new component by cascading a branchline coupler with a coupled microstrip line.

```
c = design(couplerBranchline,5.6e9);
mc = design(coupledMicrostripLine,5.6e9);
mc.Spacing = c.ShuntArmLength;
r = pcbcascade(c,mc);
```

View the new component.

figure show(r)

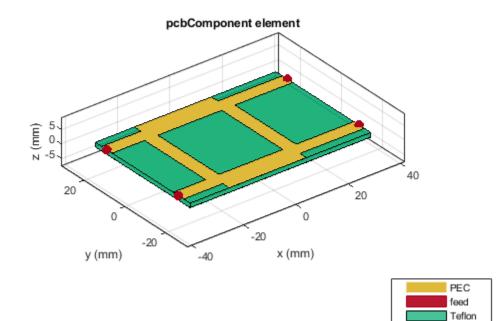

### component1 — PCB component or antenna

PCB component object | antenna object

PCB component or antenna, specified a PCB component object or antenna object. For a complete list of the PCB components, see "PCB Components Catalog".

Example: mline1 = microstripLine; mline2 = design(microstripLine,3e9); component = pcbcascade(mline1,mline2) creates a new component by cascading mline1 and mline2.

Data Types: char | string

#### component2 — PCB component or antenna

PCB component object | antenna object

PCB component or antenna, specified a PCB component object or antenna object. For a complete list of the PCB components, see "PCB Components Catalog".

Example: mline1 = microstripLine; mline2 = design(microstripLine,3e9); component = pcbcascade(mline1,mline2) creates a new component by cascading mline1 and mline2.

Data Types: char | string

### **m** — Port number of first component

1 (default) | positive scalar

### Port number of the first component, specified as a positive scalar.

Example: coupler = couplerRatrace;mline = microstripLine;component =
pcbcascade(coupler,mline,3,1) creates a new component by cascading Port 3 of the coupler to
Port 1 of the microstrip transmission line.

Data Types: double

### n — Port number of second component

1 (default) | positive scalar

#### Port number of second component, specified as a positive scalar.

Example: coupler = couplerRatrace;mline = microstripLine;component =
pcbcascade(coupler,mline,3,1) creates a new component by cascading Port 3 of the coupler to
Port 1 of the microstrip transmission line.

Data Types: double

# See Also

pcbComponent

Design PCB component around particular frequency

# Syntax

rfpcbcomponent = design(rfpcbobject,frequency)

# Description

rfpcbcomponent = design(rfpcbobject,frequency) designs a PCB component around the specified frequency.

**Note** PCB components designed using the design function operate around the specified frequency with a 10-15% tolerance.

# Examples

### Design Unequal Wilkinson Splitter at 1.8 GHZ

Design an unequal Wilkinson around 1.8 GHz.
uwilk = design(wilkinsonSplitterUnequal,1.8e9);
View the splitter
show(uwilk);

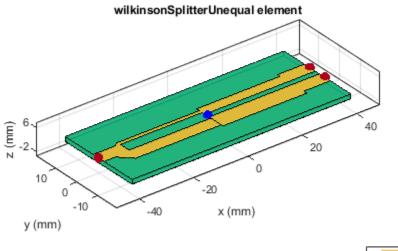

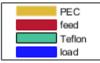

Plot S-parameters between the frequency range of 0.1 GHz to 6 GHZ.

spar = sparameters(uwilk,linspace(0.1e9,6e9,50))

```
spar =
  sparameters: S-parameters object
      NumPorts: 3
    Frequencies: [50x1 double]
      Parameters: [3x3x50 double]
      Impedance: 50
    rfparam(obj,i,j) returns S-parameter Sij
```

rfplot(spar)

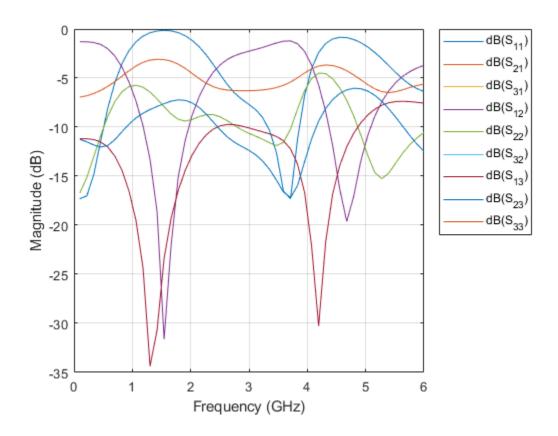

### rfpcbobject — PCB component object

object handle

PCB component object, specified as a RF PCB object. For complete list of PCB components, microstrip bends, and traces, see "PCB Components Catalog".

**Note** The following PCB catalog components are not supported by this function: couplerLange, spiralInductor, interdigitalCapacitor, and stubRadialShunt.

### frequency — Design frequency of PCB component

real positive scalar

Design frequency of the PCB component, specified as a real positive scalar in hertz.

Example: 3e9

Data Types: double

# **Output Arguments**

rfpcbcomponent — PCB catalog component operating around specified frequency
object handle

PCB catalog component operating around specified frequency, returned as a object handle.

See Also sparameters